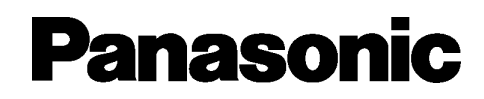

# **Továbbfejlesztett hibrid rendszer Felhasználói kézikönyv**

KX-TES824 Típusszám: KX-TEM824

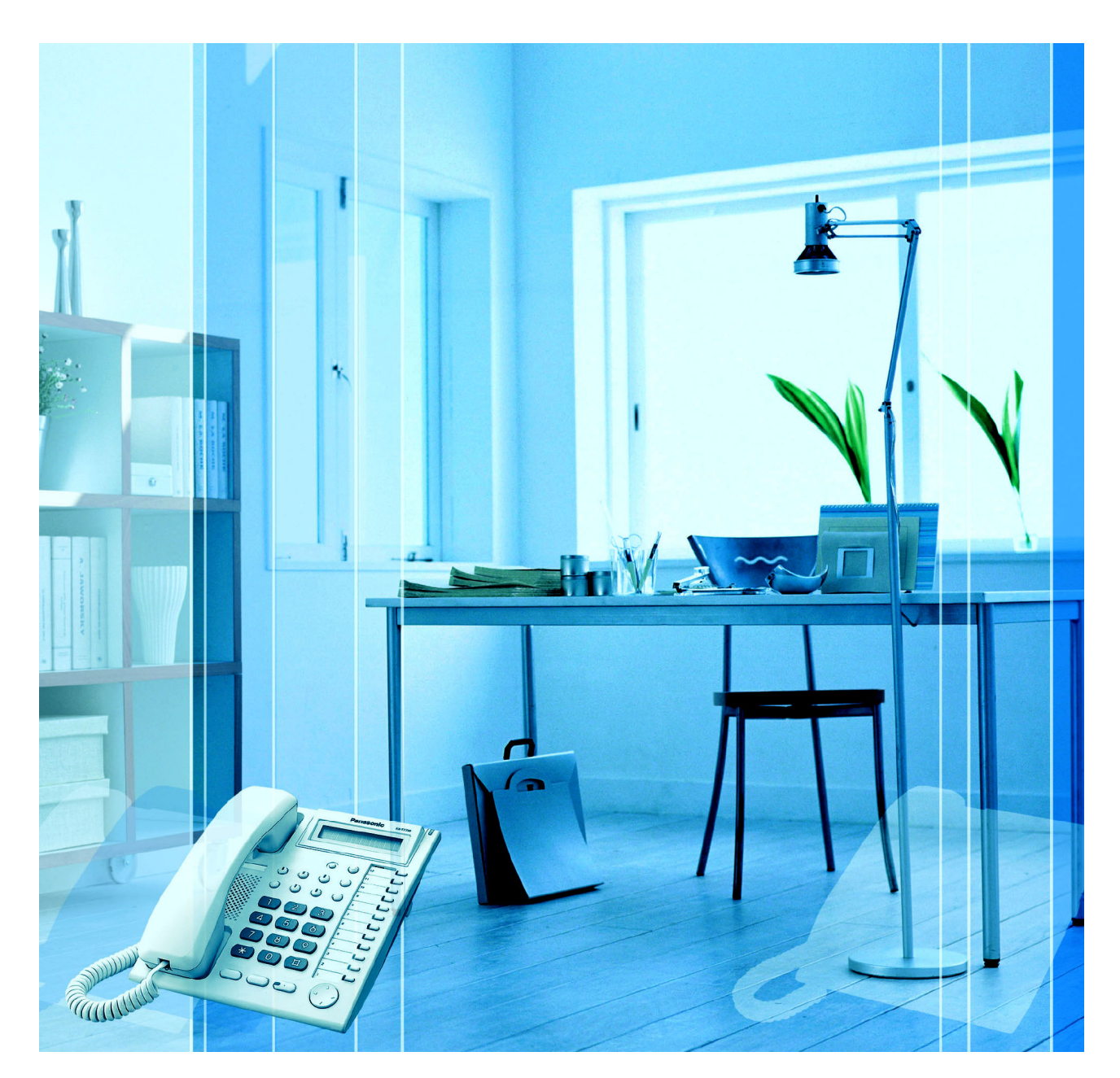

Köszönjük, hogy megvásárolta a Panasonic továbbfejlesztett hibrid rendszert. Mielőtt csatlakoztatná az alközpontot, kérjük olvassa végig figyelmesen ezt az útmutatót, és őrizze meg, mert a későbbiekben is hasznos lehet, ha valaminek utána kíván nézni.

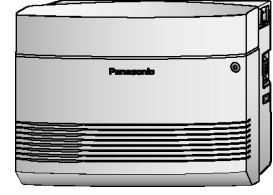

## **Kiemelkedő szolgáltatások**

1.5.5. Hangüzenet használata (Beépített hangüzenet [BV])

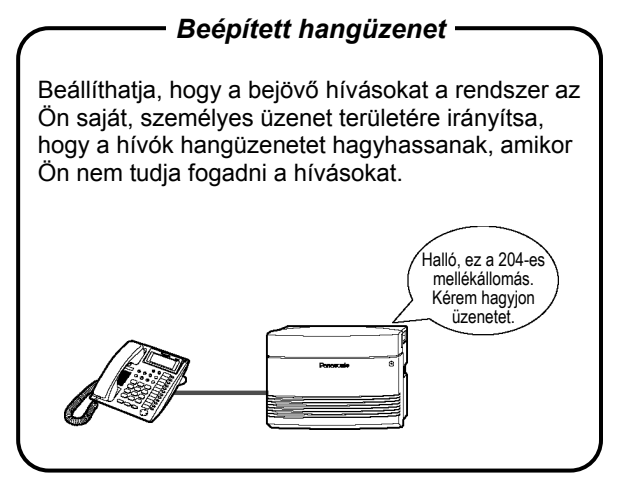

1.8.3. Ha az alközponthoz hangposta rendszer csatlakozik

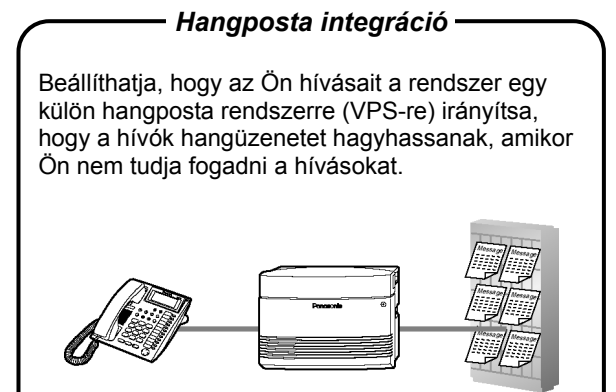

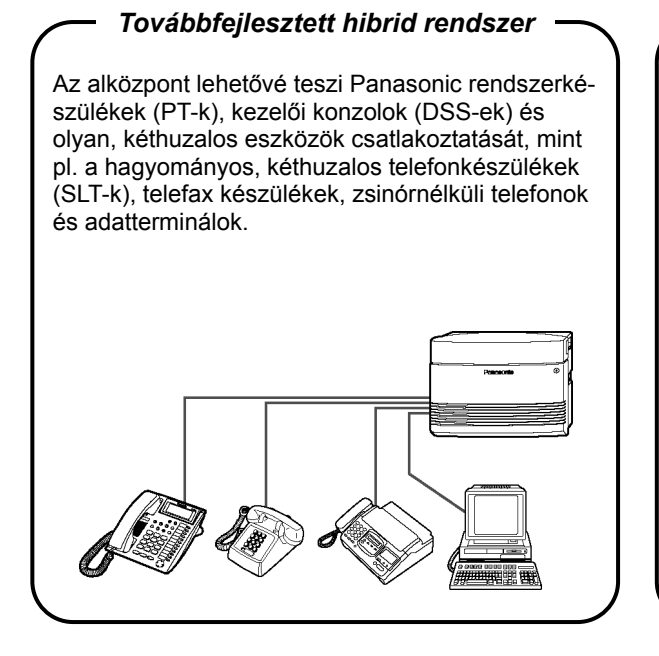

1.1.1. Mielőtt egy telefont üzemeltetne 1.2.7. A hívott fél közvetlen elérése bejövő fővonali hívásnál (DTMF beválasztás [DISA])

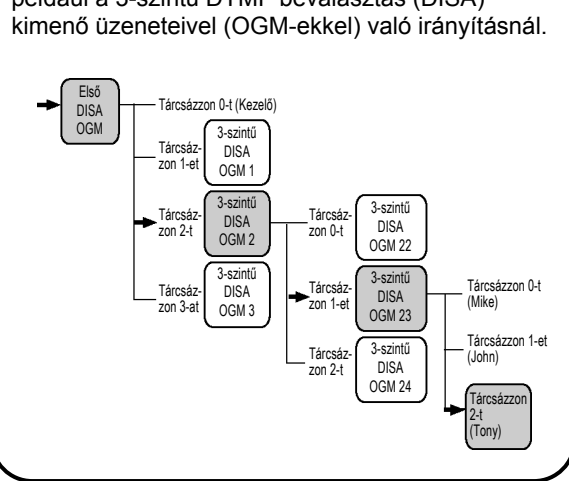

## *3-szintű automatikus kezelő*

Egy hívó a kívánt félhez irányítható, egyszerűen egy egyszámjegyű hívószám beadásával, mint például a 3-szintű DTMF beválasztás (DISA)

#### 1.1.1. Mielőtt egy telefont üzemeltetne

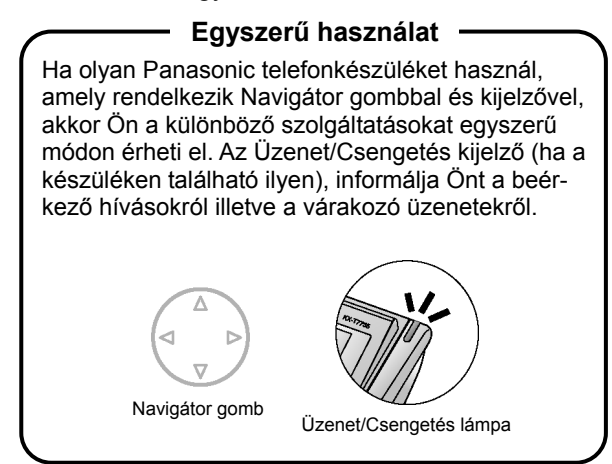

## **Fix vonalú SMS terminál támogatása**  Ez az alközpont a Rövid üzenet szolgáltatás (SMS) központból küldött, bejövő hívásokat egy adott, SMS-képes, hagyományos, kéthuzalos telefonkészülékre (SLT-re) tudja irányítani. SMS központ Telefontársaság

Javasoljuk az SMS-képes Panasonic SLT-k használatát.

#### **Ebben a kézikönyvben:**

- A rendszerkészülék rövidítése: "PT"<sup>\*1</sup>. A hagyományos, kéthuzalos telefonkészülék rövidítése: "SLT". A kijelzős rendszerkészülék rövidítése: "Kijelzős PT".
- Az egyes berendezések típusszámai nem tartalmazzák a végükön lévő, a felhasználási területre vonatkozó karaktereket.
- Ebben a kézikönyvben az alábbi ikonokat használjuk a tanácsok és feltételek jelöléséhez:

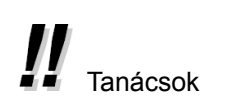

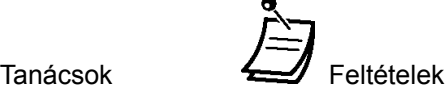

 $*1$ Ebben a kézikönyvben a "rendszerkészülék" ("PT") analóg rendszerkészüléket (APT) jelent.

## *Fontos biztonsági és életvédelmi tájékoztató*

## **FIGYELMEZTETÉS**

- **EZT A BERENDEZÉST CSAK SZAKKÉPZETT SZERVIZ SZEMÉLYZET TELEPÍTHETI ÉS ÜZEMELTETHETI.**
- **HA OLYAN MEGHIBÁSODÁS LÉP FEL, AMELYNEK EREDMÉNYEKÉPPEN A BERENDEZÉS BELSŐ RÉSZEI HOZZÁFÉRHETŐVÉ VÁLNAK, AZONNAL HÚZZA KI A HÁLÓZATI KÁBELT, ÉS KÜLDJE VISSZA A BERENDEZÉST A FORGALMAZÓHOZ.**
- **A TÁVKÖZLÉSI ÖSSZEKÖTTETÉSEKET A HÁLÓZATI CSATLAKOZÁS MEGSZÜNTETÉ-SE ELŐTT KELL ELTÁVOLÍTANIA A BERENDEZÉS ÁTHELYEZÉSÉT MEGELŐZŐEN. AZ ÁTHELYEZÉS UTÁN ELŐSZÖR A HÁLÓZATI KÁBELT CSATLAKOZTASSA.**
- **EZ A BERENDEZÉS HÁROMERES, FÖLDELT CSATLAKOZÓVAL RENDELKEZIK, AMELYNEK KÜLÖN, FÖLDELŐ KIVEZETÉSE VAN. BIZTONSÁGTECHNIKAI OKOKBÓL EZ A CSATLAKOZÓ CSAK OLYAN, FÖLDELT, HÁLÓZATI DUGASZALJZATBA ILLESZKEDIK, AMELY AZ ELŐÍRÁSOKNAK MEGFELELŐEN LETT TELEPÍTVE.**
- **A BERENDEZÉS TELJES FESZÜLTSÉGMENTESÍTÉSE CSAK A HÁLÓZATI KÁBELNEK A FALI CSATLAKOZÓBÓL TÖRTÉNŐ ELTÁVOLÍTÁSÁVAL VALÓSUL MEG.**
- **EGY ESETLEGES TŰZ KELETKEZÉSE ILLETVE EGY ÁRAMÜTÉS ELKERÜLÉSE ÉRDEKÉBEN NE TEGYE KI A BERENDEZÉST ESŐ ILLETVE SEMMILYEN MÁS NEDVESSÉG HATÁSÁNAK.**
- **A HÁLÓZATI KÁBEL HASZNÁLATOS FŐ MEGSZAKÍTÓ ESZKÖZKÉNT, EZÉRT BIZTOSÍTSA, HOGY A DUGASZALJ A BERENDEZÉS MELLETT, KÖNNYEN HOZZÁFÉRHETŐ HELYEN LEGYEN ELHELYEZVE/TELEPÍTVE.**
- **A BERENDEZÉS SZTATIKUS ELEKTROMOSSÁGTÓL VALÓ MEGÓVÁSA ÉRDEKÉBEN NE ÉRINTSE MEG KÉZZEL AZ ALKÖZPONT EGYIK CSATLAKOZÓJÁT SEM.**

#### **Fontos biztonsági és életvédelmi tájékoztató**

Amikor használja ezt a berendezést, egy esetleges tűz keletkezése illetve egy áramütés vagy személyi sérülés kockázatának elkerülése érdekében az alábbiakban felsorolt alapvető biztonsági intézkedéseket mindig be kell tartania:

- **1.** Ne használja ezt a berendezést víz mellett, például fürdőkád, mosdókagyló, konyhai mosogató, öblítő stb. mellett, kerülje a használatot nedves alagsorban illetve úszómedence közelében is.
- **2.** Viharos időben lehetőleg ne használja a vezetékes telefonkészülékeket. Egy villámlás áramütést okozhat, még ha távolabb csap is be.
- **3.** Ne használja a telefont gázszivárgás bejelentésére a szivárgás közvetlen közelében.
- **4.** Csak a kézikönyvben jelzett hálózati zsinórt és akkumulátort használja. Az akkumulátorokat ne dobja tűzbe, mert felrobbanhatnak. A használt akkumulátoroktól a helyi előírásoknak megfelelően kell megszabadulnia.

## **ŐRIZZE MEG EZT AZ ÚTMUTATÓT.**

A KX-TES824E, a KX-TES824NE, a KX-TES824GR, a KX-TES824CE/KX-TEM824CE és a KX-TES824PD/KX-TEM824PD típust úgy terveztük meg, hogy együttműködjenek az egyes európai országok analóg, nyilvános kapcsolt távbeszélő hálózatával (Public Switched Telephone Network – PSTN):

A Panasonic Communications Co., Ltd. /Panasonic Communications Company (U.K.) Ltd., kijelenti, hogy ez a berendezés megfelel az R&TTE irányelv (Rádiós és távközlési végberendezések) 1999/5/EC irányelv alapvető követelményeinek és más vonatkozó rendelkezéseinek.

Az ebben az útmutatóban leírt, vonatkozó Panasonic termékek megfelelőségi nyilatkozata rendelkezésre áll az alábbi webcímen:

#### **http://doc.panasonic-tc.de**

Kapcsolatfelvétel: Panasonic Services Europe GmbH Panasonic Testing Centre Winsbergring 15, 22525 Hamburg, F.R. Germany

## **Fontos figyelmeztetés!**

*Felhívjuk a figyelmét, hogy a DISA üzemmód rendelkezik olyan funkcióval, melynek révén az alközpontot valamely külső fővonalról felhívó fél ugyanolyan szolgáltatásokat vehet igénybe, mintha a rendszeren belüli mellékállomás lenne, azaz a külső állomásról, de az alközponton keresztül kimenő hívásokat kezdeményezhet.* 

*Az alközpontok, megfelelő programozás illetve beállítás esetén lehetőséget nyújtanak arra, hogy kimenő hívást csak a beállított titkos kód megadása után lehessen kezdeményezni, vagy egyáltalán ne lehessen ezt a szolgáltatást használni. Ezáltal az alközpontba történő illetéktelen behatolás, a fővonalak jogosulatlan használata, és az ennek következtében felmerülő kár lehetősége minimálisra korlátozható.* 

*Amennyiben Ön használja a DISA szolgáltatást, a fentiek alapján szeretnénk felhívni szíves figyelmüket arra, hogy az esetleges számlaviták, az illetéktelen behatolás és az ennek következtében felmerülő, másra át nem hárítható károk megelőzése érdekében a beállításokat minden esetben a legnagyobb gondossággal végezzék és ellenőrizzék le az alközpont üzembe helyezőjével.*

## *Vigyázat!*

- Tartsa távol a berendezést a fűtőberendezésektől és az olyan elektromos zajt keltő eszközöktől, mint pl. a fénycsövek, motorok és televíziókészülékek. Ezek a zajforrások befolyásolhatják a berendezés teljesítőképességét.
- A berendezést óvni kell a portól, a párától, a magas (40°C feletti) hőmérséklettől és a rázkódástól; ne tegye ki közvetlen napfénynek sem.
- Ha bármilyen probléma adódik a külső célállomások felé kezdeményezett hívásoknál, kövesse ezt az eljárást a fővonalak (CO) ellenőrzéséhez:
	- **1.** Szüntesse meg az alközpont és az összes fővonal (CO) csatlakozását.
	- **2.** Csatlakoztasson biztosan jól működő, hagyományos, kéthuzalos telefonkészülékeket (SLT-ket) az adott fővonalakra.
	- **3.** Az SLT-k segítségével kezdeményezzen hívást egy külső célállomásra.

Ha a hívást nem lehet rendben lebonyolítani, valami probléma lehet azzal a fővonallal, amelyhez az SLT csatlakozik. Vegye fel a kapcsolatot a telefontársasággal. Ha az összes SLT megfelelően működik, az alközponttal lehet probléma. Ne csatlakoztassa ismét a berendezést a fővonalakhoz (CO) mindaddig, amíg alközpontját meg nem javította egy Panasonic márkaszerviz.

- Soha ne próbáljon meg semmiféle vezetéket, tűt stb. bedugni a berendezés szellőző illetve egyéb nyílásaiba.
- A ház tisztításához ne használjon benzint, hígítót vagy hasonló oldószert sem súrolószert. Törölje le egy puha ruhadarabbal.
- Amikor Panasonic típusú rendszerkészüléket (PT) használ, csak a megfelelő Panasonic kézibeszélőt használja.

#### **Egy későbbi hivatkozáshoz**

Kérjük, nyomtassa ki, tárolja el, és őrizze meg az alábbi információt egy későbbi hivatkozáshoz.

#### **Megjegyzés**

A berendezés gyári száma a ráragasztott címkén található. Saját érdekében, kérjük írja be a típusszámot és ezt a számot a megfelelő helyre, a felhasználói kézikönyvet pedig a vásárlási bizonylattal együtt őrizze meg, mert egy esetleges lopás esetén illetve egy későbbi hivatkozásnál ezek szolgálnak igazolásként.

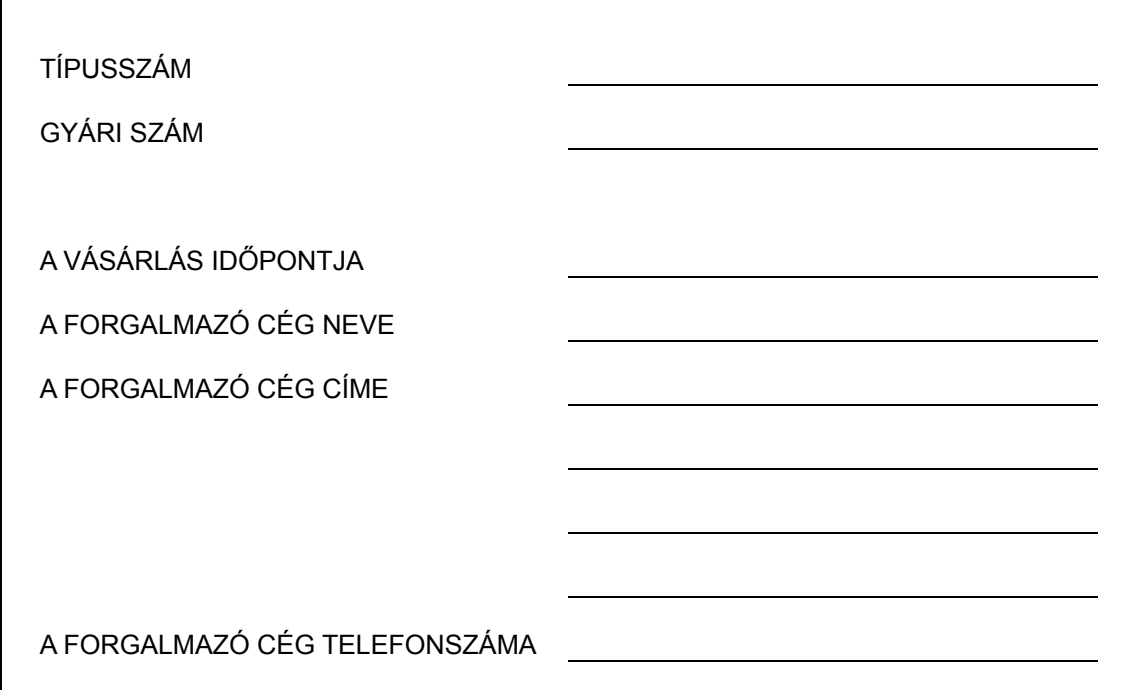

## *Tartalomjegyzék*

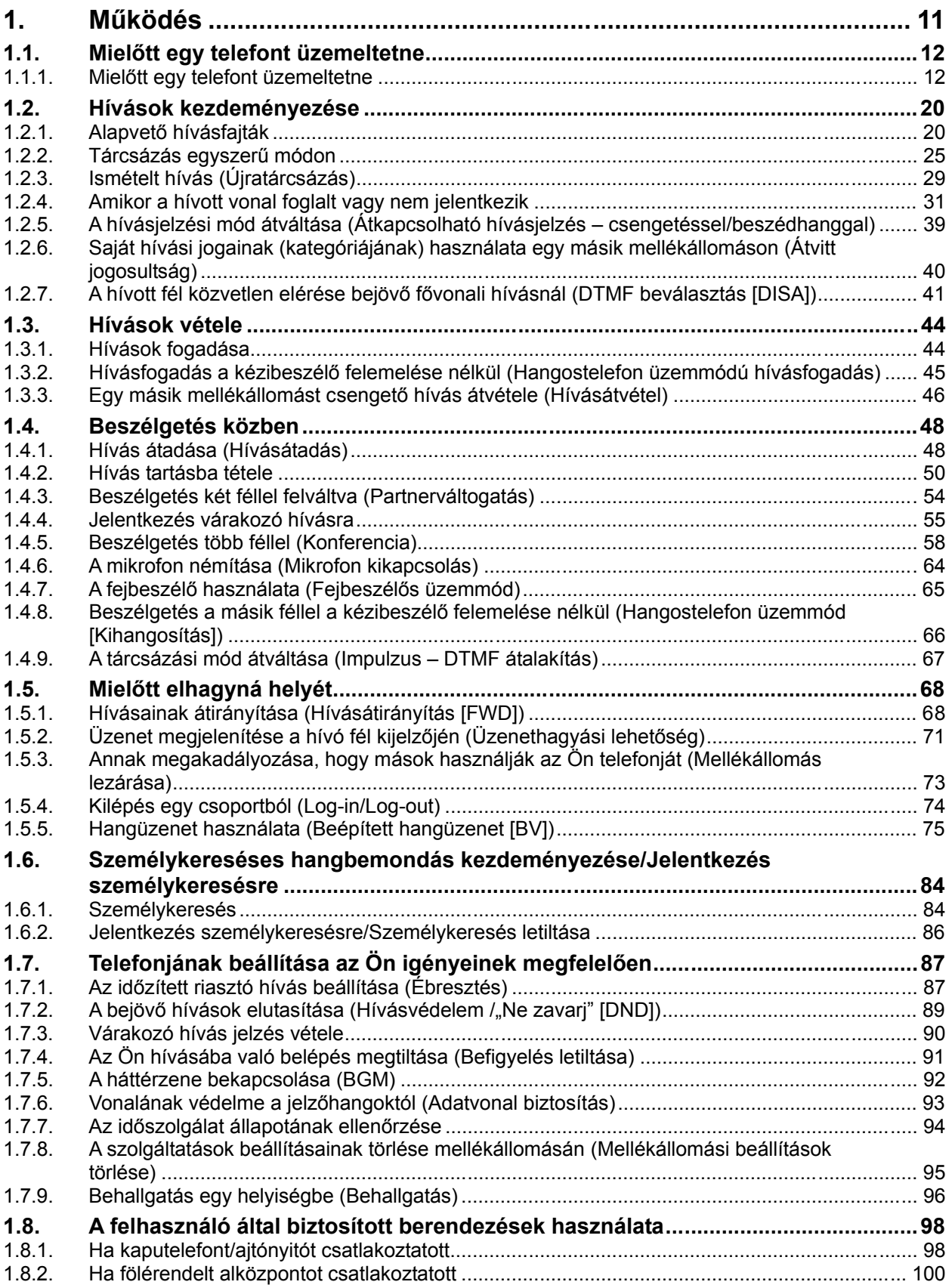

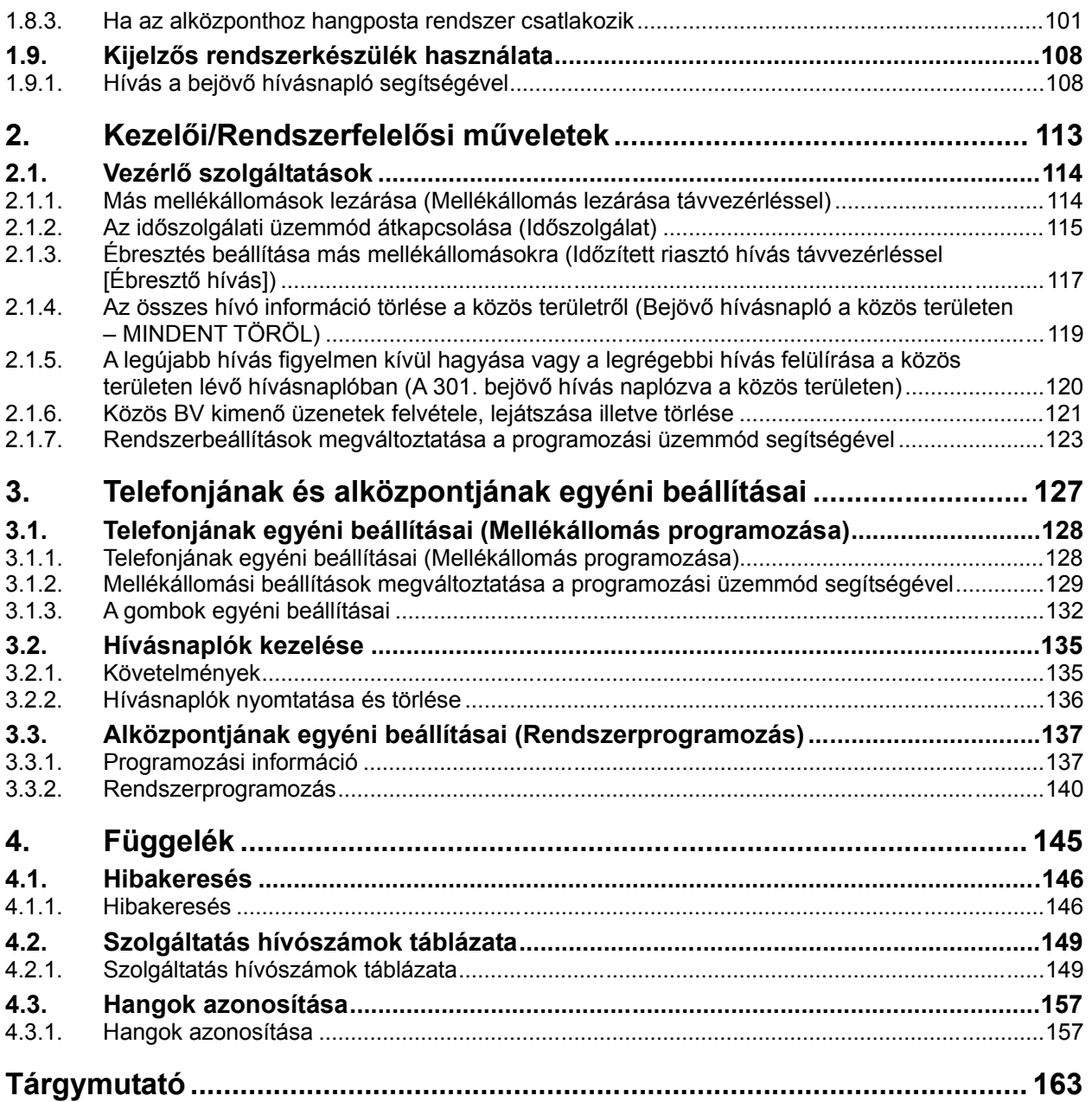

*Ez az oldal szándékosan maradt üresen.* 

## *1. fejezet Működés*

*Ez a fejezet lépésről lépésre mutatja meg Önnek az egyes szolgáltatások használatát. Olvassa el ezt a fejezetet, hogy az alközpont számos, hasznos szolgáltatásával megismerkedhessen.* 

## **1.1. Mielőtt egy telefont üzemeltetne**

## **1.1.1. Mielőtt egy telefont üzemeltetne**

## **Milyen típusú telefonkészülék alkalmazható?**

Ön hagyományos, kéthuzalos telefonkészüléket (SLT), fax készüléket, modemet vagy zsinórnélküli telefont, vagy Panasonic rendszerkészüléket (PT) is használhat, például a KX-T7730 típust. Néhány szolgáltatás, az alkalmazott telefonkészülék típusától függően, esetleg nem vehető igénybe. Ha speciális funkciógombokkal vagy kijelzővel (Kijelzős PT), vagy mindkettővel ellátott Panasonic PT-t használ, akkor az egyszerű működtetés érdekében követheti a gombok használati eljárását, illetve a kijelző üzeneteit.

Ha SLT-t használ, kövesse azokat az eljárásokat, amelyek a szolgáltatások eléréséhez megadott számokat (szolgáltatás hívószámokat) használnak.

Ha kezelői konzolt (DSS-t) használ, akkor a hozzá csatlakozó PT gombjai helyett a kezelőn lévő gombokat is használhatja.

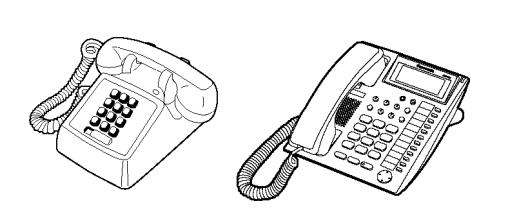

• Ha olyan Panasonic rendszerkészüléket használ, amelyiken nincs funkciógomb, akkor a nem használt rugalmas gombok egyikét átprogramozhatja a kívánt funkcióra. Kérjük olvassa el a "3.1.3. A gombok egyéni beállításai" című fejezetet.

## **Szolgáltatás hívószámok**

A szolgáltatások eléréséhez Önnek be kell adnia a megfelelő szolgáltatáshoz előre kijelölt, szolgáltatás hívószámot. Néhány szolgáltatás elérhető csupán a szolgáltatás hívószámának beadásával. Néhány szolgáltatás viszont az aktiválásához további paraméterek beadását igényli. Ahol erre szükség van, ott ezt a szövegben megadtuk.

#### **Megjegyzés**

Bizonyos szolgáltatás hívószámok alapértelmezett értéke országoktól/körzetektől függően változhat. Ha további részletekre kíváncsi, forduljon a forgalmazóhoz.

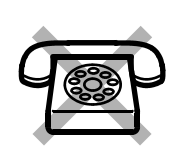

Ha olyan SLT-t használ, amely nem rendelkezik " $*$ " illetye "#" gombbal, akkor nem tudja elérni azokat a szolgáltatásokat, amelyek hívószámukban tartalmazzák a " $*$ <sup>"</sup> illetve "#" karaktert.

## **Hangok**

Egy művelet közben vagy után különböző, információs hangokat hall. Az ezekre vonatkozó részleteket és jelentésüket lásd a "4.3.1. Hangok azonosítása" című fejezetben (Függelék).

## **Kijelző**

Ebben az útmutatóban találkozhat "a kijelző ..." kifejezéssel. Ez a Panasonic rendszerkészülék (PT) kijelzőjét jelenti. Ha Panasonic gyártmányú, kijelzős rendszerkészüléket használ, akkor a kijelzett üzenetek illetve adatok segítenek Önnek a telefonkészülék működtetésében.

#### **Az Ön mellékállomási hívószáma**

Ha kijelzős Panasonic rendszerkészüléket (PT) használ, a kijelzőn ellenőrizheti saját mellékállomási hívószámát a "\*" gomb kétszeri lenyomásával ("\*\*"), amikor a kézibeszélő a helyén van, és az SP-PHONE/MONITOR gomb nincs lenyomva, vagy a mellékállomási programozás elérésével. Ha további részletekre kíváncsi, olvassa el a "3.1.2. Mellékállomási beállítások megváltoztatása a programozási üzemmód segítségével" című fejezetet.

#### ◆◆ A Navigátor gomb/Hangerő gomb használata (az Ön PT-jének típusától **függően)**

A Navigátor gombot a kijelző kontrasztjának beállítására, a hangerő szabályozására, illetve a kijelzőn a kívánt adat megkeresésére használhatja. Nyomja le a kívánt irányban a Navigátor/Hangerő gombot. A kontraszt és a hangerő illetve az adatok az alábbiak szerint változnak:

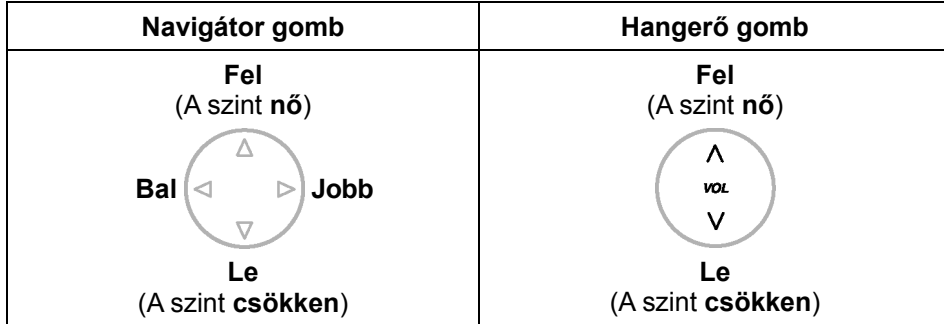

#### **Példák**

A kézikönyvben példaként szereplő kijelzéseken és rajzokon végig a KX-TES824/KX-TEM824-hez csatlakoztatott telefonkészülék látható.

## **Korlátozások**

A rendszerprogramozással letiltott szolgáltatások nem állnak rendelkezésre az Ön mellékállomásán.

## **Az ikonok leírása**

A kézikönyvben gyakran használjuk az alábbi ikonokat:

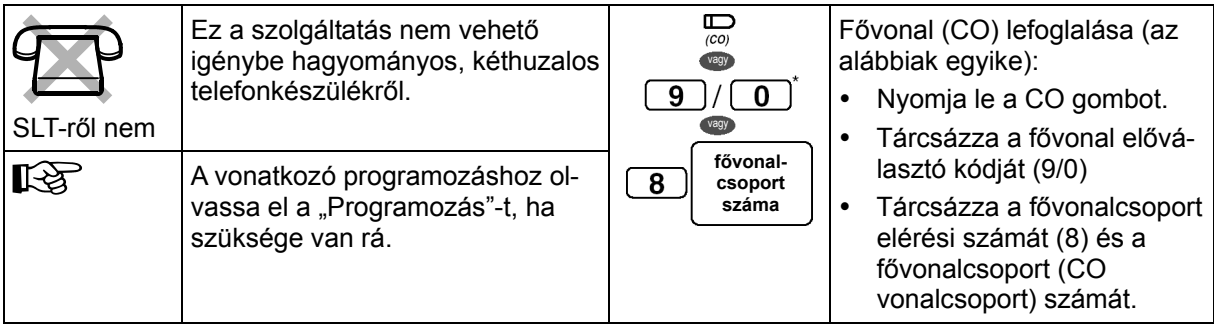

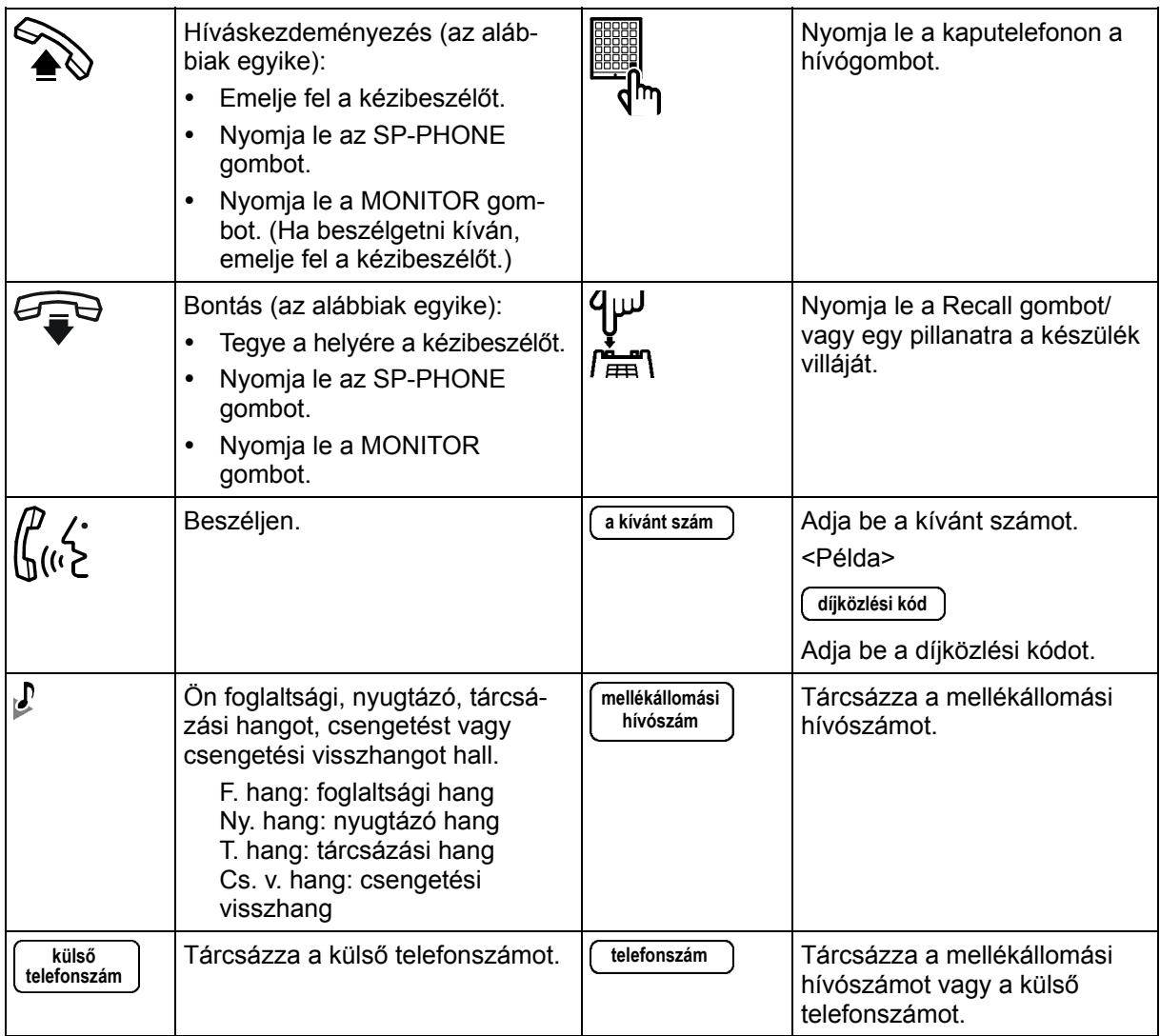

## **Ha Panasonic rendszerkészüléket használ**

Ha Panasonic rendszerkészüléket (PT-t) és kezelői konzolt (DSS-t) használ, azokon számos, az alábbiakban felsorolt, hasznos funkciógombot találhat. Ezek a gombok leegyszerűsítenek bizonyos műveleteket. A táblázatban szereplő rajzok eltérhetnek az Ön készülékén lévő gombok megjelenési formájától.

#### **Fix gombok**

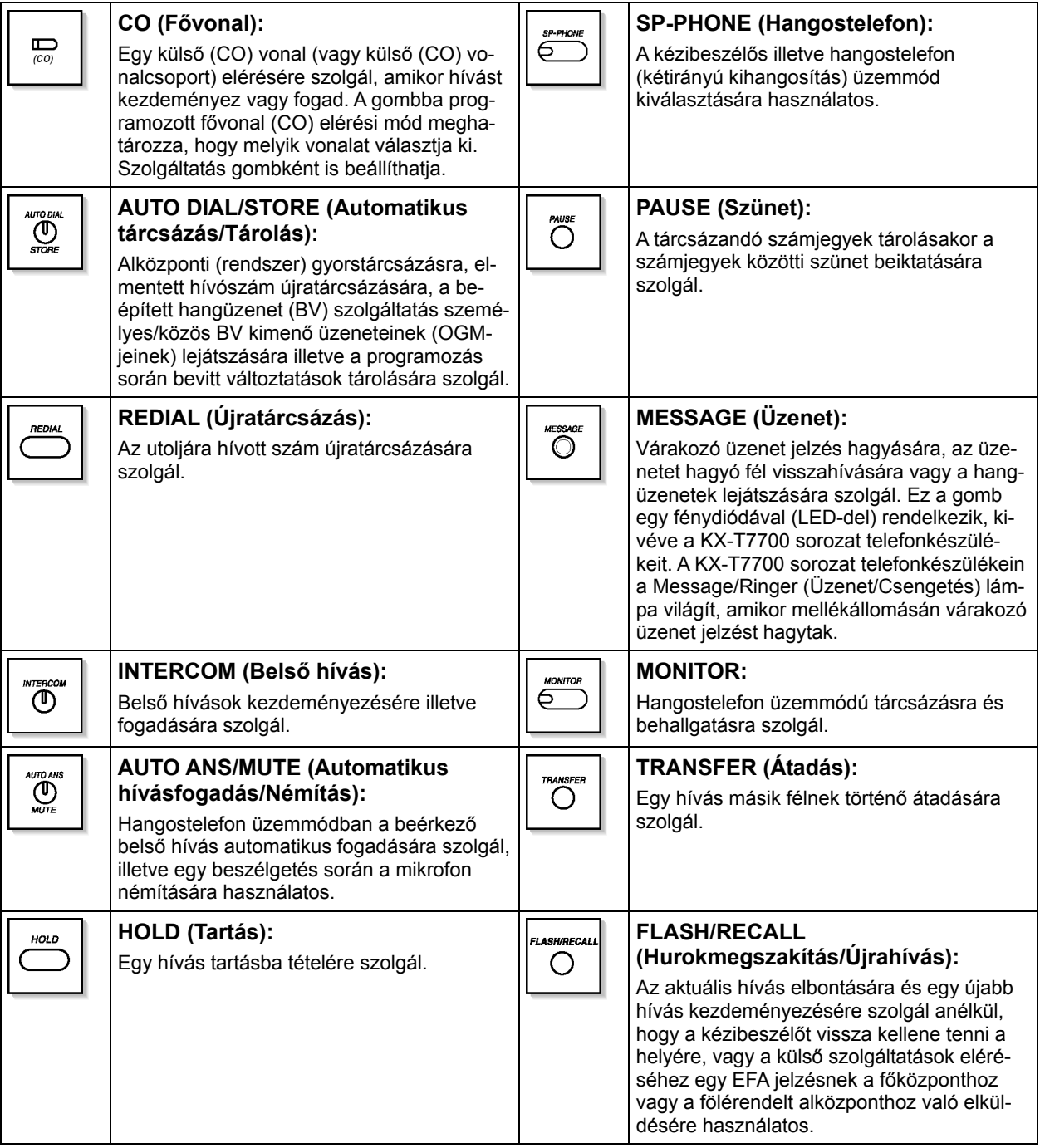

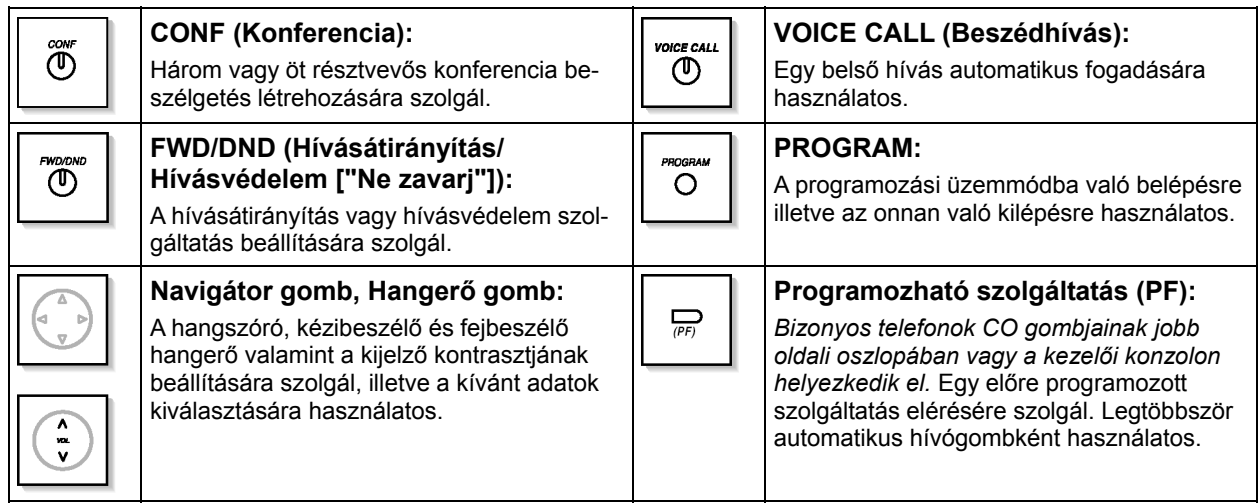

#### **Egyénileg beállított gombok**

Ha egy gomb neve ebben az útmutatóban zárójelben van, mint pl. a "(G-CO)", akkor az azt jelenti, hogy egy rugalmas gomb lett egyénileg beállítva. A rugalmas gombok testreszabásához olvassa el a "3.1.3. A gombok egyéni beállításai" című fejezetet.

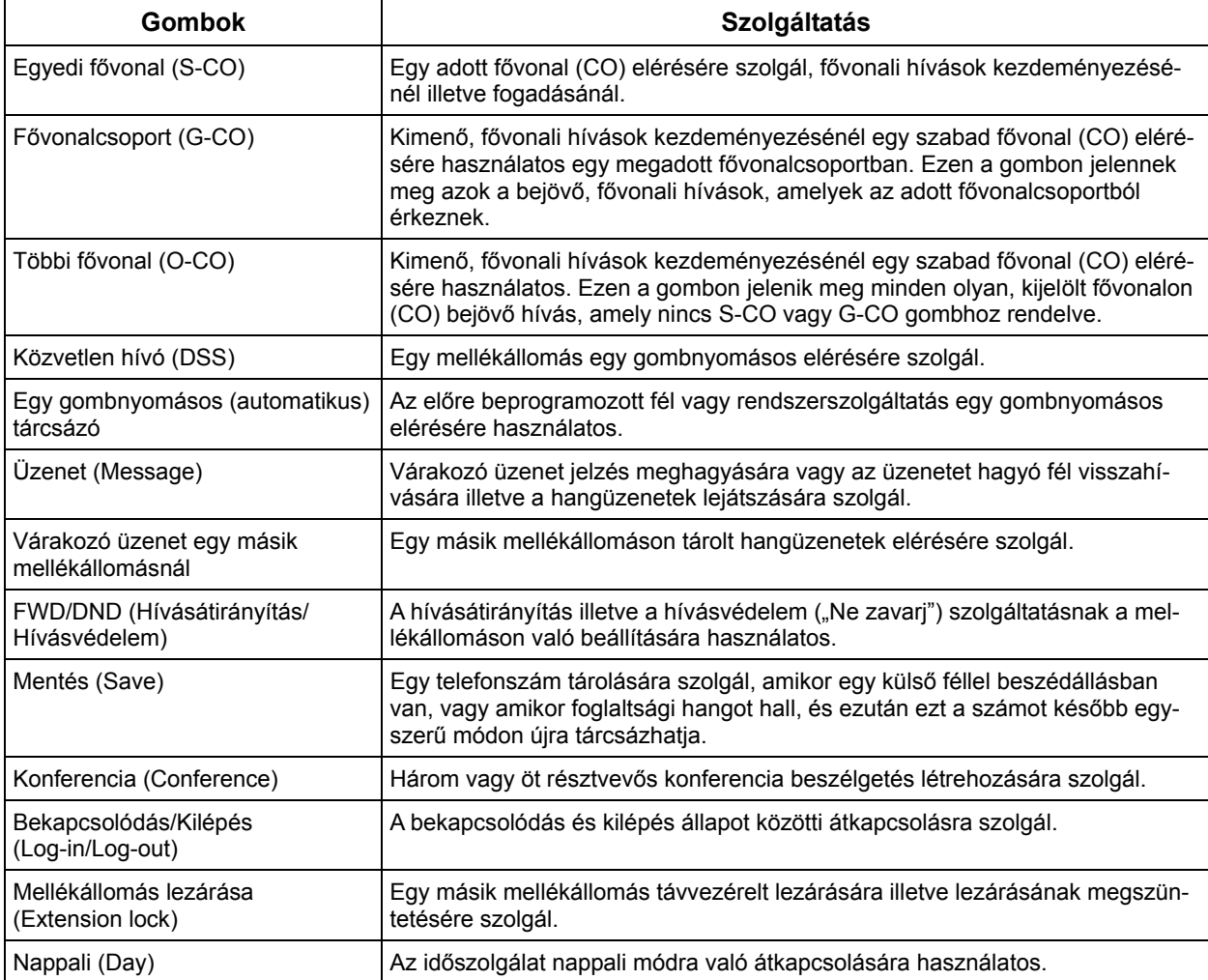

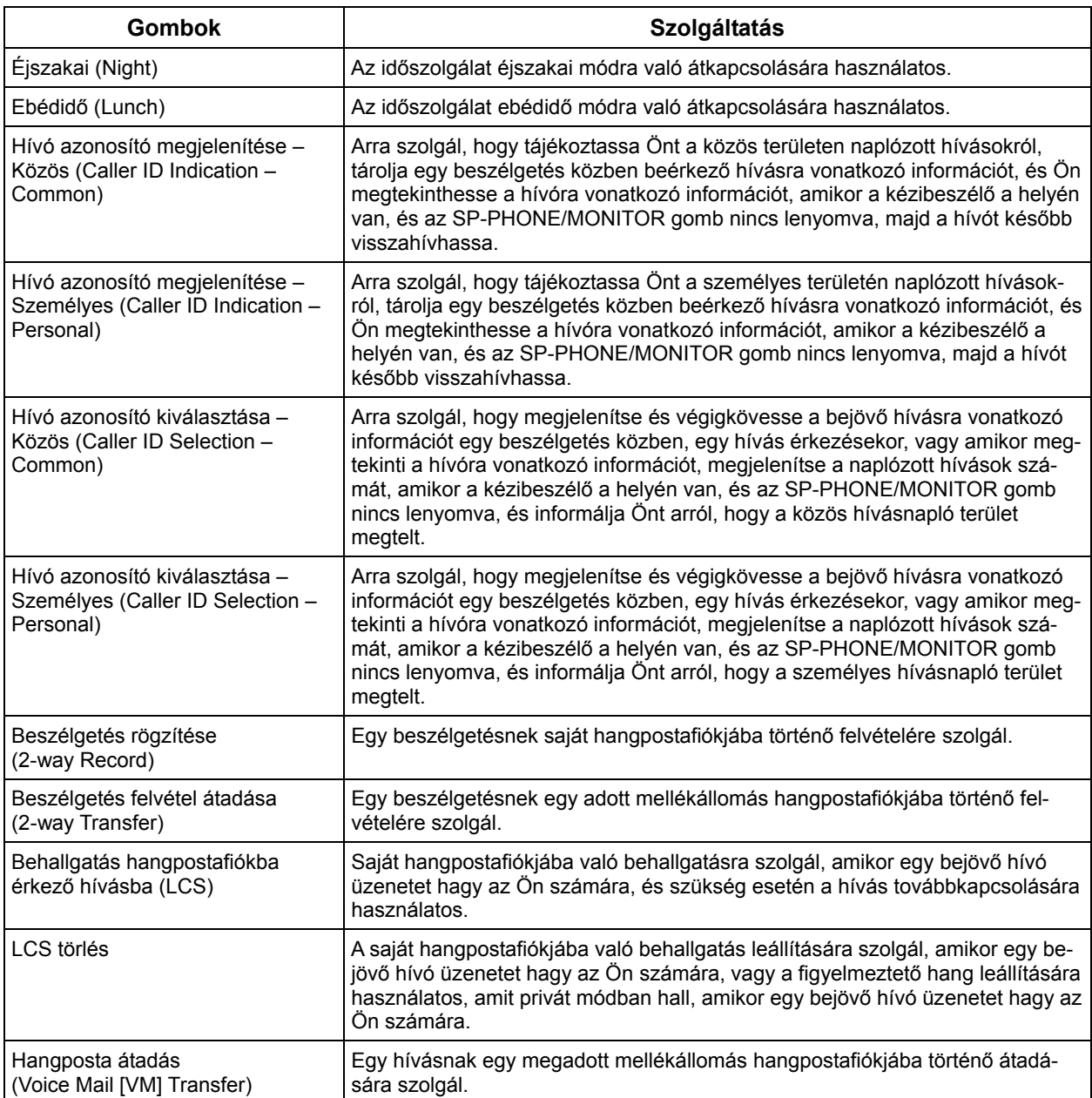

#### **Hogyan kell a lépéseket követni**

Az alábbiakban egy rendszer működtetési példát mutatunk be.

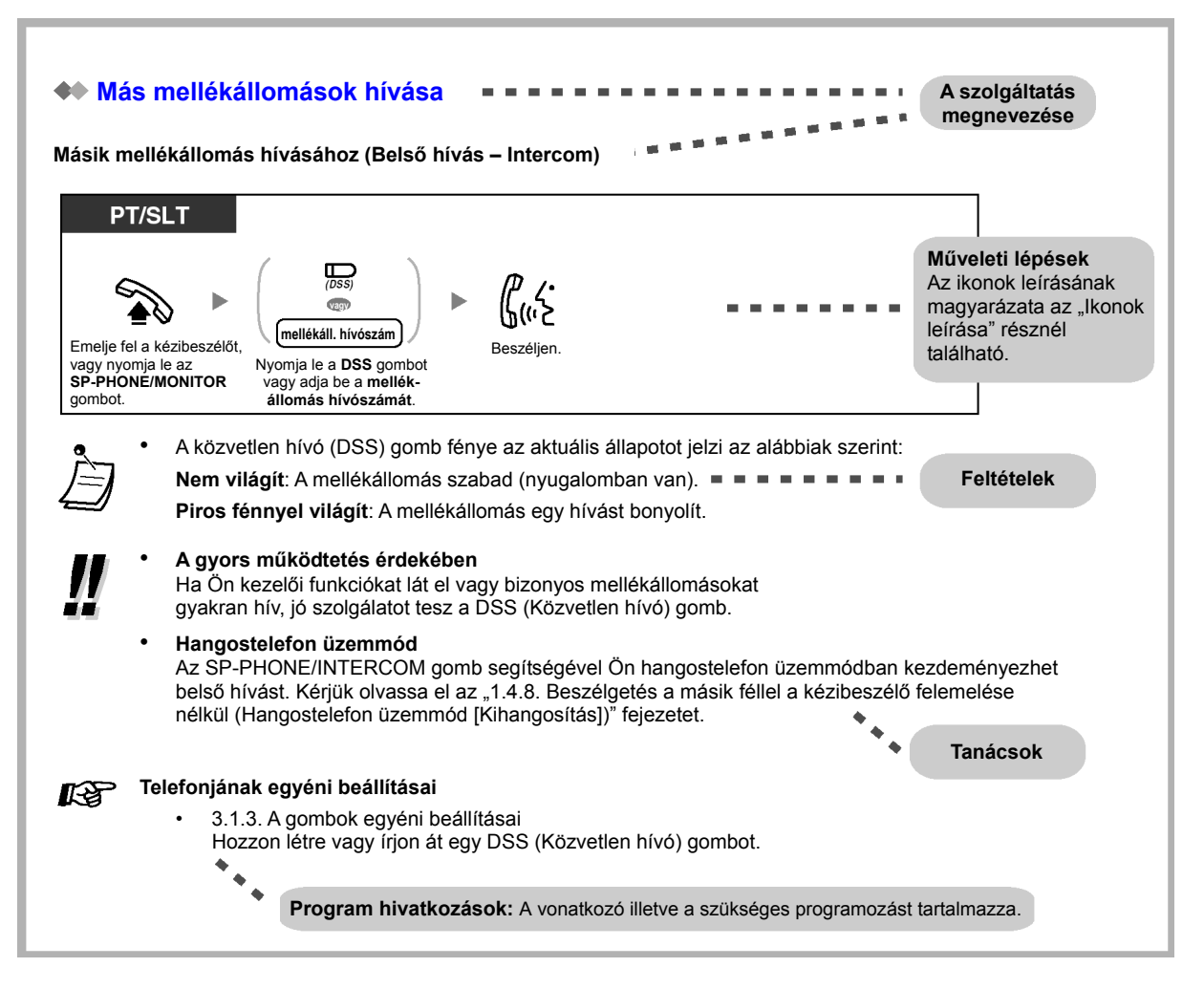

- Ha az Ön telefonkészülék típusa nem szerepel a működtetési lépéseknél, például csak a "PT" van megjelölve, és Ön SLT-t használ, akkor telefonkészülékéről nem vehető igénybe az adott szolgáltatás.
	- Ha telefonkészülékéről egy szolgáltatás többféle művelettel is elérhető, akkor Ön a módszert igényeinek megfelelően választhatja ki.

## **Csatlakoztatási példa**

Az ábrán a csatlakoztatható eszközök láthatók.

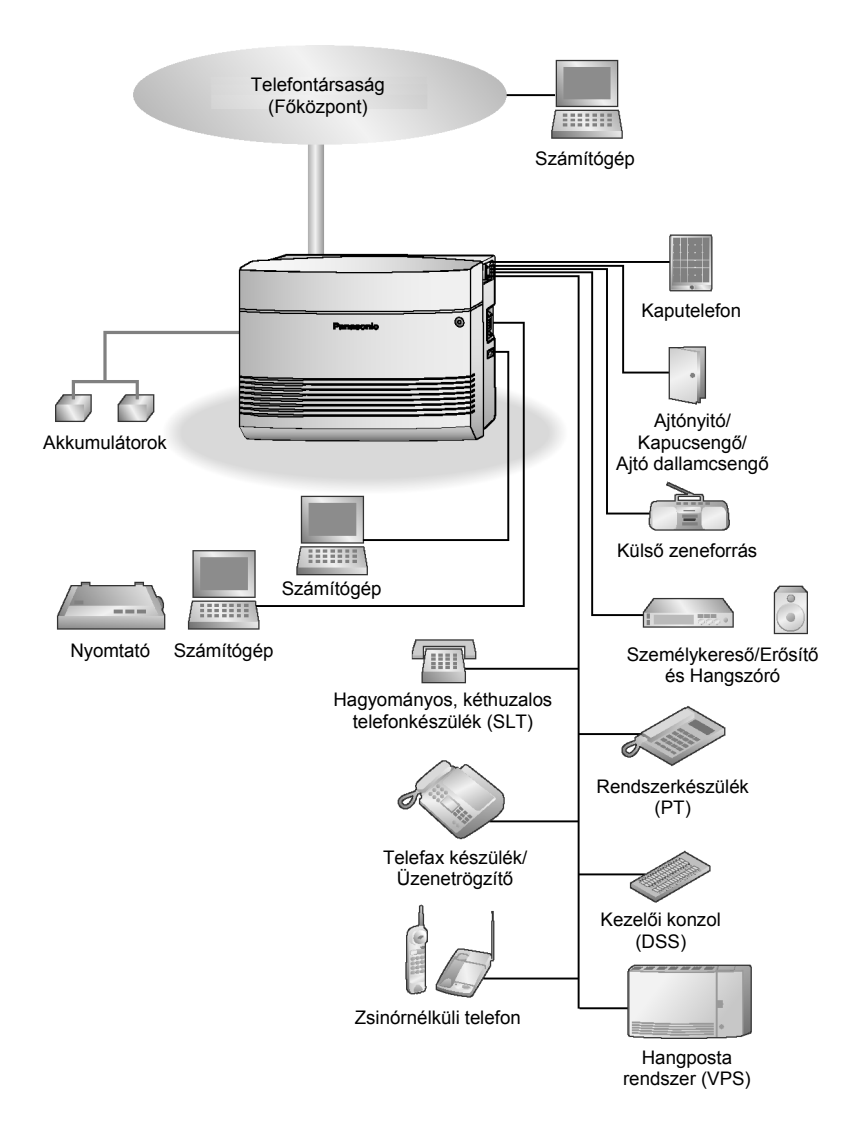

## **1.2. Hívások kezdeményezése**

## **1.2.1. Alapvető hívásfajták**

- Másik mellékállomás hívása
- Külső (fővonali) fél hívása
- Díjközlési kód használata (Díjközlési kód bevitele)

## **Másik mellékállomás hívása**

#### **Másik mellékállomás hívásához (Belső hívás – Intercom)**

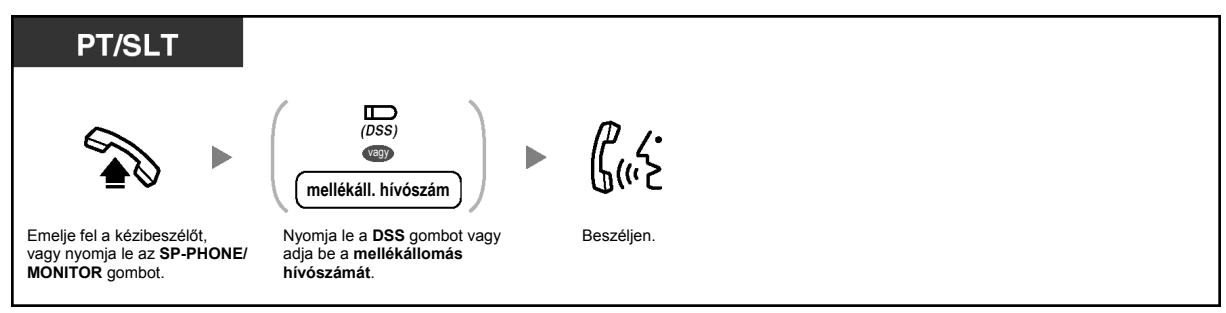

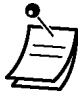

• A közvetlen hívó (DSS) gomb fénye az aktuális állapotot jelzi az alábbiak szerint: **Nem világít**: A mellékállomás szabad (nyugalomban van). **Piros fénnyel világít**: A mellékállomás egy hívást bonyolít.

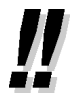

#### • **A gyors működtetés érdekében**

Ha Ön kezelői funkciókat lát el vagy bizonyos mellékállomásokat gyakran hív, jó szolgálatot tesz a DSS (Közvetlen hívó) gomb.

#### • **Hangostelefon üzemmód**

Az SP-PHONE/INTERCOM gomb segítségével Ön hangostelefon üzemmódban kezdeményezhet belső hívást. Kérjük olvassa el az "1.4.8. Beszélgetés a másik féllel a kézibeszélő felemelése nélkül (Hangostelefon üzemmód [Kihangosítás])" című fejezetet.

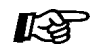

#### **Telefonjának egyéni beállításai**

• 3.1.3. A gombok egyéni beállításai Hozzon létre vagy írjon át egy DSS (Közvetlen hívó) gombot.

#### **Kezelő hívásához (Kezelő hívása)**

Ön egyszerű módon felhívhatja a kezelőként kijelölt mellékállomást.

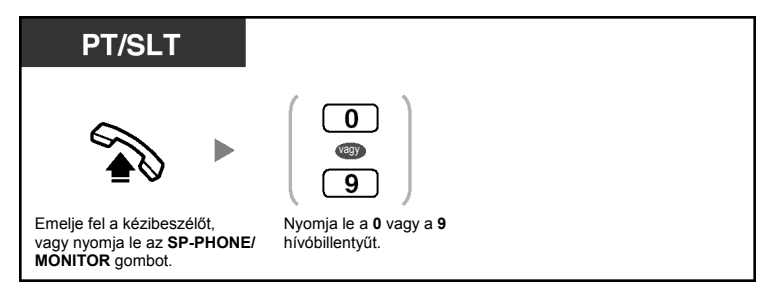

• A kezelő (alapértelmezett) hívószáma az adott országtól/körzettől függ. Ha további részletekre kíváncsi, forduljon a forgalmazóhoz.

#### **Külső (fővonali) fél hívása**

Egy fővonalat (CO-t) négyféle módon lehet lefoglalni. Használja a tetszése szerinti módszert, hacsak rendszerfelelőse nem szólítja fel egy adott módszer használatára. Válassza ki az alábbi módszerek egyikét:

#### **Egy szabad fővonal (CO) automatikus kiválasztása (Automatikus fővonal elérés)**

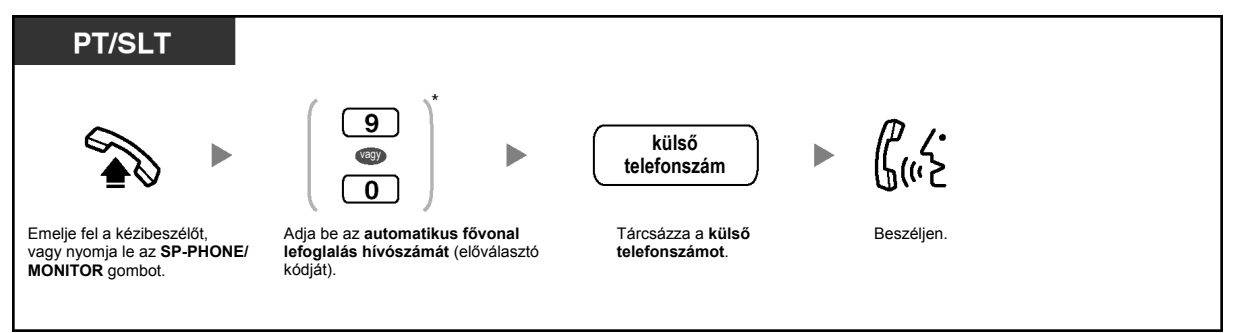

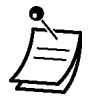

• Az automatikus fővonal elérés (alapértelmezett) hívószáma az adott országtól/körzettől függ. Ha további részletekre kíváncsi, forduljon a forgalmazóhoz.

#### **Egy adott fővonalcsoport szabad fővonalának (CO) automatikus kiválasztása (Fővonalcsoporti vonal elérése)**

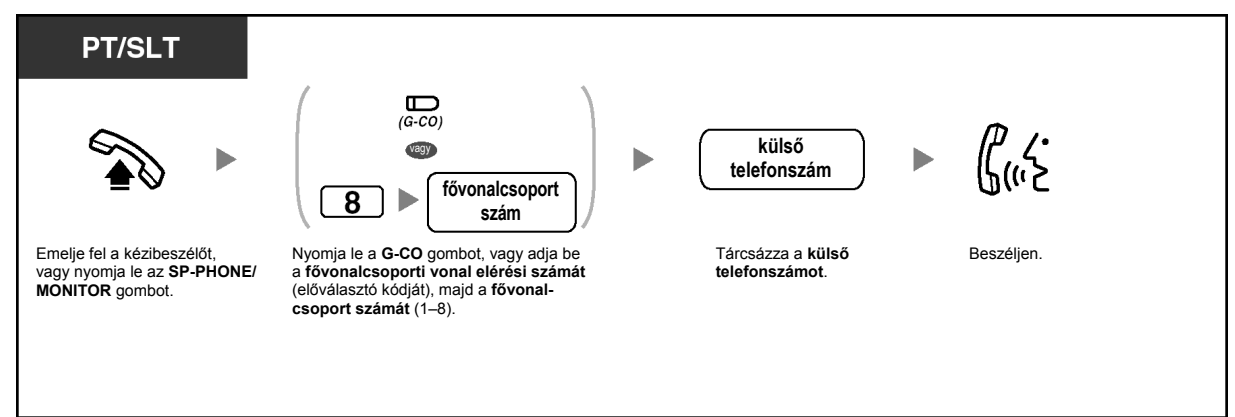

## **Egy adott fővonal (CO) kiválasztása**

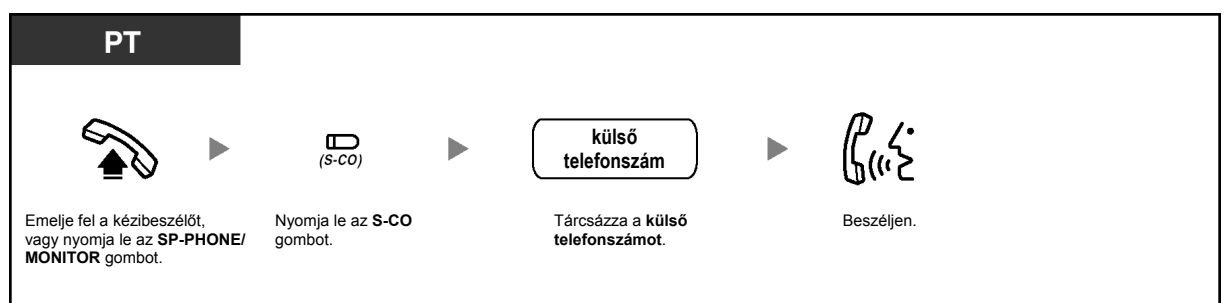

## **Egy szabad, hozzárendelés nélküli fővonal (CO) kiválasztása**

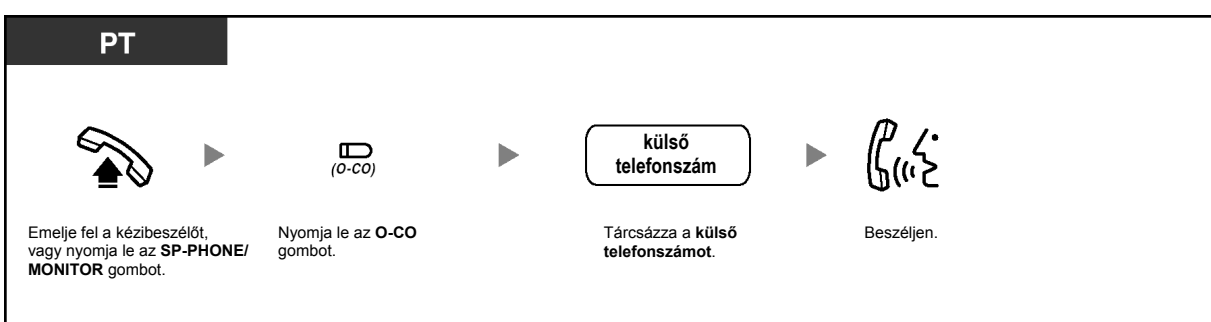

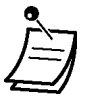

• Az egyedi fővonal (S-CO) illetve a fővonalcsoport (G-CO) gomb fénye az aktuális állapotot jelzi, az alábbiak szerint:

#### **Nem világít**: A fővonal szabad.

**Zöld fénnyel világít**: A fővonalat Ön használja. **Piros fénnyel világít**: A fővonalat (S-CO) egy másik mellékállomás használja, vagy a fővonalcsoport (G-CO) összes fővonalát más mellékállomások használják.

- **Segélykérő hívás (Segélyhívás)**  Egy fővonal (CO) lefoglalása után Ön minden korlátozás nélkül tárcsázhatja az előre beprogramozott segélykérő számokat.
- Ön lenyomhatja az S-CO vagy G-CO gombot anélkül, hogy először felemelné a kézibeszélőt vagy lenyomná az SP-PHONE/MONITOR gombot.
- Az Ön mellékállomásán esetleg le van tiltva adott, külső felek hívása. Ha a mellékállomása híváskorlátozásával kapcsolatban kérdései vannak, forduljon a rendszerfelelőshöz vagy a forgalmazóhoz.

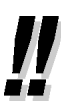

• **Ha egy újabb felet kíván hívni a kézibeszélő visszatétele nélkül**, nyomja le a FLASH/ RECALL (Hurokmegszakítás/Újrahívás) gombot. Ezzel újra eléri a fővonalat, és külső tárcsázási hangot kap. Anélkül tárcsázhatja az új telefonszámot, hogy előtte visszatenné, majd újra felvenné a kézibeszélőt.

#### • **Hangostelefon üzemmód**

Az SP-PHONE gomb segítségével Ön hangostelefon üzemmódban kezdeményezhet fővonali (CO) hívást. Kérjük olvassa el az "1.4.8. Beszélgetés a másik féllel a kézibeszélő felemelése nélkül (Hangostelefon üzemmód [Kihangosítás])" című fejezetet.

#### **Telefonjának egyéni beállításai KS**

- 3.1.2. Mellékállomási beállítások megváltoztatása a programozási üzemmód segítségével – **Elsőbbségi fővonal kijelölése – kimenő**  Kiválasztja a lefoglalt fővonalat, amikor felemeli a kézibeszélőt vagy lenyomja az SP-PHONE/MONITOR gombot.
- 3.1.3. A gombok egyéni beállításai Hozzon létre vagy írjon át egy Egyedi fővonal (S-CO) gombot, egy Fővonalcsoport (G-CO) gombot vagy egy Többi fővonal (O-CO) gombot.

#### **Díjközlési kód használata (Díjközlési kód bevitele)**

A rendszerfelelős a mellékállomási felhasználóknak személyes díjközlési kódot adhat, és díjközlési céllal ellenőrizheti telefonjuk használatát, vagy pedig minden egyes felhasználónak kioszthat egy díjközlési kódot, hívásaik időtartamának számlázási célú naplózásához.

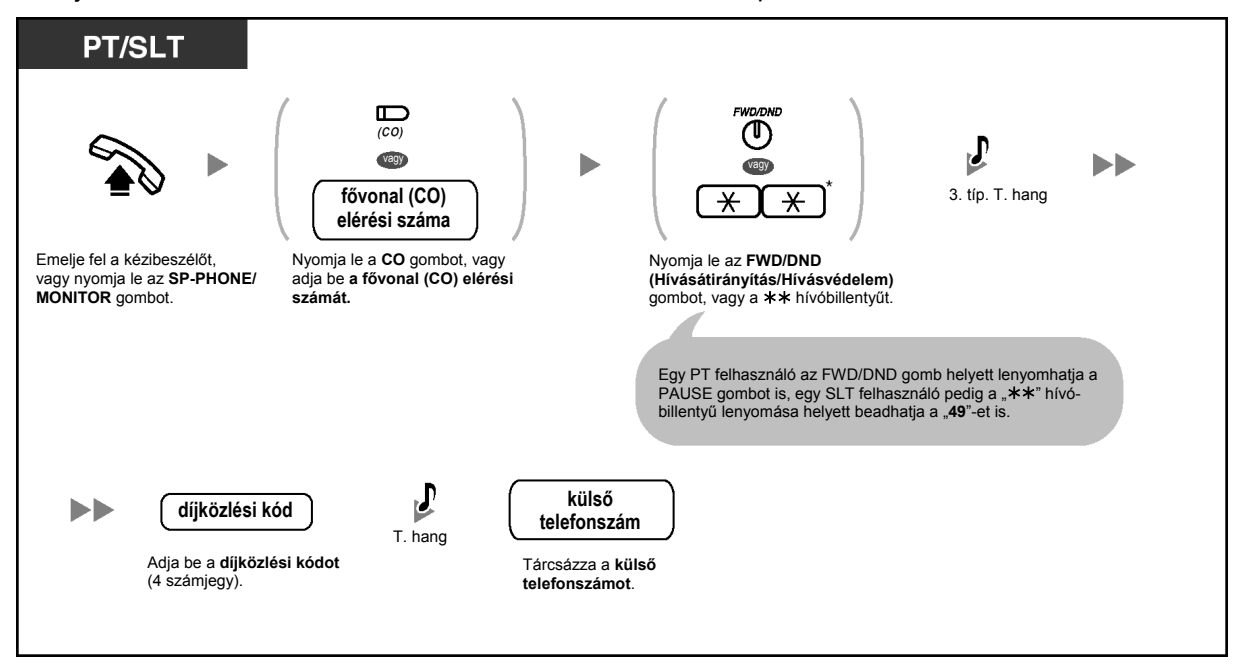

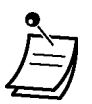

- \* Nyomia le a " $**$ " hívóbillentyűt, amikor számozási tervként rendszerprogramozással a "Plan 2" (2. terv) vagy a "Plan 3" (3. terv) van kiválasztva.
- Előfordulhat, hogy nem kezdeményezhet fővonali (CO) hívást a díjközlési kód beadása nélkül, telefonjának díjközlési kód beviteli módjától függően. Az üzemmód minden egyes mellékállomáshoz ki van jelölve. Telefonkészülékének üzemmódját tudakolja meg a rendszerfelelőstől vagy a forgalmazótól.
- Egy **Panasonic rendszerkészülék (PT) mellékállomási használó**ja a díjközlési kódot beadhatja beszélgetés közben vagy a másik fél bontása után, 30 másodpercen belül (a tájékoztató hang alatt) az FWD/DND (Hívásátirányítás/Hívásvédelem) gomb lenyomásával, majd a díjközlési kód bevitelével.
- A díjközlési kódok a "0–9" számjegyet tartalmazhatják. Nem számjegyeket tartalmazó kódok, mint pl. a FLASH/RECALL és a PAUSE nem használhatóak.
- Ön a díjközlési kód bevitele közben a " $**$ " hívóbillentyű vagy az FWD/DND gomb lenyomásával törölheti a kódot, majd adja be újra a díjközlési kódot.

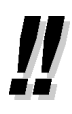

- **Ha a díjközlési kód bevitele után tájékoztató hangot hall**, akkor a beadott kód nem létezik. Adja be a helyes kódot.
- **Az Ön kényelme érdekében** a kód a telefonszámmal együtt eltárolható a memóriában (pl. a gyorstárcsázásnál).

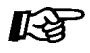

#### **Telefonjának egyéni beállításai**

• 3.1.3. A gombok egyéni beállításai Hozza létre vagy írja át az FWD/DND (Hívásátirányítás/Hívásvédelem) gombot.

## **1.2.2. Tárcsázás egyszerű módon**

A gyakran hívott telefonszámok tárolásának és tárcsázásának számos, kényelmes módszere létezik.

- Egy gombnyomással [Egy gombnyomásos (automatikus) tárcsázás]
- Mellékállomása memóriájában tárolt számok segítségével (Gyorstárcsázás egyéni rövidített hívószámokkal)
- Az alközpontban tárolt számok segítségével (Gyorstárcsázás alközponti [közös] rövidített hívószámokkal)
- Előre beállított fél hívása a kézibeszélő felemelésével vagy az SP-PHONE/MONITOR gomb lenyomásával (Forró drót)
- Előre beprogramozott szám segítségével (Azonnali gyorstárcsázás)

## **Egy gombnyomással [Egy gombnyomásos (automatikus) tárcsázás]**

Ön egy gombnyomással tárcsázhat egy rugalmas gombba előzőleg eltárolt (max. 24 számjegyű) telefonszámot.

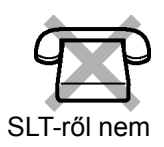

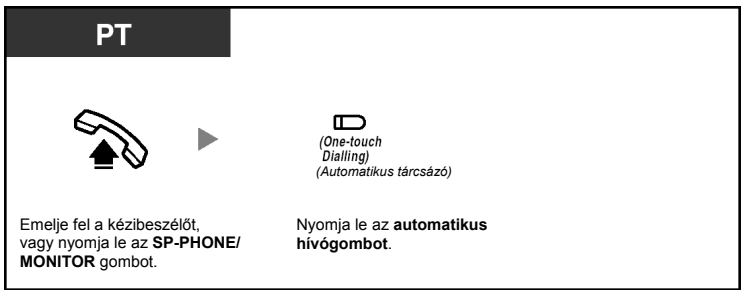

- 24 számjegynél hosszabb telefonszám is tárolható, ha a számot két vagy több részre osztja és két vagy több automatikus hívógombon tárolja.
- Ön ellenőrizheti is az automatikus hívógombon tárolt számot, ha az adott gombot akkor nyomja le, amikor a kézibeszélő a helyén van és az SP-PHONE/MONITOR gomb nincs megnyomva.
- A kívánt fővonal (CO) kiválasztásához Ön az automatikus hívógomb működtetése előtt lenyomhatja a megfelelő fővonali gombot.

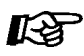

#### **Telefonjának egyéni beállításai**

• 3.1.3. A gombok egyéni beállításai Hozza létre vagy írja át az automatikus hívógombot, és tárolja el a kívánt telefonszámot vagy szolgáltatás hívószámot.

#### **Mellékállomása memóriájában tárolt számok segítségével (Gyorstárcsázás egyéni rövidített hívószámokkal)**

Ön személyes használatra maximálisan 10 hívószámot tárolhat mellékállomása memóriájában. Ez a szolgáltatás "Gyorstárcsázás mellékállomási rövidített hívószámokkal" néven is ismert.

#### **Telefonszám tárolása**

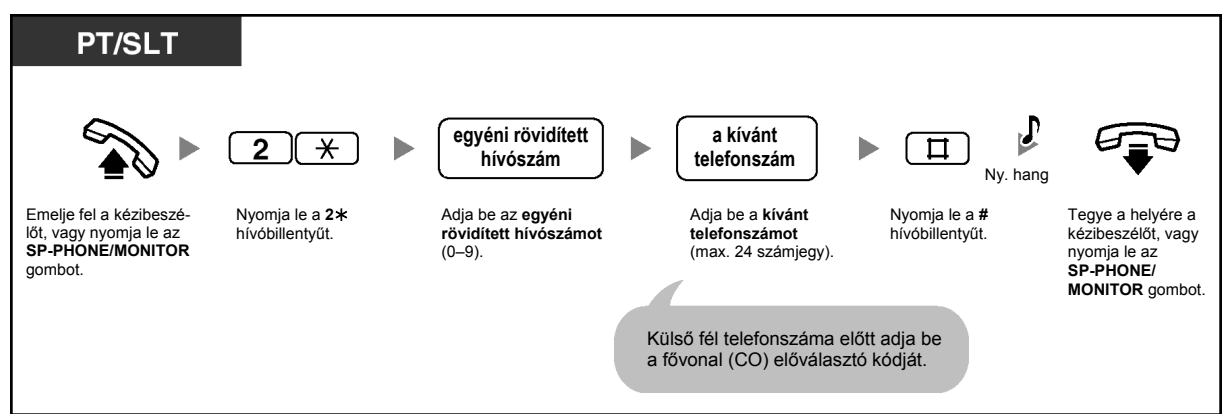

#### **Tárcsázás**

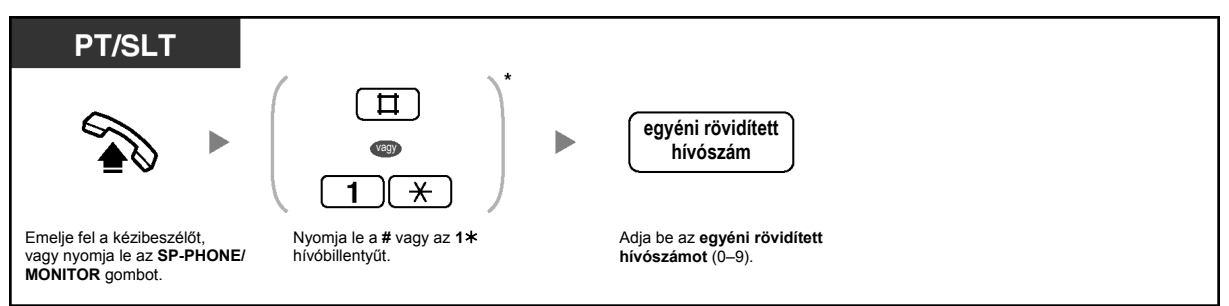

#### **Nyugtázás**

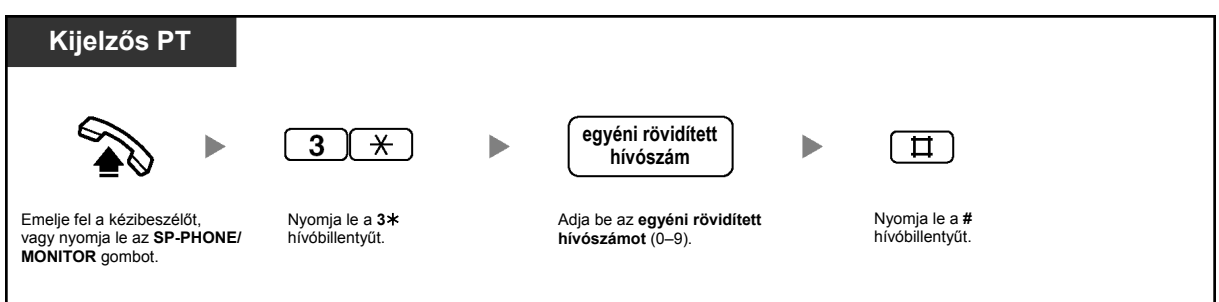

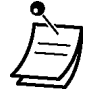

- \* Nyomia le a  $H^*$  vagy az  $A^*$  hívóbillentyűt, amikor számozási tervként rendszerprogramozással a "Plan 2" (2. terv) vagy a "Plan 3" (3. terv) van kiválasztva.
- A "Gyorstárcsázás egyéni rövidített hívószámokkal" darabszáma (0–9) megfelel az "Egy gombnyomásos (automatikus) tárcsázás"-hoz hozzárendelt PF gombok darabszámának (F1-F10). Ha Ön az "Egy gombnyomásos (automatikus) tárcsázás"-t hozzárendeli az "F1" PF gombhoz, ez felülírja a "Gyorstárcsázás egyéni rövidített hívószámokkal" "0"-t, és megfordítva.
- Forgótárcsás illetve impulzusos hívóművel működő, hagyományos, kéthuzalos készülékkel (SLT) rendelkező felhasználók ezt a szolgáltatást nem tudják használni.
- Maximálisan 24 számjegy beleértve a " $*$ "-ot is tárolható. Azonban az Ön díjközlési kód beviteli módjától függően, a rendszer esetleg nem tekinti szünetnek a " $*$ "-ot.

#### **Az alközpontban tárolt számok segítségével [Gyorstárcsázás alközponti (közös) rövidített hívószámokkal]**

Ön hívásokat kezdeményezhet az alközpontban tárolt, előre beprogramozott, rövidített hívószámokkal (max. 100 db kód). A tárolt, rövidített hívószámok listáját kérje el a rendszerfelelőstől vagy a forgalmazótól.

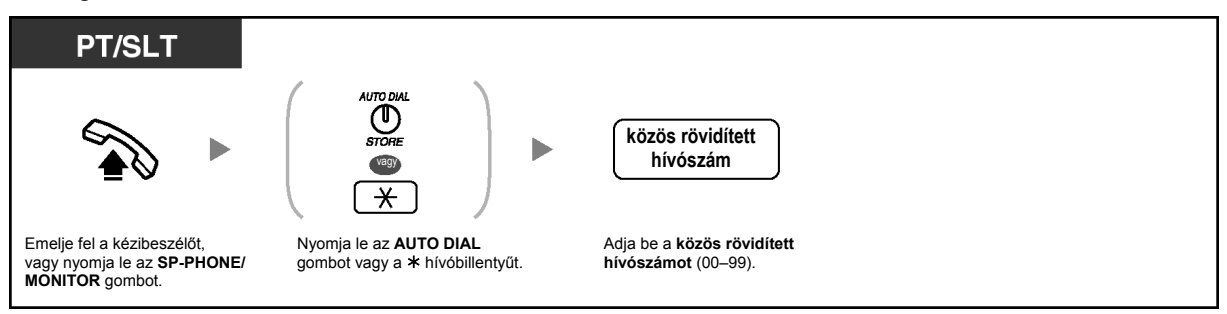

• 32 számjegynél hosszabb telefonszám is tárolható, ha a számot két vagy több részre osztja és két vagy több közös rövidített hívószámon tárolja. <Példa>

Ha a hívószámot két részre osztotta és a 01, 02 közös rövidített hívószámon tárolta:

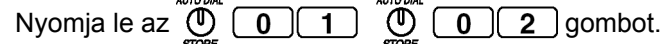

• Forgótárcsás illetve impulzusos hívóművel működő, hagyományos, kéthuzalos készülékkel (SLT) rendelkező felhasználók ezt a szolgáltatást nem tudják használni.

## **Előre beállított fél hívása a kézibeszélő felemelésével vagy az SP-PHONE/ MONITOR gomb lenyomásával (Forró drót)**

Ha egy SLT felhasználó előre beprogramozza a telefonszámot, akkor egyszerűen a kézibeszélő felemelésével vagy az SP-PHONE/MONITOR gomb lenyomásával hívhat egy partnert. A szolgáltatás "Forró drót" néven is ismert.

#### **Telefonszám tárolása**

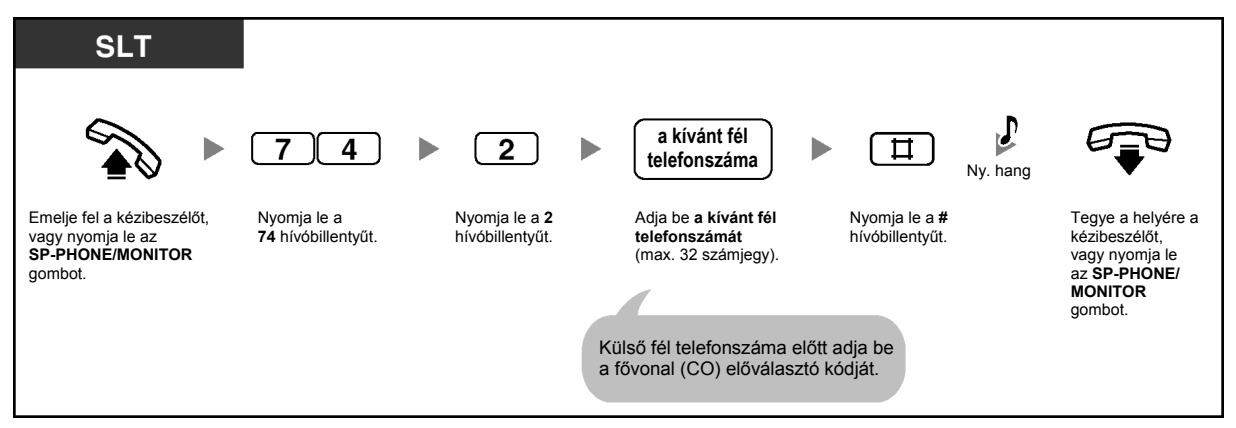

#### **Beállítás/Törlés**

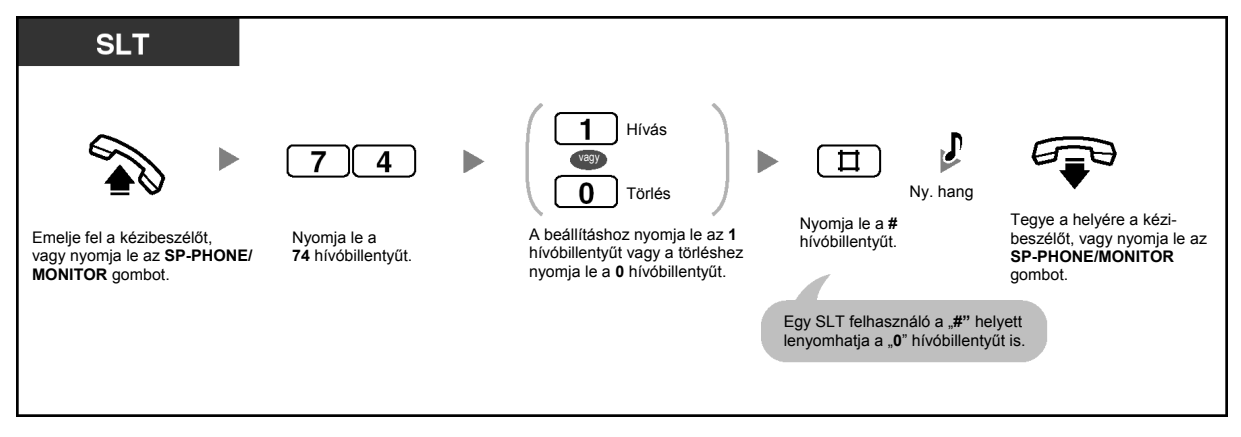

#### **Tárcsázás**

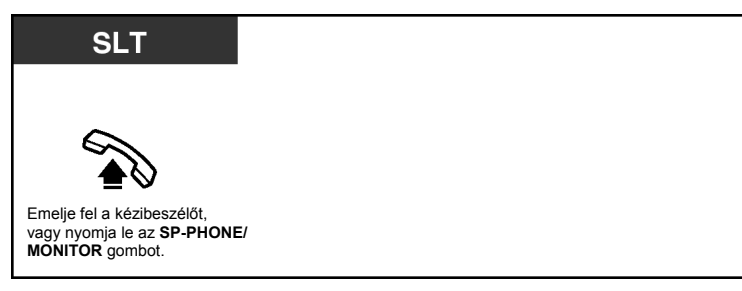

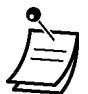

- **Ha másik felet kíván hívni**, akkor tárcsázza a kívánt fél telefonszámát, még mielőtt az előre beállított szám tárcsázódna.
- Maximálisan 32 számjegy beleértve a " $*$ "-ot is tárolható. Azonban az Ön díjközlési kód beviteli módjától függően, a rendszer esetleg nem tekinti szünetnek a " $*$ "-ot.
- Forgótárcsás illetve impulzusos hívóművel működő, hagyományos, kéthuzalos készülékkel (SLT) rendelkező felhasználók ezt a szolgáltatást nem tudják használni.

#### **Előre beprogramozott szám segítségével (Azonnali gyorstárcsázás)**

Ön egyszerűen az azonnali gyorstárcsázáshoz beprogramozott szám (50–59) beadásával kezdeményezhet hívást. Ha további részletekre kíváncsi, forduljon a rendszerfelelőshöz vagy a forgalmazóhoz.

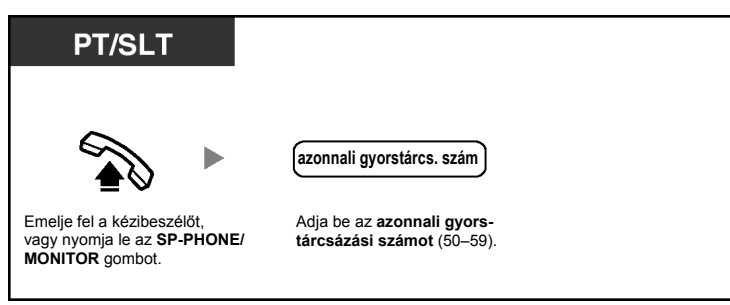

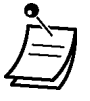

• Ez a szolgáltatás a rendszerprogramozástól függően, esetleg korlátozva van.

## **1.2.3. Ismételt hívás (Újratárcsázás)**

Ez a szolgáltatás akkor kényelmes, amikor ugyanazt a fővonali partnert kívánja újra hívni.

- Az Ön által utoljára tárcsázott fővonali szám újrahívása (Az utolsó szám újratárcsázása)
- Fővonali hívószám elmentése ismételt híváshoz (Elmentett hívószám újratárcsázása)

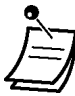

- Maximálisan 64 számjegy, a "\*", "#", "PAUSE" (Szünet) és a "SECRET" (INTERCOM) (amely letiltja a teljes szám vagy csak egy részének megjelenítését) tárolható és tárcsázható újra.
- Ha a REDIAL vagy a Save gomb lenyomása után foglaltsági hangot hall, válasszon ki egy másik fővonalat, és az újrapróbálkozáshoz nyomja le a REDIAL vagy a Save gombot, vagy tárcsázza a szolgáltatás hívószámát.
- Ön a REDIAL vagy a Save gomb lenyomásával ellenőrizheti a tárolt számot, amikor kézibeszélő nincs felemelve illetve az SP-PHONE/MONITOR gomb nincs lenyomva.

#### • **Automatikus újratárcsázás**

**Az automatikus újratárcsázáshoz** (ha a hívott fél éppen foglalt), nyomja le az SP-PHONE vagy a MONITOR gombot, majd a REDIAL vagy a Save gombot. Készüléke mindaddig automatikusan ismétli az újratárcsázást, amíg a hívott fél nem jelentkezik, vagy el nem éri az előre megadott időkorlátot.

Az automatikus újratárcsázás alatt Ön foglalkozhat egyéb teendőivel. A törléshez nyomja le a FLASH/RECALL gombot, vagy hajtson végre valamilyen más műveletet. Néhány országban/körzetben az automatikus újratárcsázás nem áll rendelkezésre.

## **Az Ön által utoljára tárcsázott fővonali szám újrahívása (Az utolsó szám újratárcsázása)**

#### **Tárcsázás**

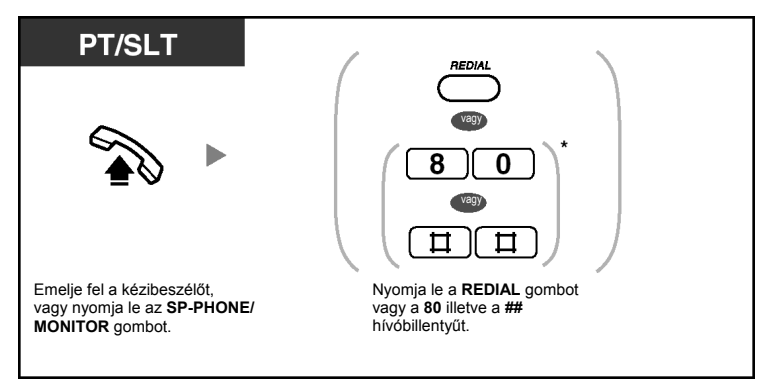

## **Automatikus újratárcsázás**

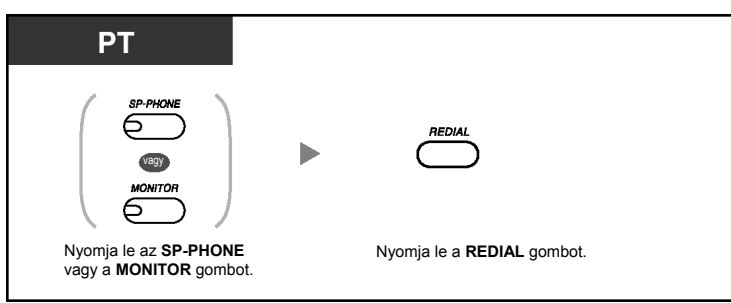

- \* Nyomja le a "80" vagy a "###" hívóbillentyűt, amikor számozási tervként rendszerprogramozással a "Plan 2" (2. terv) vagy a "Plan 3" (3. terv) van kiválasztva.
- Ha egy telefonszám tárcsázása után vagy beszélgetés közben megnyomja a REDIAL gombot, az elbontja az aktuális hívást, és készüléke újratárcsázza a tárolt számot.

#### **Fővonali hívószám elmentése ismételt híváshoz (Elmentett hívószám újratárcsázása)**

Az elmentett hívószám mindaddig rendelkezésére áll, amíg egy másik telefonszámot nem tárol helyette.

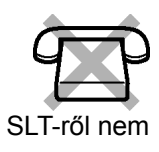

#### **Tárolás**

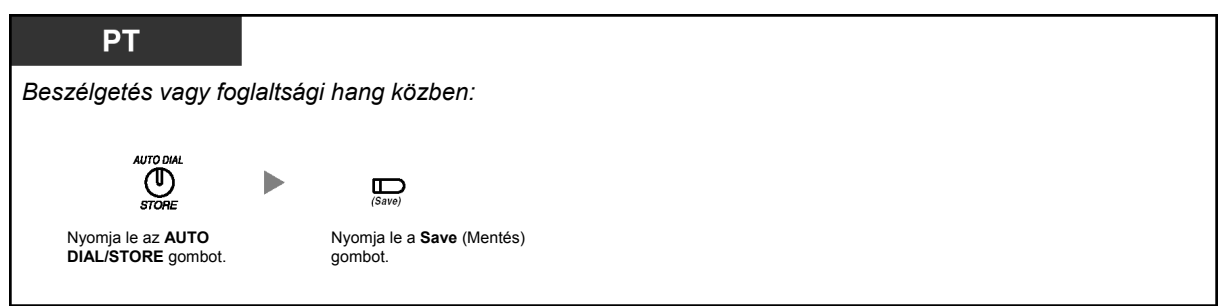

#### **Tárcsázás**

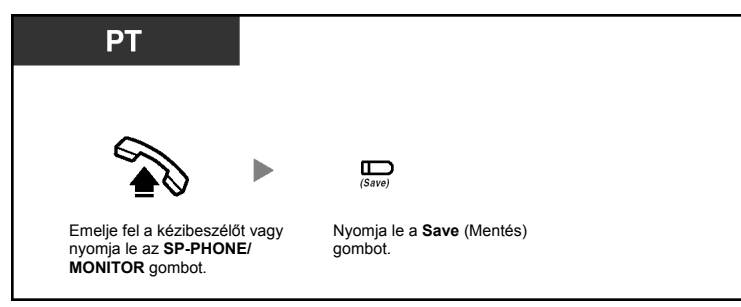

#### **Automatikus tárcsázás**

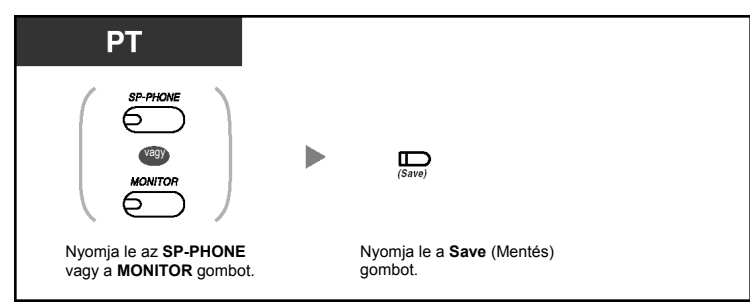

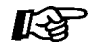

#### **Telefonjának egyéni beállításai**

• 3.1.3. A gombok egyéni beállításai Hozza létre vagy írja át a Save (Mentés) gombot.

## **1.2.4. Amikor a hívott vonal foglalt vagy nem jelentkezik**

- Foglalt vonal előzetes lefoglalása (Automatikus visszahívás [Várakozás foglalt vonalra])
- Várakozó hívás hangjelzés küldése foglalt mellékállomásnak (Várakozó hívás jelzése foglalt mellékállomásnak [BSS])
- Várakozó üzenet jelzésének beállítása/A jelzést hagyó hívó visszahívása (Üzenethagyás Várakozó üzenet jelzése)
- Bekapcsolódás a fennálló hívásba (Befigyelés foglalt vonalra)
- A hívást visszautasító mellékállomás hívása (A hívásvédelem/"Ne zavarj" DND megkerülése)

## **Foglalt vonal előzetes lefoglalása (Automatikus visszahívás [Várakozás foglalt vonalra])**

Ha a hívott mellékállomás vagy a kívánt fővonal (CO) foglalt, Ön beállíthatja az Automatikus visszahívás szolgáltatást. Ezután amikor a mellékállomás vagy fővonal (CO) felszabadul, telefonkészüléke automatikusan csengetni kezd.

Ön jelentkezik a visszacsengetésre:

- a hívott mellékállomás felszabadulásakor.
- az, egy másik mellékállomás által éppen használt, Ön által hívott fővonal (CO) felszabadulásakor.

Ön az automatikus visszahívás szolgáltatást nem tudja beállítani az alközponton kívüli, foglalt félre. Ha Ön jelentkezik a visszacsengetésre:

- Fővonal (CO) esetén: A fővonal lefoglalódik.
- Mellékállomás esetén: A hívott mellékállomás automatikusan csengetni kezd.

#### **Beállítás fővonali (CO) hívásra és belső hívásra**

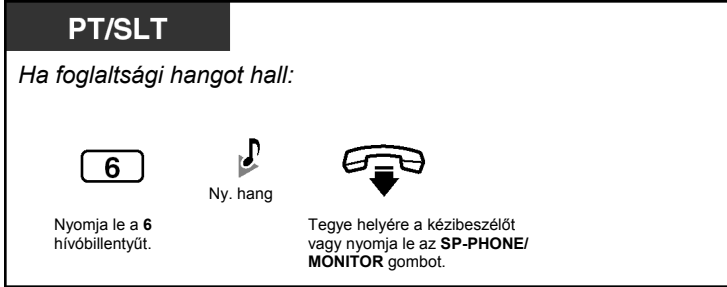

#### **Jelentkezés felszabadult mellékállomásról jövő visszacsengetésre**

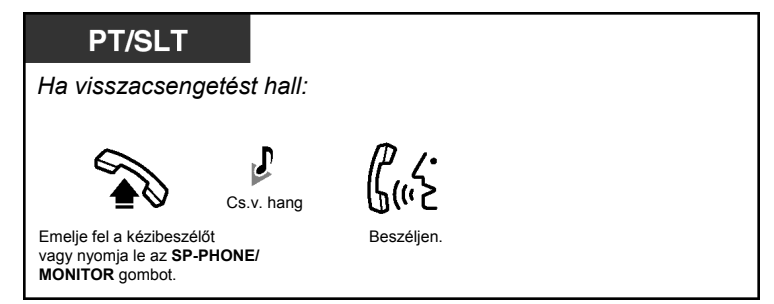

#### **Jelentkezés felszabadult fővonalról (CO) jövő visszacsengetésre**

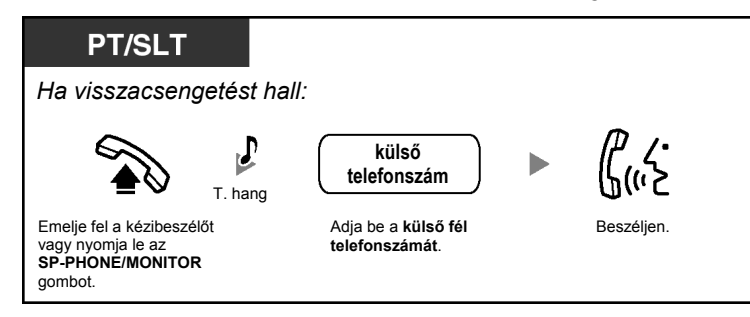

• Ha Ön nem jelentkezik 10 másodperc (4 csengetés) alatt, akkor ez a szolgáltatás törlődik.

#### **A visszacsengetés törlése (Az Automatikus visszahívás – várakozás foglalt vonalra törlése)**

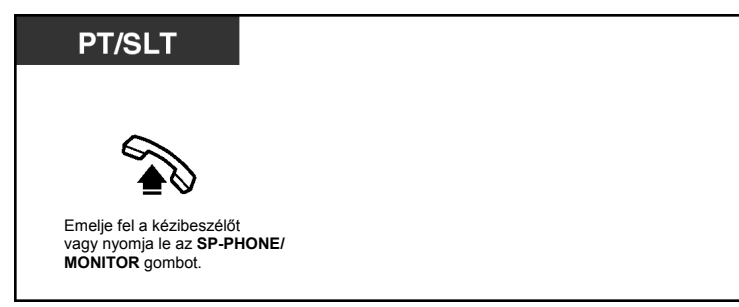

#### **Várakozó hívás hangjelzés küldése foglalt mellékállomásnak (Várakozó hívás jelzése foglalt mellékállomásnak [BSS])**

Ha az Ön által hívni kívánt mellékállomás foglalt, várakozó hívás hangjelzést küldhet, hogy tudassa a hívott féllel, hogy az Ön hívása várakozik rá. Amikor a mellékállomási felhasználó meghallja ezt a hangot, akkor választhatja azt is, hogy az aktuális hívását tartásba teszi, és Önnel beszél.

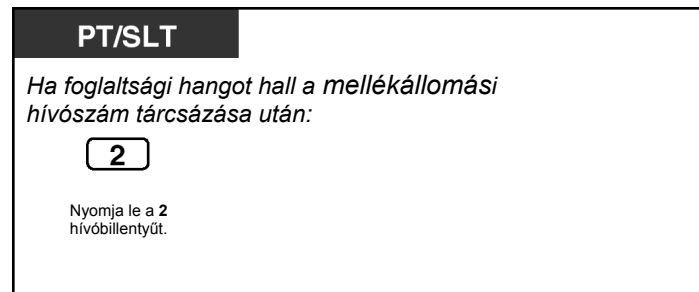

• **Ha a mellékállomási hívószám tárcsázása után tájékoztató hangot hall,** ez a szolgáltatás nem használható a másik fél telefonkészülékén. Ez a szolgáltatás csak akkor áll rendelkezésre, ha a másik fél előzőleg beállította a Várakozó hívás jelzését. A Várakozó hívás jelzésének beállításához olvassa el az "1.7.3. Várakozó hívás jelzés vétele" című fejezetet. Ha arra kíváncsi, hogyan kell jelentkezni egy várakozó hívásra, olvassa el az "1.4.4. Jelentkezés várakozó hívásra" című fejezetet.

Üzenet/Csengetés kijelző

Az Üzenet gomb fénye **CONSCRIPTION** 

## **Várakozó üzenet jelzésének beállítása/A jelzést hagyó hívó visszahívása (Üzenethagyás – Várakozó üzenet jelzése)**

 *Várakozó üzenet jelzés beállítása (Üzenethagyás)*  Ha a hívott mellékállomás foglalt, vagy nem jelentkezik az Ön hívására, akkor a hívott fél számára várakozó üzenet jelzést hagyhat, hogy visszahívja Önt.

 *Az üzenet jelzést hagyó hívó visszahívása*  Amikor várakozó üzenet jelzést kap, a másik mellékállomás MESSAGE/Message (Üzenet) gombja, vagy Message/ Ringer (Üzenet/Csengetés) kijelzője kigyullad. Ön visszahívhatja a hívót egyszerűen a másik mellékállomás MESSAGE/Message (Üzenet) gombjának lenyomásával.

## **Várakozó üzenet jelzés beállítása (Üzenethagyás)**

#### **A várakozó üzenet jelzés beállítása (Üzenethagyás)**

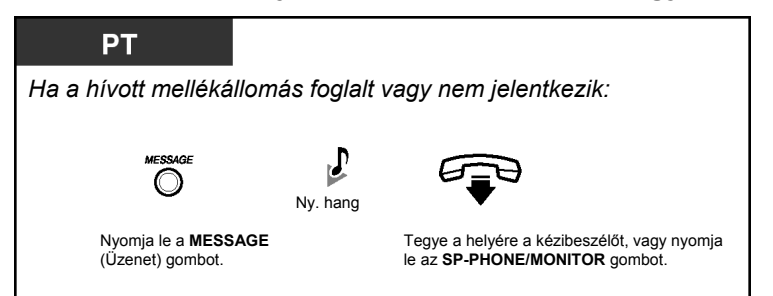

#### **A várakozó üzenet jelzés beállítása/az üzenethagyás törlése**

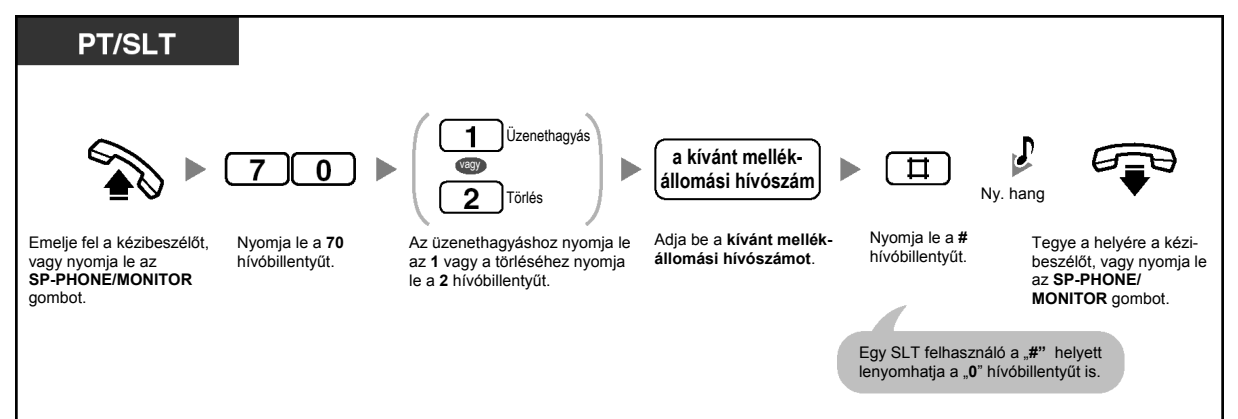

#### **A várakozó üzenet jelzés törlése a MESSAGE (Üzenet) gomb segítségével**

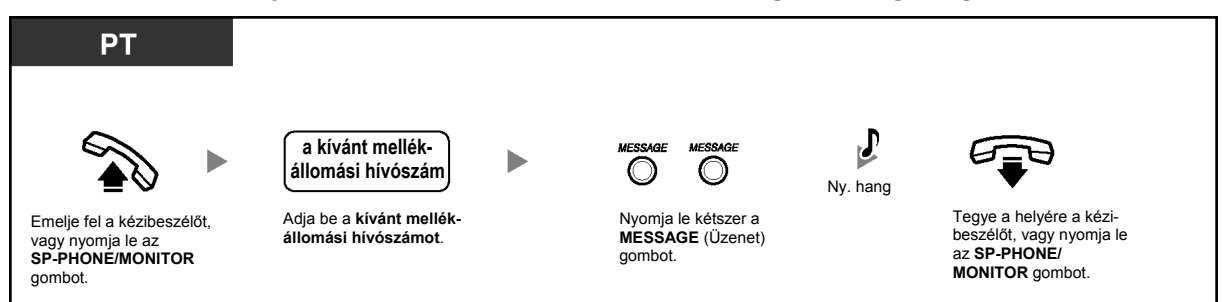

#### **Az üzenet jelzést hagyó hívó visszahívása**

#### **A hagyott üzenet ellenőrzése és visszahívás**

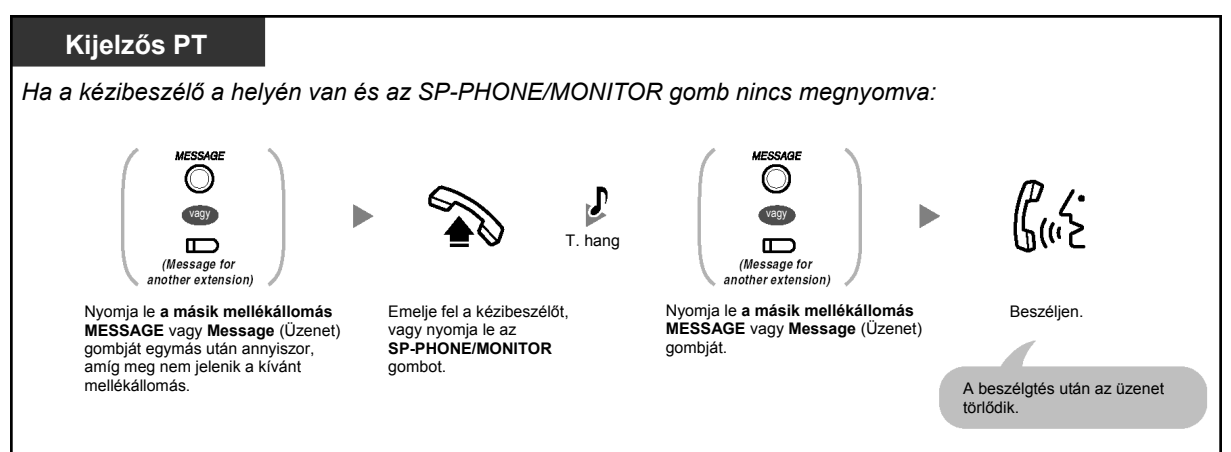

#### **Az Ön mellékállomásán hagyott, összes várakozó üzenet jelzésének törlése**

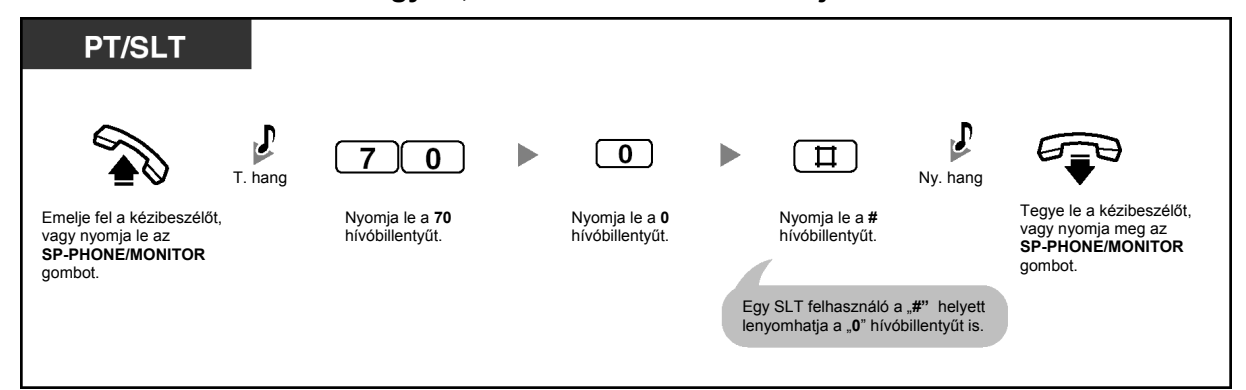

#### **Egy másik mellékállomáson hagyott, összes, várakozó üzenet jelzésének törlése**

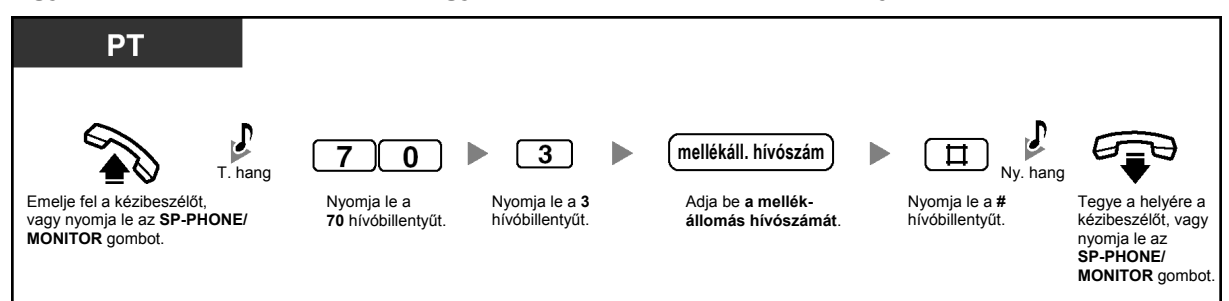

#### **Várakozó üzenet jelzések lezárása/lezárásának megszüntetése**

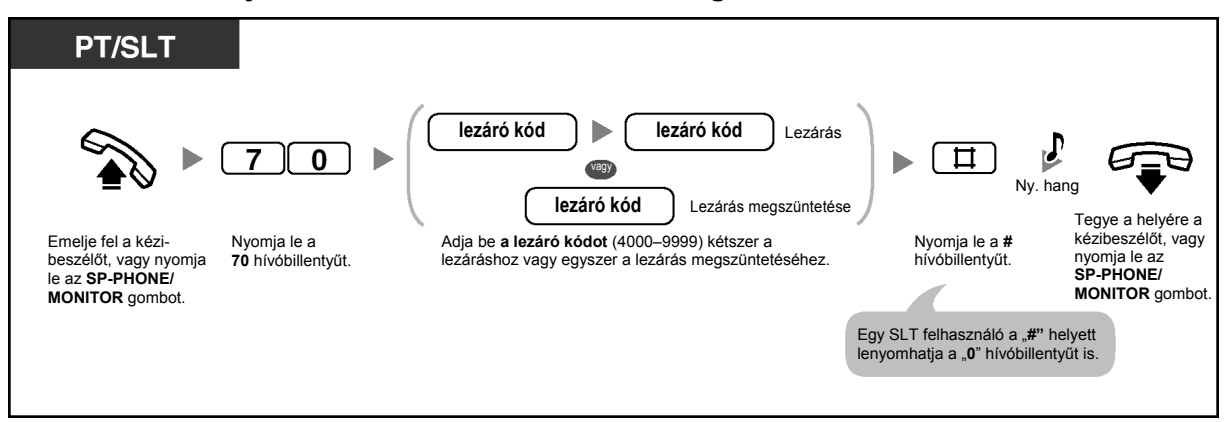

- Ön le tudja zárni a várakozó üzenet jelzéseket, hogy a többi mellékállomás ne tudja ellenőrizni, visszahívni vagy törölni az Ön mellékállomásán hagyott várakozó üzenet jelzéseket (Másik mellékállomáson hagyott, várakozó üzenet jelzésének lezárása). A kezelő vagy a rendszerfelelős ezt a szolgáltatást az összes mellékállomásnál törölni tudja (Mellékállomás lezárása – AZ ÖSSZES TÖRLÉSE). Ön még a lezárás alatt is ellenőrizheti, visszahívhatja vagy törölheti a saját mellékállomásán hagyott várakozó üzenet jelzéseket.
	- Rendszerkészülékén (PT) Ön egy vagy több "Várakozó üzenet egy másik mellékállomásnál" gombot is létrehozhat. Ezek a gombok jeleníthetik meg a többi mellékállomáson hagyott várakozó üzenetek jelzéseit.
	- **Ha törölni kívánja a többi mellékállomáson hagyott, összes, várakozó üzenet jel**zését, akkor telefonkészülékén először ki kell jelölnie a megfelelő "Várakozó üzenet egy másik mellékállomásnál" gombokat.
	- A Várakozó üzenet egy másik mellékállomásnál [MESSAGE/Message (Üzenet)] gomb vagy a Message/Ringer (Üzenet/Csengetés) kijelző fénye az aktuális állapotot jelzi az alábbiak szerint:

**Nem világít:** Nincs üzenet.

**Piros fénnyel világít:** Új üzenetek.

- A kijelzőn az üzenetek a beérkezés sorrendjében, a kiválasztott üzenettől kezdődően láthatók.
	- <**Példa**>

```
5\rightarrow 6\rightarrow 7\rightarrow 8\rightarrow 1\rightarrow 2\rightarrow 3\rightarrow 4
```
- A MESSAGE (Üzenet) gomb műveletek végrehajtására és a Várakozó üzenet valamint a Beépített hangüzenet (BV) szolgáltatástól érkező figyelmeztetések megjelenítésére használatos. Ha a hangüzenet területen is üzenetet hagytak, akkor MESSAGE gomb lenyomásakor a kijelzős PT-n megjelenik a "Voice Message" (Hangüzenet) szöveg. Kérjük olvassa el az "1.5.5. Hangüzenet használata (Beépített hangüzenet [BV])" című fejezetet.
- Az egyes mellékállomásokon maximálisan 8 üzenet várakozhat a Várakozó üzenet jelzése szolgáltatás használatakor, illetve legfeljebb 125 hangüzenet várakozhat a BV szolgáltatás alkalmazásakor.
- Ha Ön hagyományos, kéthuzalos telefonkészülékkel (SLT-vel) rendelkező felhasználó, a várakozó üzenet jelzéseként speciális tárcsázási hangot (3. típusú tárcsázási hangot) kap, amikor felemeli a kézibeszélőt vagy lenyomja az SP-PHONE/MONITOR gombot. Ön visszahívhatja a hívót, vagy meghallgathatja az üzenetet, ha beadja a Jelentkezés várakozó üzenet jelzésére szolgáltatás hívószámát, a "784# (7840)"-t.

呸

#### **Telefonjának egyéni beállításai**

• 3.1.3. A gombok egyéni beállításai Hozzon létre vagy írjon át egy Message (Üzenet) gombot, vagy egy "Várakozó üzenet

egy másik mellékállomáshoz" gombot.

## **Bekapcsolódás a fennálló hívásba (Befigyelés foglalt vonalra)**

Az előre beprogramozott mellékállomás felhívhat egy mással beszélő partnert, és három résztvevős beszélgetést hozhat létre.

#### **Bekapcsolódás egy fővonali (CO) hívásba**

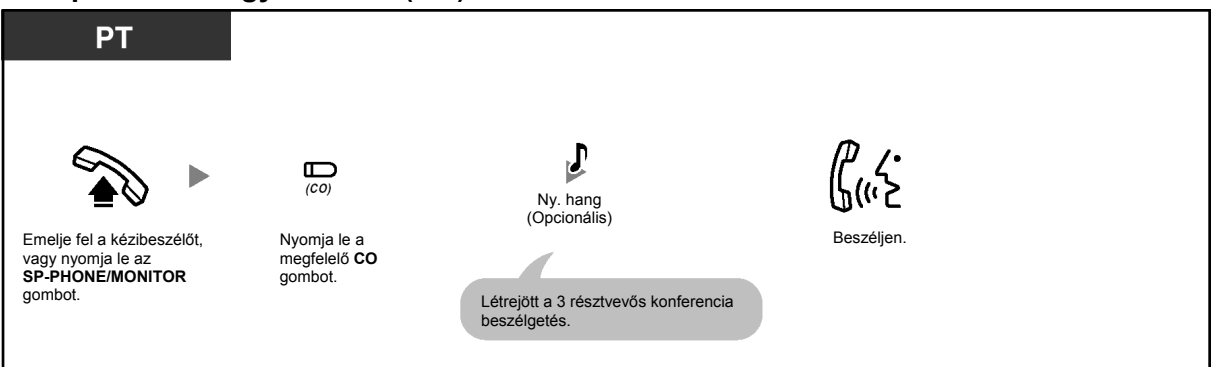
### **Bekapcsolódás intercom hívásba**

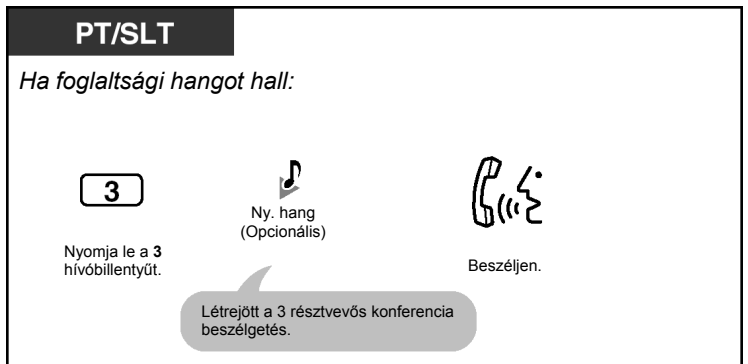

## **Egy fél elbontása, és beszélgetés a többi féllel, amikor a felek egyike külső fél**

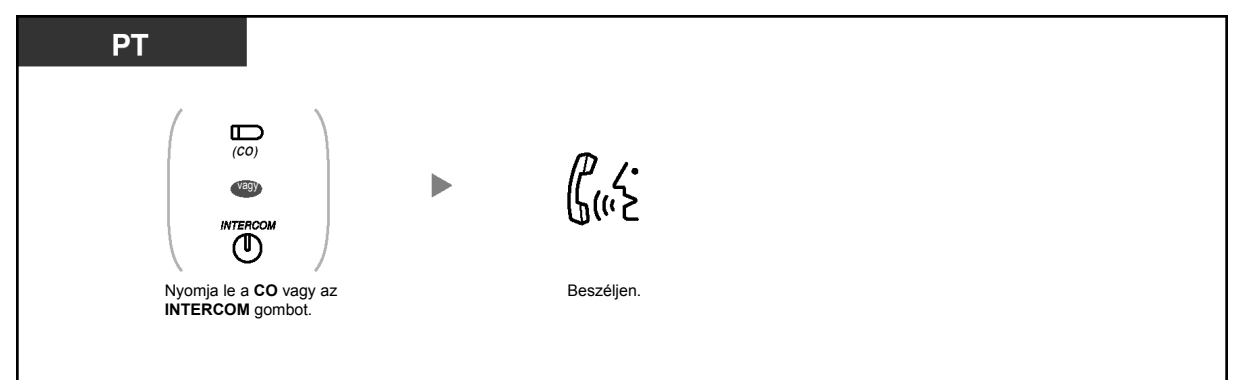

# **Kilépés a konferenciából**

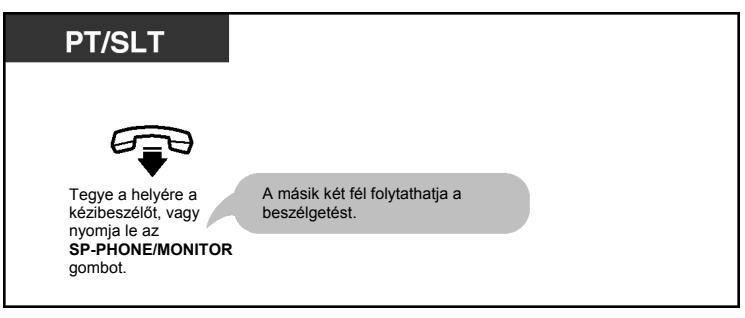

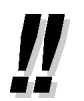

• Ön letilthatja, hogy mások bekapcsolódjanak az Ön beszélgetésébe. Kérjük olvassa el az "1.7.4. Az Ön hívásába való belépés megtiltása (Befigyelés letiltása)" című fejezetet.

# **A hívást visszautasító mellékállomás hívása (A hívásvédelem/"Ne zavarj" – DND megkerülése)**

Ha mellékállomása rendszerprogramozással arra engedélyt kap, akkor felhívhat egy olyan mellékállomást is, amelyen beállították a hívásvédelem/"Ne zavarj" (DND) szolgáltatást.

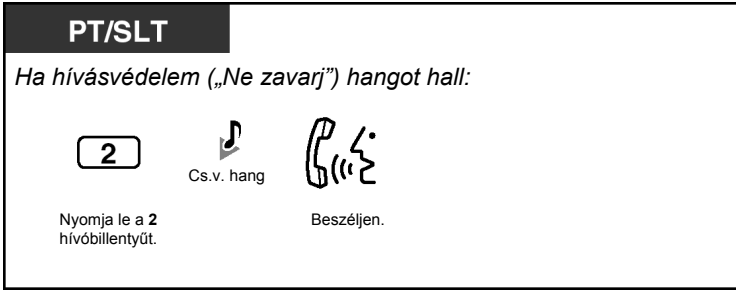

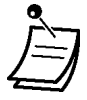

• Amikor Ön meghallja a "Ne zavarj" (DND) hangot, nyomja le a "2" hívóbillentyűt, és ha ezután foglaltsági hangot hall, akkor a hívott mellékállomás foglalt. Ilyenkor használhatja a Foglalt vonal előzetes lefoglalása (Automatikus visszahívás [Várakozás foglalt vonalra]) szolgáltatást.

# **1.2.5. A hívásjelzési mód átváltása (Átkapcsolható hívásjelzés – csengetéssel/beszédhanggal)**

A mellékállomási felhasználók kiválaszthatják, hogy a bejövő hívás csengetéssel vagy a hívó hangjával jelezzen.

A hívó mellékállomás megkerülheti ezt a választást, és a másik módot használhatja.

**Csengetés (Alapértelmezés):** Ön a másik felet csengetéssel hívhatja. Ön csengetési visszhangot hall.

**Beszédhangos hívásjelzés:** Ön a nyugtázó hang után azonnal beszélhet a másik féllel. Ön nem hall csengetési visszhangot. Ön mindaddig nem hallja a másik fél hangját, amíg az nem fogadja a hívást.

# Csengetés Csengetés vagy Halló!

### **A hívásjelzési mód átváltása**

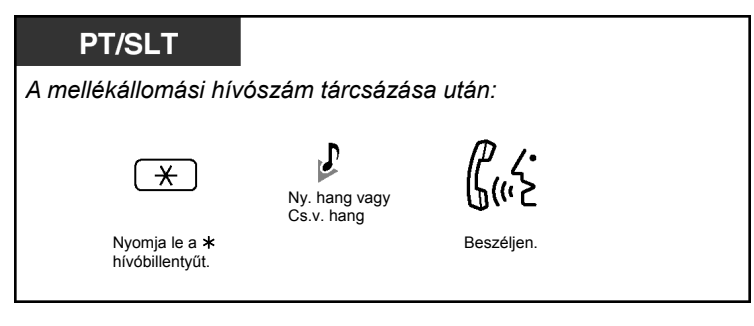

- Ha a hívott fél hagyományos, kéthuzalos telefonkészüléket (SLT) használ, a beszédhangos hívásjelzés nem áll rendelkezésre.
- Forgótárcsás illetve impulzusos hívóművel működő, hagyományos, kéthuzalos készülékkel (SLT) rendelkező felhasználók ezt a szolgáltatást nem tudják használni.

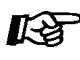

#### **Telefonjának egyéni beállításai**

• 3.1.2. Mellékállomási beállítások megváltoztatása a programozási üzemmód segítségével – **Átkapcsolható hívásjelzés – csengetéssel/beszédhanggal**  Válassza ki a hívásjelzési módot csengetésre vagy a másik fél hangjára.

# **1.2.6. Saját hívási jogainak (kategóriájának) használata egy másik mellékállomáson (Átvitt jogosultság)**

Ön egy másik mellékállomáson használhatja saját hívási jogait (mellékállomási kategóriáját [COS]), hogy hatálytalanítsa az adott mellékállomáson beállított korlátozásokat. Ezen szolgáltatás igénybe vételéhez szükség van az előre beprogramozott mellékállomási jelszóra. A mellékállomási jelszót kérdezze meg a rendszerfelelőstől.

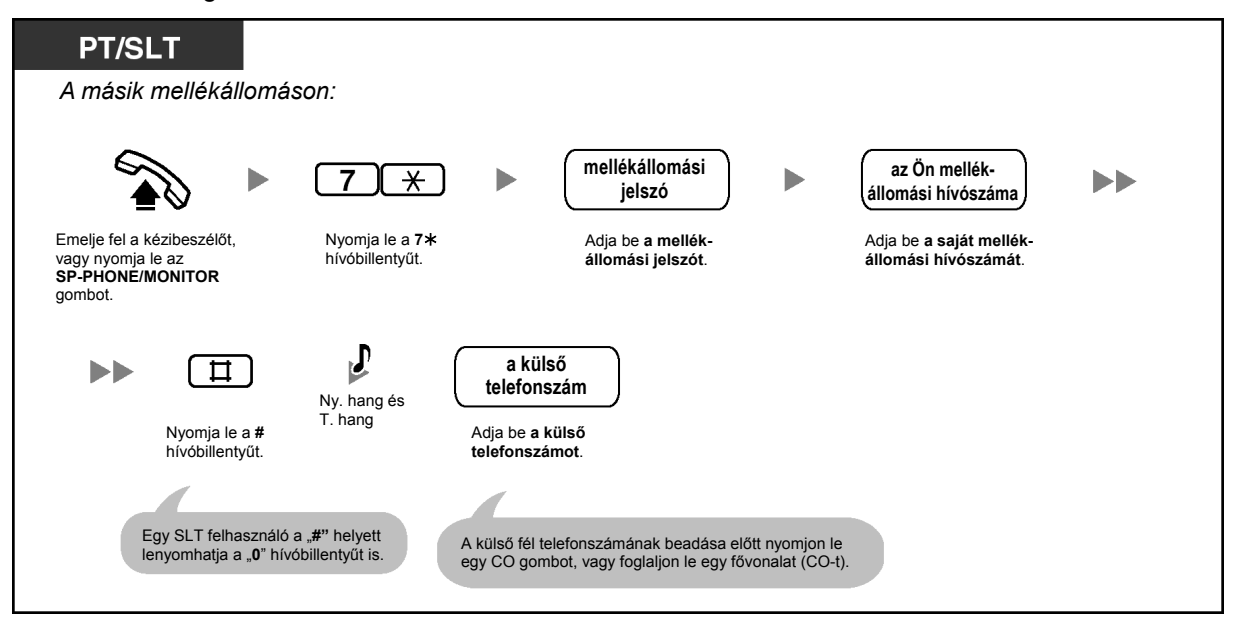

• Forgótárcsás illetve impulzusos hívóművel működő, hagyományos, kéthuzalos készülékkel (SLT) rendelkező felhasználók ezt a szolgáltatást nem tudják használni.

# **1.2.7. A hívott fél közvetlen elérése bejövő fővonali hívásnál (DTMF beválasztás [DISA])**

Amikor egy fővonali hívó felhívja az alközpont egy megadott telefonszámát, a hívót az előre felvett DTMF beválasztás (DISA) kimenő üzenet (OGM) fogadhatja, és tájékoztatást nyújt arról, hogyan érhető el egy mellékállomás. Nincs szükség a kezelő közreműködésére. Ha nincs rögzített üzenet, a hívó a DISA OGM helyett egy rövid hangjelzést hall.

A hívó a biztonsági üzemmód beállításától függően érheti el a rendszerszolgáltatásokat, illetve hívhat egy külső felet a hívó jelszó segítségével (DISA biztonsági kód). Alközpontjának beállítási módját kérdezze meg a rendszerfelelőstől.

#### Feltétlenül olvassa el a "Fontos figyelmeztetés"-t **az 5. oldalon.**

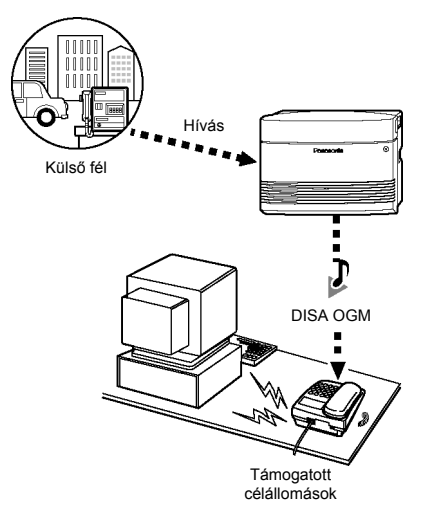

### **Mellékállomás hívása**

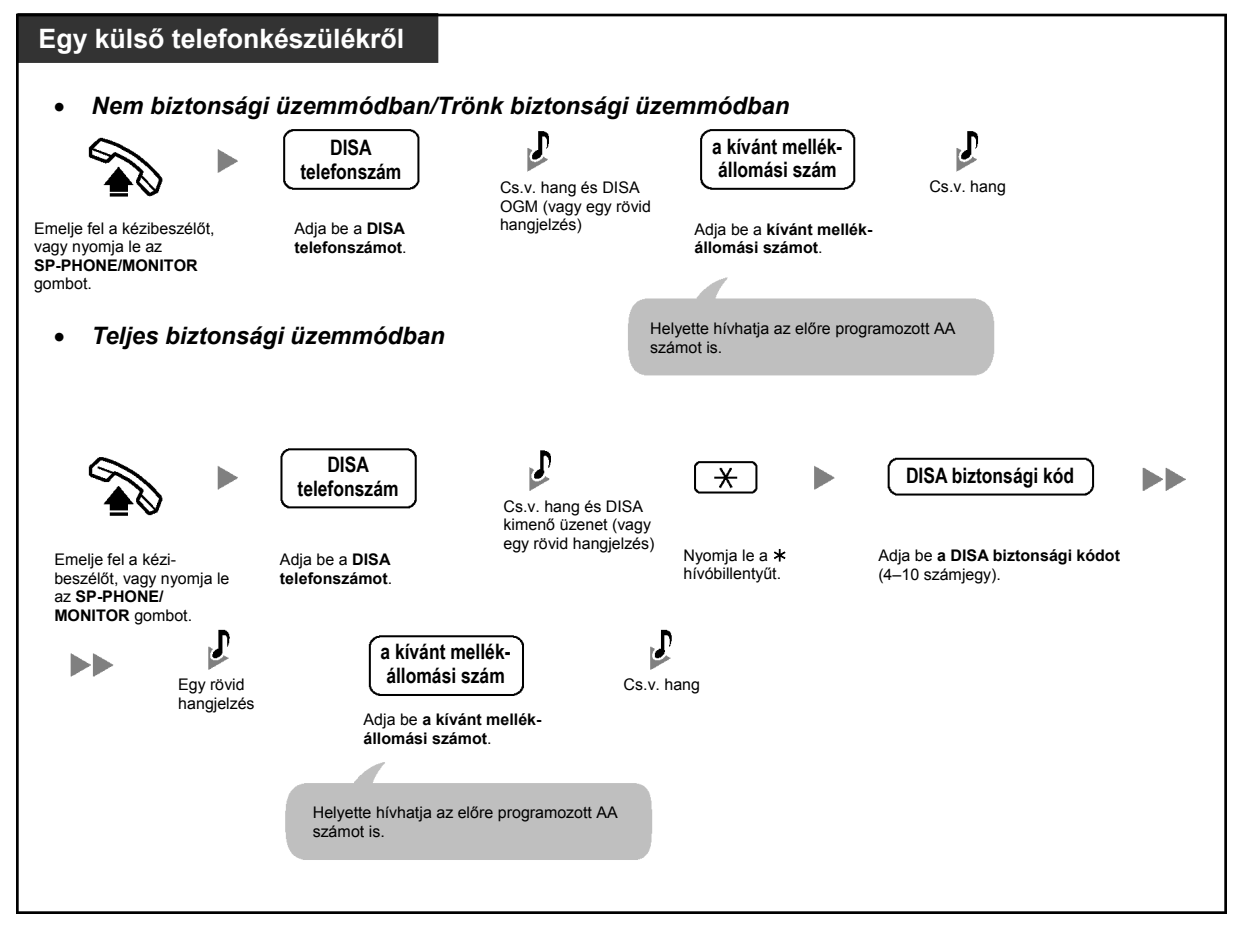

#### **Külső fél hívása**

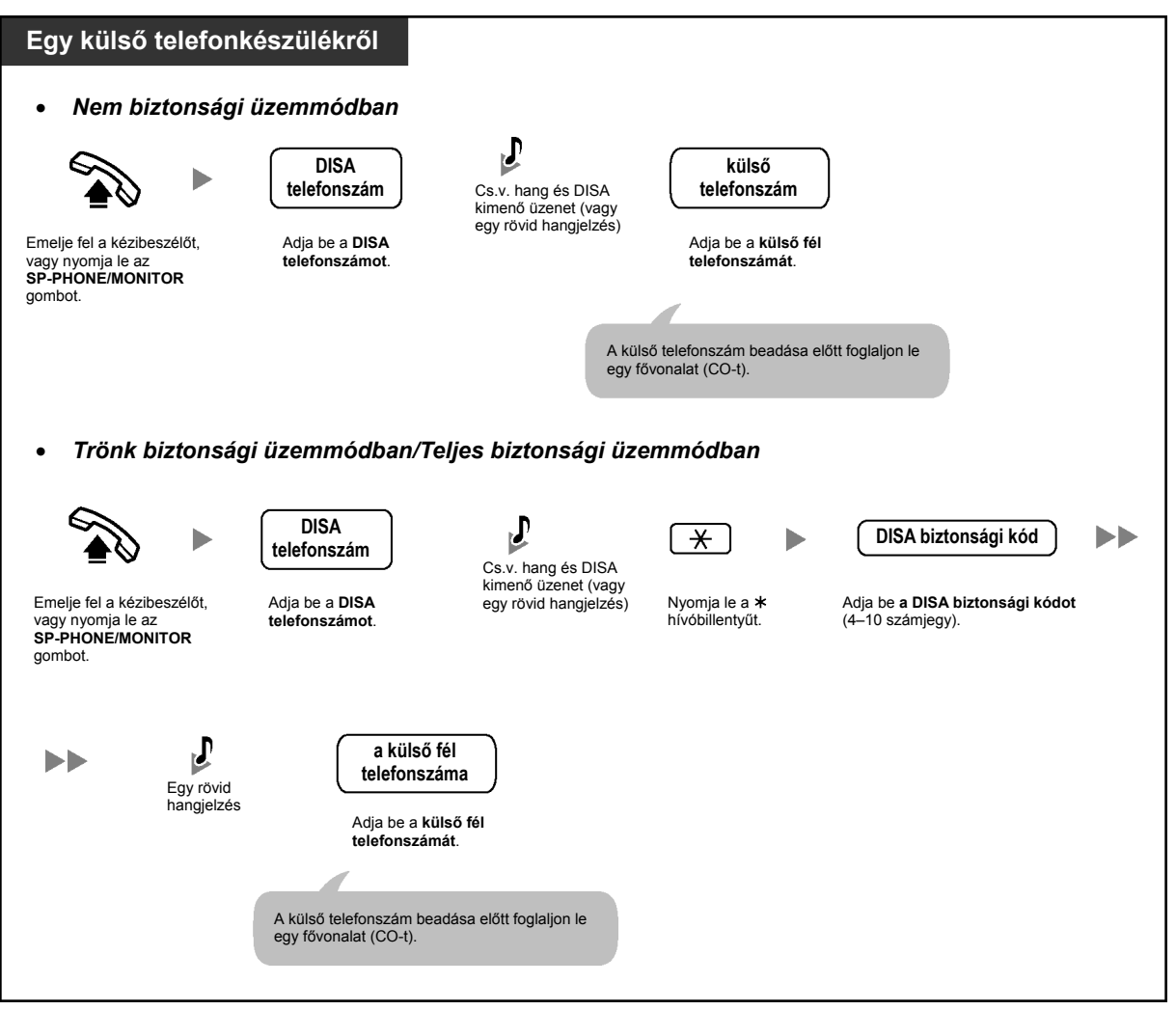

#### • **FIGYELMEZTETÉS:**

**Fennáll annak a veszélye, hogy a DTMF beválasztás (DISA) funkciónál a külső vonal – külső vonal (CO-CO) hívás szolgáltatás használatával jogtalan telefonhívásokat kezdeményezhetnek.** 

**Nyomatékosan felhívjuk a figyelmét, hogy az alközpont ilyen jogosulatlan használatának elkerülése érdekében tartsa be az alábbi pontokban foglaltakat:** 

- **a) Engedélyezze a DISA biztonsági üzemmódot (a Trönk biztonsági üzemmódot vagy a Teljes biztonsági üzemmódot)**
- **b) Okvetlen tartsa titokban a DISA biztonsági kódokat.**
- **c) Minél hosszabb és komplikáltabb kódokat válasszon, hogy ne lehessen könnyen kitalálni.**
- **d) Gyakran változtassa a kódokat.**
- Ha egy mellékállomás hívásakor 4 vagy több számjegyet tárcsáz, a hívás elbomlik. Ha 3 vagy kevesebb számjegyű, nem létező mellékállomási hívószámot tárcsáz, a hívás a rendszerprogramozástól függően az előre beprogramozott továbbkapcsolási célállomásokra (helyettesekre) kapcsolódik, vagy elbomlik.
- **Fővonal-fővonal (CO-CO) hívás időtartam**

A külső vonal – külső vonal (CO-CO) hívások időtartama rendszerprogramozással korlátozható.

A külső hívó és a külső célállomás is figyelmeztető hangot hall a megadott időkorlát letelte előtt tizenöt másodperccel. Az időzítés lejártakor a hívás elbomlik.

- Ha az alközpontban használatban van a beépített automatikus kezelő (AA) szolgáltatás, akkor Ön a kívánt felet egyszerű módon, az előre beprogramozott, egyszámjegyű hívószám (a DISA AA szám) tárcsázásával érheti el a DISA OGM meghallgatása közben vagy után, vagy a rövid hangjelzés után. Az AA menük maximálisan három szint mélységig mehetnek le.
- Ha háromszor egymás után érvénytelen biztonsági kódot ad be, a hívás automatikusan elbomlik. Amikor másodszor vagy harmadszor ad be egy DISA biztonsági kódot, nem kell lenyomnia  $a * h$ ívóbillentyűt.

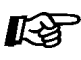

### **Telefonjának egyéni beállításai**

• 3.3.2. Rendszerprogramozás – **DISA biztonsági kód [512]** 

# **1.3. Hívások vétele**

# **1.3.1. Hívások fogadása**

**PT/SLT** *Amikor telefonkészüléke csenget, vagy a CO/INTERCOM gomb illetve a Message/Ringer (Üzenet/Csengetés) lámpa villog:* Lépjen be a hívásba. Válasszon ki egyet az alábbi módszerek közül: • Emelje fel a kézibeszélőt, hogy fogadja a hívást az elsőbbségi vonalon. (Alapbeállítás: Csengetéssel jelentkező hívás kiválasztása) • Nyomja le az SP-PHONE vagy MONITOR gombot.

- Nyomja le közvetlenül a villogó CO vagy INTERCOM gombot.
- 

#### • **Hangostelefon üzemmód**

Az SP-PHONE gomb segítségével Ön hangostelefon üzemmódban fogadhat egy hívást és beszélgethet. Kérjük olvassa el az "1.4.8. Beszélgetés a másik féllel a kézibeszélő felemelése nélkül (Hangostelefon üzemmód [Kihangosítás])" című fejezetet.

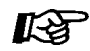

#### **Telefonjának egyéni beállításai**

• 3.1.2. Mellékállomási beállítások megváltoztatása a programozási üzemmód segítségével –

**Elsőbbségi fővonal kijelölés – bejövő** 

Válassza ki a bejövő hívások fogadásához használt módszert.

**A hívásjelzési mód megváltoztatása (Átkapcsolható hívásjelzés – csengetéssel/ beszédhanggal)** 

Válassza ki a hívási módot: csengetés vagy a másik fél hangja.

# **1.3.2. Hívásfogadás a kézibeszélő felemelése nélkül (Hangostelefon üzemmódú hívásfogadás)**

Ön beállíthatja rendszerkészülékét (PT-jét) oly módon, hogy a bejövő belső hívásokat azonnal fogadhatja anélkül, hogy felemelné a kézibeszélőt vagy lenyomná az SP-PHONE/MONITOR gombot. Amikor belső hívás érkezik, Ön a másik fél hangját rögtön hallja, anélkül, hogy a telefon csengetne.

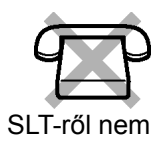

### **Beállítás/Törlés**

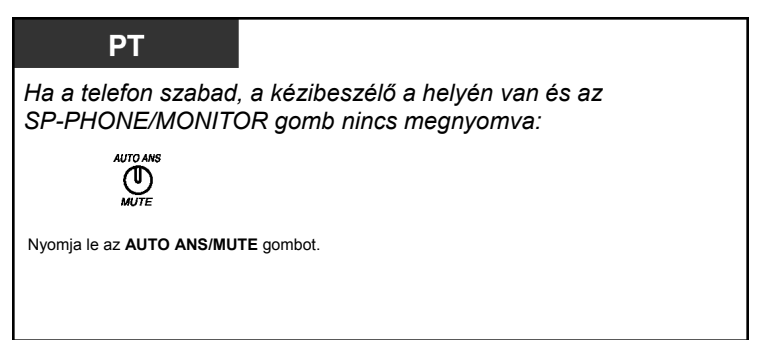

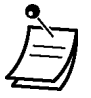

- Az AUTO ANS/MUTE gomb fénye az aktuális állapotot jelzi az alábbiak szerint: **Nem világít:** Nincs beállítva. **Világít:** Beállítva.
- Ez a szolgáltatás nem használható bejövő fővonali (CO) hívásoknál és kaputelefon hívásoknál.

# **1.3.3. Egy másik mellékállomást csengető hívás átvétele (Hívásátvétel)**

- Egy hívás fogadása egy másik telefonról (Hívásátvétel)
- Az Ön hívása átvételének megtiltása a többi mellékállomás számára (Hívásátvétel letiltása)

# **Egy hívás fogadása egy másik telefonról (Hívásátvétel)**

Ön egy bejövő, egy másik mellékállomást vagy az Ön mellékállomási csoportját csengető hívást, vagy egy előre beprogramozott, üzenetrögzítős (TAM) mellékállomás által vett hívást saját telefonkészülékéről fogadhat anélkül, hogy el kellene hagynia helyét.

Az alábbi típusok állnak rendelkezésre:

**Hívásátvételi csoport**: Saját mellékállomási csoportján belüli hívást vesz át.

**Irányított hívásátvétel**: Egy megadott mellékállomás hívását veszi át.

**Hívás lekérése egy TAM-ról**: Lekér egy, az üzenetrögzítőn lévő hívást.

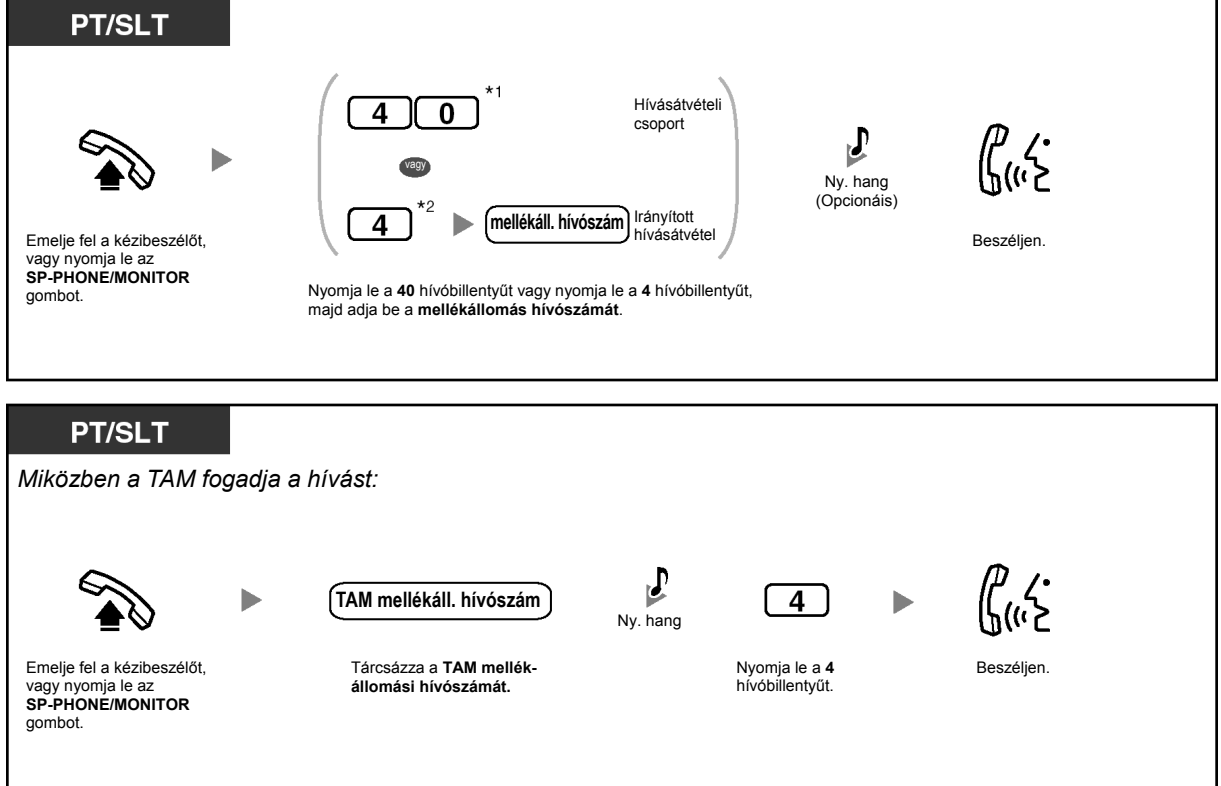

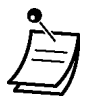

- $*1$  Nyomja le a "#40" hívóbillentyűt, amikor számozási tervként rendszerprogramozással a "Plan 2" (2. terv) vagy a "Plan 3" (3. terv) van kiválasztva.
- \*<sup>2</sup> Nyomja le a "#41" hívóbillentyűt, amikor számozási tervként rendszerprogramozással a "Plan 2" (2. terv) vagy a "Plan 3" (3. terv) van kiválasztva.
- Ha rendszerprogramozással előre beállítja, akkor Ön egyszerűen kézibeszélő felemelésével vagy az SP-PHONE/MONITOR gomb lenyomásával átveheti az ugyanabban a mellékállomási csoportban lévő mellékállomás hívását még akkor is, ha az Ön mellékállomása nem csenget.

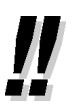

• **Ha tájékoztató hangot hall, amikor megpróbál átvenni egy hívást egy TAM-ról**, akkor a hívott mellékállomás nem üzenetrögzítős mellékállomás, vagy a TAM nem tud jelentkezni, mert éppen más műveletet hajt végre.

# **Az Ön hívása átvételének megtiltása a többi mellékállomás számára (Hívásátvétel letiltása)**

Ön megakadályozhatja, hogy a többi mellékállomási felhasználó átvegye az Ön hívásait.

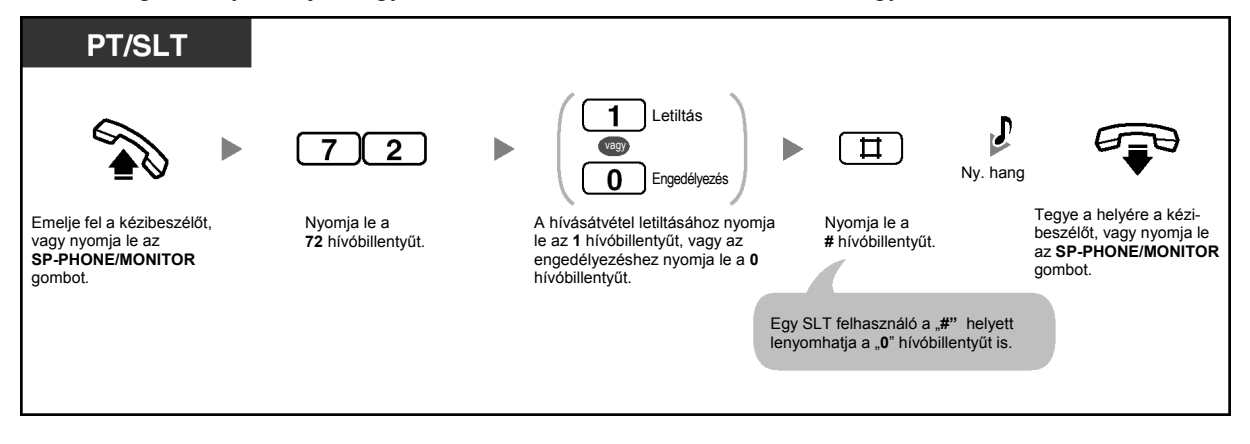

# **1.4. Beszélgetés közben**

# **1.4.1. Hívás átadása (Hívásátadás)**

- Hívás átadása mellékállomásra az alközponton belül
- Hívás átadása külső félnek

# **Hívás átadása mellékállomásra az alközponton belül**

Ön a bejövő hívásokat átadhatja egy másik mellékállomásnak. Az Ön alközpontjának beállításától függően a rendszerkészülékkel (PT-vel) rendelkező felhasználók a bejövő fővonali (CO) hívásokat is átadhatják egy másik mellékállomásnak egyszerűen a megfelelő, közvetlen hívó (DSS) gomb lenyomásával (Egygombos átadás).

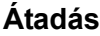

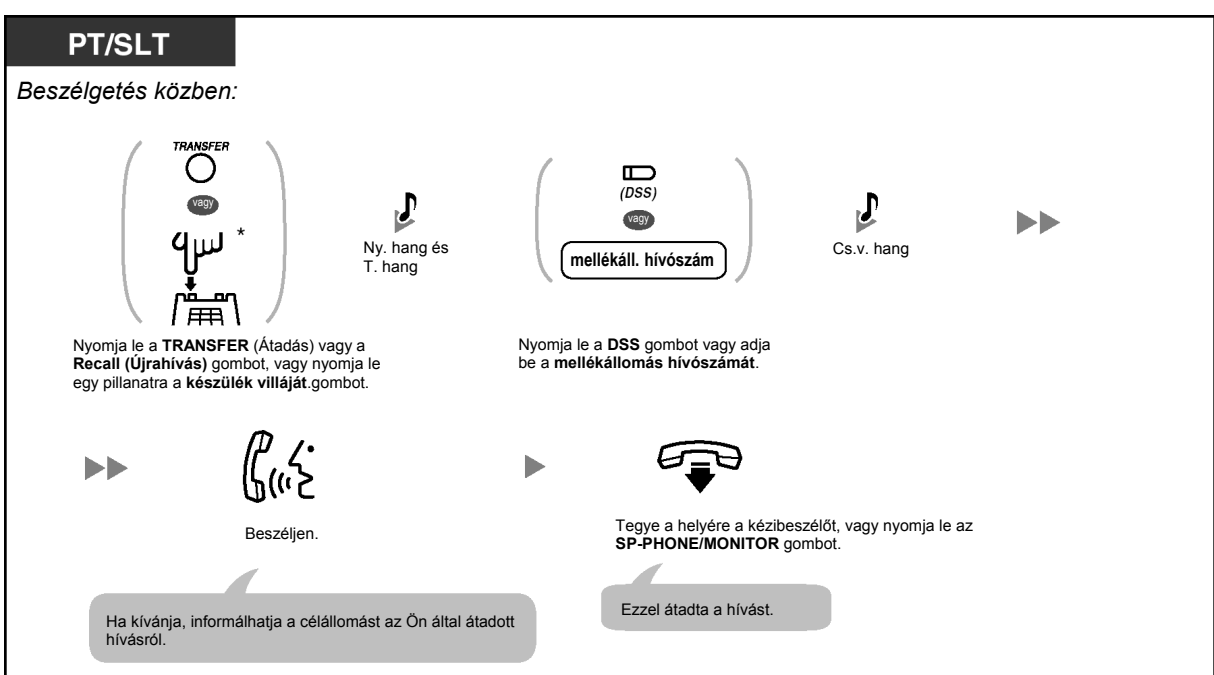

#### **Hívás átadása egy gombnyomással (Egygombos átadás)**

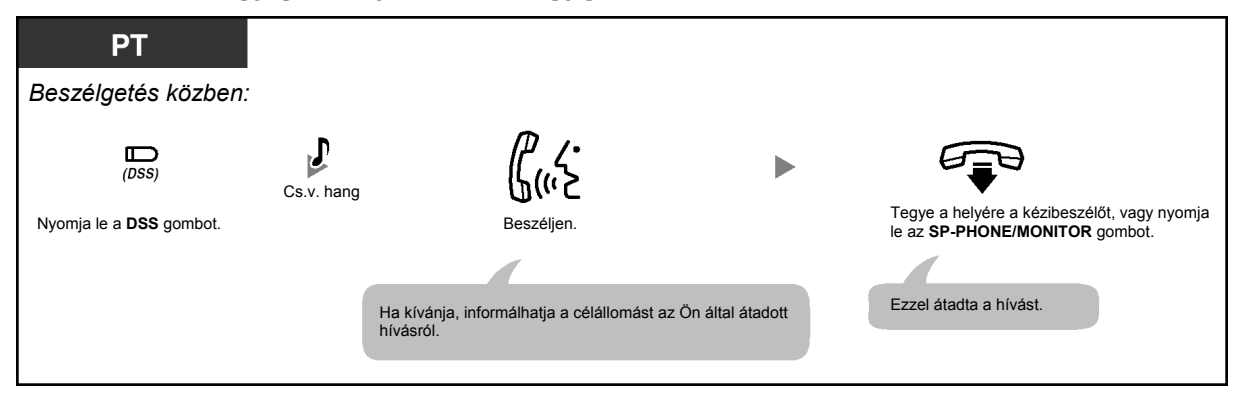

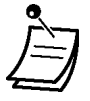

• \* Önnek hagyományos, kéthuzalos telefonkészülékén (SLT) a Recall (Újrahívás) gomb illetve a készülék villájának rövid idejű lenyomása után esetleg be kell adnia a Hívás tartás szolgáltatás hívószámát, attól függően, hogy alközpontján az SLT tartás mód hogyan van beállítva.

Hívás tartás szolgáltatás hívószám:

– Plan 1 (1. terv): 20 (Egyesült Királyság/Új-Zéland: 50)

– Plan 2/Plan 3 (2. terv/3. terv): #20 (Egyesült Királyság/Új-Zéland: #50)

- Az alközpontjához kijelölt módot kérdezze meg a rendszerfelelőstől vagy a forgalmazótól.
- Ön akkor is helyére teheti a kézibeszélőt, vagy lenyomhatja az SP-PHONE/MONITOR gombot, mielőtt a célállomás jelentkezik. Ha a célállomás egy adott időtartamon belül nem jelentkezik, Ön figyelmeztető hangot hall, és a hívás visszatér Önhöz. Ha Ön 30 percen belül nem fogadja a hívást, miután az visszatért Önhöz, a hívás elbomlik.
- Amikor a hívott mellékállomás foglalt, Ön elérheti a mellékállomást a "2" hívóbillentyű (Várakozó hívás jelzése foglalt mellékállomásnak [BSS]) vagy a "3" hívóbillentyű (Befigyelés foglalt vonalra) lenyomásával, majd tegye a helyére a kézibeszélőt, vagy nyomja le az SP-PHONE/MONITOR gombot.

### **Hívás átadása külső félnek**

Ön a bejövő hívásokat külső célállomásra is átadhatja, amennyiben mellékállomása erre rendszerprogramozással engedélyezve van.

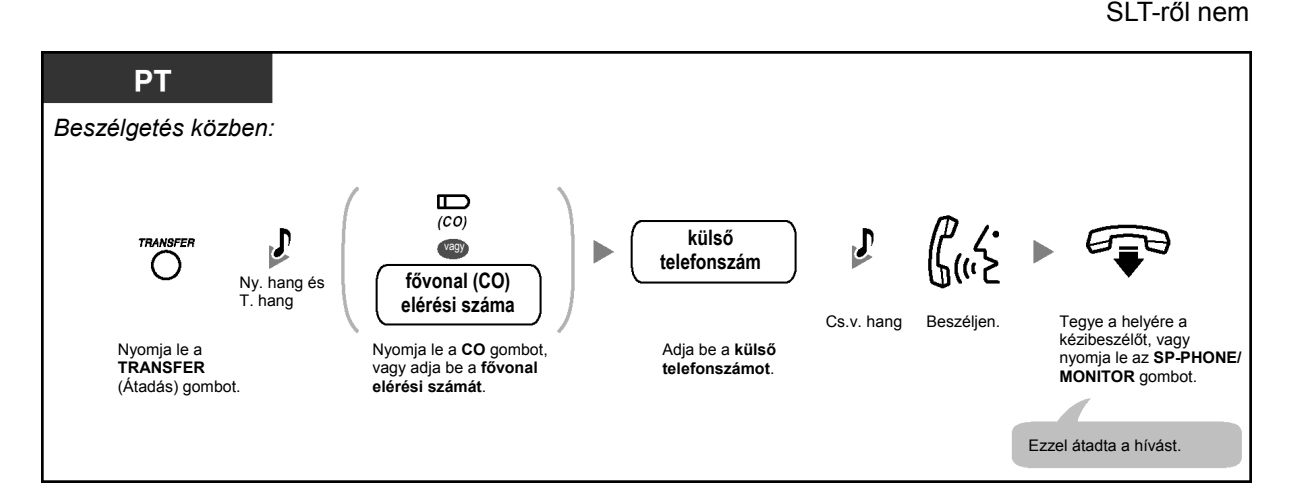

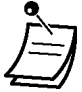

#### • **Fővonal-fővonal (CO–CO) hívás időtartam**

A külső vonal – külső vonal (CO–CO) hívások időtartama rendszerprogramozással korlátozható.

A külső hívó és a külső célállomás is figyelmeztető hangot hall a megadott időkorlát letelte előtt tizenöt másodperccel. Az időzítés lejártakor a hívás elbomlik.

- **Ha vissza kíván térni a tartásban lévő híváshoz még a hívott fél jelentkezése előtt**, akkor nyomja le a TRANSFER (Átadás), vagy a megfelelő CO/INTERCOM gombot.
- Miután a hívást átadta egy külső félnek, Ön csatlakozhat a híváshoz, ha lenyomja a hívásátadásánál használt CO gombot. Egy 3 résztvevős konferencia beszélgetés jön létre (Konferencia).
- Ha Ön meg akarja változtatni az átadás célállomását, még mielőtt a helyére tenné a kézibeszélőt vagy lenyomná az SP-PHONE/MONITOR gombot, a hívás visszavételéhez nyomja le azt a CO gombot, amelynek a kijelzője lassan villog, majd ismételje meg a hívásátadási eljárást.

呸

#### **Telefonjának egyéni beállításai**

- 3.1.3. A gombok egyéni beállításai
	- Hozzon létre vagy írjon át egy DSS (Közvetlen hívó) gombot.

# **1.4.2. Hívás tartásba tétele**

- Tartás
- Hívás (alközponti) rendszer-parkoló-zónába kapcsolása (Hívás várakoztatása)

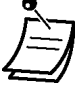

• **Ha a hívást egy előre meghatározott időn belül nem veszi ki a tartásból**, akkor csengetést hall. Ha ez idő alatt éppen beszélget egy másik féllel, akkor figyelmeztetésként riasztó jelzést hall. Ha pedig 30 percen belül nem vesz ki egy fővonali (CO) hívást a tartásból, akkor az automatikusan elbomlik.

### **Tartás**

Kétféle tartás lehetséges. A különbség közöttük az, hogy mások kivehetik-e a tartásban lévő hívást (Szokásos tartás) vagy sem (Kizárólagos tartás).

#### **Tartás (Szokásos tartás)**

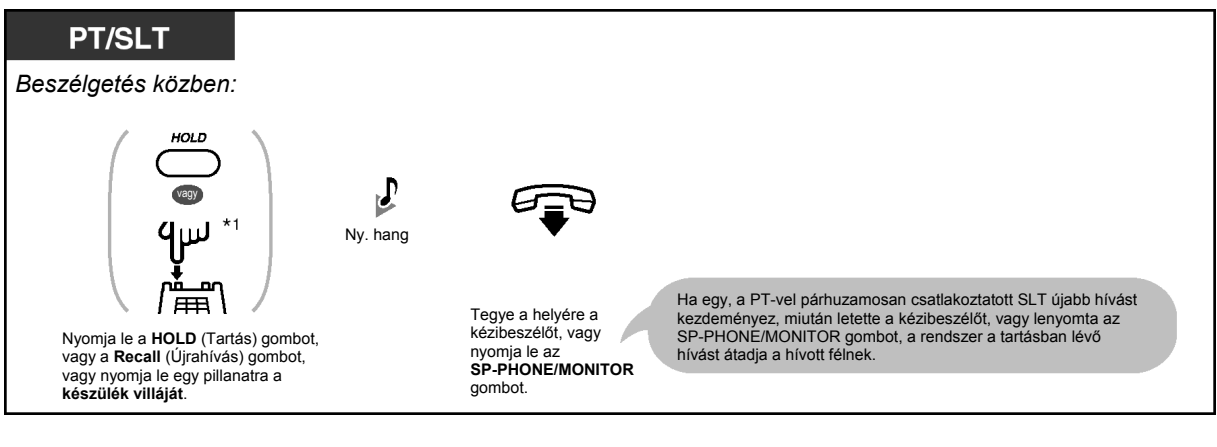

# **Tartás (Kizárólagos tartás)**

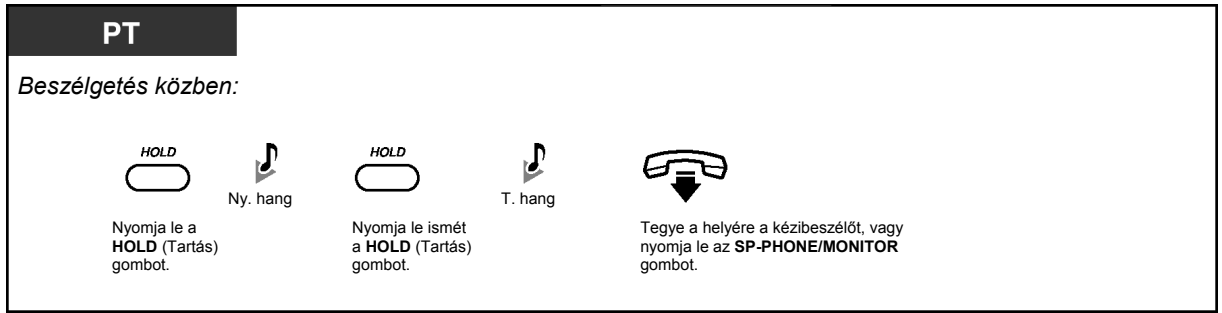

#### **Hívás kivétele tartásból**

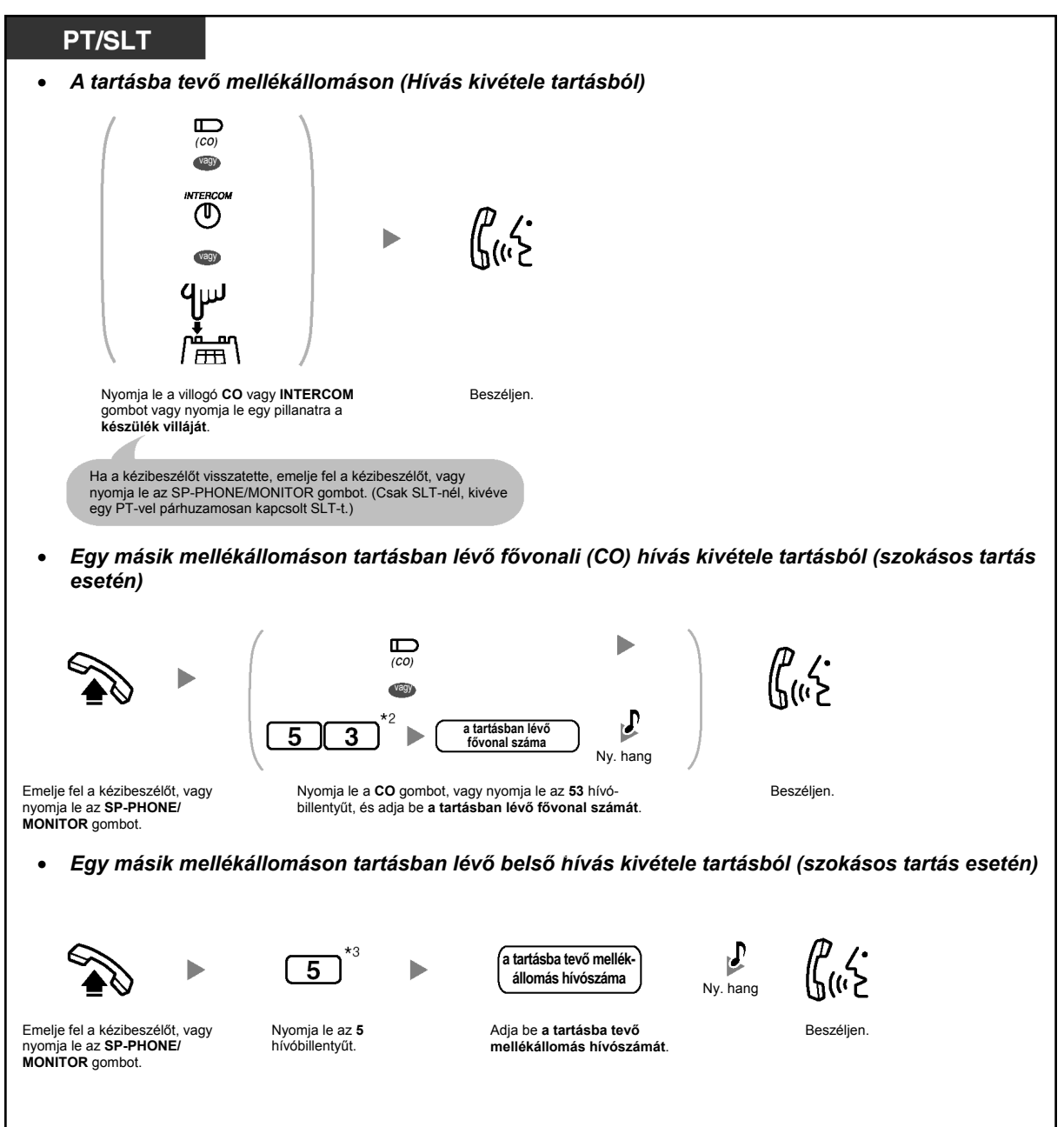

#### **1.4. Beszélgetés közben**

• <sup>\*1</sup> Önnek hagyományos, kéthuzalos telefonkészülékén (SLT) a Recall (Újrahívás) gomb illetve a készülék villájának rövid idejű lenyomása után esetleg be kell adnia a Hívás tartás szolgáltatás hívószámát, attól függően, hogy alközpontján az SLT tartás mód hogyan van beállítva.

Hívás tartás szolgáltatás hívószám:

- Plan 1 (1. terv): 20 (Egyesült Királyság/Új-Zéland: 50)
- Plan 2/Plan 3 (2. terv/3. terv): #20 (Egyesült Királyság/Új-Zéland: #50)

Az alközpontjához kijelölt módot kérdezze meg a rendszerfelelőstől vagy a forgalmazótól.

- \*<sup>2</sup> Nyomja le a "#59" hívóbillentyűt, amikor számozási tervként rendszerprogramozással a "Plan 2" (2. terv) vagy a "Plan 3" (3. terv) van kiválasztva.
- \*<sup>3</sup> Nyomja le a "#5" hívóbillentyűt, amikor számozási tervként rendszerprogramozással a "Plan 2" (2. terv) vagy a "Plan 3" (3. terv) van kiválasztva.
- A CO illetve az INTERCOM gomb fénye az aktuális állapotot jelzi az alábbiak szerint:

– Szokásos tartás üzemmód **Zöld fénnyel, lassan villog**: Az Ön tartásban lévő hívása. **Piros fénnyel, lassan villog**: Egy másik mellékállomáson tartásban lévő hívás.

– Kizárólagos tartás üzemmód **Zöld fénnyel, közepes sebességgel villog**: Az Ön tartásban lévő hívása. **Piros fénnyel világít**: Egy másik mellékállomáson tartásban lévő hívás.

- **A tartás üzemmód megváltoztatása (csak rendszerkészüléknél [PT-nél])**  Amikor egy hívása van tartásban, és ismét lenyomja a HOLD (Tartás) gombot, akkor a tartási állapot a Szokásos tartás üzemmódból átvált Kizárólagos tartás üzemmódra, illetve a Kizárólagos tartás üzemmódból átvált Szokásos tartás üzemmódra.
- Kaputelefon hívásokat nem lehet tartásba tenni.
- 

• Egy SLT felhasználó egyszerre csak egy belső hívást vagy egy fővonali (CO) hívást tehet tartásba, míg egy PT felhasználó egy belső hívást és több fővonali (CO) hívást is tartásba tehet. Ha több hívást kíván tartásba tenni, használja a Hívás várakoztatása szolgáltatást.

### **Hívás tartása egy rendszer-parkoló-zónában (Hívás várakoztatása)**

Ön egy hívást tartásba tehet a közös, alközponti parkoló-zónába, a várakoztatott hívást pedig bármelyik mellékállomásról ki lehet venni a parkoló helyről. Az alközpontban maximálisan 10 hívás várakoztatható.

#### **Hívás várakoztatása**

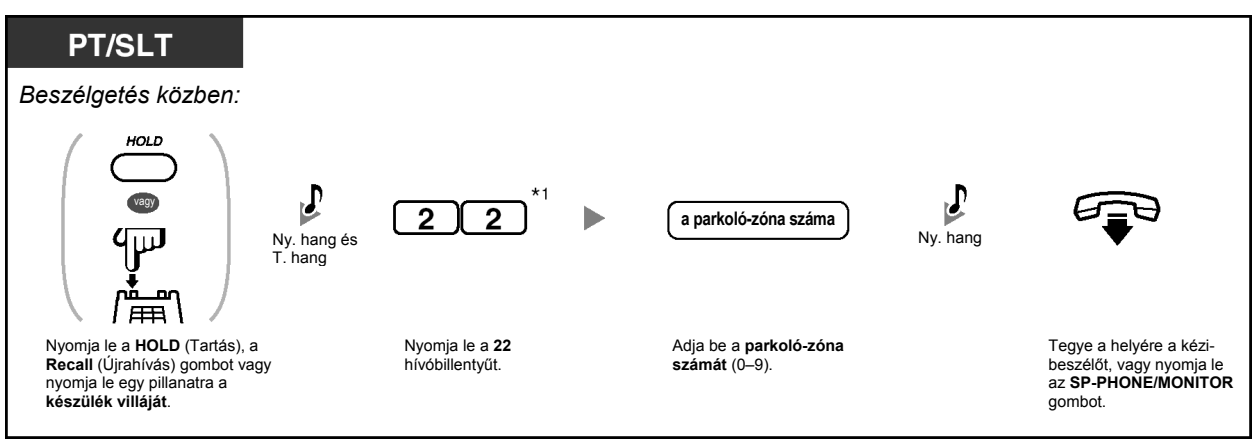

#### **Hívás kivétele várakoztatásból**

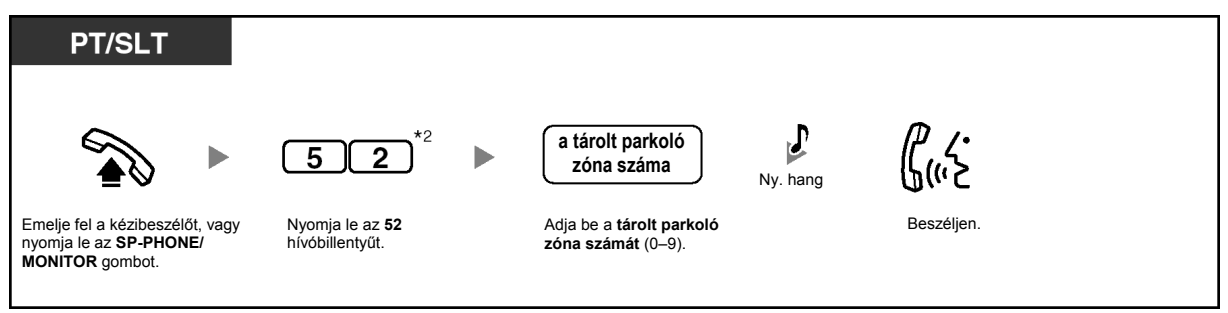

- $^{\ast}$ 1 Nyomja le a "#22" hívóbillentyűt, amikor számozási tervként rendszerprogramozással a "Plan 2" (2. terv) vagy a "Plan 3" (3. terv) van kiválasztva. Amikor a Plan 1 (1. terv) van kiválasztva, az Egyesült Királyság/Új-Zéland esetén nyomja le a "36" hívóbillentyűt, amikor pedig a "Plan 2" (2. terv) vagy a "Plan 3" (3. terv) van kiválasztva, nyomia le a "#36" hívóbillentyűt.
	- $*$ 2 Nyomja le a "#56" hívóbillentyűt, amikor számozási tervként rendszerprogramozással a "Plan 2" (2. terv) vagy a "Plan 3" (3. terv) van kiválasztva. Amikor a Plan 1 (1. terv) van kiválasztva, az Egyesült Királyság/Új-Zéland esetén nyomja le az "56" hívóbillentyűt.

6 F

- **Ha foglaltsági hangot hall, amikor egy hívást várakoztatásba kíván tenni,** akkor a parkoló zóna nem érhető el. Tárcsázza közvetlenül egy másik parkoló zóna számát.
- **Ha tájékoztató hangot hall, amikor egy hívást kíván kivenni a várakozásból**, akkor nincs hívás tartásban az adott helyen. Ellenőrizze a tárolt parkoló zóna számát.
- Miután egy hívást várakoztatásba helyezett, lehetősége nyílik egyéb műveletek elvégzésére.

# **1.4.3. Beszélgetés két féllel felváltva (Partnerváltogatás)**

Amikor az egyik féllel beszél, mialatt a másik fél tartásban van, Ön átkapcsolgathat a két fél között.

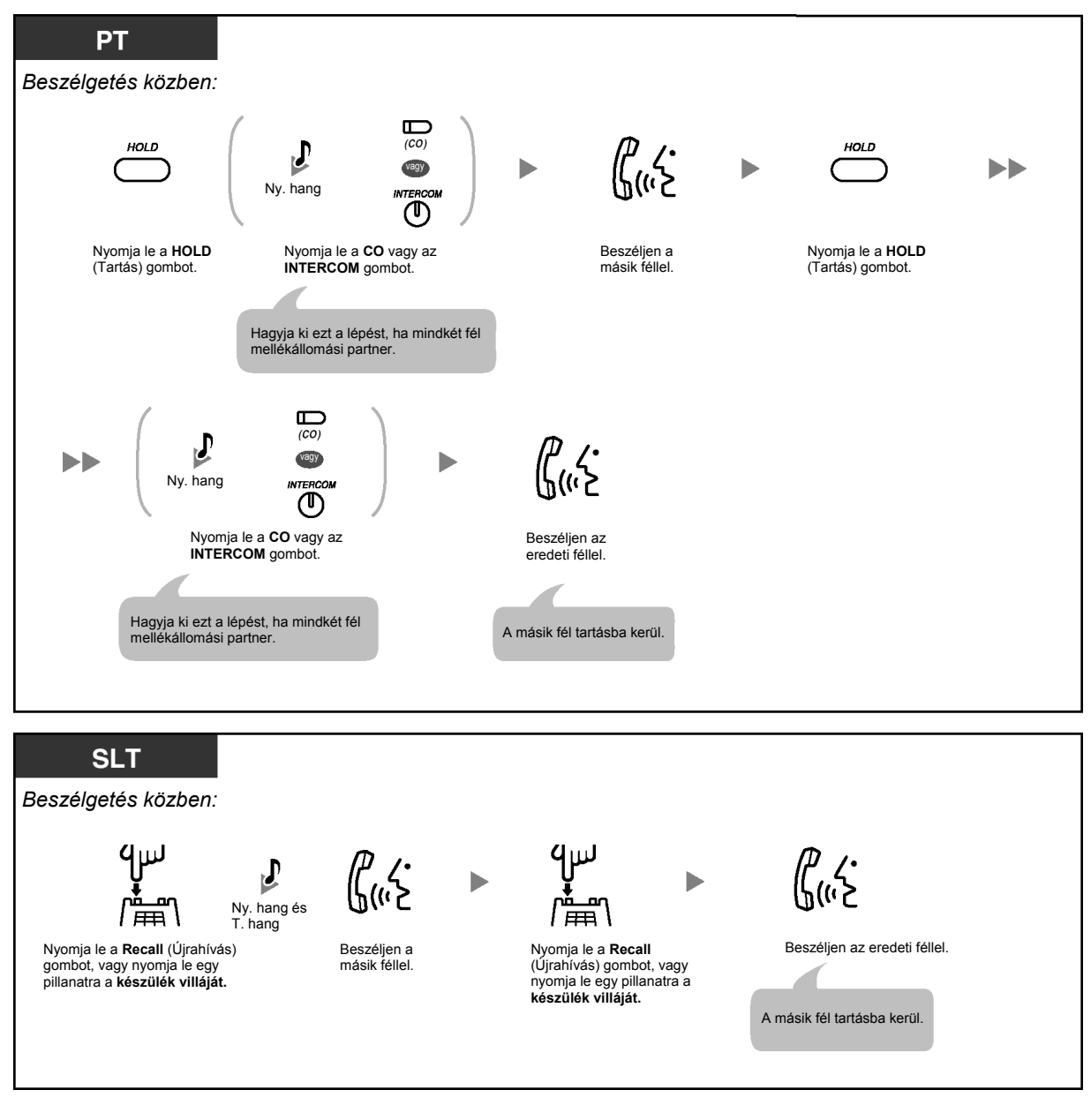

• Ez a szolgáltatás nem áll rendelkezésre kaputelefonokról érkező hívásoknál illetve személykereséses hangbemondásoknál.

# **1.4.4. Jelentkezés várakozó hívásra**

- Jelentkezés alközponton belüli, várakozó hívásra
- Jelentkezés a főközpontból érkező, várakozó hívás jelzésre

### **Jelentkezés alközponton belüli várakozó hívásra**

Beszélgetés közben a telefonkészülék hangszóróján illetve a kézibeszélőjén keresztül hallható a "Várakozó hívás hangjelzés", amikor egy fővonali (CO) hívása érkezett vagy egy másik mellékállomás közli, hogy egy hívás várakozik Önre. Ezt a szolgáltatást aktiválnia kell, hogy használhassa. (Alapbeállítás: Letiltva). A várakozó hívás jelzés beállításához olvassa el az "1.7.3. Várakozó hívás jelzés vétele" fejezetet.

**A várakozó, második hívásra jelentkezhet** 

**1) a folyó beszélgetés bontásával;** 

gombot.

- **2) a folyó beszélgetés tartásba tételével.**
- **1. A folyó beszélgetés bontása, és beszélgetés az új partnerrel PT** *Amikor várakozó hívás hangjelzést hall:* ┍  $\frac{1}{100}$ vagy መ Beszéljen az új féllel. Nyomja le a **CO** vagy az **INTERCOM** gombot. **SLT** *Amikor várakozó hívás hangjelzést hall:* Tegye le a kézibeszélőt, Emelje fel a kézi-Beszéljen az új féllel. vagy nyomja le az **SP-PHONE/MONITOR** beszélőt, vagy nyomja le az **SP-PHONE/**

**MONITOR** gombot.

**2. A folyó beszélgetés tartásba tétele, és beszélgetés az új partnerrel** 

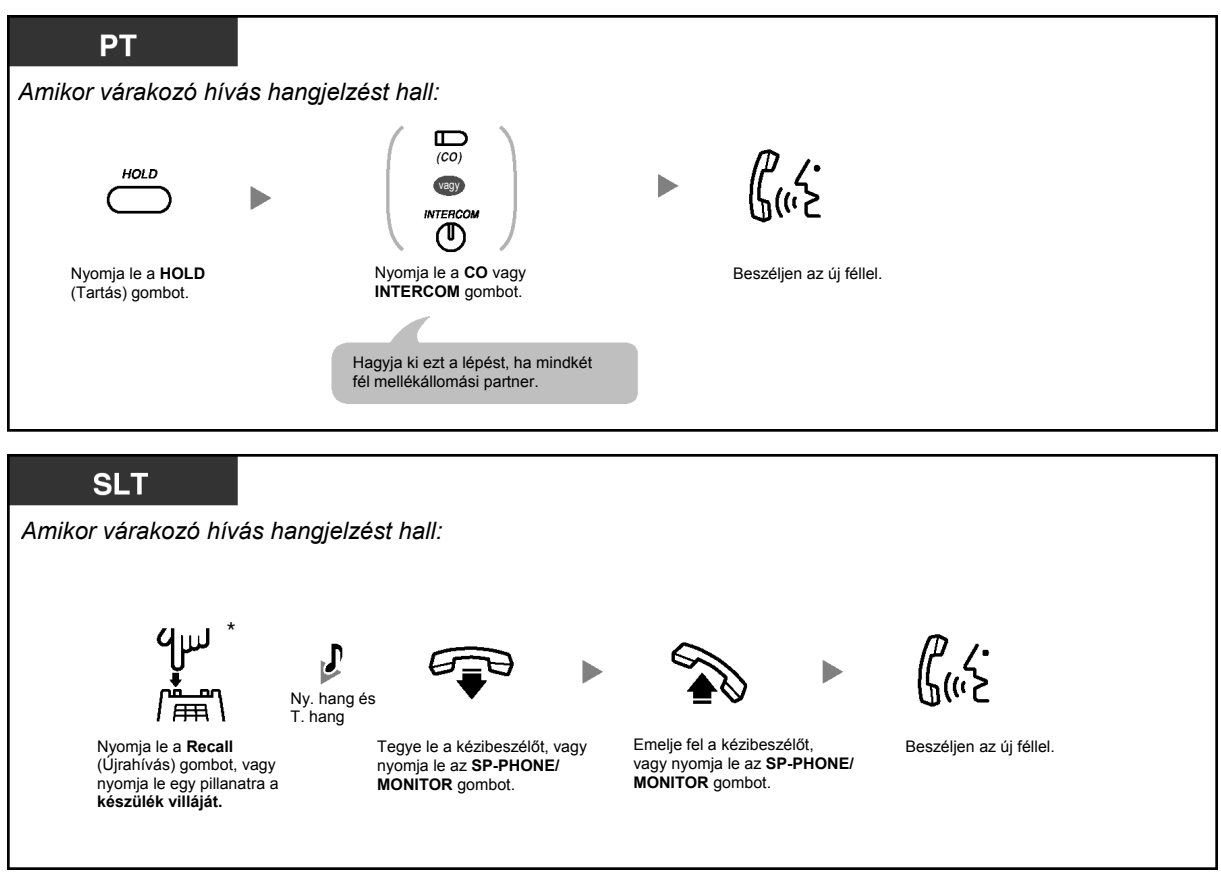

• \* Önnek hagyományos, kéthuzalos telefonkészülékén (SLT) a Recall (Újrahívás) gomb illetve a készülék villájának rövid idejű lenyomása után esetleg be kell adnia a Hívás tartás szolgáltatás hívószámát, attól függően, hogy alközpontján az SLT tartás mód hogyan van beállítva.

Hívás tartás szolgáltatás hívószám:

- Plan 1 (1. terv): 20 (Egyesült Királyság/Új-Zéland: 50)
- Plan 2/Plan 3 (2. terv/3. terv): #20 (Egyesült Királyság/Új-Zéland: #50)

Az alközpontjához kijelölt módot kérdezze meg a rendszerfelelőstől vagy a forgalmazótól.

• Egy SLT felhasználó nem tud átadni egy új hívást, amíg az aktuális hívása tartásban van. Az új hívás átadásához először tegye parkoló zónába az eredeti hívást a Hívás várakoztatása szolgáltatás segítségével, majd tegye le a kézibeszélőt, vagy nyomja le az SP-PHONE/MONITOR gombot, és emelje fel a kézibeszélőt, vagy nyomja le az SP-PHONE/MONITOR gombot.

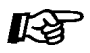

#### **Telefonjának egyéni beállításai**

• 3.1.2. Mellékállomási beállítások megváltoztatása a programozási üzemmód segítségével – **Várakozó hívás hangjelzés kiválasztása** 

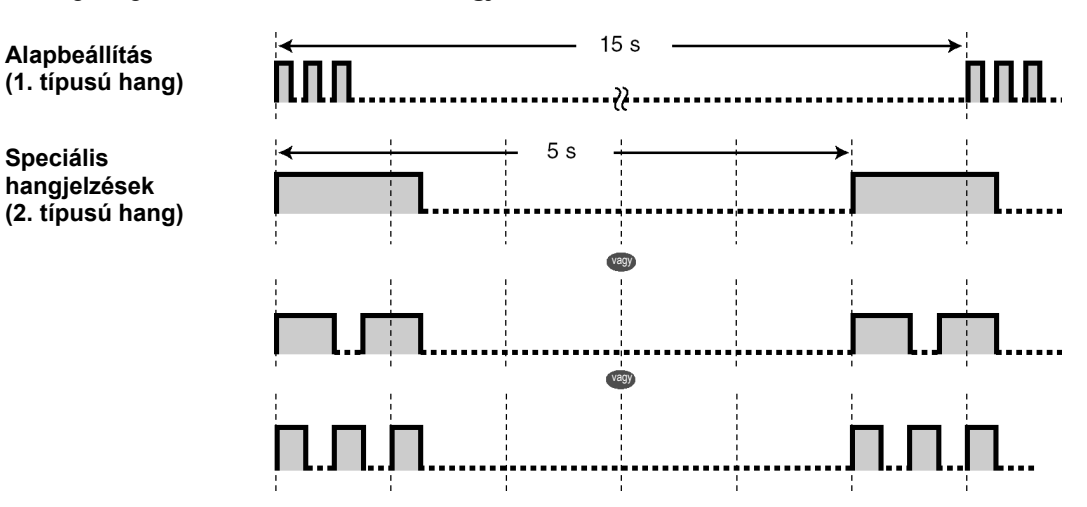

### **Jelentkezés a főközpontból érkező, várakozó hívás jelzésre**

Telefontársasága is kínálhat egy opcionális, várakozó hívás jelzése szolgáltatást, amely informálhatja Önt arról, hogy ugyanazon a fővonalon (CO) egy újabb hívása van. Ha további részletekre kíváncsi forduljon a helyi telefontársasághoz.

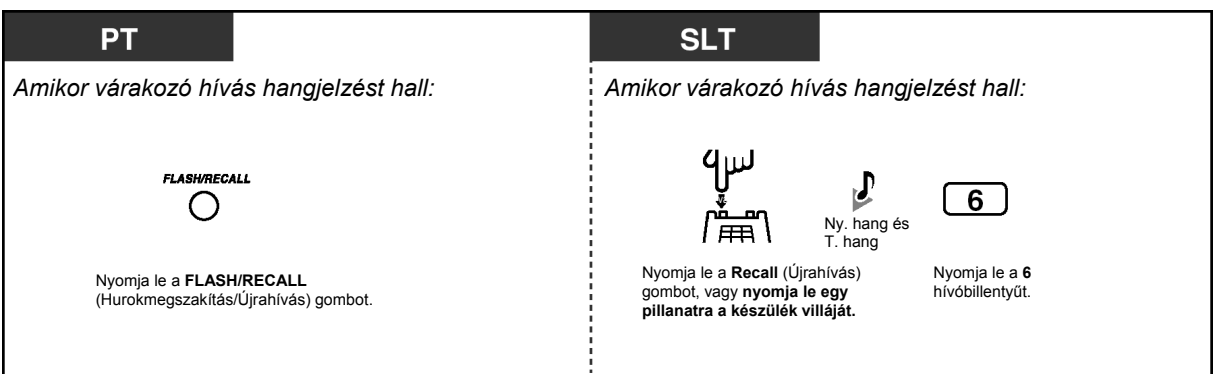

# **1.4.5. Beszélgetés több féllel (Konferencia)**

- Beszélgetés közben harmadik fél bevonása (Három résztvevős konferencia)
- Kilépés a konferenciából (Felügyelet nélküli konferencia)
- Három résztvevős öt résztvevős konferencia hívás kezdeményezése (Öt résztvevős konferencia)

# **Beszélgetés közben harmadik fél bevonása (Három résztvevős konferencia)**

Ön beszélgetésébe egy harmadik felet is bevonhat.

#### **Három résztvevős konferencia létrehozása**

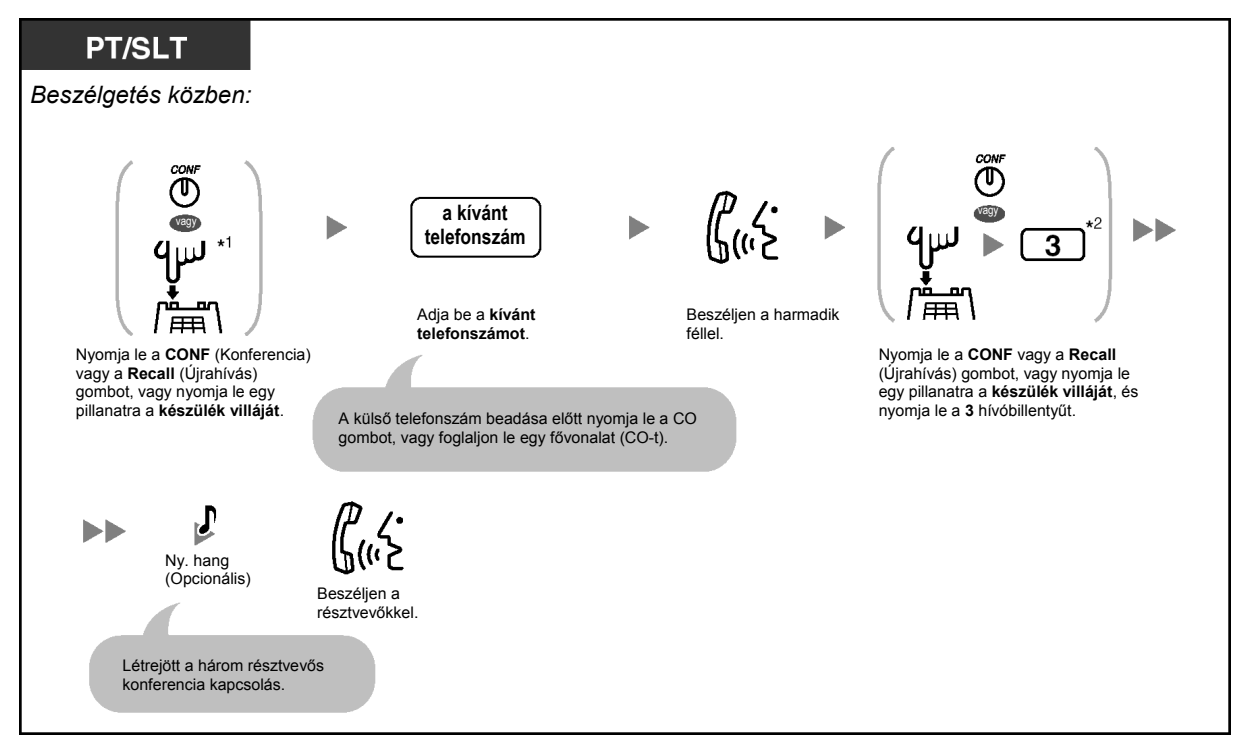

#### **Egyik fél elbontása, és beszélgetés a másik féllel**

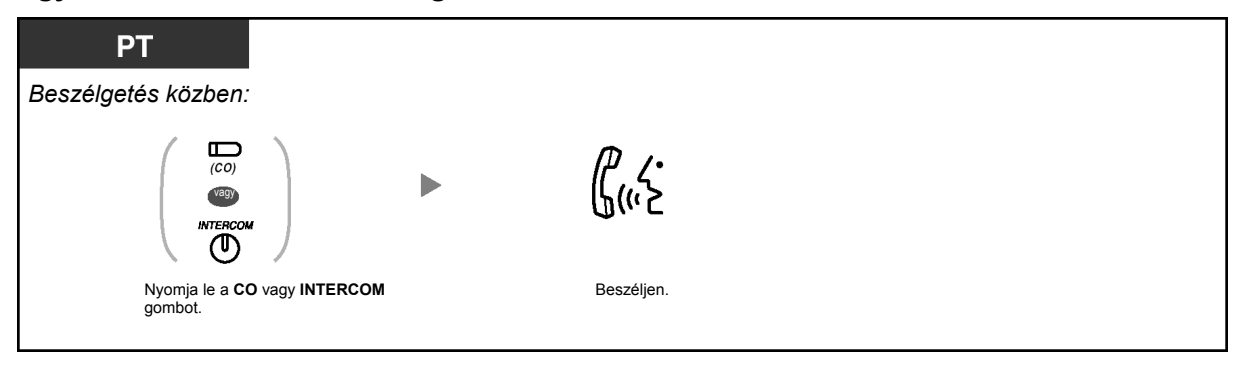

### **A harmadik fél tartásba tétele és beszélgetés az eredeti féllel**

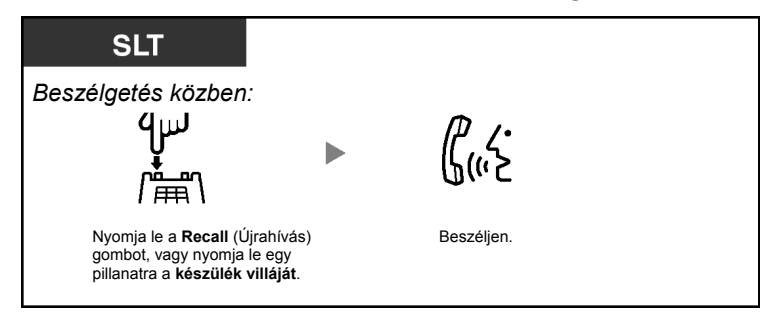

#### **Kilépés a három résztvevős konferenciából**

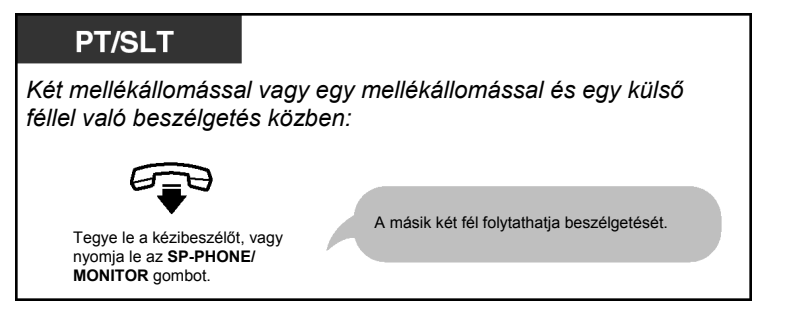

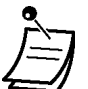

• <sup>\*1</sup> Önnek hagyományos, kéthuzalos telefonkészülékén (SLT) a Recall (Újrahívás) gomb illetve a készülék villájának rövid idejű lenyomása után esetleg be kell adnia a Hívás tartás szolgáltatás hívószámát, attól függően, hogy alközpontján az SLT tartás mód hogyan van beállítva.

Hívás tartás szolgáltatás hívószám:

– Plan 1 (1. terv): 20 (Egyesült Királyság/Új-Zéland: 50)

– Plan 2/Plan 3 (2. terv/3. terv): #20 (Egyesült Királyság/Új-Zéland: #50)

Az alközpontjához kijelölt módot kérdezze meg a rendszerfelelőstől vagy a forgalmazótól.

- $*^{2}$  Nyomja le a "#3" hívóbillentyűt, amikor számozási tervként rendszerprogramozással a "Plan 2" (2. terv) vagy a "Plan 3" (3. terv) van kiválasztva.
- **Ha vissza kíván térni a tartásban lévő híváshoz, még mielőtt a harmadik fél csatlakozik**, nyomja le a megfelelő CO vagy INTERCOM gombot, vagy nyomja le a Recall (Újrahívás) gombot, vagy nyomja le egy pillanatra a készülék villáját.
- Ha egy rendszerkészülékkel rendelkező felhasználó egy olyan CO gombot nyom meg, amely egy, a konferenciában nem használt fővonalhoz (CO) tartozik, akkor ezzel kiléphet a konferenciából, és a másik két felet összekapcsolva hagyja, kivéve, ha mindkét fél fővonali (CO) partner. Ha a másik két fél fővonali (CO) partner, akkor lekapcsolódnak.

# **Kilépés a konferenciából (Felügyelet nélküli konferencia)**

Egy PT felhasználó, aki két külső féllel konferenciát kezdeményezett, kiléphet a konferenciából, és lehetővé teheti, hogy a két fél folytassa a beszélgetést. Adott mellékállomások rendszerprogramozással kizárhatók ennek a szolgáltatásnak a végrehajtásából.

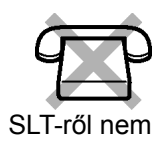

### **Kilépés a konferenciából és egy felügyelet nélküli konferencia létrehozása**

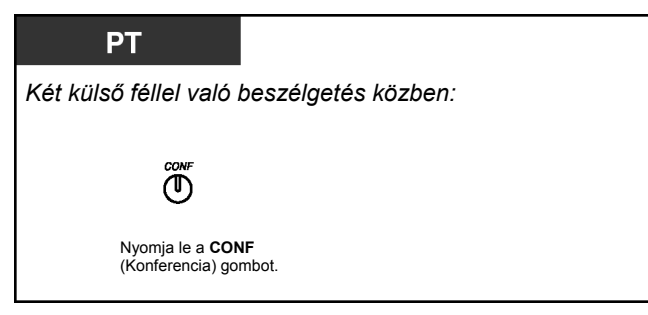

#### **Visszatérés a konferenciába, miközben a többiek beszélgetnek**

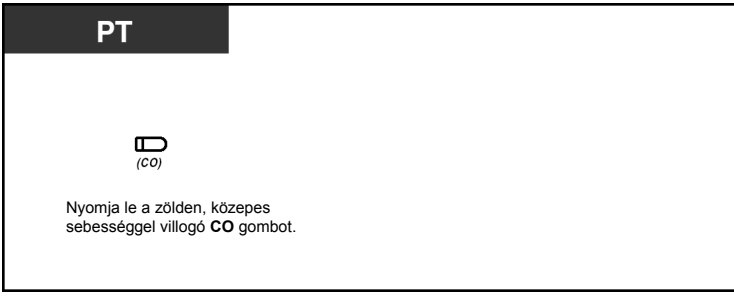

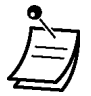

#### • **Fővonal-fővonal (CO–CO) hívás időtartam**

A külső vonal – külső vonal (CO–CO) hívások időtartama rendszerprogramozással korlátozható.

Mindkét külső fél figyelmeztető hangot hall a megadott időkorlát letelte előtt tizenöt másodperccel. Az időzítés lejártakor a hívás elbomlik.

A kezdeményező (konferenciát létrehozó) mellékállomás az időzítés lejárta előtt riasztó hangjelzést kap. A felügyelet nélküli konferencia hívás elbomlik, hacsak a kezdeményező mellékállomás még az időzítésen belül vissza nem tér a konferenciába.

# **Három résztvevős – öt résztvevős konferencia hívás kezdeményezése (Öt résztvevős konferencia)**

Egy PT felhasználó három résztvevős – öt résztvevős konferencia hívást hozhat létre legfeljebb öt mellékállomással vagy mellékállomások és maximálisan két külső fél kombinációjával.

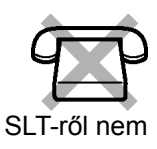

#### PT a folytatáshoz C  $\overset{\text{\tiny{CONF}}}{\bigcirc}$ **a kívánt**   $\overline{2}$  $\mathbf{2}$  $\star$ ħ  $\blacktriangleright$  $\blacktriangleright$ **telefonszám**  Emelje fel a kézibeszélőt, vagy Nyomja le a **22**¼ Adja be a **kívánt**  Beszéljen. Nyomja le a **CONF** hívóbillentyűt. **telefonszámot.** (Konferencia) gombot. nyomja le az **SP-PHONE/ MONITOR** gombot. A külső telefonszám beadása előtt nyomja le a CO gombot, vagy foglaljon le egy fővonalat (CO-t). Az aktuális hívás automatikusan<br>tartásba kerül a parkoló zónában.  $Ny.$  hang (Opcionális)  $\overset{\text{conv}}{\left(\text{I}\right)}$  $\blacktriangleright$ (Opcionális) Nyomja le a **CONF** (Konferencia) gombot. Beszéljen. Létrejött az öt résztvevős konferencia kapcsolás.

# **Öt résztvevős konferencia hívás létrehozása**

## **Öt résztvevős konferencia hívásra kapcsolás egy egy vagy két külső féllel folytatott, három résztvevős konferencia közben**

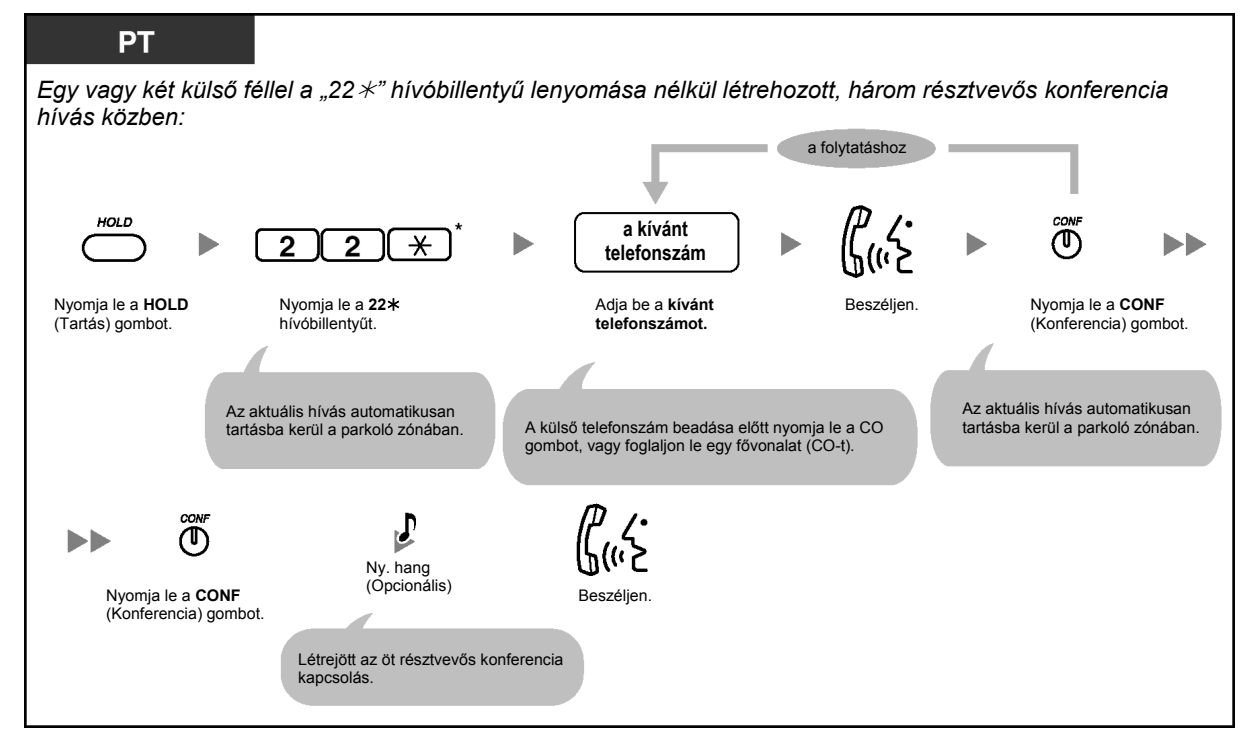

# **Öt résztvevős konferencia hívás bontása**

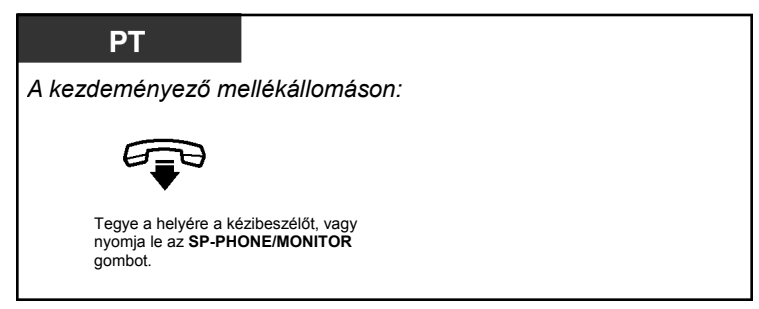

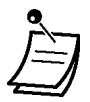

- Nyomja le a "#22¼" hívóbillentyűt, amikor számozási tervként rendszerprogramozással a "Plan 2" (2. terv) vagy a "Plan 3" (3. terv) van kiválasztva.
- Egyidejűleg csak egyetlen öt résztvevős konferencia hívás lehet folyamatban.
- Egy három mellékállomás között folyó, három résztvevős konferencia hívást nem lehet öt résztvevős konferenciára változtatni.
- **Ha a parkoló zónában lévő hívást nem veszi ki a várakoztatásból 5 percen belül, amíg egy öt résztvevős konferencia hívást próbál meg létrehozni,** akkor Ön csengetést hall. Ha ez idő alatt egy másik féllel beszélgetést folytat, akkor riasztó hangjelzést hall.
- **Ha a kívánt telefonszám tárcsázása után foglaltsági hangot hall, vagy ha rossz telefonszámot hívott,** az újrapróbálkozáshoz nyomja le a FLASH/RECALL gombot.
- **Ha Ön újra beszélni kíván a tartásban lévő két féllel, mielőtt még a negyedik fél jelentkezik**, először tegye a helyére a kézibeszélőt, vagy nyomja le az SP-PHONE/ MONITOR gombot, majd kövesse a hívás kivétele várakoztatásból eljárást, és az egyes, tartásban lévő hívások kivételéhez nyomja le a CONF gombot.

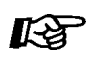

# **Telefonjának egyéni beállításai**

• 3.1.3. A gombok egyéni beállításai Hozza létre vagy írja át a Conference (Konferencia) gombot.

# **1.4.6. A mikrofon némítása (Mikrofon kikapcsolás)**

Ön kikapcsolhatja a mikrofont, és így a szobában lévőkkel konzultálhat anélkül, hogy a másik fél hallaná beszélgetésüket, miközben Ön a hangszórón keresztül hallja a másik felet.

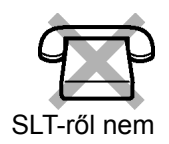

### **Beállítás/Törlés**

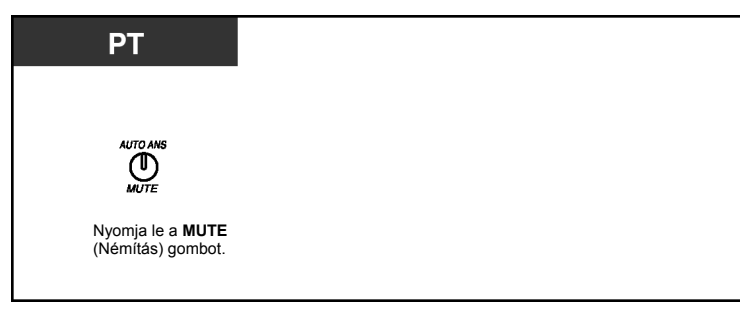

- Az AUTO ANS/MUTE gomb fénye az aktuális állapotot jelzi az alábbiak szerint: **Nem világít:** Normál állapot. **Piros fénnyel, lassan villog:** Némítás.
- Ez a szolgáltatás csak hangostelefon üzemmódú (kihangosított) beszélgetés közben áll rendelkezésre.

# **1.4.7. A fejbeszélő használata (Fejbeszélős üzemmód)**

Ha egy opcionális fejbeszélőt csatlakoztat, akkor keze a beszélgetések közben szabaddá válik.

Ez a szolgáltatás a Kézibeszélő/Fejbeszélő kiválasztásként is ismert.

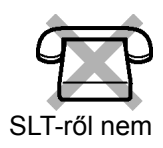

## **Beszélgetés a fejbeszélő segítségével**

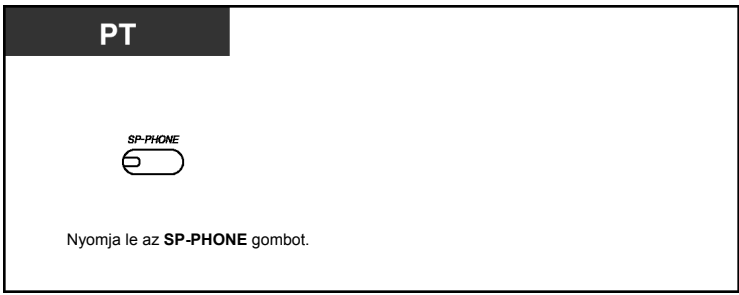

# **1.4.8. Beszélgetés a másik féllel a kézibeszélő felemelése nélkül (Hangostelefon üzemmód [Kihangosítás])**

Ön az SP-PHONE gomb segítségével a beszélgetést hangostelefon (kihangosított) üzemmódban folytathatja.

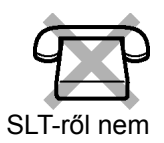

### **Átkapcsolás kézibeszélőről hangostelefon üzemmódra**

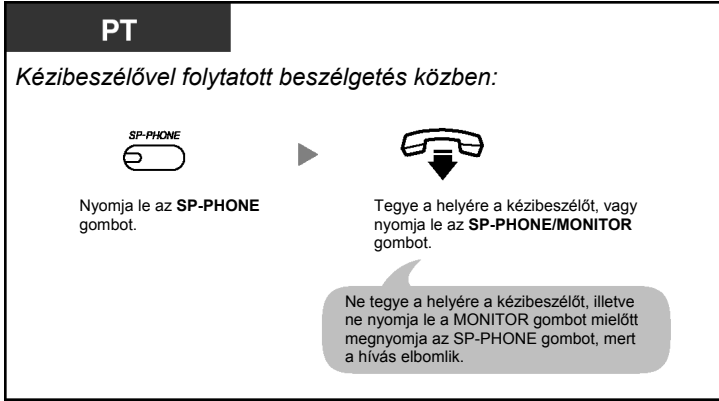

### **Átkapcsolás hangostelefon üzemmódról kézibeszélőre**

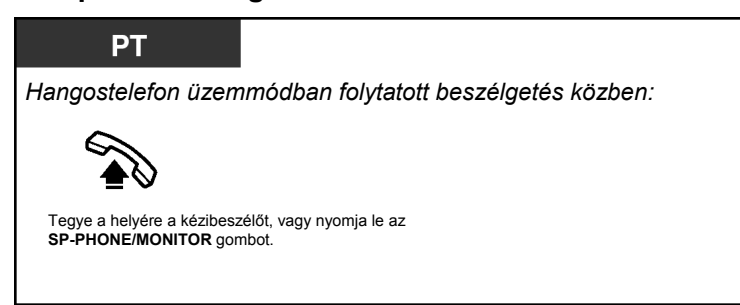

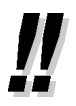

- **Hasznos tanácsok a hangostelefon üzemmódhoz:** 
	- **Ha nem jól hallja a másik fél hangját:** A Navigátor gombbal vagy a Hangerő gombbal növelje a hangerőt.
		- **Ha a másik fél nem jól hallja Önt:** Csökkentse a hangerőt.
		- **Ha a másik fél közli, hogy az Ön hangja visszhangos:**  Használja készülékét egy függönyökkel illetve szőnyegekkel borított helyiségben.
		- **Ha a beszélgetés egyes részei nem hallhatóak:**  Ha partnerével egyszerre beszélnek, a beszélgetés egyes részei elveszhetnek. Ennek elkerülésére beszéljenek felváltva.

# **1.4.9. A tárcsázási mód átváltása (Impulzus – DTMF átalakítás)**

Ha fővonalán (CO) az impulzusos tárcsázási üzemmód használatos, akkor ideiglenesen átválthatja a tárcsázási módot "Tone"-ra (DTMF-re), hogy olyan számítógépes telefon-szolgáltatásokat érhessen el – mint pl. a hangposta – amelyek DTMF tárcsázást igényelnek.

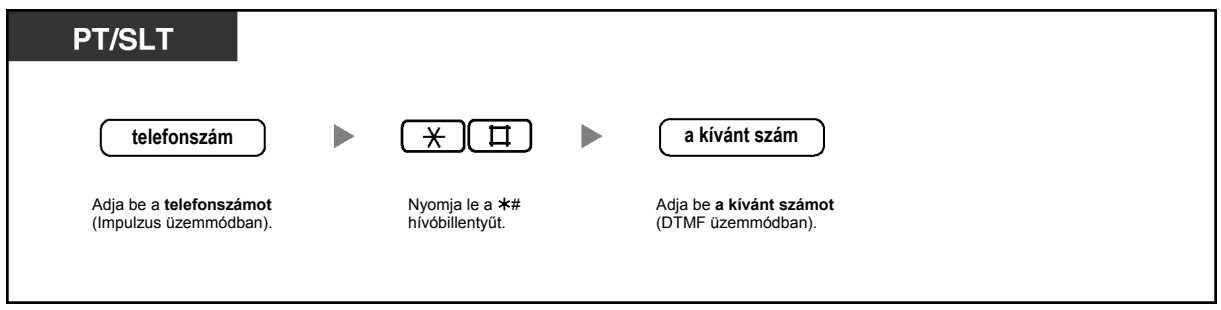

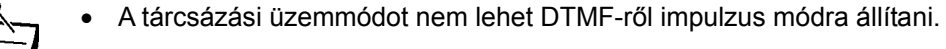

# **1.5. Mielőtt elhagyná helyét**

# **1.5.1. Hívásainak átirányítása (Hívásátirányítás [FWD])**

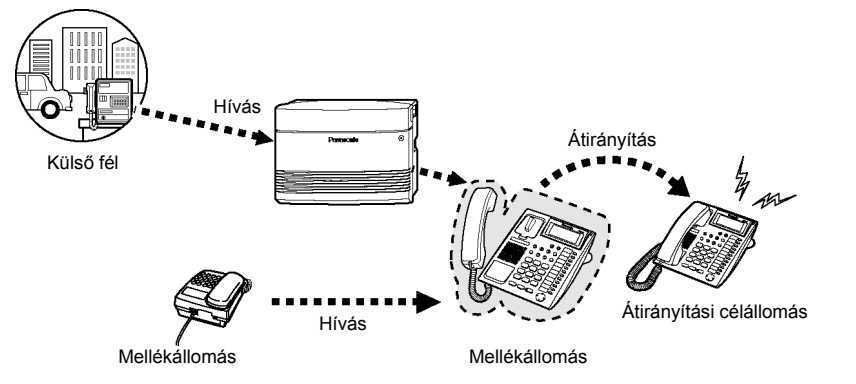

Ön bejövő hívásait átirányíthatja egy megadott célállomásra.

Az alábbi módszerek állnak rendelkezésére:

#### **Feltétel nélkül:**

Az összes hívást átirányítja egy megadott mellékállomásra, függetlenül az Ön mellékállomásának hívásállapotától.

#### **Foglalt/Nem jelentkezik feltétellel (BSY/NA):**

Az összes hívást átirányítja, ha Ön nem fogadja a hívást egy megadott időtartamon belül, vagy mellékállomása foglalt.

#### **Külső (CO) vonalra:**

Az összes hívást átirányítja egy külső félre, ha mellékállomása rendszerprogramozással erre engedélyt kapott. A hívás időtartama korlátozva van.

#### **"Follow Me" (a cél mellékállomásról):**

Ha Ön elfelejti beállítani a fenti, "Hívásátirányítás – Feltétel nélkül" szolgáltatást mielőtt elhagyná a helyét, akkor Ön beállíthatja ezt a funkciót a cél mellékállomásról.

- 
- Átirányítási célállomásként Ön beállíthatja a hangposta mellékállomás hívószámát is, hogy hívásai hangpostafiókjába érkezzenek.
- Átirányítási célállomásként Ön beállíthatja a beépített hangüzenet (BV) szolgáltatás hívószámát, hogy a hívásokat az egyik hangüzenet területen fogadja.
- A mellékállomás átirányított hívásainak célállomása hívhatja az eredeti, átirányító mellékállomást illetve átadhatja neki a hívásokat.

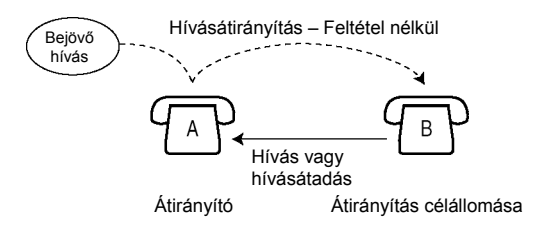

#### **Beállítás/Törlés**

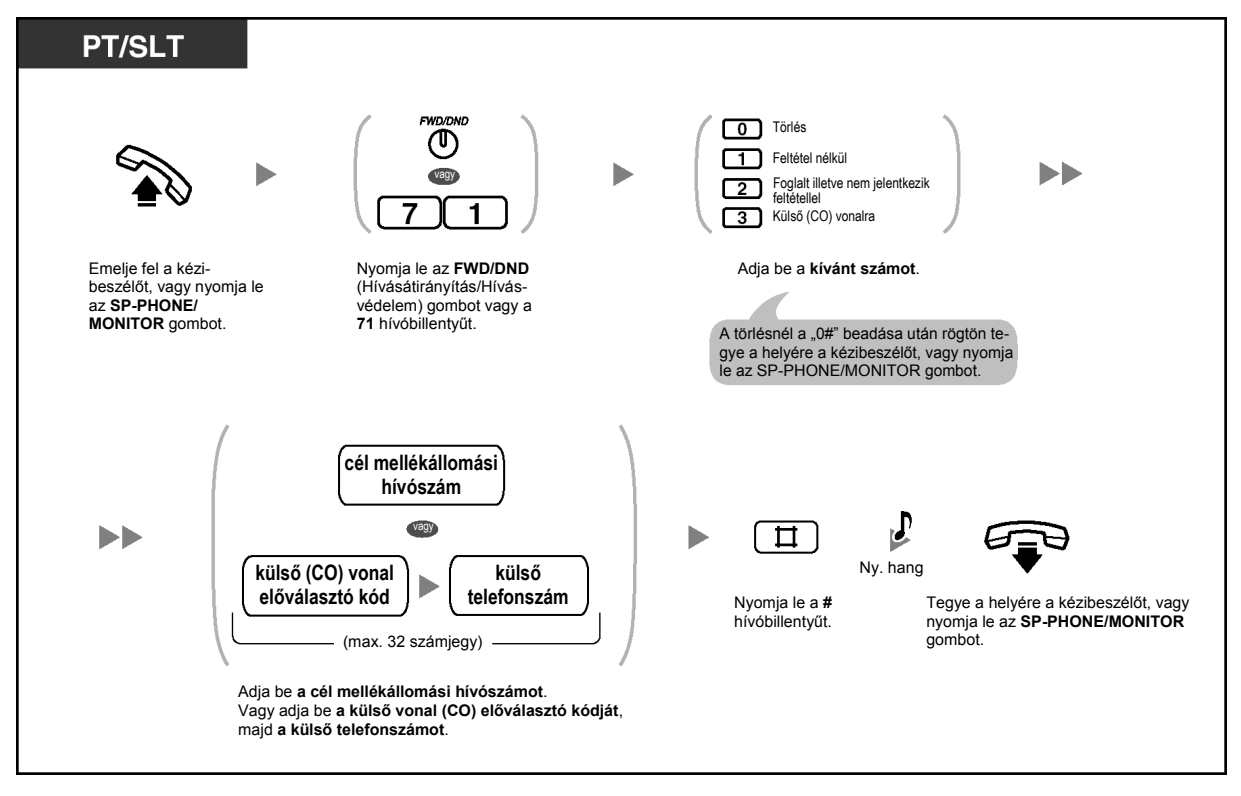

#### **Beállítás/törlés egy másik mellékállomásról**

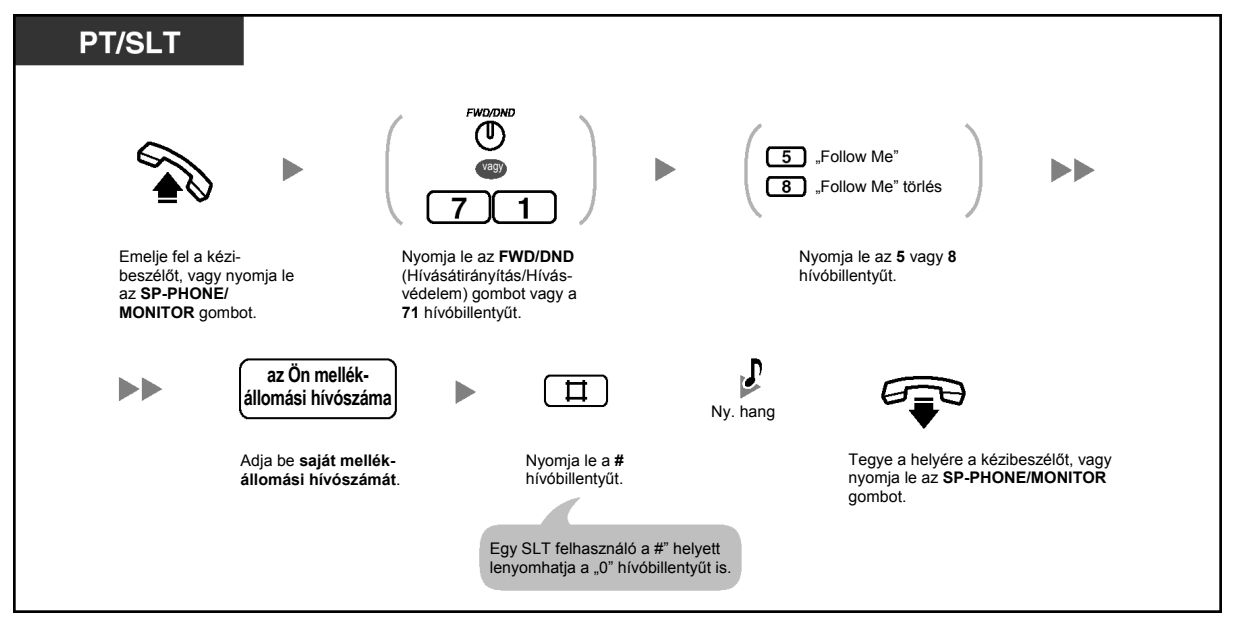

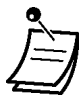

• Az FWD/DND (Hívásátirányítás/Hívásvédelem) gomb fénye az aktuális állapotot jelzi az alábbiak szerint: **Nem világít**: Egyik funkció sincs beállítva.

Piros fénnyel világít: Hívásvédelem ("Ne zavarj") (DND) üzemmód. **Piros fénnyel, lassan villog**: Hívásátirányítás (FWD) üzemmód.

- Ha egy rendszerkészülékkel (PT-vel) rendelkező felhasználó beállítja a Hívásátirányítás (FWD)–Foglalt/Nem jelentkezik feltétellel szolgáltatást, az FWD/DND (Hívásátirányítás/ Hívásvédelem) gomb villogása akkor is folytatódik, amikor a kézibeszélő a helyén van, és az SP-PHONE/MONITOR gomb nincs lenyomva. A gomb villogásának megszüntetéséhez emelje fel a kézibeszélőt, vagy nyomja le az SP-PHONE/MONITOR gombot, és nyomja le a "716#" hívóbillentyűt.
- Egy hívás csak egyszer irányítható át.

Az alábbi példában az "A" mellékállomás hívásai a "B" mellékállomásra vannak átirányítva. Ha a "B" mellékállomás megpróbálja beállítani az átirányítást a "C" mellékállomásra, akkor a felhasználó a "B" mellékállomáson tájékoztató hangot hall, és a beállítást a rendszer nem hajtja végre. Ha a "B" mellékállomás már beállította az átirányítást a "C" mellékállomásra, és az "A" mellékállomás megkísérli beállítani az átirányítást a "B" mellékállomásra, akkor a rendszer ezt is elutasítja.

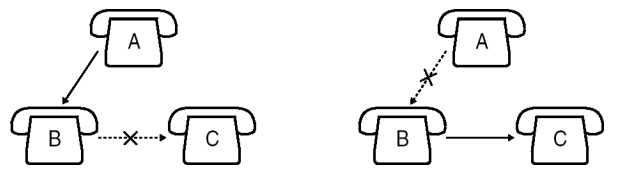

• Ön az átirányítás aktuális célállomását az FWD/DND (Hívásátirányítás/Hívásvédelem) gomb lenyomásával ellenőrizheti, amikor a kézibeszélő a helyén van, és az SP-PHONE/ MONITOR gomb nincs lenyomva.

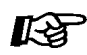

#### **Telefonjának egyéni beállításai**

• 3.1.3. A gombok egyéni beállításai Hozza létre vagy írja át az FWD/DND (Hívásátirányítás/Hvásvédelem) gombot.

# **1.5.2. Üzenet megjelenítése a hívó fél kijelzőjén (Üzenethagyási lehetőség)**

Ha Ön nem tudja fogadni a hívásokat, kiválaszthat egy rövid üzenetet, amely megjelenik a hívó fél készülékén, amennyiben annak mellékállomásához Panasonic típusú, kijelzős rendszerkészülék (PT) csatlakozik. Az kiválasztott üzenet jelezheti az Ön távollétének okát, és minden egyes alkalommal megjelenik az Ön rendszerkészülékének a kijelzőjén is, amikor felemeli a kézibeszélőt vagy lenyomja az SP-PHONE/MONITOR gombot.

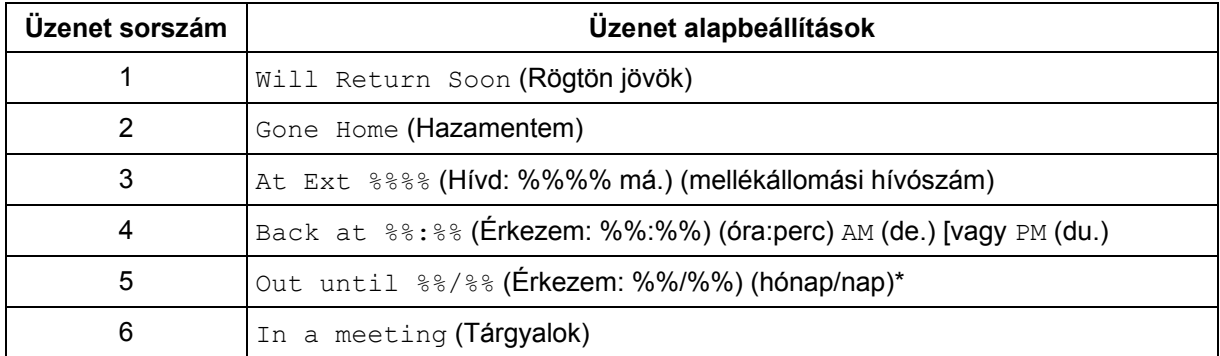

### **Beállítás**

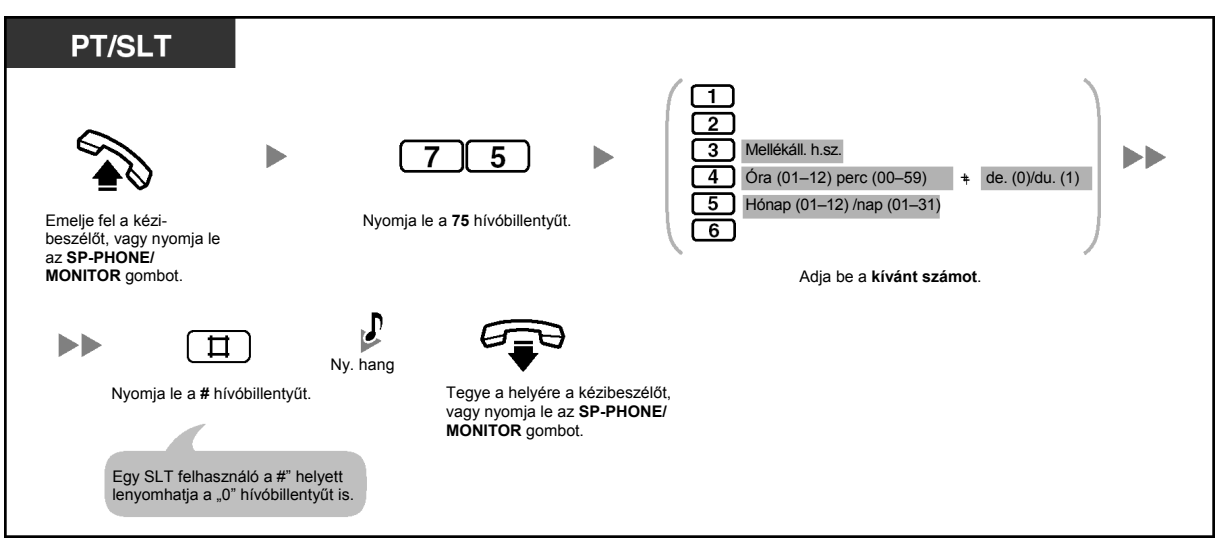

**Törlés** 

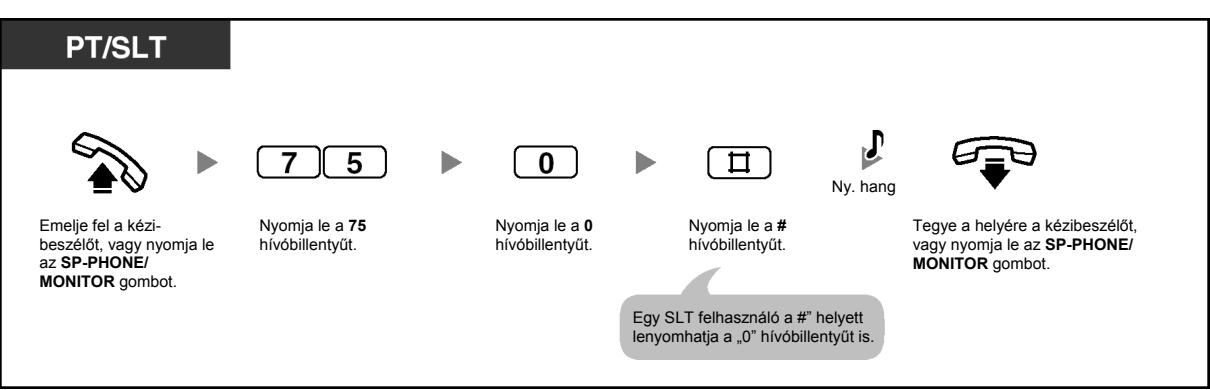

# **Nyugtázás**

 $\int_{\Xi}$ 

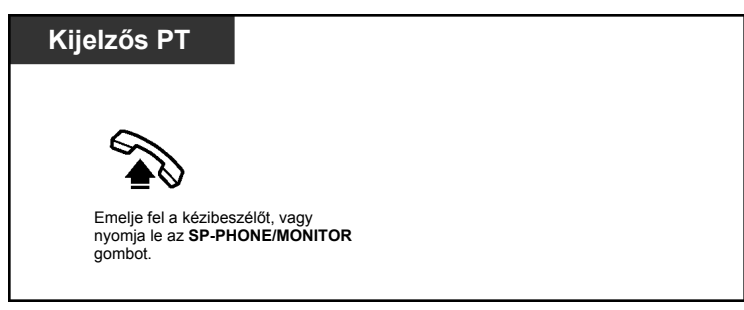

- \* A dátum sorrendje az Ön országától/körzetétől függ.
- A "%" helyekre írja be a kívánt értéket. Önnek üzenetében az összes "%" értéket ki kell töltenie számjegyekkel.
# **1.5.3. Annak megakadályozása, hogy mások használják az Ön telefonját (Mellékállomás lezárása)**

Ön lezárhatja mellékállomását, hogy ne lehessen róla fővonali (CO) hívásokat kezdeményezni. Ezzel megakadályozhatja, hogy más felhasználók jogosulatlan hívásokat kezdeményezzenek mellékállomásáról.

Ez a szolgáltatás Mellékállomás elektronikus lezárása néven is ismert.

### **Lezárás/A lezárás megszüntetése**

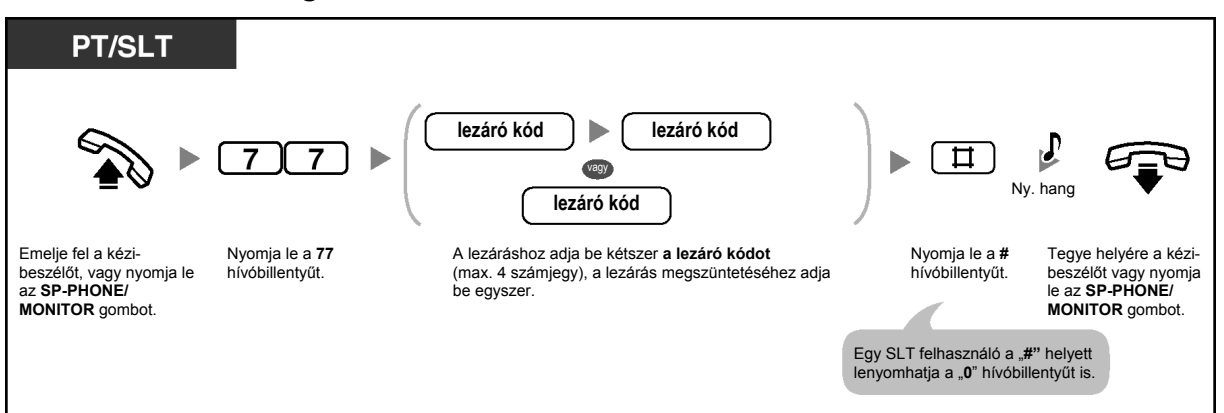

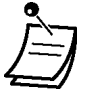

• Ha mellékállomását lezárta, készülékéről az alábbi szolgáltatások nem használhatók: – Fővonali (CO) hívások kezdeményezése

– Hozzáférés a naplózott információhoz

A rendszerprogramozástól függően azonban Ön esetleg mégis kezdeményezhet külső (CO) hívásokat.

- **Ha elfelejti a kódot, vagy nem tudja telefonjának lezárását megszüntetni**, forduljon a kezelőhöz vagy a rendszerfelelőshöz, mert ők tudják megszüntetni mellékállomása lezárását (Mellékállomás lezárása távvezérléssel).
- A lezáró kódnak négy számegyűnek kell lennie, és nem tartalmazhatja a "#" vagy " $\star$ " karaktert.
- A kezelő illetve a rendszerfelelős törölni tudja ezt a szolgáltatást az összes mellékállomáson (Mellékállomás lezárása – MINDENT TÖRÖL)
- Ez a szolgáltatás a Bejövő hívásnapló kijelzés lezárásaként is funkcionál.

# **1.5.4. Kilépés egy csoportból (Log-in/Log-out)**

Ön egy mellékállomási csoportban beállíthatja mellékállomásának állapotát. Amikor kilépett (Log-out), a csoportra érkező bejövő hívások nem csengetik az Ön mellékállomását. Ha bekapcsolódik, a hívások ismét csengetik az Ön mellékállomását. (Alapbeállítás: Log-in)

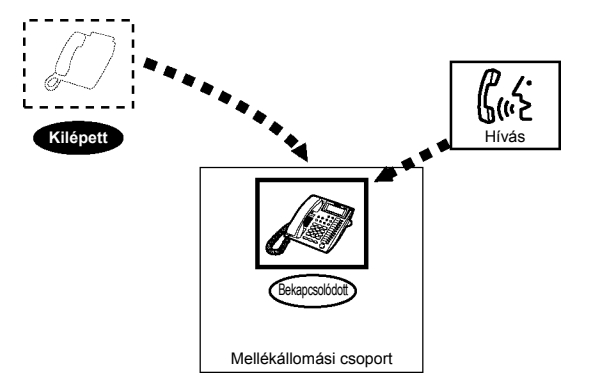

# **A Log-in/Log-out beállítása**

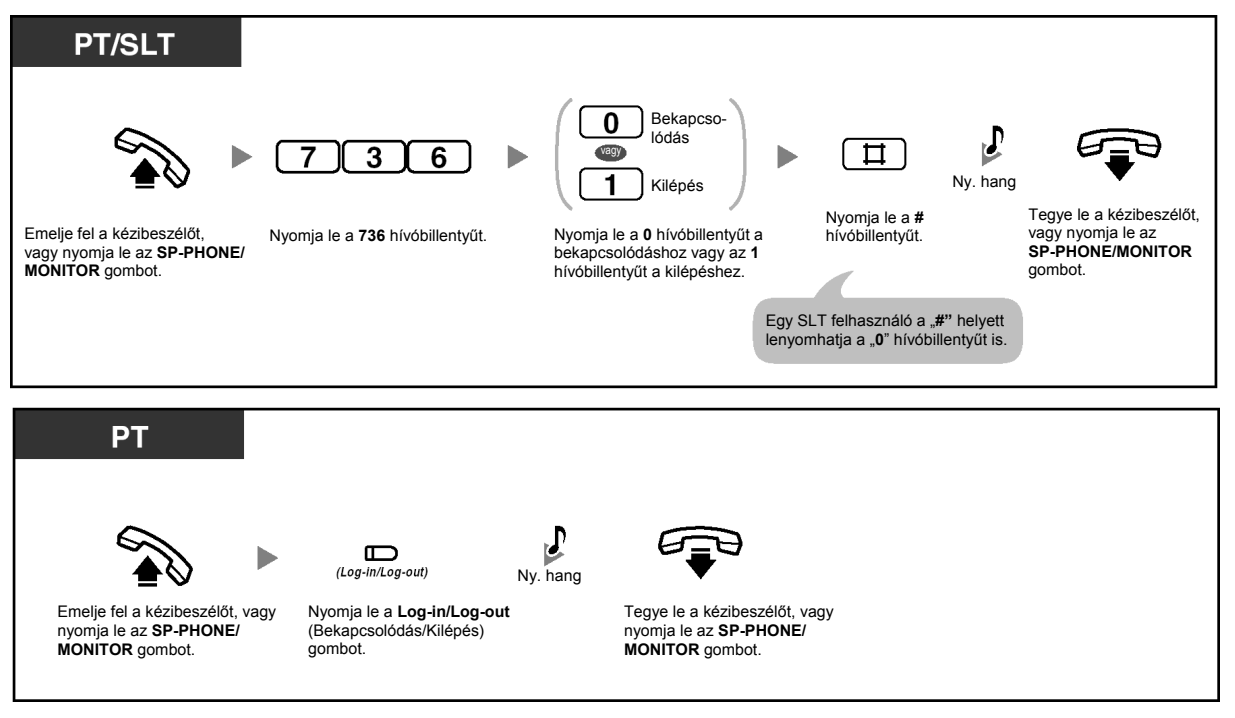

- A Log-in/Log-out gomb fénye az aktuális állapotot jelzi az alábbiak szerint: **Nem világít**: Bekapcsolódás üzemmód. **Piros fénnyel világít**: Kilépés üzemmód.
	- A csoport utolsó tagja nem tud kilépni.

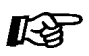

#### **Telefonjának egyéni beállításai**

• 3.1.3. A gombok egyéni beállításai Hozzon létre vagy írjon át egy Log-in/Log-out (Bekapcsolódás/kilépés) gombot.

# **1.5.5. Hangüzenet használata (Beépített hangüzenet [BV])**

- Személyes BV kimenő üzenetek felvétele, lejátszása illetve törlése
- Hívásainak átirányítása a beépített hangüzenetre
- Hangüzenetek hagyása, lejátszása illetve törlése

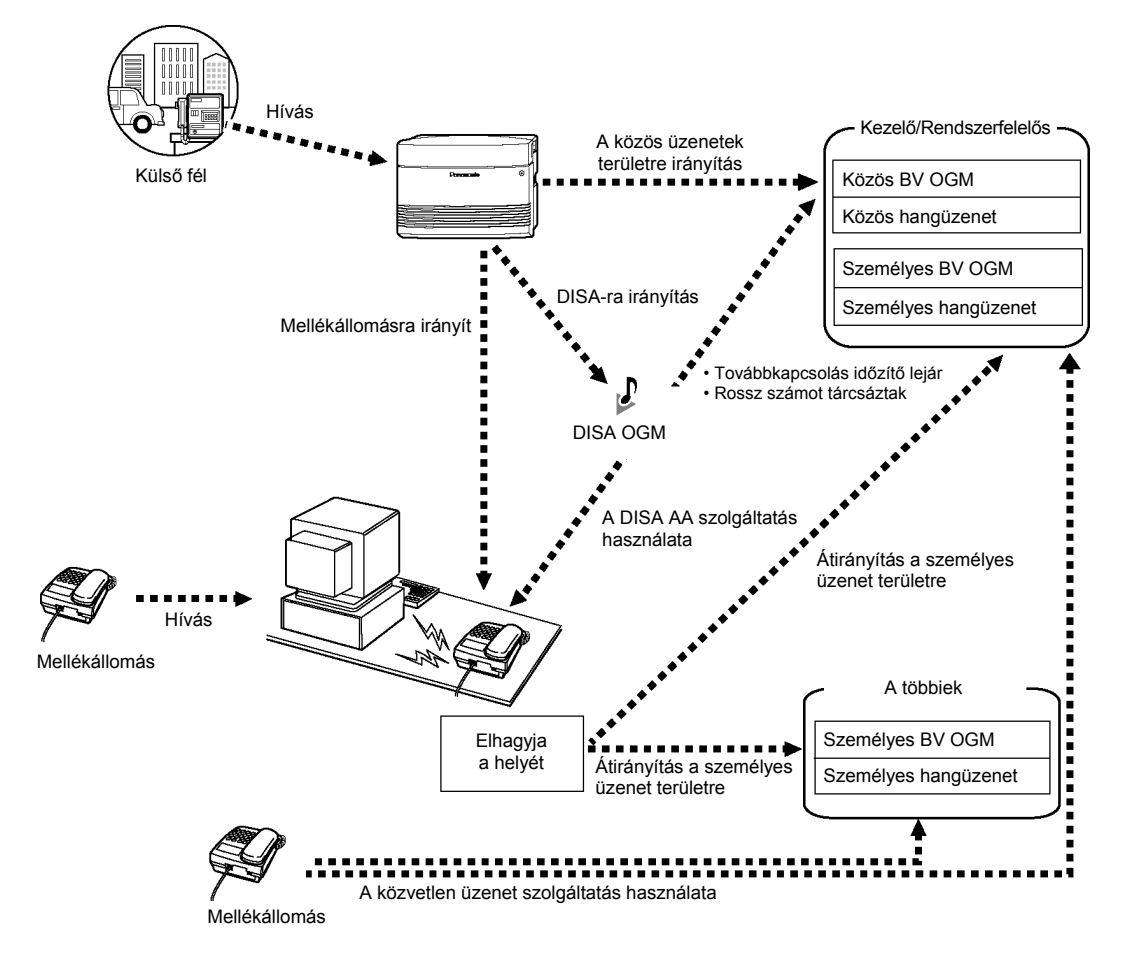

Ha az alközpontban telepítve van egy opcionális hangüzenet kártya, a hívó üzenetet hagyhat az egyik hangüzenet területen. Kétféle hangüzenet terület áll rendelkezésre: a személyes hangüzenet terület és a közös hangüzenet terület.

A személyes hangüzenet terület az a hely, ahol a hívók közvetlenül Önnek hagyhatnak üzenetet. Ha a bejövő hívást (egy közvetlenül az Ön mellékállomására irányuló hívást vagy egy a közvetlen beválasztás [DISA] automatikus kezelő [AA] szolgáltatás segítségével érkező hívást) a rendszer az Ön személyes területére irányítja át, akkor a hívó egy személyes beépített hangüzenet (BV) kimenő üzenetét hallja, és hangüzenetet hagyhat. Ön elérheti saját, személyes üzenet területét, és lejátszhatja vagy törölheti a hívó üzeneteit.

A közös hangüzenet terület az a hely, ahol a hívók üzenetet hagyhatnak a cég számára. Amikor a fővonali (CO) hívást a rendszer automatikusan a közös üzenet területre irányítja, vagy amikor egy DISA hívást a rendszer a hívás továbbkapcsolása segítségével a közös üzenet területre irányít, a hívó a közös BV OGM-et hallja, és hangüzenetet hagyhat. A közös üzenet területet csak a kezelő vagy a rendszerfelelős érheti el a hívó üzeneteinek lejátszása vagy törlése céljából.

Ha az Ön személyes üzenet területén vagy a közös üzenet területen (amennyiben elérhető) új hangüzenetek vannak, akkor Ön a 4. típusú tárcsázási hangot hallja, amikor felemeli a kézibeszélőt vagy lenyomja az SP-PHONE/MONITOR gombot. Továbbá, ha az Ön telefonkészülékén található MESSAGE (Üzenet) gomb vagy Message/Ringer (Üzenet/Csengetés) kijelző, akkor a megfelelő lámpa kigyullad, ha üzenetet hagytak Önnek.

Ön a következő műveleteket hajthatja végre:

- Felveheti, lejátszhatja vagy törölheti a személyes BV OGM-et a személyes üzenet területe számára.
- A kezelő vagy a rendszerfelelős felveheti, lejátszhatja vagy törölheti a közös BV OGM-et a közös üzenet terület számára. Lásd a "Közös BV kimenő üzenetek felvétele, lejátszása illetve törlése" fejezetet.
- Beállíthatja, hogy a bejövő hívásokat a rendszer az Ön személyes üzenet területére irányítsa, amikor Ön nem tudja fogadni azokat.
- Ön hangüzenetet hagyhat egy másik mellékállomás személyes üzenet területén még akkor is, ha a mellékállomás nem állította be a bejövő hívások átirányítását a saját, személyes üzenet területére, vagy még akkor is, ha nincs rögzítve személyes/közös BV OGM (Közvetlen üzenet).

Amikor egy hívó a közvetlen üzenet szolgáltatás segítségével hagy hangüzenetet, a hangüzenetet a rendszer a bejövő hívásnaplóban automatikusan összekapcsolja a hívóra vonatkozó információval (beleértve a mellékállomási hívószámot és nevet [amennyiben tárolva van]).

• Egy külső telefonról is elérheti a személyes/közös üzenet területet egy előre beprogramozott hangüzenet elérési kód segítségével. A beadandó kód attól függ, hogy Ön közvetlenül egy mellékállomást hív (amely át van irányítva a mellékállomás üzenet területére), vagy a közös üzenet területet hívja, vagy pedig a DISA segítségével hív.

#### **Hívásnapló**

Amikor megtekinti a hívóra vonatkozó információt, láthatja, hogy a hívó hagyott-e hangüzenetet. Ha további részletekre kíváncsi, olvassa el az "1.9.1. Hívás a bejövő hívásnapló segítségével" fejezetet.

#### **Megjegyzések**

- Ha beállítja a hangposta integráció szolgáltatást, a BV szolgáltatás nem működik.
- Ha egy másik mellékállomási felhasználó éppen felveszi vagy rögzíti a személyes/közös BV OGM-et, akkor Ön nem tud semmilyen, a BV szolgáltatással kapcsolatos műveletet végrehajtani. Ha egy másik mellékállomási felhasználó vagy egy külső hívó a fent említettektől eltérő műveletet hajt végre, akkor Ön nem tudja használni a BV szolgáltatást. Ebben az esetben várjon néhány percet, majd próbálja meg ismét.

# **Személyes BV kimenő üzenetek felvétele, lejátszása illetve törlése**

**Felvétel** 

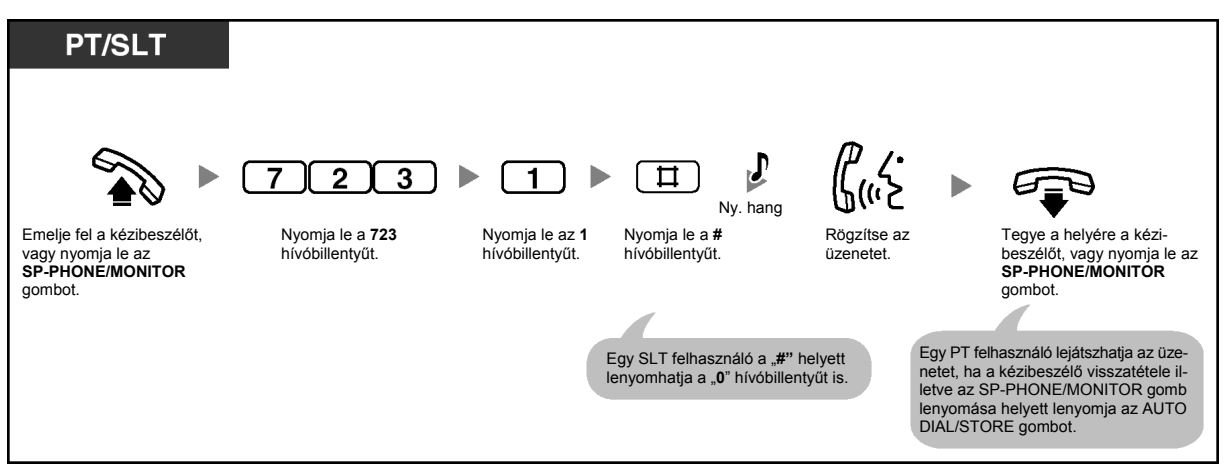

### **Lejátszás**

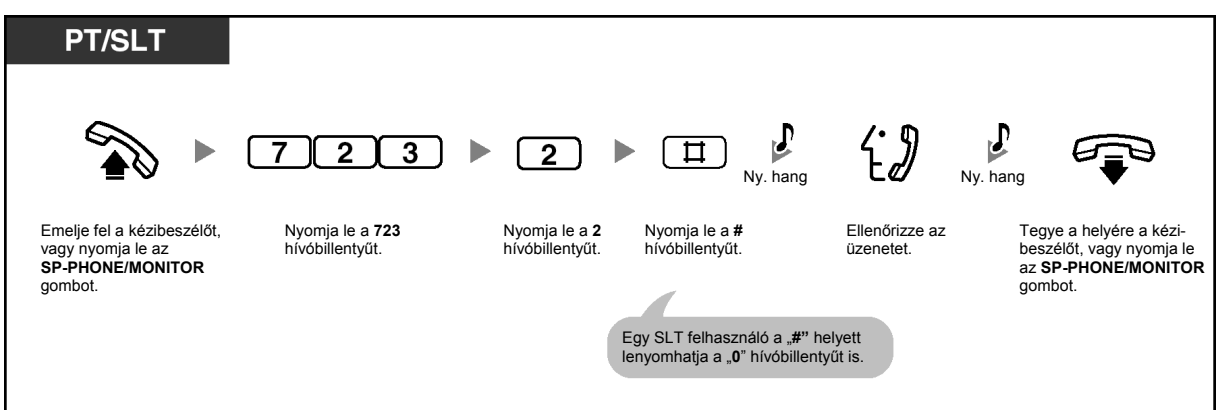

**Törlés** 

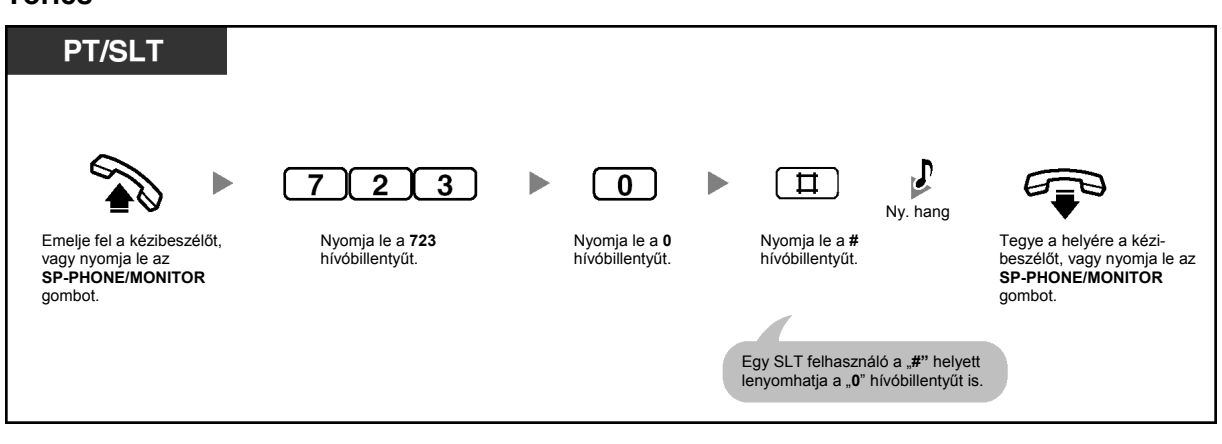

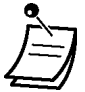

- Az AUTO DIAL/STORE gomb fénye az aktuális állapotot jelzi az alábbiak szerint: **Nem világít**: Ön éppen egy üzenetet vesz fel, vagy egy üzenet lejátszása befejeződött. **Piros fénnyel világít**: Egy üzenet lejátszása folyik.
- Az AUTO DIAL/STORE gomb lenyomásával leállíthatja a lejátszást.

# **Hívásainak átirányítása a beépített hangüzenetre**

**Beállítás/Törlés** 

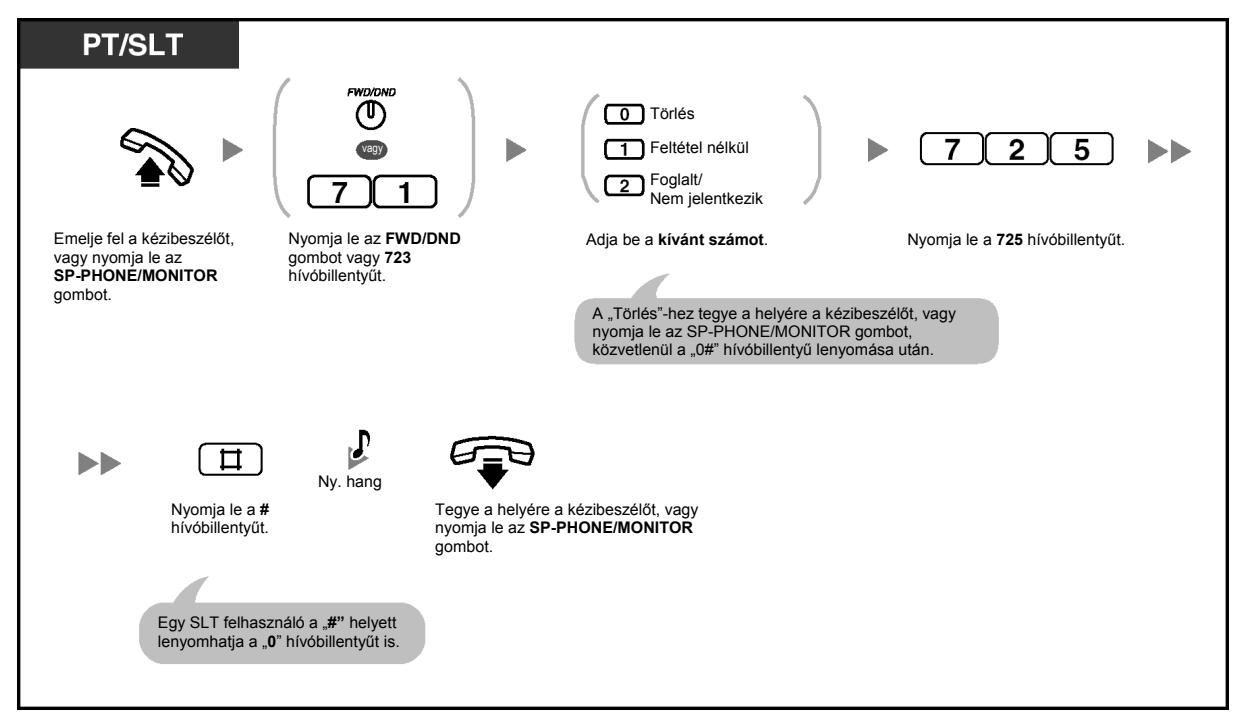

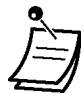

• Ennek a szolgáltatásnak a beállítása a többi Hívásátirányítás (FWD)/Hívásvédelem (DND) típusokat is törli.

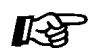

#### **Telefonjának egyéni beállításai**

• 3.1.3. A gombok egyéni beállításai Hozza létre vagy írja át az FWD/DND (Hívásátirányítás/Hívásvédelem) gombot.

# **Hangüzenetek hagyása, lejátszása illetve törlése**

### **Hangüzenet hagyás egy felhasználó személyes üzenet területén**

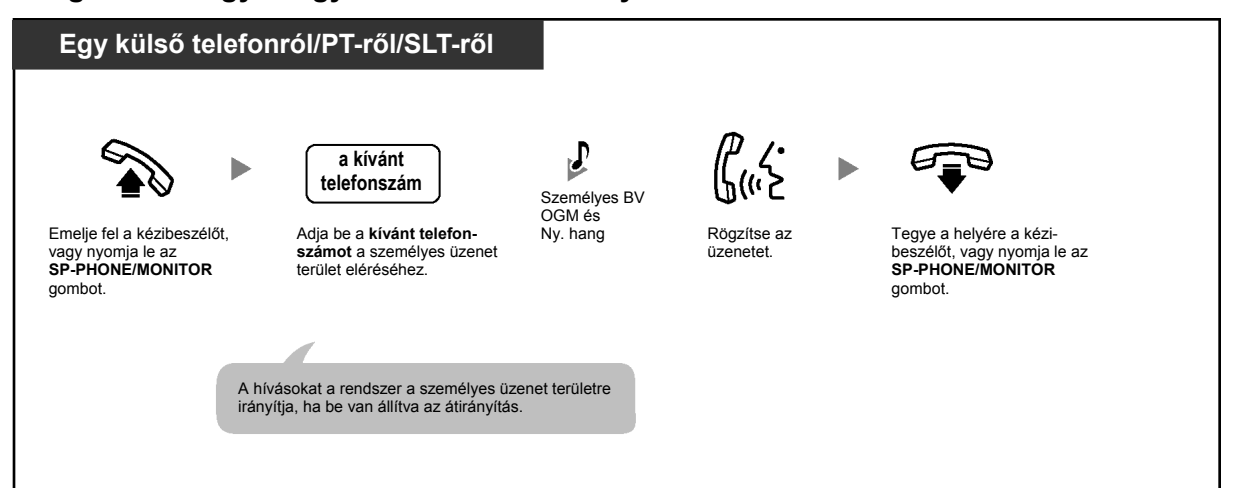

### **Hangüzenet hagyás a közös üzenet területen**

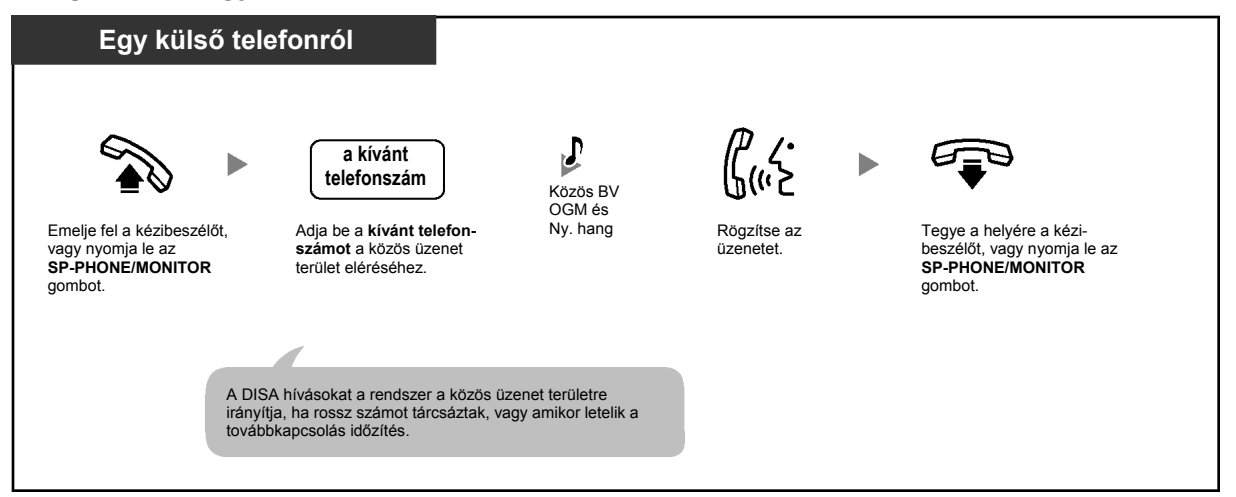

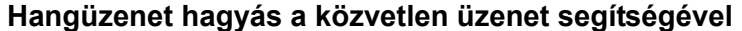

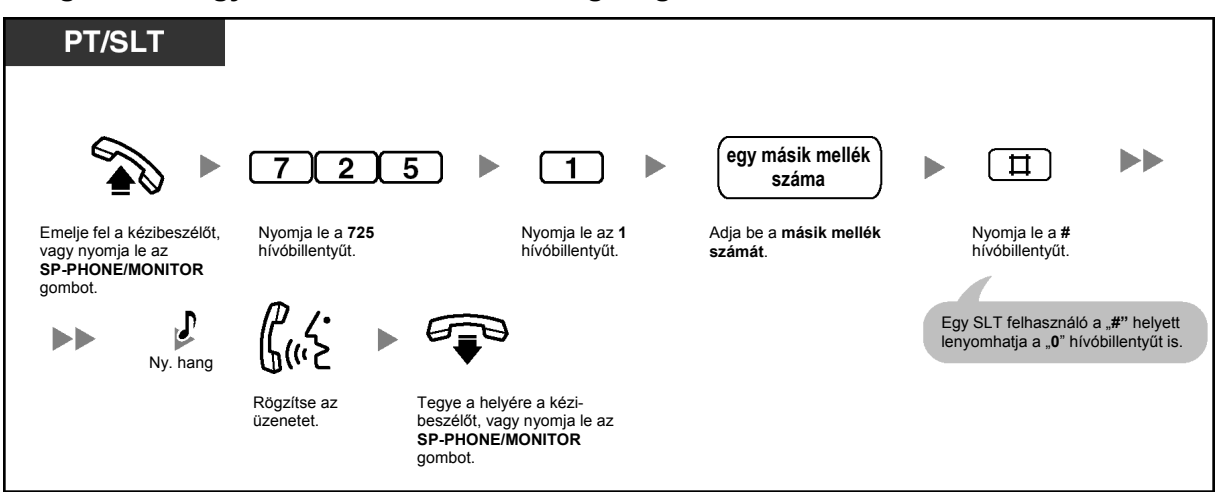

### **Hangüzenet területen lévő hangüzenet megtekintése és lejátszása**

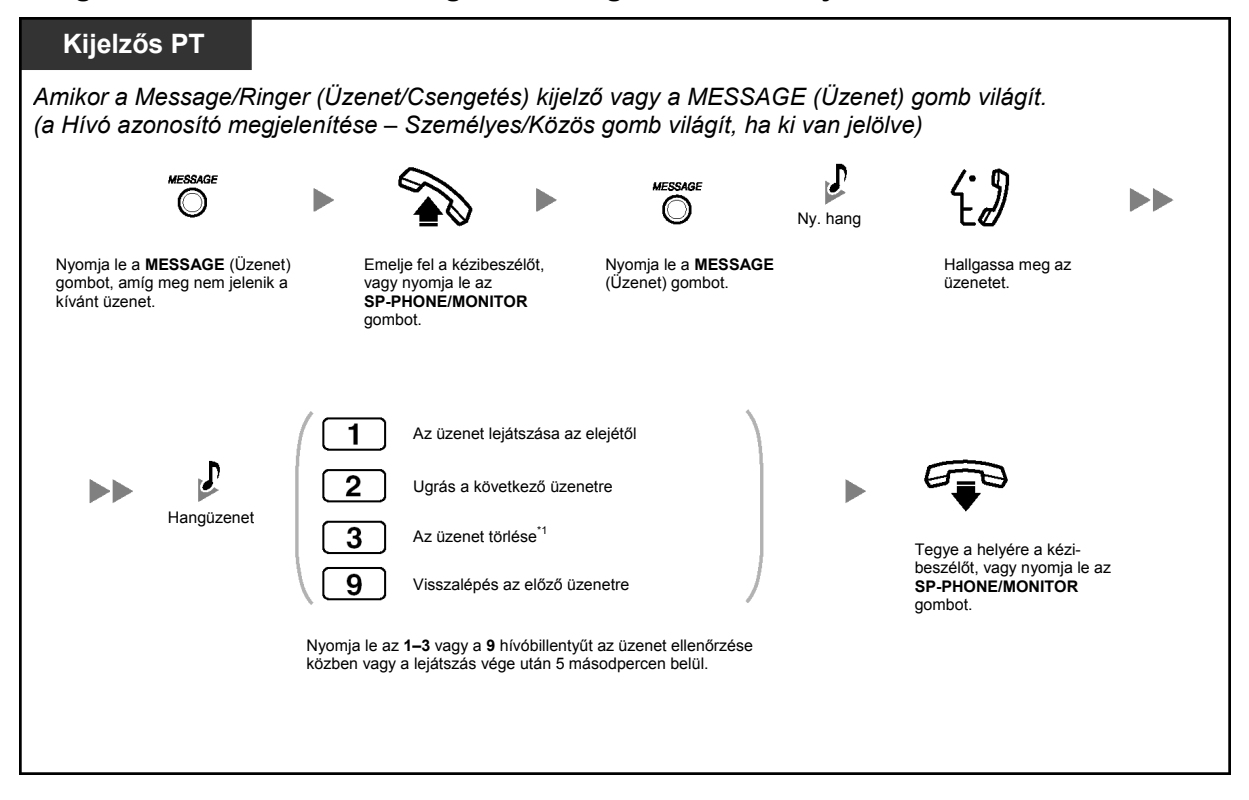

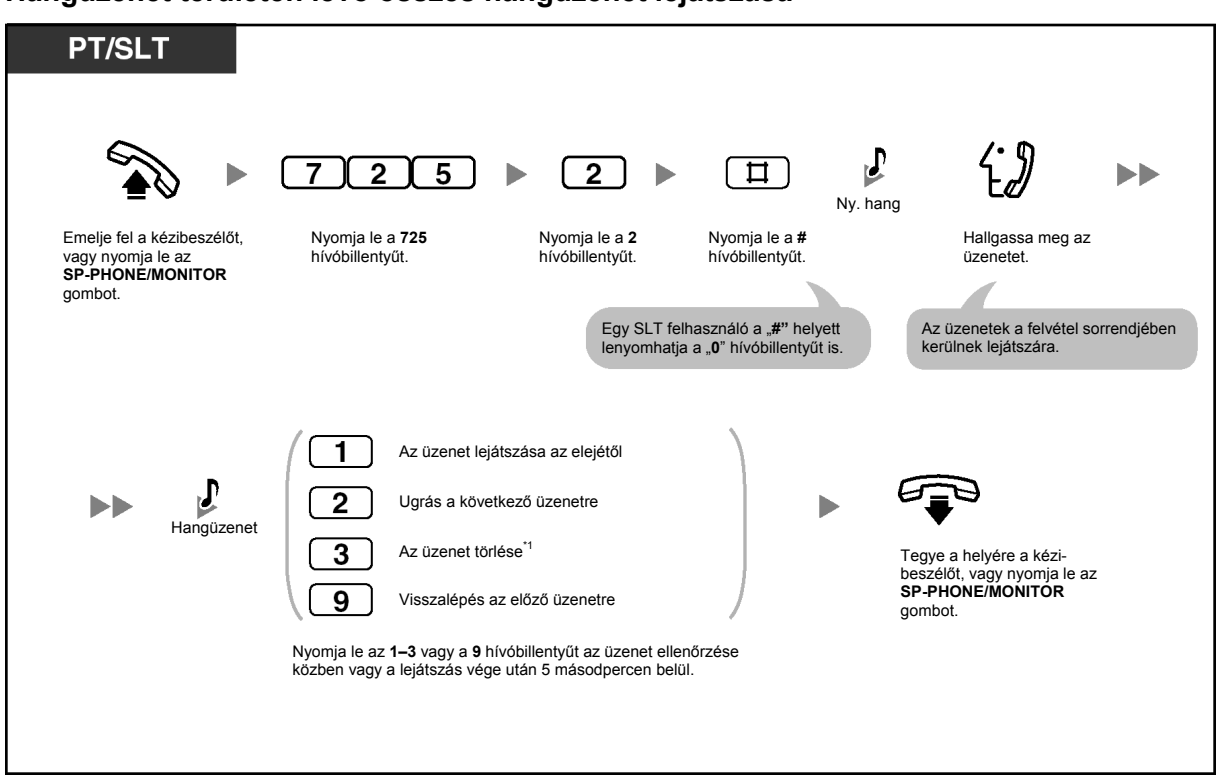

### **Hangüzenet területen lévő összes hangüzenet lejátszása**

### **Hangüzenet területen lévő összes hangüzenet törlése**

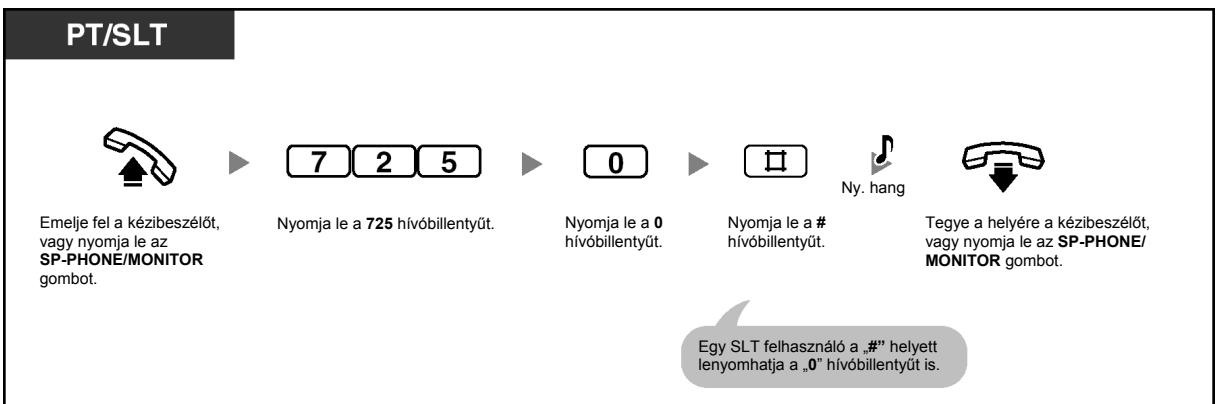

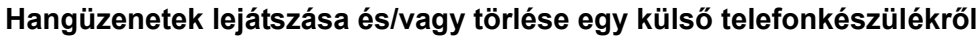

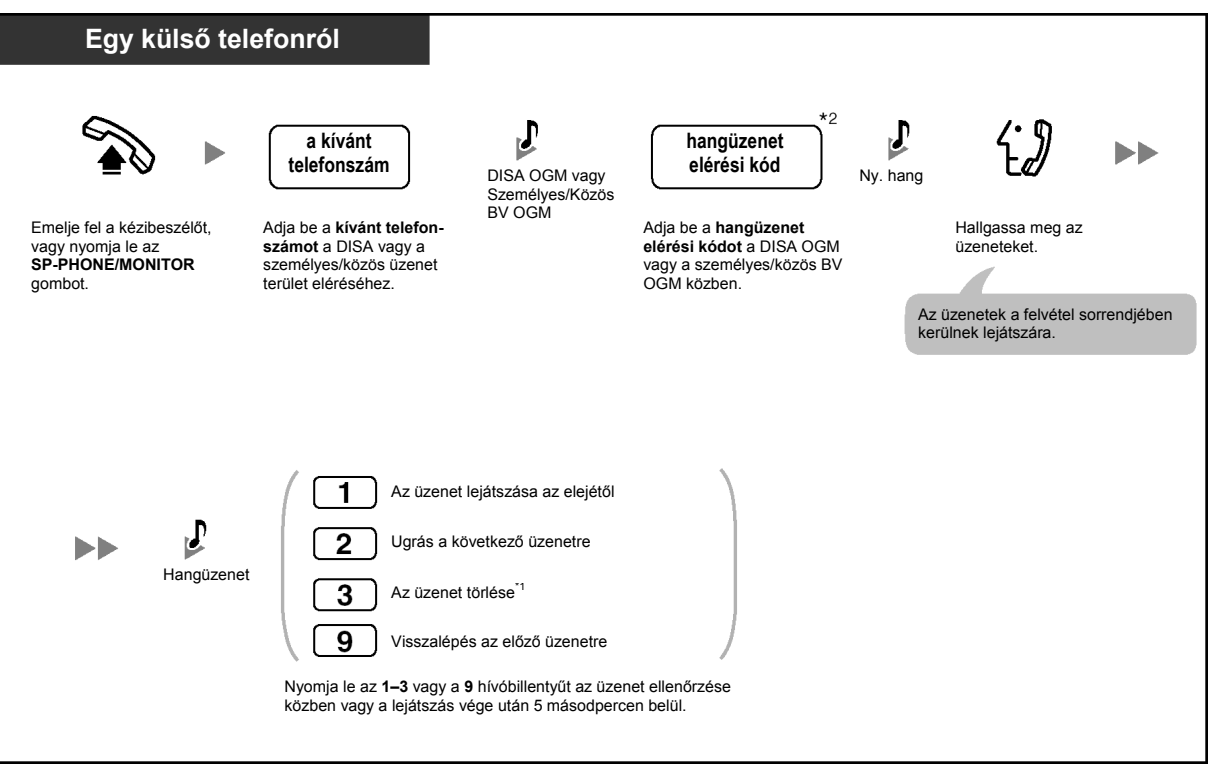

- Egy hangüzenet meghallgatás közbeni törléséhez nyomja le a "3" hívóbillentyűt. 3. típusú tárcsázási hangot hall. Az üzenet törléséhez nyomja le ismét a "3" hívóbillentyűt. Ha meggondolja magát, és mégsem kívánja törölni az üzenetet, tárcsázzon egy másik számot ("1", "2" vagy "9"), vagy a 3. típusú tárcsázási hang közben tegye a helyére a kézibeszélőt vagy nyomja le az SP-PHONE/MONITOR gombot.
- \*2 Egy mellékállomásra irányított (a mellékállomás üzenet területére irányított) hívásnál be kell adni az adott mellékállomás hangüzenet elérési kódját. A közös BV OGM meghallgatása közben be kell adni a kezelő/rendszerfelelős hangüzenet elérési kódját.
- \*3 Amikor egy külső telefonkészülékről hív, a 3. típusú tárcsázási hang észlelése után 5 másodperccel automatikusan a következő üzenet kerül lejátszásra. Bármelyik üzenet ellenőrzése közben beadhatja bármelyik funkció hívószámát ("1", "2", "3" vagy "9").

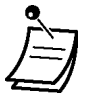

- A hívók egy hangüzenet felvétele közben nem tudják tartásba tenni a hívást a TRANSFER illetve a HOLD gomb lenyomásával.
- Ha téves hangüzenet elérési kódot ad be, amikor egy külső telefonról megpróbálja lejátszani a hangüzeneteket, a hívás 10 másodperc múlva elbomlik. A lejátszás végén, vagy amikor nincs rögzítve hangüzenete, a hívás 5 másodperc után elbomlik.
- Amikor törli a hangüzeneteket, ugyanakkor a hívóra vonatkozó információ is törlődik.
- A MESSAGE (Üzenet) gomb vagy a Message/Ringer (Üzenet/Csengetés) kijelző fénye a hangüzenet terület aktuális állapotát jelzi az alábbiak szerint: **Nem világít**: Nincs hangüzenet, vagy csak régi hangüzenetek vannak. **Piros fénnyel világít**: Új hangüzenetek. Ha telefonkészülékén nincs MESSAGE (Üzenet) gomb vagy a Message/Ringer (Üzenet/
- Csengetés) kijelző, akkor nem tudja megnézni, hogy van-e új üzenete. • Ha új hangüzenete van felvéve, akkor a kézibeszélő felvétele illetve az SP-PHONE/ MONITOR gomb lenyomása után 4. típusú tárcsázási hangot hall.

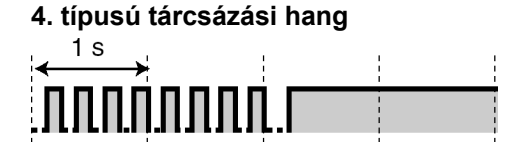

• Amikor az alközpontban a maradék felvételi idő 5 percnél kevesebb, vagy amikor már 125 hangüzenet került rögzítésre, a kijelző tájékoztatja Önt arról, hogy a hangüzenet terület megtelt, és Ön a kézibeszélő felvétele illetve az SP-PHONE/MONITOR gomb lenyomása után 5. típusú tárcsázási hangot hall. Ha a felvételi idő visszaáll 5 percre, vagy annál hosszabb időre például, amikor törölte az üzeneteket, akkor a kijelző visszaáll készenléti üzemmódba, és Ön az 5. típusú tárcsázási hang helyett más tárcsázási hangot hall, amikor felveszi a kézibeszélőt vagy lenyomja az SP-PHONE/MONITOR gombot.

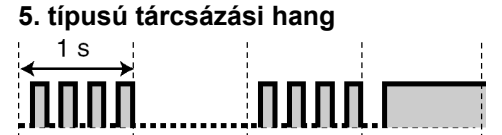

• Egy rendszerkészülékkel (PT-vel) rendelkező felhasználó a Jelentkezés várakozó üzenet jelzésére szolgáltatás hívószám, azaz a "784# (7840)" beadásával meghallgathatja a hangüzeneteket.

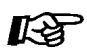

#### **Telefonjának egyéni beállításai**

• 3.1.3. A gombok egyéni beállításai Hozza létre vagy írja át a Message (Üzenet), a Caller ID Indication – Personal (Hívó azonosító megjelenítése – Személyes), illetve Caller ID Indication – Common (Hívó azonosító megjelenítése – Közös) gombot.

# **1.6. Személykereséses hangbemondás kezdeményezése/ Jelentkezés személykeresésre**

# **1.6.1. Személykeresés**

- Személykeresés
- Személykeresés és hívásátadás

# **Személykeresés**

Ön egyszerre több személy felé is kezdeményezhet személykeresést. Hangbemondása a külső hangszórókból vagy a rendszerkészülékek (PT-k) beépített hangszóróiból hallatszik. Egy mellékállomási felhasználó fogadhatja személykeresését és egy belső hívást hozhat létre. Az alábbi négy személykeresés típus áll rendelkezésre:

### **Személykeresés az összes mellékállomásra:**

A személykeresés az összes PT beépített hangszórójából hallatszik.

#### **Személykereső csoport:**

Egy adott mellékállomási csoport keresése a rendszerkészülékek beépített hangszóróin keresztül.

#### **Személykeresés külső hangszórón keresztül:**

A személykeresés egy külső hangszórón keresztül hallatszik.

### **Személykeresés az összes mellékállomásra és külső hangszórón keresztül:**

A személykeresés az összes PT beépített hangszórójából és egy külső hangszórón keresztül is hallatszik.

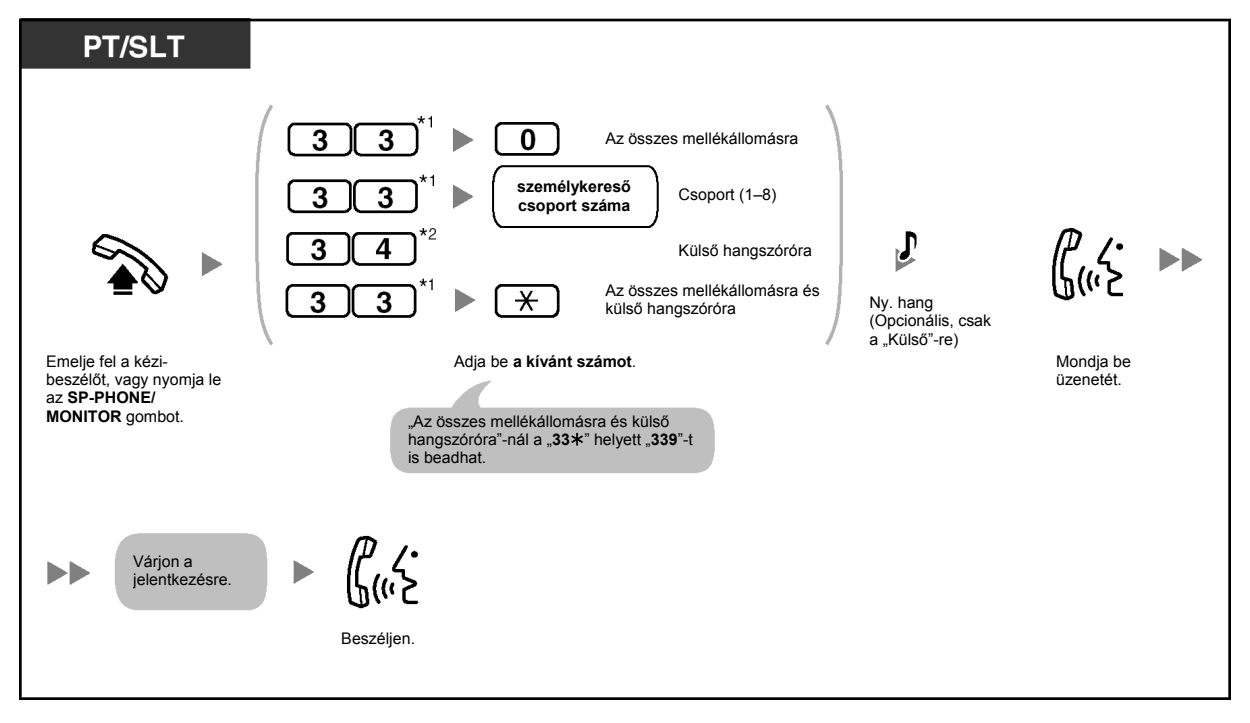

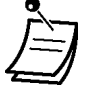

- $^{\prime}$ 1 Nyomja le a "#33" hívóbillentyűt, amikor számozási tervként rendszerprogramozással a "Plan 2" (2. terv) vagy a "Plan 3" (3. terv) van kiválasztva.
- \*<sup>2</sup> Nvomia le a "#34" hívóbillentyűt, amikor számozási tervként rendszerprogramozással a "Plan 2" (2. terv) vagy a "Plan 3" (3. terv) van kiválasztva.
- A személykeresés szolgáltatást egyidejűleg csak egy személy használhatja. Ha valaki már használja a személykeresés szolgáltatást, amikor Ön megpróbál személykereséses hangbemondást kezdeményezni, akkor Ön foglaltsági hangot hall.

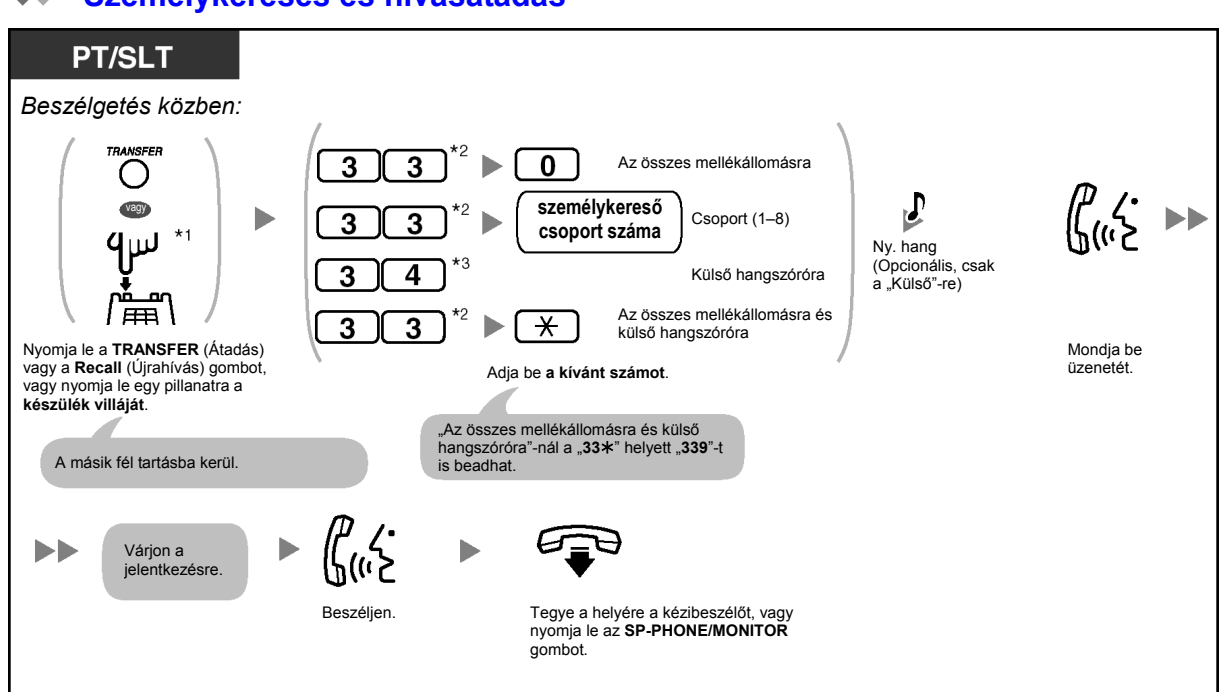

### **Személykeresés és hívásátadás**

• <sup>\*1</sup> Önnek hagyományos, kéthuzalos telefonkészülékén (SLT) a Recall (Újrahívás) gomb illetve a készülék villájának rövid idejű lenyomása után esetleg be kell adnia a Hívás tartás szolgáltatás hívószámát, attól függően, hogy alközpontján az SLT tartás mód hogyan van beállítva.

Hívás tartás szolgáltatás hívószám:

– Plan 1 (1. terv): 20 (Egyesült Királyság/Új-Zéland: 50)

– Plan 2/Plan 3 (2. terv/3. terv): #20 (Egyesült Királyság/Új-Zéland: #50)

Az alközpontjához kijelölt módot kérdezze meg a rendszerfelelőstől vagy a forgalmazótól.

- \*<sup>2</sup> Nyomja le a "#33" hívóbillentyűt, amikor számozási tervként rendszerprogramozással a "Plan 2" (2. terv) vagy a "Plan 3" (3. terv) van kiválasztva.
- \*<sup>3</sup> Nyomja le a "#34" hívóbillentyűt, amikor számozási tervként rendszerprogramozással a "Plan 2" (2. terv) vagy a "Plan 3" (3. terv) van kiválasztva.
- Miután Ön a helyére tette a kézibeszélőt, vagy lenyomta az SP-PHONE/MONITOR gombot, a tartásban lévő fél beszélhet azzal a személlyel, aki fogadja a személykeresést.

# **1.6.2. Jelentkezés személykeresésre/Személykeresés letiltása**

Ön a személykeresésre bármelyik mellékállomásról jelentkezhet. Rendszerkészülékét (PT-jét) úgy is beállíthatja, hogy ne fogadja a személykereső hangbemondásokat.

#### **Jelentkezés**

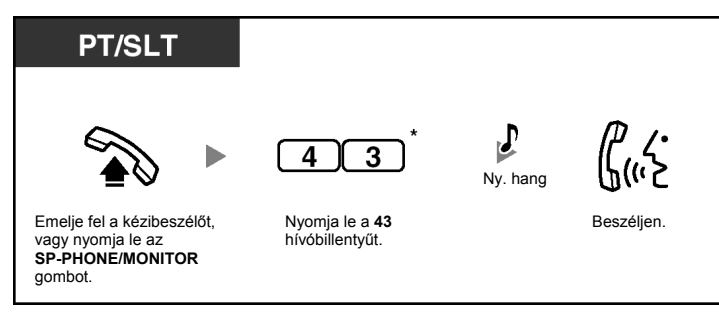

### **Személykereső hangbemondás tiltása/engedélyezése (Személykeresés tiltása)**

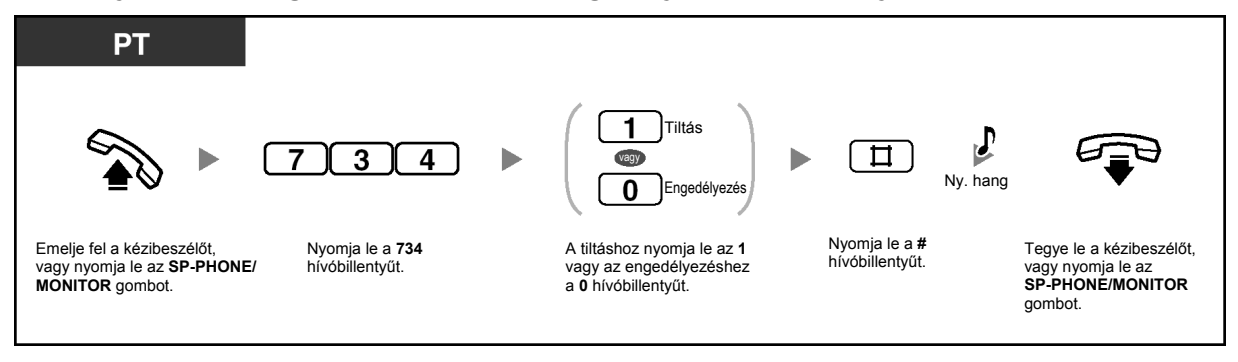

- \* Nyomja le a "#43" hívóbillentyűt, amikor számozási tervként rendszerprogramozással a "Plan 2" (2. terv) vagy a "Plan 3" (3. terv) van kiválasztva.
	- Amikor egy fővonali (CO) híváshoz hajtanak végre személykeresést és átadják, Ön a hívásra annak a CO gombnak a lenyomásával is jelentkezhet, amelynek kijelzője lassan villog.
	- Az alábbi mellékállomások nem tudják fogadni a személykereső hangbemondást:
		- Csengetés alatt álló vagy foglalt rendszerkészülék (PT)
		- Személykeresés tiltás üzemmódú rendszerkészülék (PT)
		- Hívásvédelem ("Ne zavarj"/DND) üzemmódú rendszerkészülék (PT)

# **1.7. Telefonjának beállítása az Ön igényeinek megfelelően**

# **1.7.1. Az időzített riasztó hívás beállítása (Ébresztés)**

Riasztást állíthat be telefonkészülékén egy beállított időpontra, hogy emlékeztesse Önt egy értekezletre, egy találkozóra, vagy akár ébresztő hívásként is használhatja. Az előre beállított időpontú riasztás szólhat egyetlen alkalomra vagy minden napra (naponta, amíg nem törli). Ha a jelentkezéshez felemeli a kézibeszélőt, vagy lenyomja az SP-PHONE/MONITOR gombot, akkor speciális tárcsázási hangot (3. típusú tárcsázási hangot) hall.

#### **Beállítás**

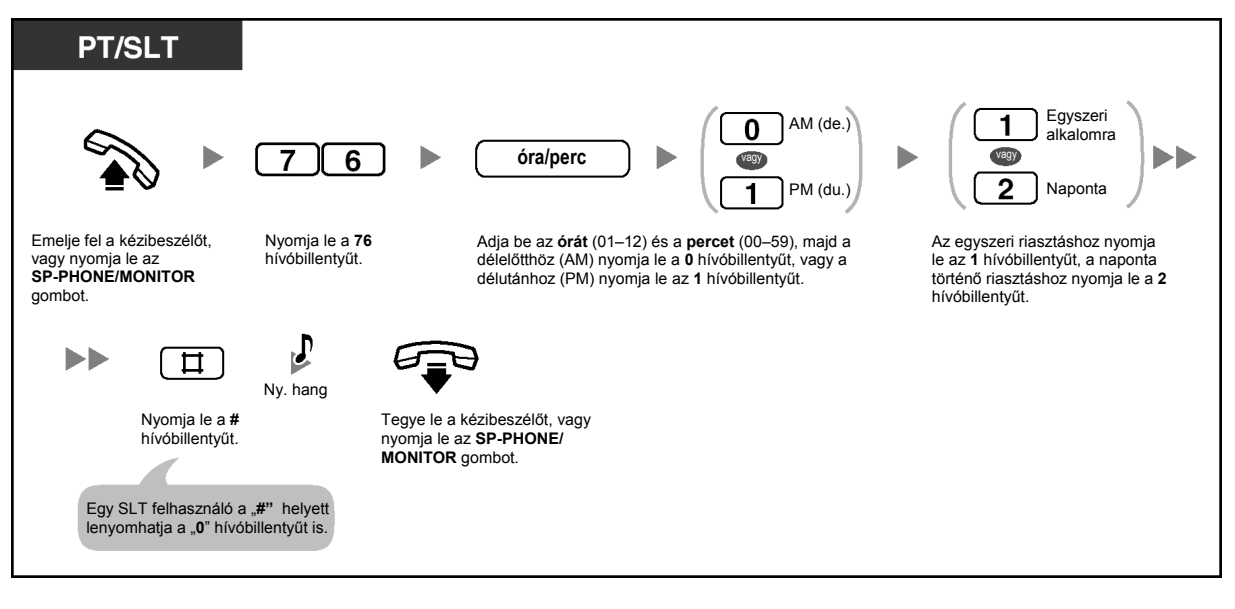

**Törlés** 

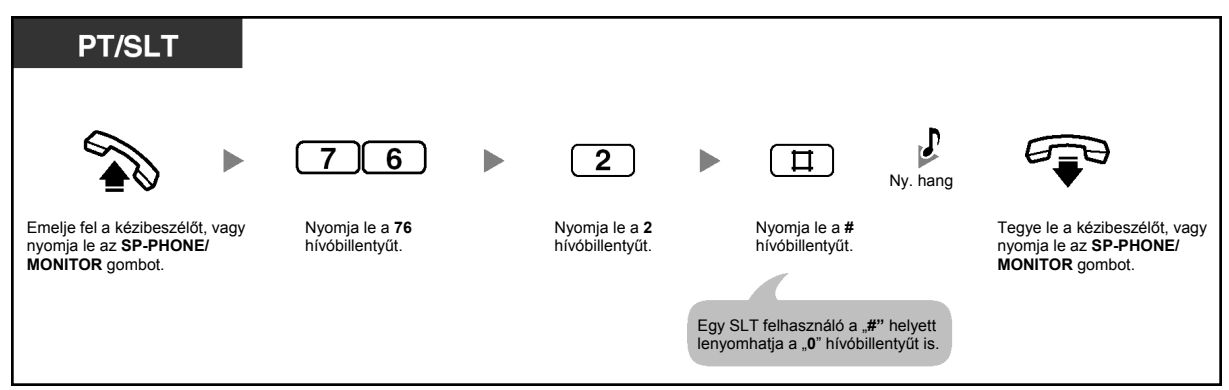

### **A riasztás leállítása**

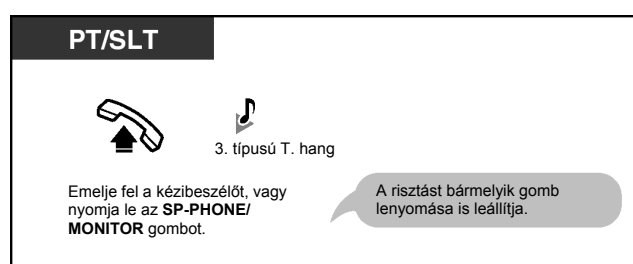

# **Ellenőrzés**

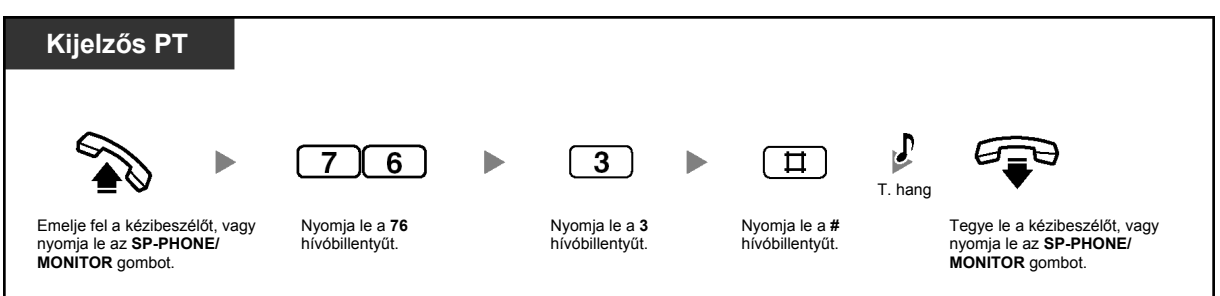

- A riasztás csengetése 30 másodpercig szól.
- **Ha az alarmjelzés közben bejövő hívása érkezik**, a csengetés csak az ébresztési hangjelzés leállása után indul.
- Ha az előre beállított időpont egy hívás közben érkezik el (a kézibeszélő felemelve illetve az SP-PHONE/MONITOR gomb lenyomva), akkor az ébresztés csak azután indul, hogy a kézibeszélőt visszatette a helyére illetve lenyomta az SP-PHONE/MONITOR gombot.

# 1.7.2. A bejövő hívások elutasítása (Hívásvédelem/"Ne zavarj" **[DND])**

Beállíthatja telefonkészülékét, hogy megakadályozza a beérkező hívások csengetését. Ez akkor hasznos, ha nem akarja, hogy zavarják például egy értekezlet közben.

## **Beállítás/Törlés**

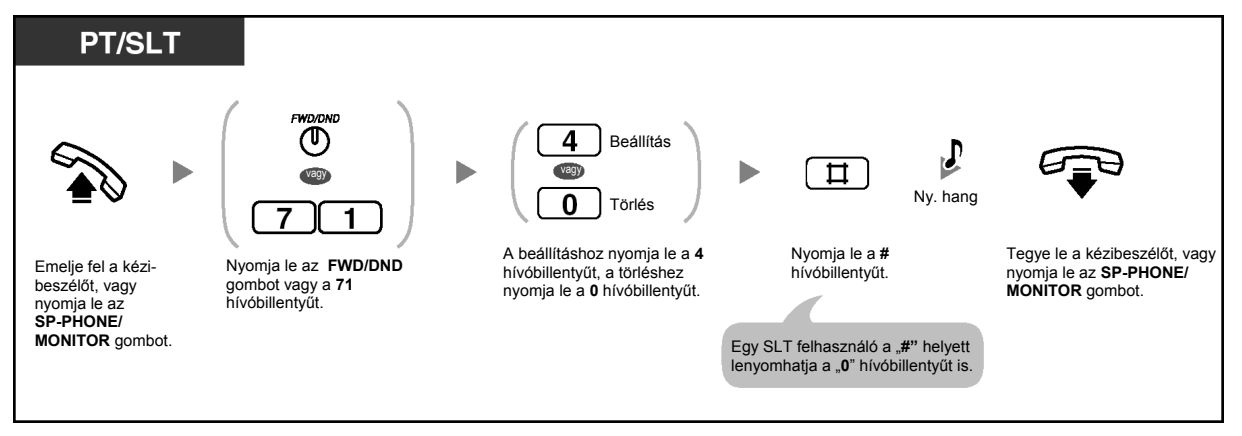

• Az FWD/DND (Hívásátirányítás/Hívásvédelem) gomb fénye az aktuális állapotot jelzi az alábbiak szerint:

**Nem világít**: Egyik funkció sincs beállítva. Piros fénnyel világít: Hívásvédelem ("Ne zavarj") (DND) üzemmód. **Piros fénnyel, lassan villog**: Hívásátirányítás (FWD) üzemmód.

- Ha mellékállomásán beállította ezt a szolgáltatást, a hívó mellékállomás DND ("Ne zavarj") hangot hall.
- Ha ezt a szolgáltatást beállította, a hívásátirányítás (FWD) szolgáltatás nem működik.
- Rendszerprogramozással engedélyezhető, hogy előre megadott mellékállomások megkerülhessék ezt a beállítást és hívhassák a hívásvédelem szolgáltatást alkalmazó mellékállomást (A hívásvédelem megkerülése).
- Érkezhetnek fővonali (CO) hívások az Ön mellékállomására, de a telefonkészülék nem fog csengetni. Amikor fővonali (CO) hívás érkezik, a megfelelő CO gomb villog, és Ön a hívást az adott gomb lenyomásával fogadhatja.
- Még ha be is állította ezt a szolgáltatást, az ébresztések és a tartásban lévő hívás figyelmeztetések (csengetések vagy figyelmeztető hangjelzések) még akkor is csengetnek.

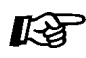

### **Telefonjának egyéni beállításai**

• 3.1.3. A gombok egyéni beállításai Hozza létre vagy írja át az FWD/DND (Hívásátirányítás/Hívásvédelem) gombot (az összes hívásra, a külső hívásokra, a belső hívásokra).

# **1.7.3. Várakozó hívás jelzés vétele**

Beszélgetés közben a rendszerkészülékének (PT) beépített hangszórójából vagy a hagyományos, kéthuzalos telefonkészüléke (SLT) kézibeszélőjéből hallható hang segítségével Ön tudomást szerezhet egy várakozó hívásról (Alapértelmezés: letiltva). Az Ön PT-je által használt várakozó hívás jelzés megváltoztatásához olvassa el a "3.1.2. Mellékállomási beállítások megváltoztatása a programozási üzemmód segítségével" fejezetet. A várakozó hívás fogadásához olvassa el az "1.4.4. Jelentkezés várakozó hívásra" fejezetet.

## **Beállítás/Törlés fővonali (CO) hívásoknál**

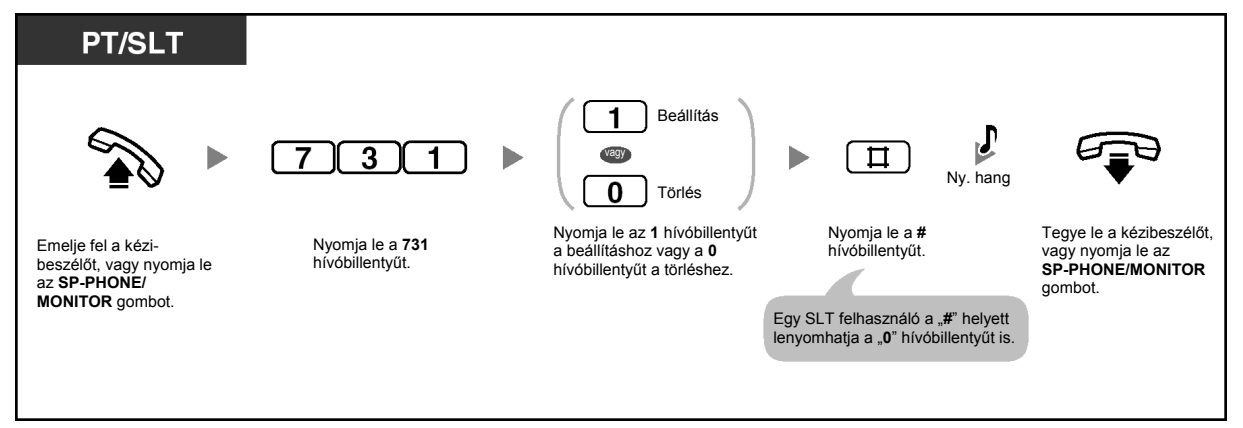

# **Beállítás/Törlés belső/kaputelefon hívásoknál**

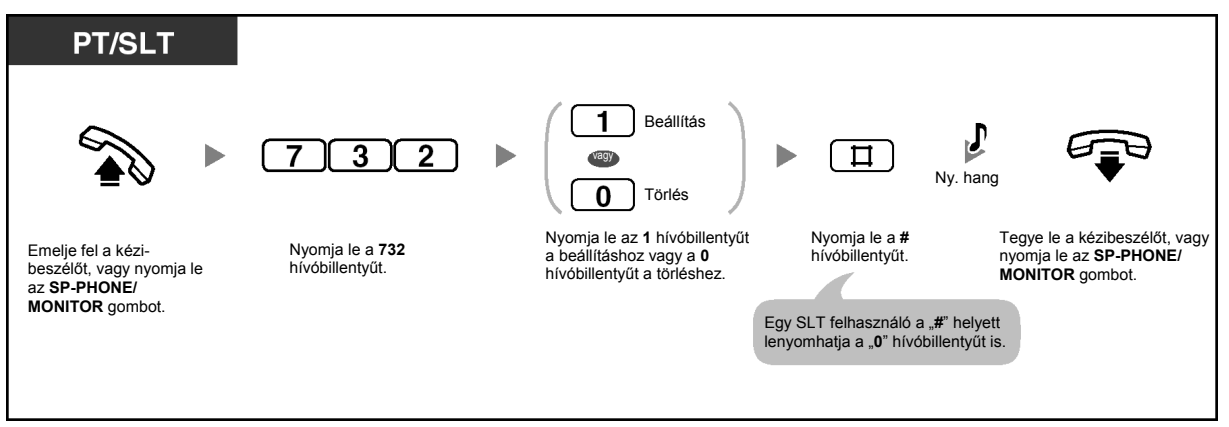

# **1.7.4. Az Ön hívásába való belépés megtiltása (Befigyelés letiltása)**

Megakadályozhatja, hogy más mellékállomási felhasználók a befigyelés szolgáltatás segítségével bekapcsolódjanak az Ön kimenő hívásába.

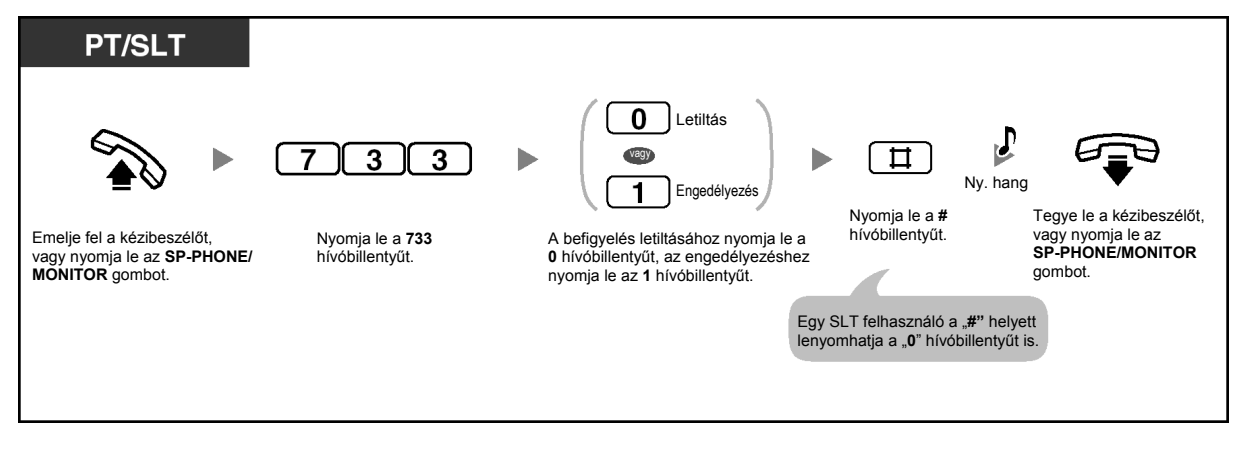

# **1.7.5. A háttérzene bekapcsolása (BGM)**

Ön letett kézibeszélő mellett telefonkészülékének hangszóróján keresztül hallgathatja a háttérzenét (BGM-et). Ha mellékállomása foglalttá válik (felemeli a kézibeszélőt, lenyomja az SP-PHONE/MONITOR gombot, hívást kezdeményez vagy fogad stb.), akkor a zene leáll. Ha leteszi a kézibeszélőt, vagy ismét lenyomja az SP-PHONE/MONITOR gombot, a zene újra indul. SET-TO SET-ről nem

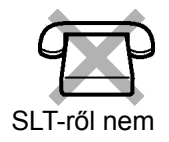

# **Beállítás/Törlés**

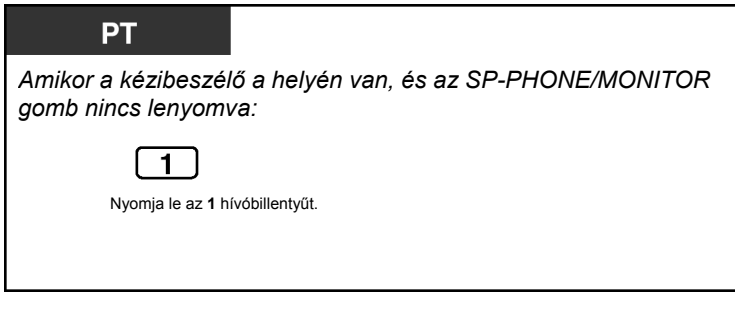

Alközpontja beprogramozható, hogy ne játsszon le zenét, amikor lenyomja az "1" hívóbillentyűt, miközben a kézibeszélő a helyén van és az SP-PHONE/MONITOR gomb nincs lenyomva. Forduljon a rendszerfelelőshöz vagy a kezelőhöz.

# **1.7.6. Vonalának védelme a jelzőhangoktól (Adatvonal biztosítás)**

Vonalát megvédheti a beszélgetés alatt hallható jelzőhangokkal szemben, például a várakozó hívás jelzésétől vagy a tartás riasztástól. Állítsa be ezt a szolgáltatást, hogy a zavartalan adatátvitelt biztosítsa, ha mellékállomása adatkommunikációs eszközhöz, pl. egy számítógéphez vagy egy telefax készülékhez csatlakozik.

### **Beállítás/Törlés**

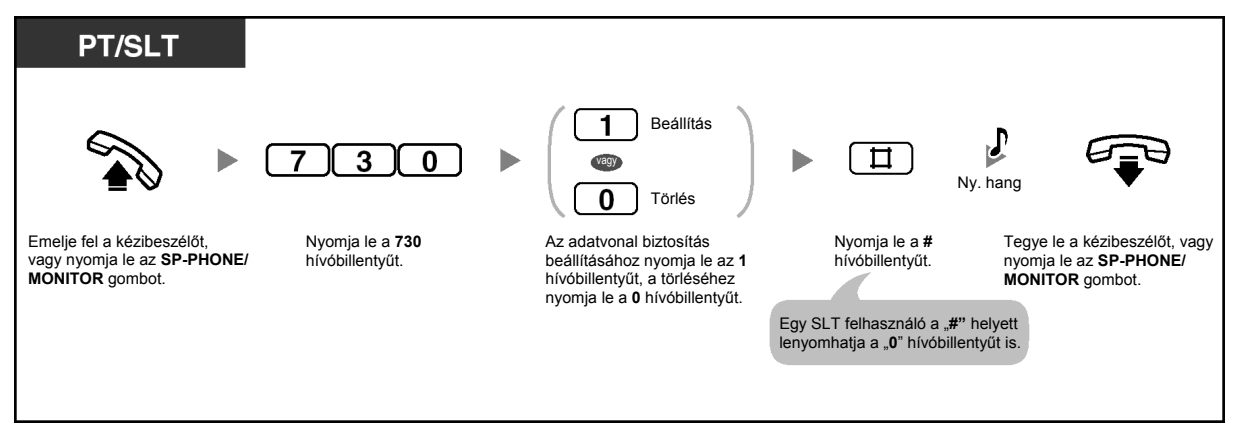

# **1.7.7. Az időszolgálat állapotának ellenőrzése**

Az alközpont beprogramozható, hogy a hívásokat másként kezdeményezze és fogadja nappali/éjszakai/ebédidő üzemmódban. Ön a kijelzőn ellenőrizheti az időszolgálat aktuális üzemmódját (nappali, éjszakai vagy ebédidő).

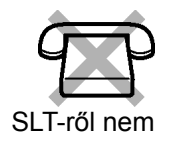

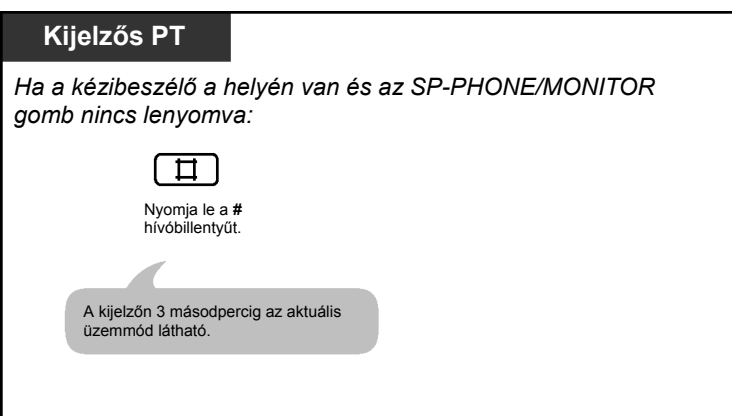

# **1.7.8. A szolgáltatások beállításainak törlése mellékállomásán (Mellékállomási beállítások törlése)**

Ön a mellékállomásán visszaállíthatja alapértelmezésre az alábbi szolgáltatások beállításait. Ez a szolgáltatás "Mellékállomásról programozott szolgáltatások alaphelyzetbe állítása" néven is ismert.

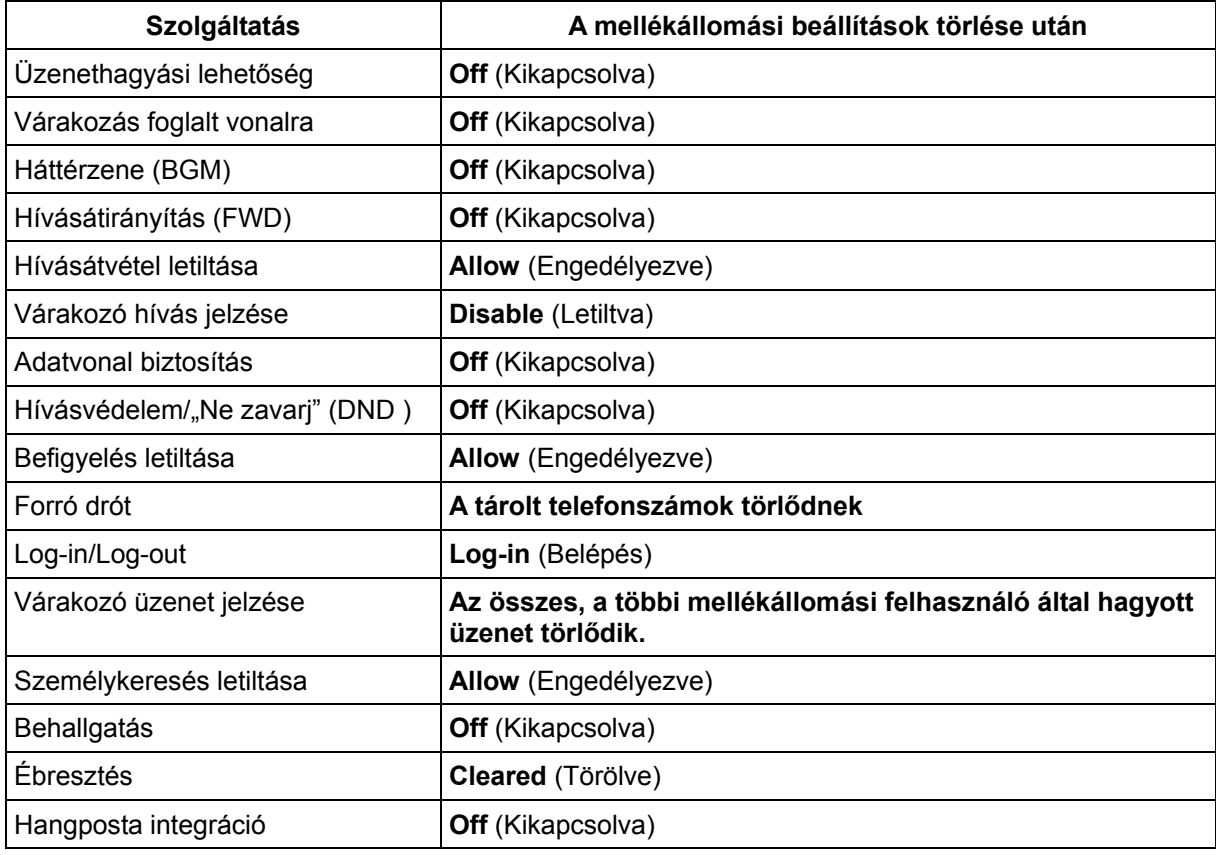

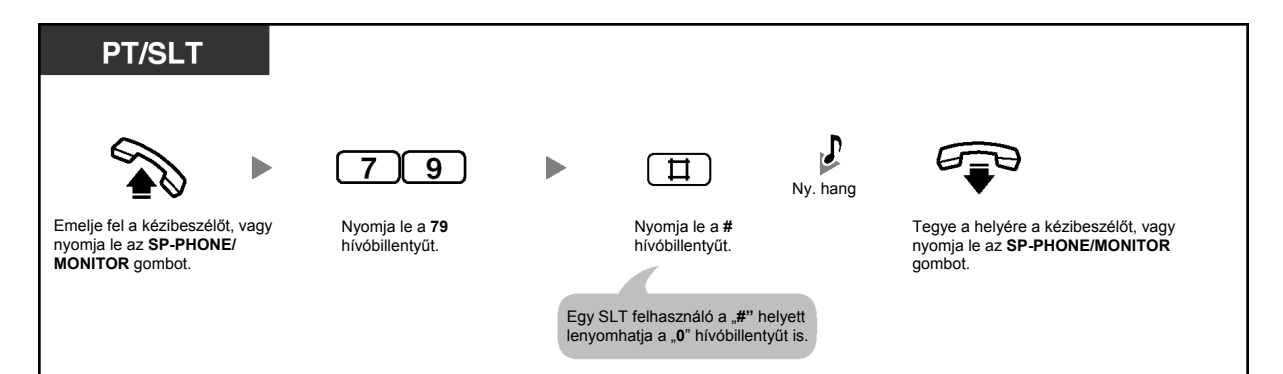

# **1.7.9. Behallgatás egy helyiségbe (Behallgatás)**

Egy másik rendszerkészülék (PT) segítségével behallgathat egy helyiségbe, vagy megfigyelhet egy ajtót egy kaputelefonon keresztül. A PT-n, amelyet Ön behallgatásra kíván használni, előzőleg engedélyezni kell a behallgatást.

### **Beállítás**

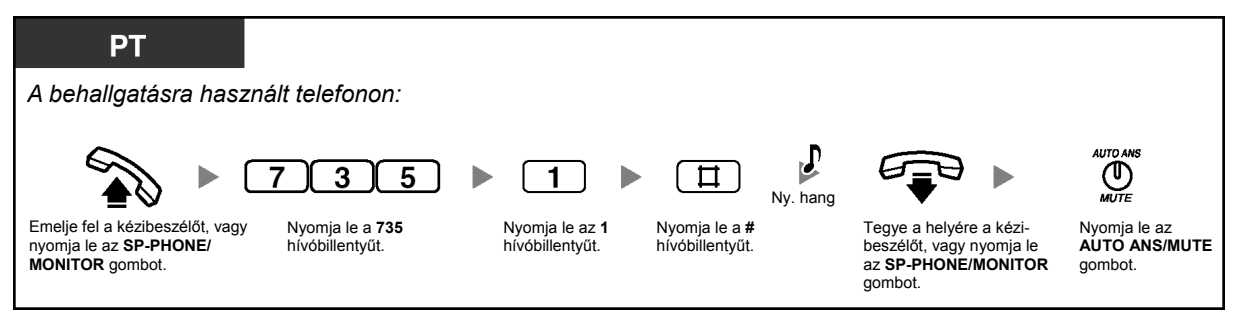

### **Behallgatás**

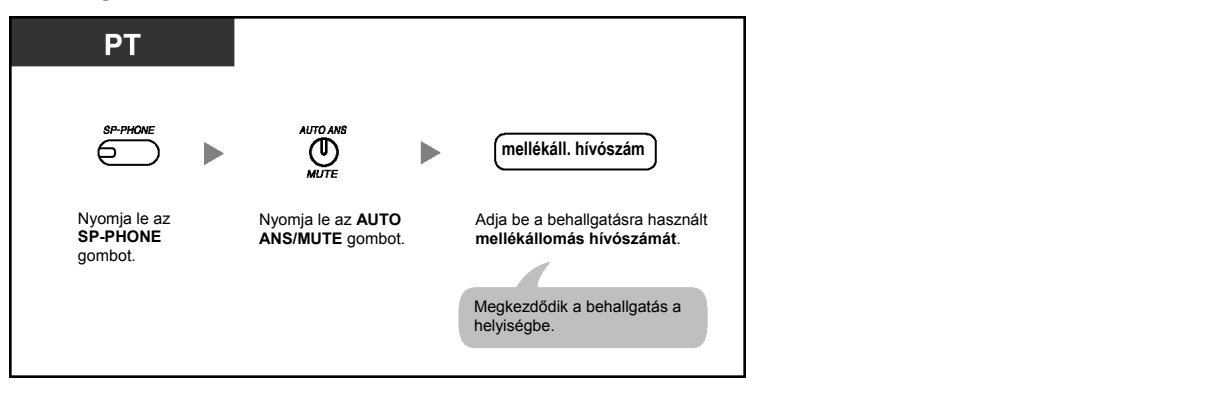

### **Megfigyelés egy kaputelefonon keresztül**

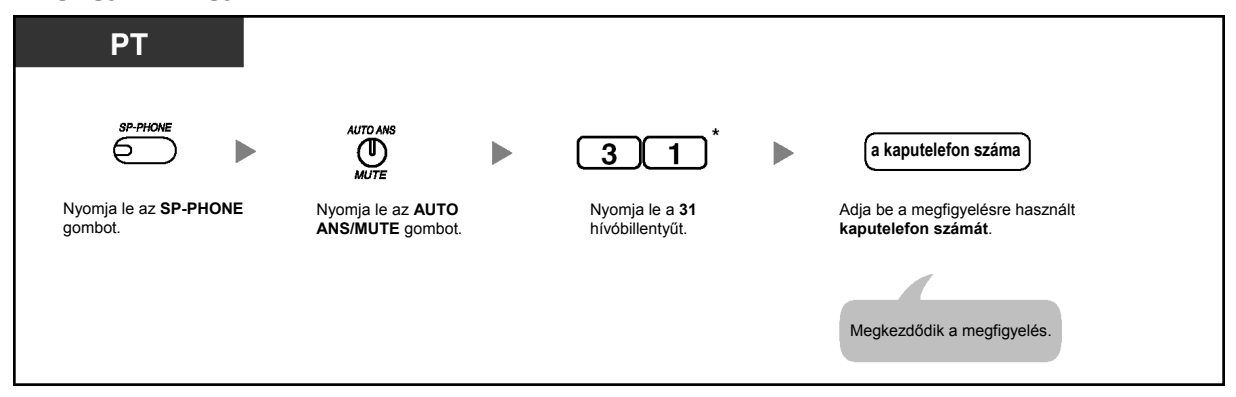

# **Beszélgetés egy személlyel a megfigyelt helyiségben**

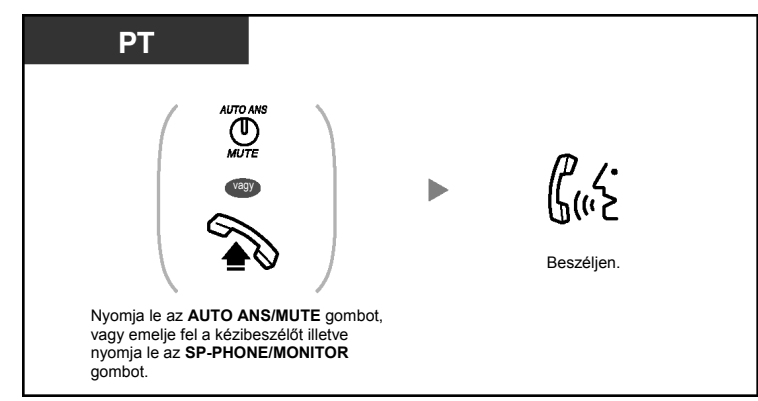

## **Behallgatás törlése**

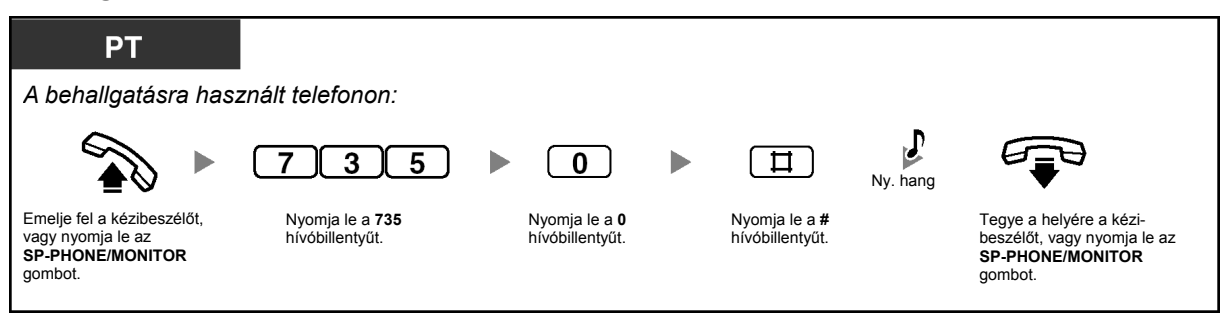

### **A behallgatás ideiglenes leállítása, amikor a kézibeszélő a helyén van, és az SP-PHONE/MONITOR gomb nincs megnyomva**

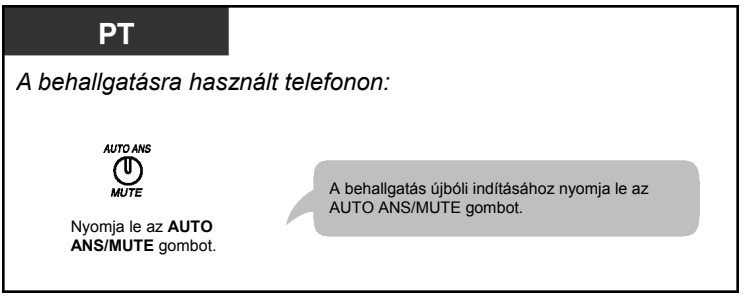

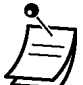

- \* Nyomja le a "#31" hívóbillentyűt, amikor számozási tervként rendszerprogramozással a "Plan 2" (2. terv) vagy a "Plan 3" (3. terv) van kiválasztva.
- Ön egy AUTO ANS/MUTE gombbal rendelkező PT-vel vagy egy MUTE gombbal rendelkező hagyományos, kéthuzalos telefonkészülékkel (SLT-vel) hallgathat be.
- Az AUTO ANS/MUTE gomb fénye az aktuális állapotot jelzi az alábbiak szerint: **Nem világít:** Nincs beállítva.

**Piros fénnyel villog:** Beállítva (Behallgatásra kész).

# **1.8. A felhasználó által biztosított berendezések használata**

# **1.8.1. Ha kaputelefont/ajtónyitót csatlakoztatott**

- Hívás kaputelefonra és kaputelefontól (Kaputelefon hívás)
- Az ajtó kinyitása (Ajtónyitás)

# **Hívás kaputelefonra és kaputelefontól (Kaputelefon hívás)**

Ön a kaputelefonon keresztül beszélhet az ajtónál álló személlyel. A kaputelefon hívógombjának a látogató általi lenyomásával hívható mellékállomások rendszerprogramozással vannak meghatározva.

### **Hívás a kaputelefonról**

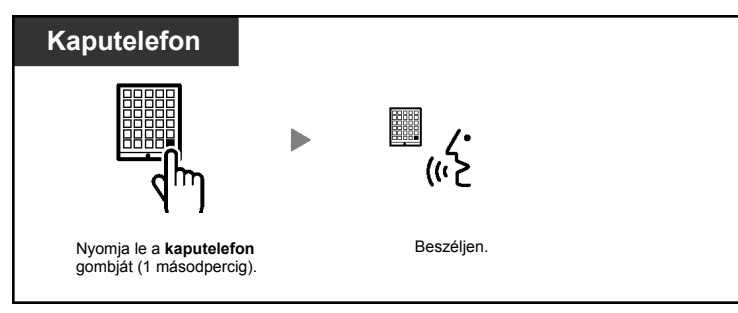

# **A kaputelefonról jövő hívás fogadása**

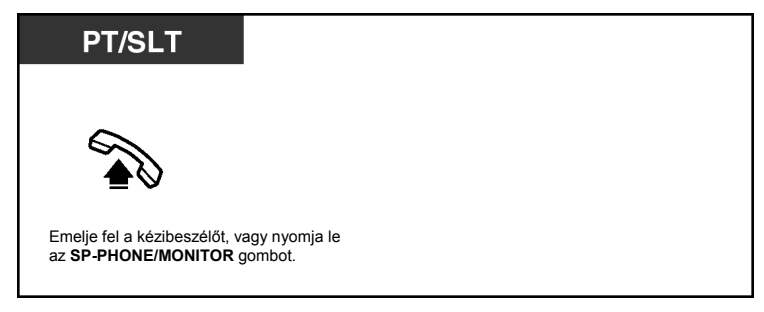

# **A kaputelefon hívása**

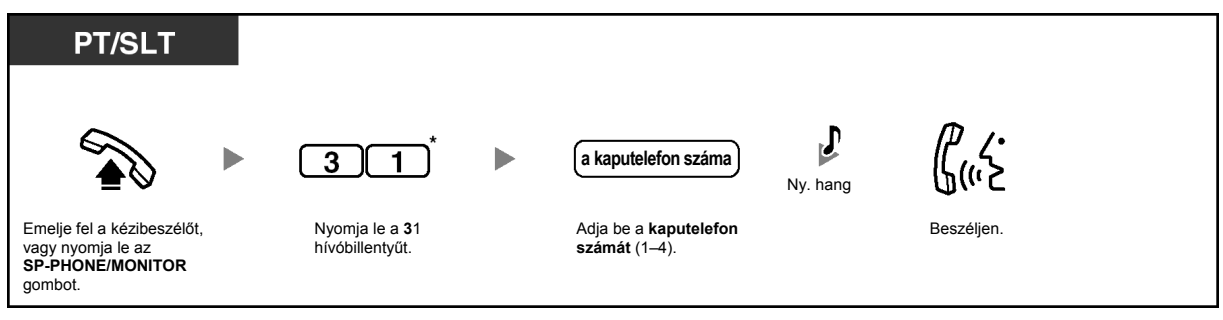

- \* Nyomja le a "#31" hívóbillentyűt, amikor számozási tervként rendszerprogramozással a "Plan 2" (2. terv) vagy a "Plan 3" (3. terv) van kiválasztva.
- Ha egy előre megadott időtartamon belül senki sem jelentkezik a kaputelefon hívására, a csengetés leáll és a hívás törlődik.
- Az 1. és 2. (illetve a 3. és 4.) kaputelefon nem használható egyszerre. Amikor az egyik használatban van, a másikkal nem lehet beszélgetést folytatni.

# **Az ajtó kinyitása (Ajtónyitás)**

Ön mellékállomásáról kinyithat egy ajtót, ha az rendszerprogramozással engedélyezve van.

### **Egy engedélyezett mellékállomásról**

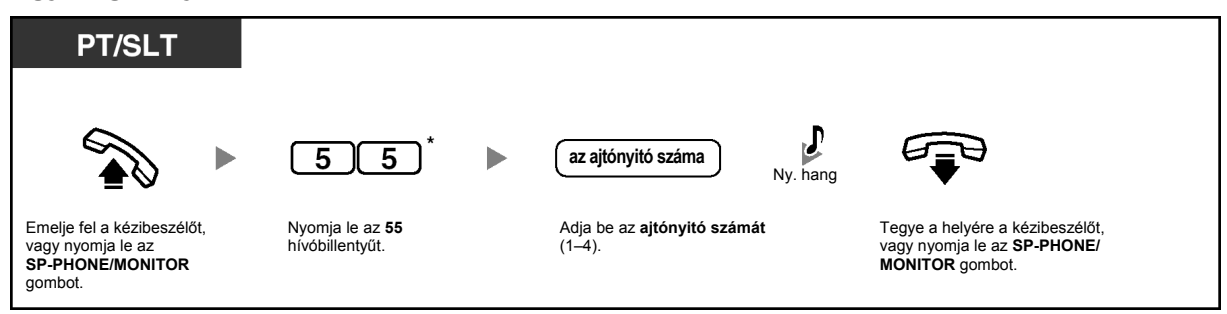

### **Bármelyik mellékállomásról, miközben az a kaputelefonnal beszél**

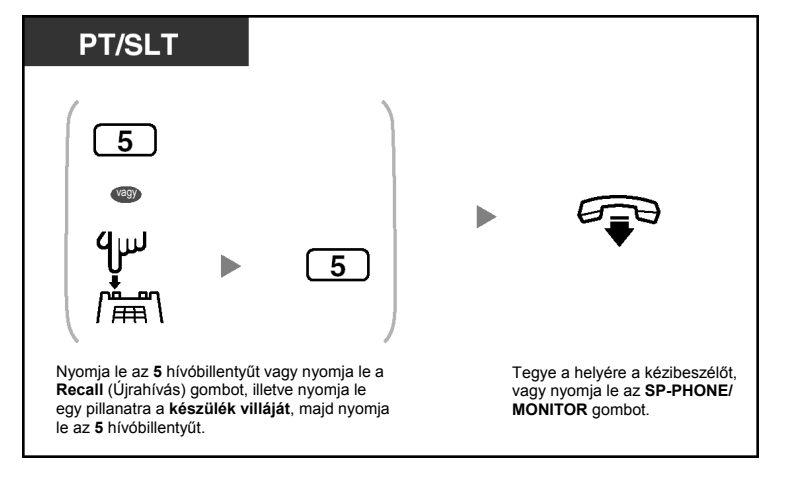

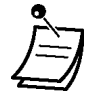

- \* Nyomja le a "#55" hívóbillentyűt, amikor számozási tervként rendszerprogramozással a "Plan 2" (2. terv) vagy a "Plan 3" (3. terv) van kiválasztva.
- Az ajtó egy előre megadott időtartamig marad nyitva.
- **Ha az ajtót hosszabb ideig kívánja nyitva tartani,** egy Panasonic rendszerkészüléken (PT-n) nyomja le ismét az "5" hívóbillentyűt.

# **1.8.2. Ha fölérendelt alközpontot csatlakoztatott**

– Külső szolgáltatások elérése (External Feature Access [EFA])

# **Külső szolgáltatások elérése (External Feature Access [EFA])**

Ön elérheti a fölérendelt alközpont vagy a telefontársaság által kínált, speciális szolgáltatásokat, pl. a Várakozó hívás jelzését. Ez a szolgáltatás csak fővonali (CO) hívás közben aktív.

### **<Példa> Az aktuális hívás tartásba tétele, majd beszélgetés az új féllel**

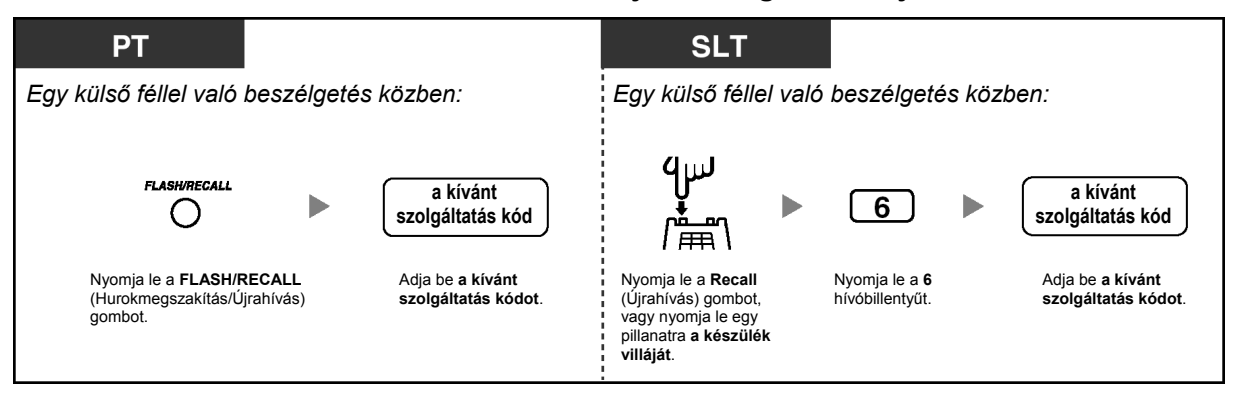

• A megfelelő szolgáltatás kódot kérdezze meg a forgalmazótól.

# **1.8.3. Ha az alközponthoz hangposta rendszer csatlakozik**

Ön vagy egy külső fél elérheti a hangposta rendszert (Voice Processing System – VPS) egy telefonról.

– Hívásainak átirányítása hangposta rendszerre (Hangposta integráció)

Ha alközpontja olyan Panasonic hangposta rendszerhez csatlakozik, amely APT integrációt alkalmaz, akkor az alábbi funkciók is rendelkezésére állnak:

- Behallgatás felvétel alatti hívásba (Behallgatás hangpostafiókba érkező hívásba [LCS])
- Egy beszélgetés felvétele (Beszélgetés rögzítése)

## **Hívásainak átirányítása hangposta rendszerre (Hangposta integráció)**

Ha Ön nem tudja fogadni a hívásokat, akkor átirányíthatja azokat a saját, egy olyan Panasonic VPS-ben lévő hangpostafiókjába, amely vagy a sávon belüli (DTMF) integrációt (pl. egy KX-TVP sorozatú VPS) vagy az APT integrációt (pl. egy KX-TVP50 sorozatú VPS) támogatja. Ha telefonkészülékén van MESSAGE (Üzenet) gomb vagy Message/Ringer (Üzenet/Csengetés) kijelző, akkor a megfelelő gomb illetve a kijelző kigyullad, hogy tudassa Önnel: üzenetei érkeztek. Egy hagyományos, kéthuzalos telefonkészülékkel (SLT-vel) rendelkező felhasználó a kézibeszélő felemelése illetve az SP-PHONE/MONITOR gomb lenyomása után 3. típusú tárcsázási hangot hall, ha hangpostafiókjában van üzenet.

#### **Beállítás/Törlés**

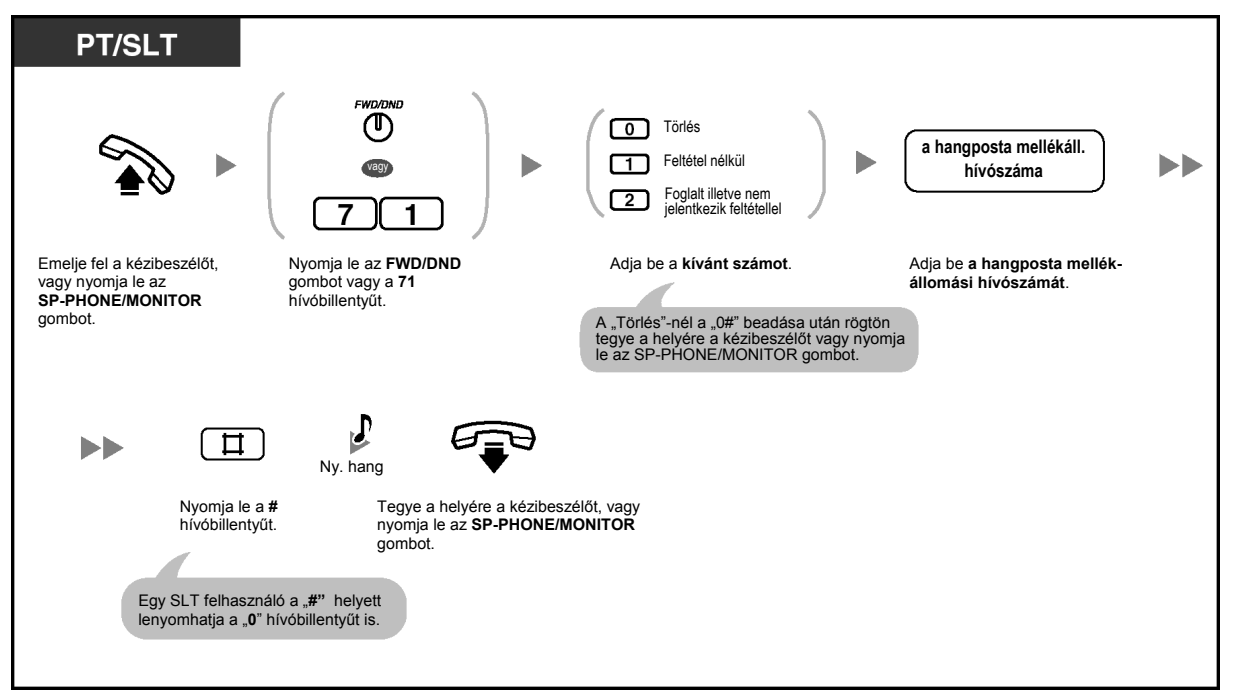

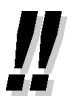

• Ha alközpontjához egy sávon belüli (DTMF) integrációt alkalmazó Panasonic VPS csatlakozik, akkor alközpontja automatikusan egy speciális jelzést küld a hangposta portra mielőtt kapcsolja a hívót. Ennek a szolgáltatásnak az engedélyezéséhez esetleg szükség lehet az Ön VPS-e által igényelt jelzésformátum beállítására, mielőtt a hívásátirányítás (FWD) célállomását a hangpostára állítaná az alábbiaknak megfelelően:

- "A" beállítás: csak a mellékállomás hívószámát küldi el a hangposta portra. A beállításhoz illetve a törléshez nyomja le a "91#" illetve a "90#" hívóbillentyűt az FWD/DND gomb vagy a "71" hívóbillentyű lenyomása után.
- "B" beállítás (alapértelmezés): a "#6"-ot és a mellékállomás hívószámát küldi el. A "#6"-ot a VPS sorozatú Panasonic KX-TVP a VPS port hangposta szolgáltatásra állítására használja. A beállításhoz illetve a törléshez nyomja le a "92#" illetve a "90#" hívóbillentyűt az FWD/ DND gomb vagy a "71" hívóbillentyű lenyomása után.

Ha további részletekre kíváncsi, forduljon a rendszerfelelőshöz vagy a forgalmazóhoz.

### **Az üzenetek meghallgatása**

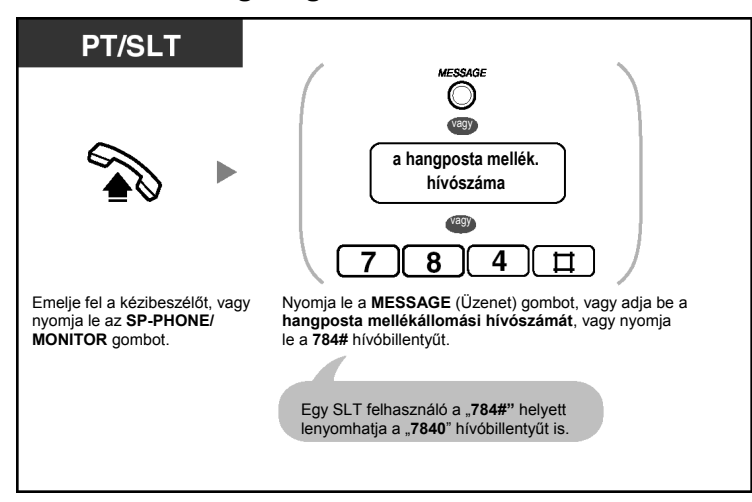

**Hívás átadása a hangpostafiókba (csak APT integrációnál)** 

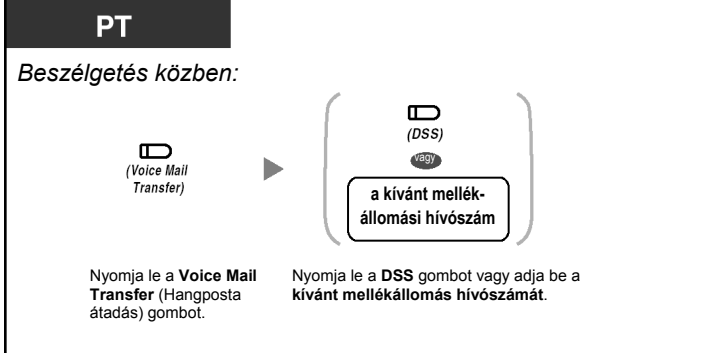

• Ha VPS-e támogatja az APT integrációt, akkor Ön a beérkezett fővonali (CO) hívásokat is továbbíthatja a hangpostafiókhoz, hogy a hívó felek üzenetet hagyhassanak. Ha telefonkészülékén létrehoz egy Voice Mail Transfer (Hangposta átadás) gombot, akkor a hívásokat anélkül adhatja át a kívánt mellékállomásra, hogy be kellene adnia a hangpostafiók számát (Hangposta átadás).

A hívók által hagyható üzenetek maximális felvételi ideje a VPS-től függ.

• Ha egy rendszerkészülékkel (PT-vel) rendelkező felhasználó beállítja a Hívásátirányítás (FWD) – Foglalt/Nem jelentkezik feltétellel szolgáltatást, az FWD/DND (Hívásátirányítás/Hívásvédelem) gomb villogása akkor is folytatódik, amikor a kézibeszélő a helyén van, és az SP-PHONE/ MONITOR gomb nincs lenyomva. A gomb villogásának megszüntetéséhez emelje fel a kézibeszélőt, vagy nyomja le az SP-PHONE/MONITOR gombot, és nyomja le a "716#" hívóbillentyűt.

### **Telefonjának egyéni beállításai**

• 3.1.3. A gombok egyéni beállításai Hozzon létre vagy írjon át egy FWD/DND (Hívásátirányítás/Hvásvédelem) gombot, egy Message (Üzenet) gombot, egy Voice Mail (VM) Transfer (Hangposta átadás) gombot illetve egy DSS (Közvetlen hívó) gombot.

# **Behallgatás felvétel alatti hívásba (Behallgatás hangpostafiókba érkező hívásba [LCS])**

Miközben egy hívó üzenetet hagy az Ön hangpostafiókjában, Ön behallgathat a hívásba, és eldöntheti, hogy fogadja-e azt vagy sem. Két módszer áll rendelkezésére (Alapbeállítás: Hangostelefon üzemmód).

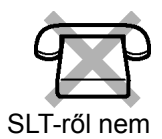

#### **Hangostelefon (Kihangosítás) üzemmód:**

Ön a felvétel közben a telefonkészülék hangszórója segítségével automatikusan figyelheti az üzenetet.

#### **Titkos üzemmód:**

哈

Miközben a hívó üzenetet hagy, Ön a következő figyelmeztető hangot hallja.

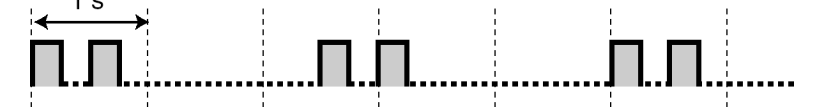

### **A szolgáltatás használata előtt**

- Hozza létre a "Behallgatás hangpostafiókba érkező hívásba" (LCS) gombot.
- Válassza ki az üzemmódot: Hangostelefon vagy Titkos üzemmód.
- Állítsa be a "Behallgatás hangpostafiókba érkező hívásba" (LCS) jelszót.
- Állítsa be a "Behallgatás hangpostafiókba érkező hívásba" (LCS) szolgáltatást.

#### **Az LCS jelszó beállítása/törlése**

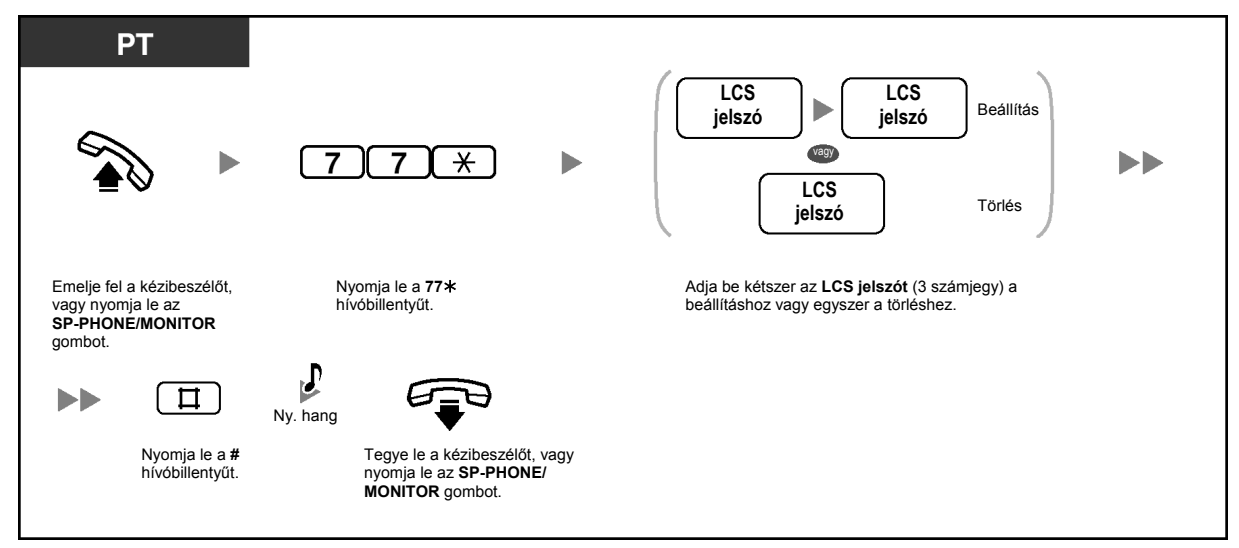

### **A "Behallgatás felvétel alatt lévő hívásba" (LCS) üzemmód beállítása**

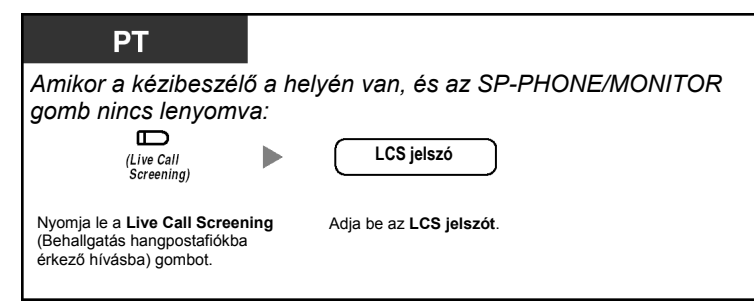

## **A "Behallgatás felvétel alatt lévő hívásba" (LCS) üzemmód törlése**

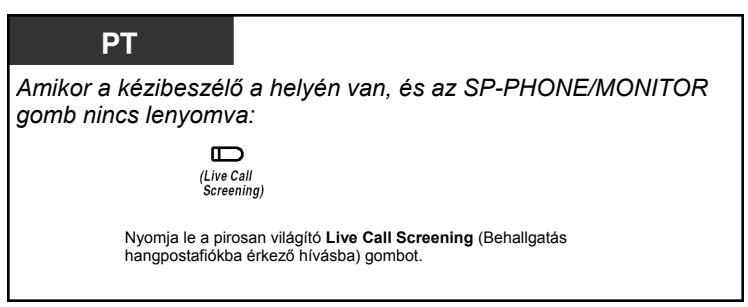

### **Működtetési folyamatábra**

Az árnyékolt részekben található műveletek hangostelefon üzemmódú működtetések.

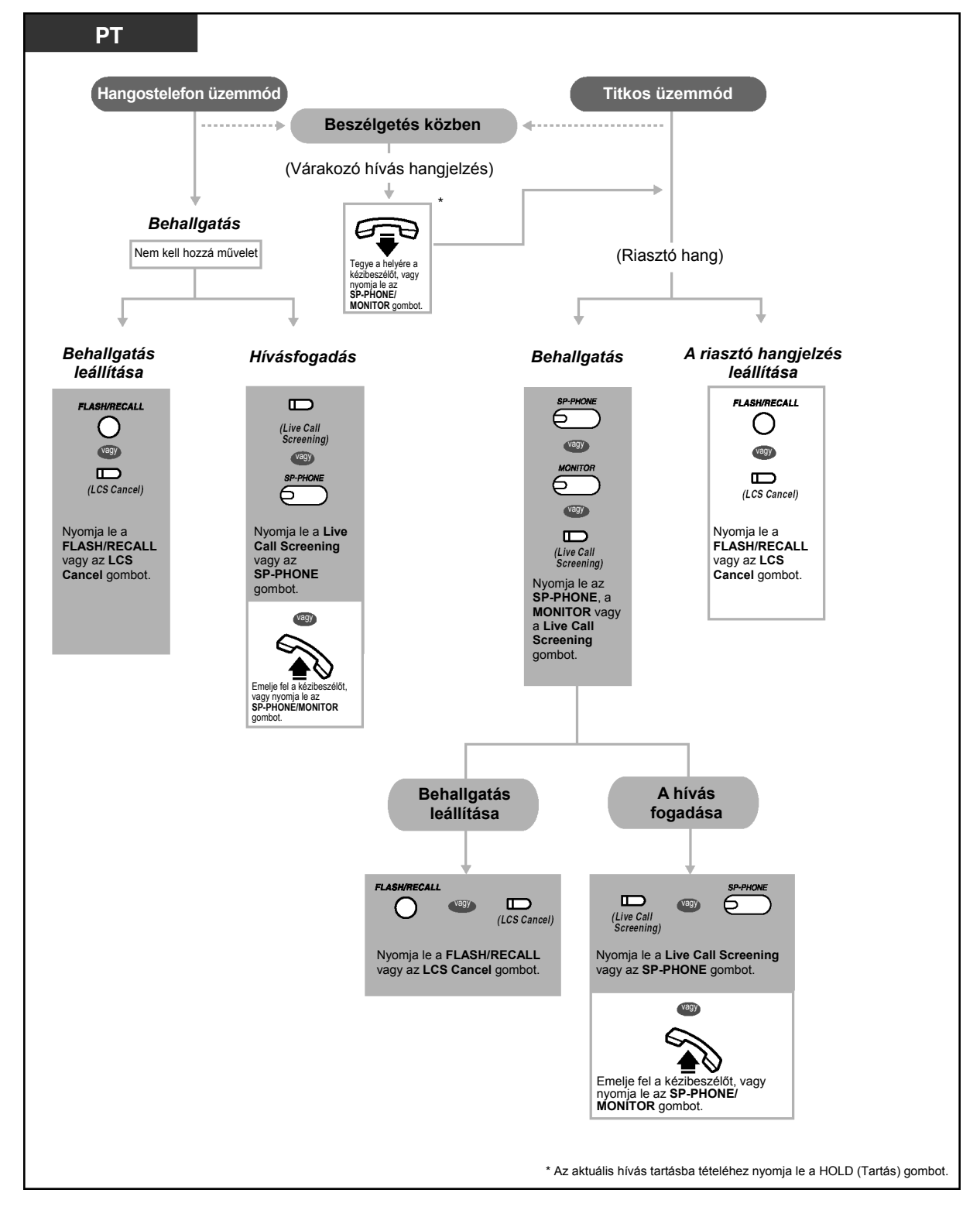

- 
- A "Live Call Screening" (LCS Behallgatás hangpostafiókba érkező hívásba) gomb fénye az aktuális állapotot jelzi, az alábbiak szerint:

**Nem világít**: az LCS ki van kapcsolva. **Zöld fénnyel, gyorsan villog**: Figyelmeztető csengetés (Csak titkos üzemmódban).\*1 **Zöld fénnyel, lassan villog: Behallgatás.** 

**Piros fénnyel világít**: az LCS be van kapcsolva.

 $^{*1}$ A közvetlen hívó (DSS) gomb behallgatás közben piros fénnyel, lassan villog.<br> $^{*2}$ A közvetlen hívó (DSS) gomb a figyelmeztető csengetés közben piros fénnyel, közepes sebességgel villog.

• A kezelő vagy a rendszerfelelős bármelyik mellékállomáson törölheti az LCS jelszót.

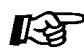

### **Telefonjának egyéni beállításai**

- 3.1.2. Mellékállomási beállítások megváltoztatása a programozási üzemmód segítségével – A **"Behallgatás felvétel alatti hívásba" (LCS) üzemmód beállítása**  Válassza ki az üzemmódot: az üzenetbe való automatikus behallgatást a hangszóró segítségével, vagy a figyelmeztető hang vételét, miközben a hívó üzenetet hagy.
- 3.1.3. A gombok egyéni beállításai Hozzon létre vagy írjon át egy LCS (Live Call Screening – Behallgatás felvétel alatti hívásba) illetve egy LCS törlés gombot.

# **Egy beszélgetés felvétele (Beszélgetés rögzítése)**

Miközben Ön a telefonon beszél, a beszélgetést felveheti egy hangpostafiókba. Ön minden egyes beszélgetés felvételekor kiválaszthatja a hangpostafiókot.

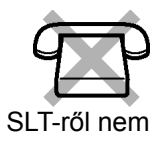

### **Felvétel az Ön hangpostafiókjába**

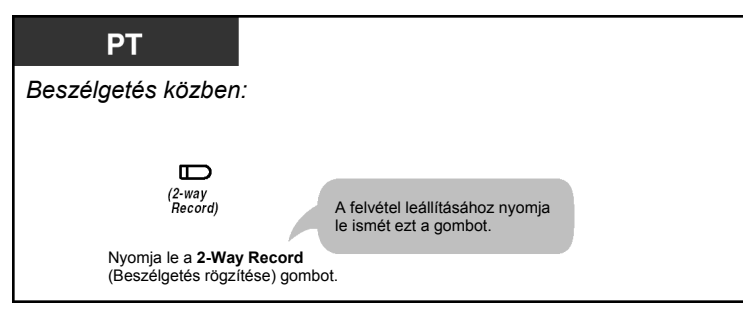

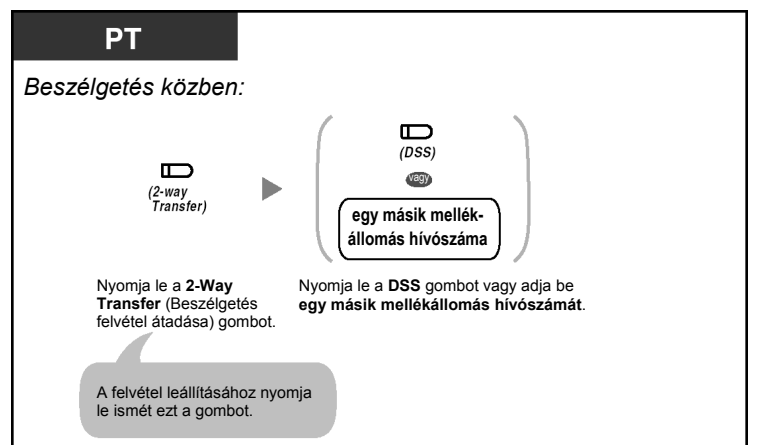

## **Felvétel másik hangpostafiókba (Beszélgetés felvétel átadása)**

• A 2-Way Record (Beszélgetés rögzítése) illetve a 2-Way Transfer (Beszélgetés felvétel átadása) gomb fénye az aktuális állapotot jelzi, az alábbiak szerint: **Nem világít**: Nincs rögzítés. **Világít**: A beszélgetés felvétele folyik.

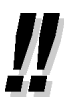

### • **Megjegyzés:**

Amikor Ön egy telefonbeszélgetést rögzít, közölnie kell a másik féllel, hogy a beszélgetést felveszi.

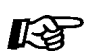

### **Telefonjának egyéni beállításai**

• 3.1.3. A gombok egyéni beállításai Hozzon létre vagy írjon át egy 2-Way Record (Beszélgetés rögzítése), egy 2-Way Transfer (Beszélgetés felvétel átadása) illetve egy Direct Station Selection (DSS – Közvetlen hívó) gombot.

# **1.9. Kijelzős rendszerkészülék használata**

# **1.9.1. Hívás a bejövő hívásnapló segítségével**

Ha alközpontja megkapja a hívó információt (a telefonszámot és vagy a hívó nevét) a telefontársaságtól, akkor az alközpont ezt az információt automatikusan naplózza minden egyes alkalommal, amikor Ön egy fővonali (CO) hívást fogad. Később megtekintheti a nem fogadott hívások naplóját, hogy megnézze ki kereste és mikor, és ezt az információt felhasználhatja a hívók visszahívására. Az alközpontban kétféle hívásnapló áll rendelkezésre. Az egyik a személyes terület, amely a hívásokat az egyes mellékállomásokra külön-külön naplózza. A másik a közös terület, amely a hívásokat több mellékállomásra naplózza, valamint a DTMF beválasztás (DISA) hívás továbbkapcsolása (továbbkapcsolás a helyettesre) szolgáltatáson keresztül érkező hívásokat naplózza. Az egyes személyes területeken maximálisan 20 hívás, a közös területen pedig legfeljebb 300 hívás naplózható.

Amikor a személyes területen megtelik a hívásnapló, a rendszer az új hívásokat vagy figyelmen kívül hagyja, vagy felülírhatja a legrégebbi, már megtekintett hívásokat a személyes területen lévő naplóban. Hasonlóan, amikor a közös területen megtelik a hívásnapló, a rendszer az új hívásokat vagy figyelmen kívül hagyja, vagy felülírhatja a legrégebbi, már megtekintett hívásokat a közös területen lévő naplóban. Ha további részletekre kíváncsi, olvassa el a "2.1.5. A legújabb hívás figyelmen kívül hagyása vagy a legrégebbi hívás felülírása a közös területen lévő hívásnaplóban (A 301. bejövő hívás naplózva a közös területen)" fejezetet.

A beépített hangüzenet (BV) szolgáltatás által rögzített hangüzeneteket a rendszer a hívóra vonatkozó információtól elkülönülten tárolja. De amikor egy hívó hangüzenetet hagy, az automatikusan összekapcsolódik a bejövő hívásnaplóban lévő hívó információval. Ha további részletekre kíváncsi, olvassa el az "1.5.5. Hangüzenet használata (Beépített hangüzenet [BV]" fejezetet.

Azt is beállíthatja, hogy a hívóra vonatkozó információ automatikusan naplózásra kerüljön az Ön személyes területén vagy a közös területen, még akkor is, amikor Ön fogadja a fővonali (CO) hívást.

Továbbá, a naplózott telefonszámok szerkeszthetők, miáltal Ön úgy hívhatja vissza a hívókat, hogy nem kell aggódnia a fővonal (CO) elérési számok, körzetszámok stb. miatt. A rendszer az alábbi információkat naplózza:

- A hívó telefonszáma és neve
- A hívás beérkezésének dátuma/időpontja
- Hangüzenet (ha tárolt)

### **A naplózott hívások számának ellenőrzése**

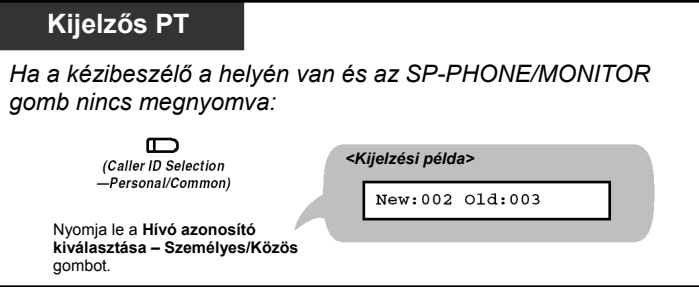

Caller ID Selection – Personal/Common = Hívó azonosító kiválasztása – Személyes/Közös  $New = 11$  $Old = Réq$ 

• Mivel a hívásrekordok állapota mindig látható egy háromsoros kijelzővel rendelkező PT, pl. a KX-T7735 alsó sorában, ezért a Hívó azonosító kiválasztása – Személyes/Közös gomb lenyomása nem szükséges, amikor a kézibeszélő a helyén van és az SP-PHONE/ MONITOR gomb nincs megnyomva. Ha egy PT-n a Hívó azonosító kiválasztása – Személyes és a Hívó azonosító kiválasztása – Közös gomb is ki van jelölve, akkor a kijelzőn a Hívó azonosító kiválasztása – Közös gomb hívásrekordjainak állapota látható, amikor a kézibeszélő a helyén van és az SP-PHONE/MONITOR gomb nincs megnyomva.
- New (Új): Előzőleg még meg nem tekintett hívásrekordok
	- Old (Régi): Előzőleg már megtekintett hívásrekordok
		- A rendszer az egyes személyes és közös területeken az új és a régi rekordokat is tárolja.

#### **A hívóra vonatkozó információ megtekintése és a hívó visszahívása**

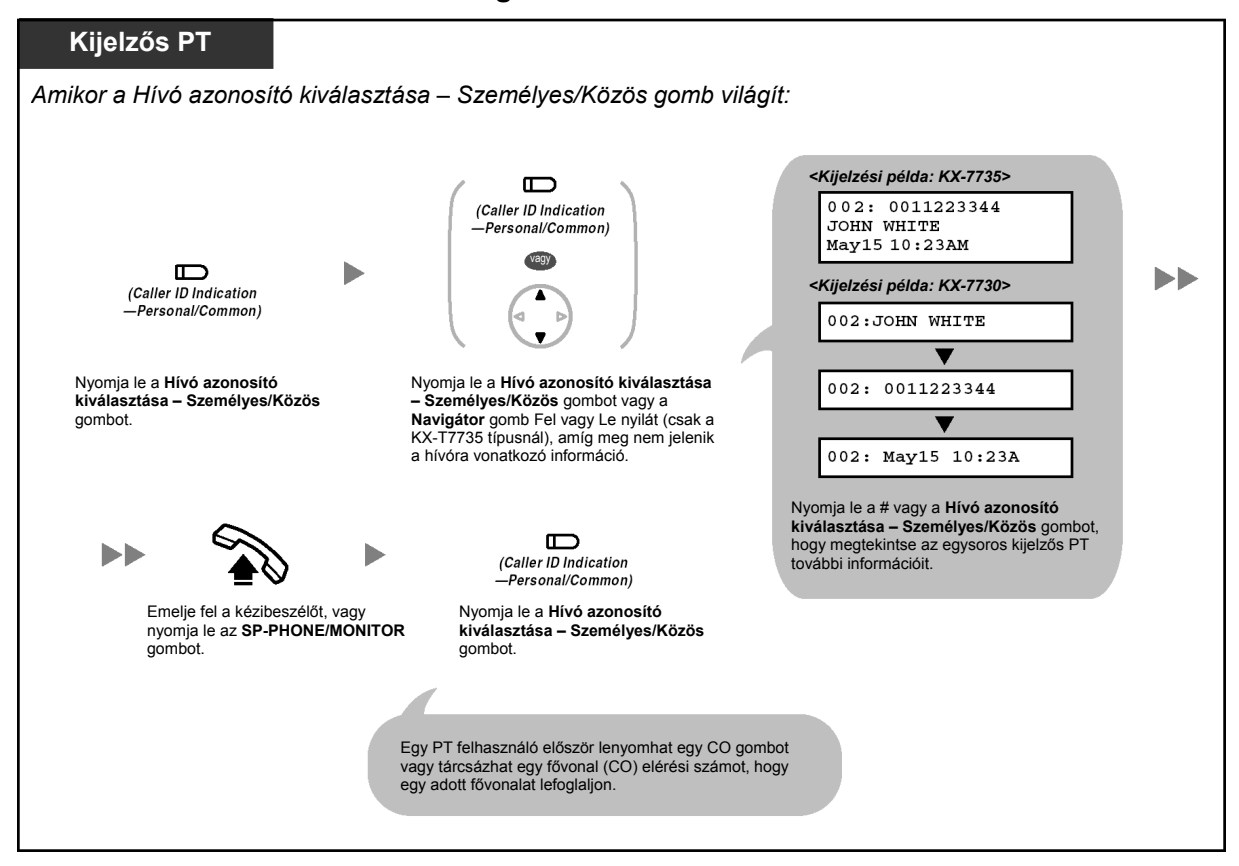

#### **A hívóra vonatkozó információ törlése**

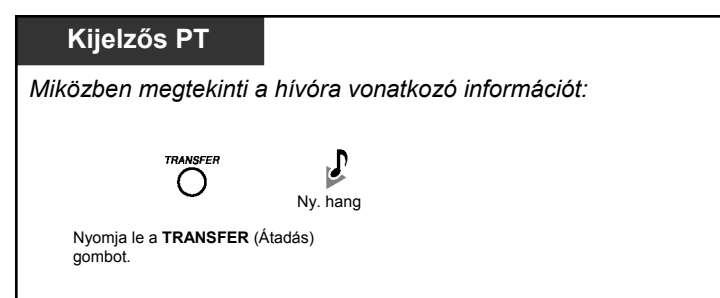

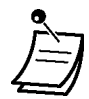

• A hívó számának (illetve nevének) csak 12 számjegye (illetve karaktere) jeleníthető meg, még akkor is, ha maximálisan 16 számjegy (illetve karakter) érkezhet. A kijelző görgetéséhez nyomja le az FWD/DND (Hívásátirányítás/Hívásvédelem) gombot.

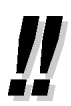

- Ha vissza kíván térni a nyugalmi állapotú kijelzéshez, emelje fel a kézibeszélőt, vagy nyomja le az SP-PHONE/MONITOR gombot, majd tegye a helyére a kézibeszélőt, vagy nyomja le az **SP-PHONE/MONITOR** gombot. A kijelző is automatikusan visszaáll a nyugalmi állapotbeli kijelzésre, ha 20 másodpercig nem végez semmilyen műveletet.
- A naplózott telefonszám módosításához nyomja le HOLD (Tartás) gombot, hogy törölje a számjegyeket, majd használja a 0–9, \* hívóbillentyűt és a PAUSE (Szünet) gombot, hogy további számjegyeket írjon be az első számjegy elé.

#### **A hívóra vonatkozó információ megtekintése és a hangüzenet területen lévő, kapcsolódó hangüzenet lejátszása**

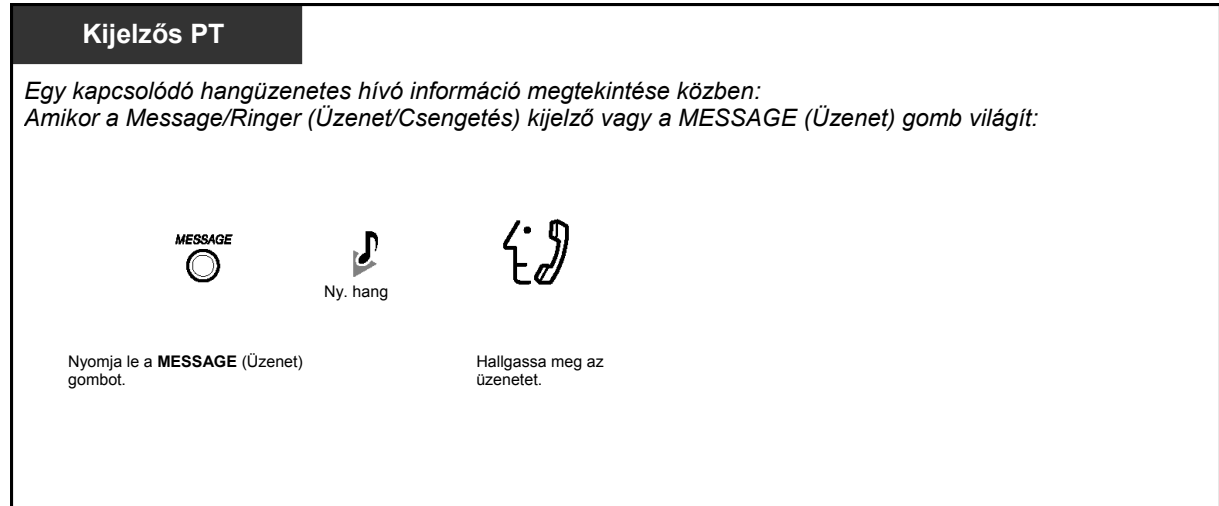

**A hívóra vonatkozó információ törlése, beleértve a hangüzenet területen lévő, kapcsolódó hangüzenet is** 

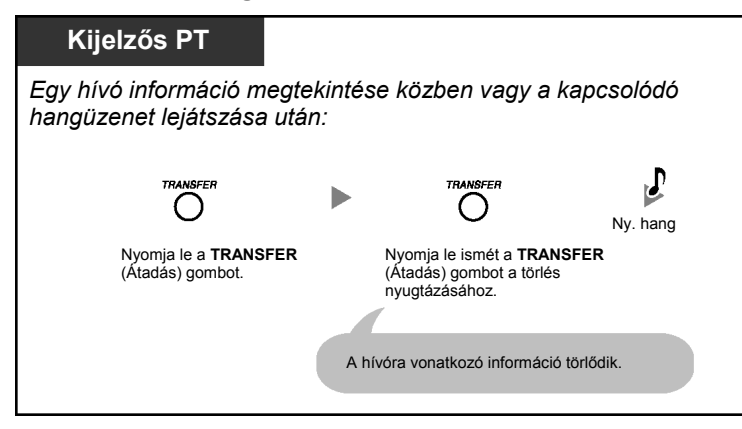

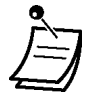

- Miközben Ön a Hívó azonosító kiválasztása Közös gomb segítségével megtekinti a hívóra vonatkozó információt, egy másik, nem kezelő vagy rendszerfelelős mellékállomás nem tudja lejátszani a közös területen lévő, kapcsolódó hangüzeneteket. A közös területen lévő hangüzeneteket csak a kezelő vagy a rendszerfelelős tudja lejátszani vagy törölni.
	- Ha a rendszer hívó információ nélküli hangüzeneteket rögzített, akkor a hívó telefonszáma helyett a kijelzős PT-n a "Voice Message" (Hangüzenet) jelenik meg, amíg Ön a hívóra vonatkozó információt nézi.
	- Még ha várakozó üzenet jelzést is hagytak az Ön mellékállomásán, a Message/Ringer (Üzenet/Csengetés) kijelző illetve a MESSAGE (Üzenet) gomb fénye, amely a várakozó üzenet jelzése szolgáltatás figyelmeztetése, kialszik, amíg Ön a Hívó azonosító kiválasztása – Személyes/Közös gombbal a hívóra vonatkozó információt tekinti meg.
	- Ha telefonkészülékén nincs MESSAGE (Üzenet) gomb, Ön nem tudja lejátszani a kapcsolódó üzeneteket, miközben a hívóra vonatkozó információt nézi.

#### **A személyes területen lévő, összes, hívóra vonatkozó információ törlése**

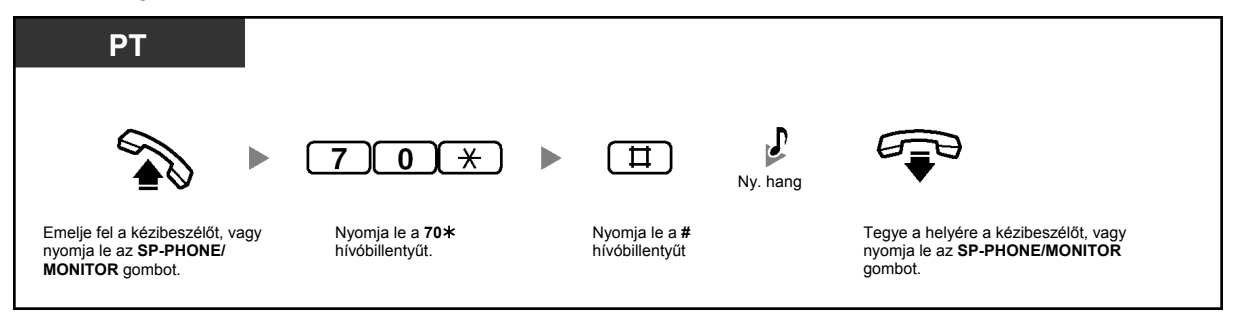

- Ez a művelet nem törli a hívóra vonatkozó információt és a kapcsolódó hangüzeneteket.
- A közös területen lévő, összes információ törléséhez olvassa el a "2.1.4. Az összes hívó információ törlése a közös területről (Bejövő hívásnapló a közös területen – MINDENT TÖRÖL)" fejezetet.

#### **A legújabb hívás figyelmen kívül hagyása/a legrégebbi hívás felülírása a személyes területen lévő hívásnaplóban**

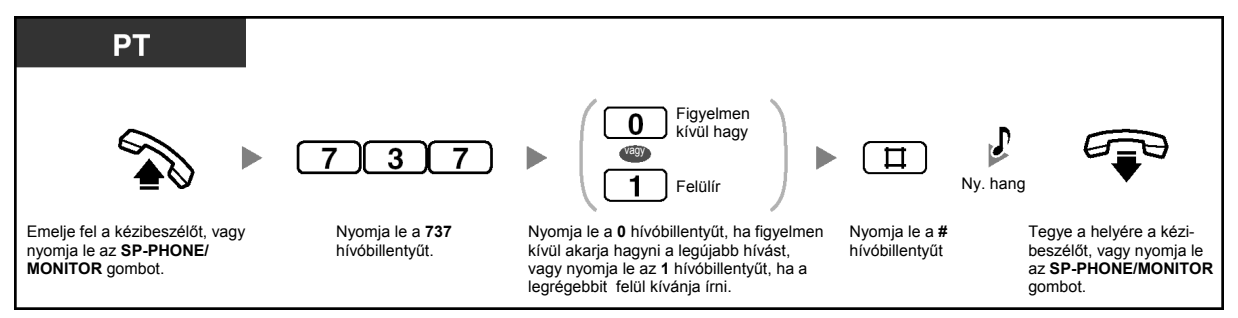

#### **A hívóra vonatkozó információ naplózásának beállítása/törlése, amikor egy hívást fogad**

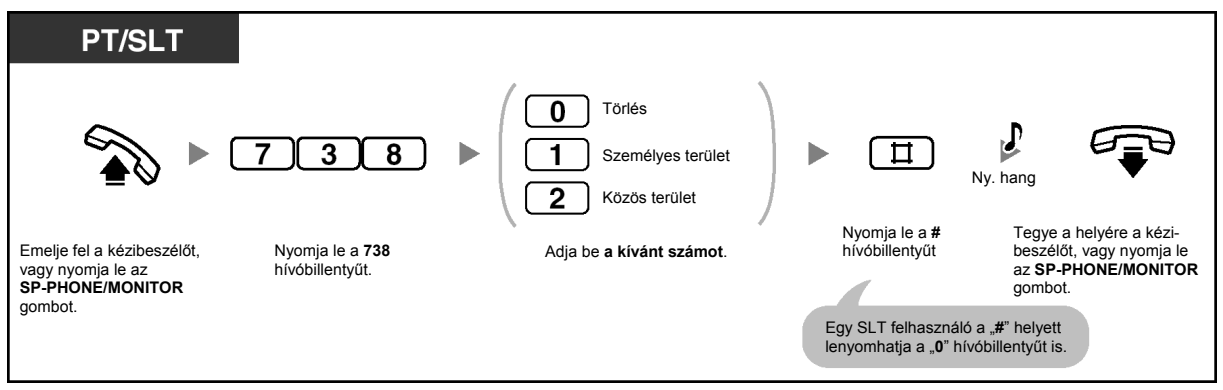

- Ha egy beszélgetés közben lenyomja a Hívó azonosító kiválasztása Személyes/Közös gombot, a rendszer ettől a beállítástól függetlenül naplózza a hívóra vonatkozó információt.
	- Ön beállíthatja a hívóra vonatkozó információ naplózását a személyes területre, és ugyanakkor a közös területre is.
- Először az Ön nem fogadott hívásaira vonatkozó, új információ jelenik meg.
- A fogadott hívásokra vonatkozó információ régiként (már megtekintettként) kerül naplózásra.

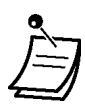

- Egy Caller ID Indication Personal/Common (Hívó azonosító megjelenítése Személyes/Közös) gomb az alábbiakra használható:
	- Tájékoztathatja Önt a személyes területén és a közös területen lévő, naplózott hívásokról,
	- Beszélgetés közben eltárolhatja a bejövő hívásra vonatkozó információt, és
	- Megtekintheti a hívóra vonatkozó információt, miközben a kézibeszélő a helyén van és az SP-PHONE/MONITOR gomb nincs lenyomva, és visszahívhat egy hívót, akinek adatai a személyes területen vagy a közös területen tárolódnak.
- Egy Caller ID Selection Personal/Common (Hívó azonosító kiválasztása Személyes/ Közös) gomb az alábbiakra használható:
	- Megjelenítheti és végignézheti a bejövő hívásra vonatkozó információt egy beszélgetés közben, egy hívás érkezésekor vagy a hívóra vonatkozó információ megtekintése alatt,
	- Megjelenítheti a naplózott hívások számát, miközben a kézibeszélő a helyén van és az SP-PHONE/MONITOR gomb nincs lenyomva, és
	- Tájékoztathatja Önt, hogy megtelt személyes illetve a közös területen lévő hívásnapló.
- Ha egy Caller ID Indication Common (Hívó azonosító megjelenítése Közös) gomb nincs PT-hez kijelölve, amikor a hívások több PT-re vagy a DTMF beválasztás (DISA) Hívás továbbkapcsolása (Továbbkapcsolás a helyettesre) szolgáltatáson keresztül érkeznek, akkor a hívóra vonatkozó információ annak a PT-nek a személyes területén kerül naplózásra, amelyik az alközpont legkisebb sorszámú csatlakozójához csatlakozik, és a Caller ID Indication – Personal (Hívó azonosító megjelenítése – Személyes) gomb kigyullad.
- Még ha fogadta is a hívást, Ön a beszélgetés közben a Hívó azonosító megjelenítése gomb lenyomásával naplózhatja a hívóra vonatkozó információt.
- Ön lezárhatja a saját, személyes területén lévő hívásnaplóját (beleértve a hívóra vonatkozó információt és a kapcsolódó hangüzeneteket), hogy a többi mellékállomás ne érhesse el az Ön naplózott információját. Olvassa el az "1.5.3. Annak megakadályozása, hogy mások használják az Ön telefonját (Mellékállomás lezárása)" fejezetet.
- A bejelentés nélkül átadott hívások hívóra vonatkozó információja is naplózásra kerül, még akkor is, ha nem fogadják. Ebben az esetben a rendszer a hívóra vonatkozó információt az utolsó célállomás személyes területén naplózza.

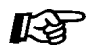

#### **Telefonjának egyéni beállításai**

• 3.1.3. A gombok egyéni beállításai Hozza létre vagy írja át a Caller ID Indication – Personal (Hívó azonosító megjelenítése – Személyes), a Caller ID Indication – Common (Hívó azonosító megjelenítése – Közös), a Caller ID Selection – Personal (Hívó azonosító kiválasztása – Személyes), a Caller ID Selection – Common (Hívó azonosító kiválasztása – Közös) illetve a Message (Üzenet) gombot.

# *2. fejezet*

## *Kezelői/Rendszerfelelősi műveletek*

*Ez a fejezet bemutatja, hogy a kezelő és a rendszerfelelős hogyan vezérli a többi mellékállomást, illetve az alközpontot. Alközpontjához egy (1) rendszerfelelős (01 sz. mellékállomási csatlakozó) és egy (1) kezelő csatlakoztatható.* 

## **2.1. Vezérlő szolgáltatások**

## **2.1.1. Más mellékállomások lezárása (Mellékállomás lezárása távvezérléssel)**

A kezelő illetve a rendszerfelelős mellékállomás lezárhat egy mellékállomást vagy megszüntetheti annak lezárását.

Ez a szolgáltatás "Mellékállomás lezárása távvezérléssel" néven is ismert.

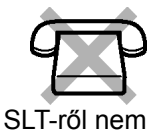

#### **Mellékállomás lezárása/lezárásának megszüntetése**

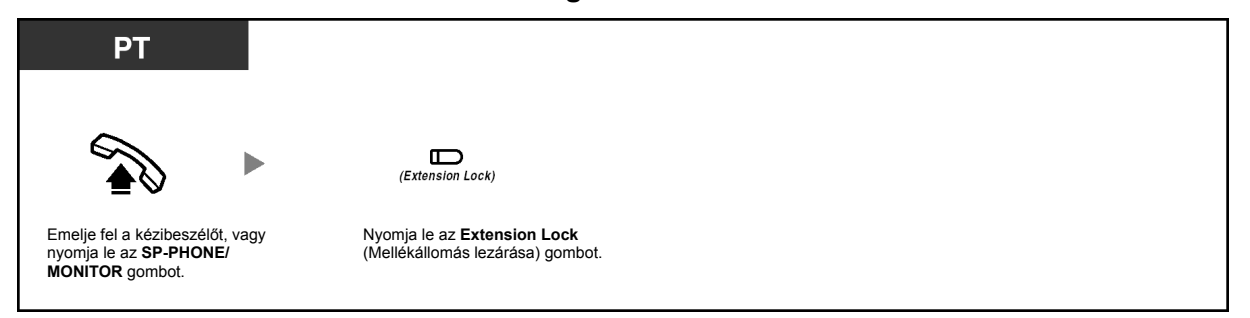

- Ez a szolgáltatás hatálytalanítja a mellékállomás lezárása szolgáltatást. Ha a mellékállomási felhasználó már beállította a mellékállomás lezárását, és ezt a szolgáltatást azután állítja be, a mellékállomási felhasználó nem tudja törölni a lezárást. A lezárást csak a kezelő vagy a rendszerfelelős tudja megszüntetni.
	- A Mellékállomás lezárása MINDENT TÖRÖL szolgáltatás az összes mellékállomás ezzel a szolgáltatással beállított lezárását törli. Olvassa el a "2.1.7. Rendszerbeállítások megváltoztatása a programozási üzemmód segítségével" fejezetet.
	- Ez a művelet csak akkor hajtható végre, ha a kezelő vagy a rendszerfelelős beállította a megfelelő mellékállomás mellékállomási jelszavát. Olvassa el a "2.1.7. Rendszerbeállítások megváltoztatása a programozási üzemmód segítségével" fejezetet.

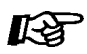

#### **Telefonjának egyéni beállításai**

• 3.1.3. A gombok egyéni beállításai Hozza létre vagy írja át az Extension Lock (Mellékállomás lezárása) gombot.

## **2.1.2. Az időszolgálati üzemmód átkapcsolása (Időszolgálat)**

Az alközpont beprogramozható, hogy az egyes időszolgálati üzemmódokban (nappali, éjszakai és ebédidő) másként kezdeményezze és fogadja a hívásokat. Az időszolgálati üzemmód rendszerprogramozással beállítható, hogy manuálisan legyen változtatható (manuális mód) vagy automatikusan átváltson egy előre beprogramozott időpontban (automatikus mód). Még ha az automatikus mód lett is kiválasztva, a kezelő vagy a rendszerfelelős manuálisan akkor is megváltoztathatja az időszolgálati üzemmódot.

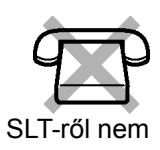

#### **Az időszolgálati üzemmód manuális megváltoztatása**

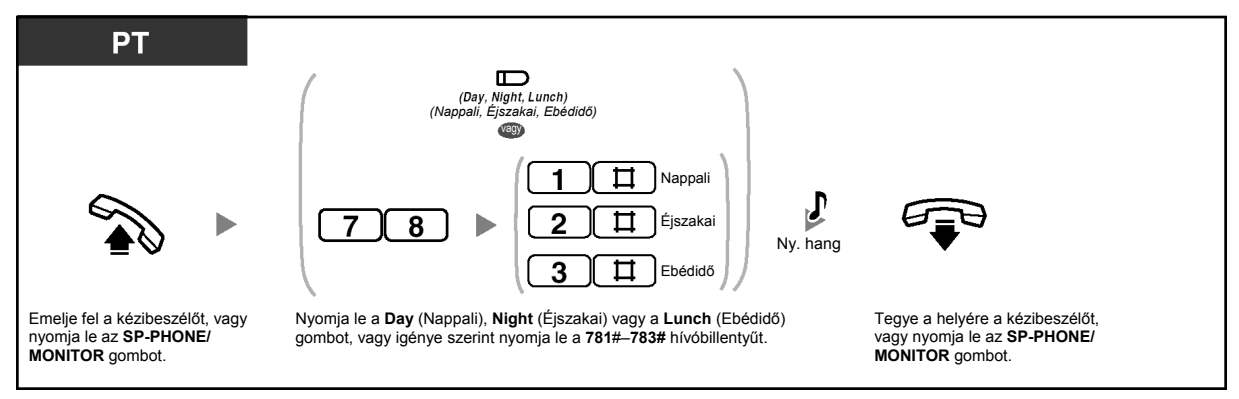

#### **Visszatérés automatikus módra az időszolgálati üzemmód manuális megváltoztatása után**

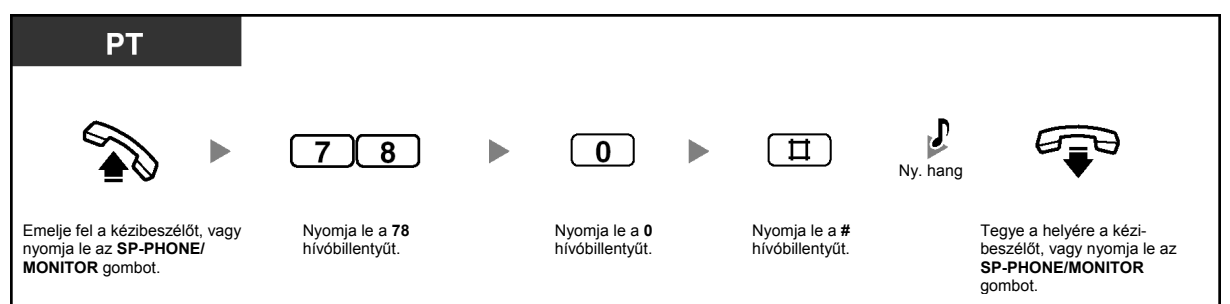

#### **Az aktuális időszolgálati üzemmód ellenőrzése**

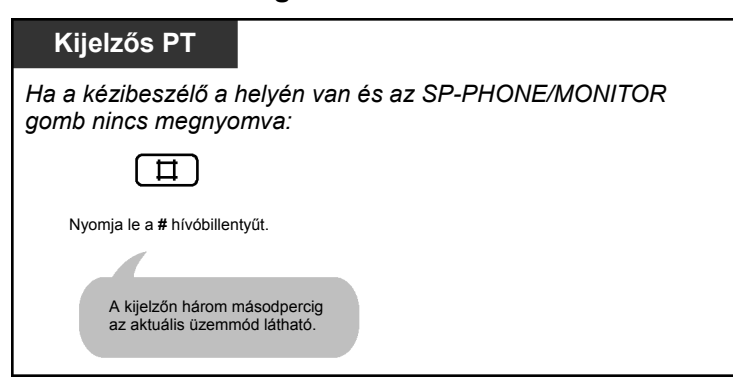

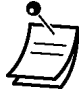

• A Day (Nappali), Night (Éjszakai) vagy a Lunch (Ebédidő) gomb fénye az aktuális állapotot jelzi az alábbiak szerint:

**Nem világít:** Nincs beállítva. **Piros fénnyel világít:** Beállítva.

- Ha automatikus módban a "783#" beadásával manuálisan beadja az ebédidő üzemmódot, akkor az időszolgálati mód mindaddig nem vált át automatikusan, amíg a "780#" beadásával vissza nem tér az automatikus módra. Ha azonban a nappali vagy az éjszakai üzemmódot állítja be manuálisan, akkor az üzemmód a programozásnak megfelelően, továbbra is automatikusan vált át.
- Manuális módban nem lehet törölni az aktuális időszolgálati üzemmódot. Ehelyett adja be az Ön által beállítani kívánt időszolgálati üzemmódnak megfelelő szolgáltatás hívószámot.

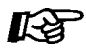

#### **Telefonjának egyéni beállításai**

• 3.1.3. A gombok egyéni beállításai Hozza létre vagy írja át a Day (Nappali), Night (Éjszakai) vagy a Lunch (Ebédidő) gombot.

## **2.1.3. Ébresztés beállítása más mellékállomásokra (Időzített riasztó hívás távvezérléssel [Ébresztő hívás])**

A kezelő vagy a rendszerfelelős bármelyik mellékállomásra távvezérléssel be tudja állítani az időzített riasztó hívást.

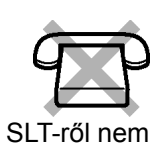

#### **Beállítás**

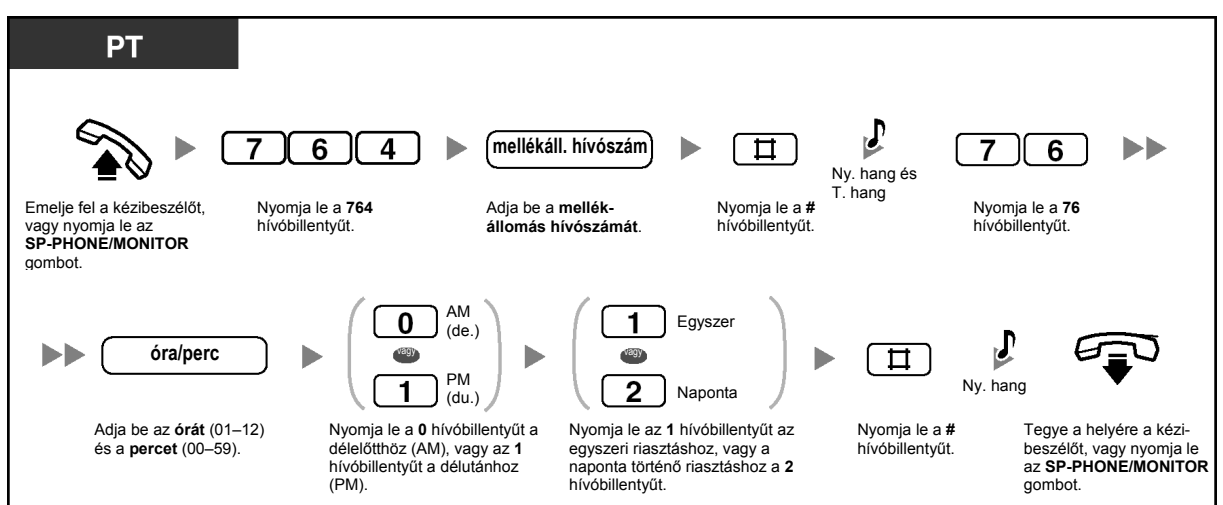

**Törlés** 

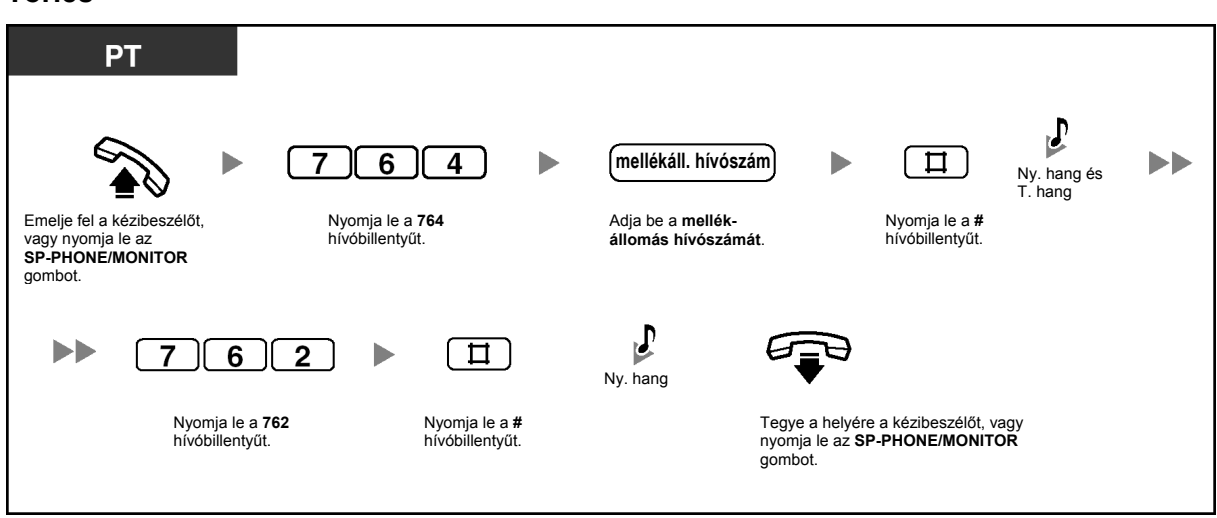

#### **Ellenőrzés**

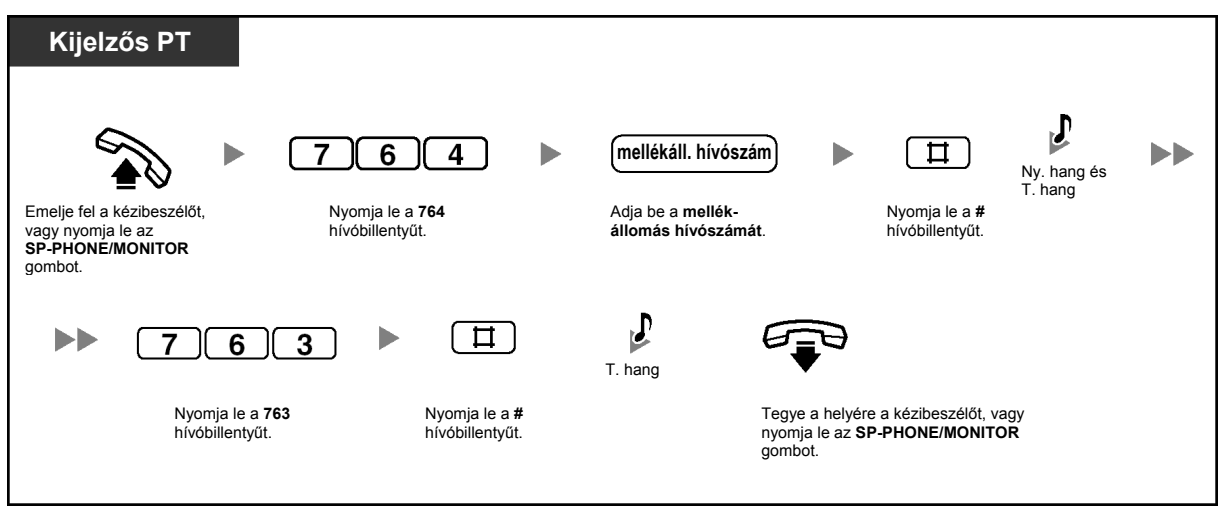

## **2.1.4. Az összes hívó információ törlése a közös területről (Bejövő hívásnapló a közös területen – MINDENT TÖRÖL)**

A kezelő vagy a rendszerfelelős törölheti a közös területen naplózott, összes, hívóra vonatkozó információt.

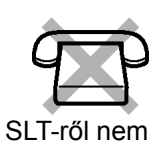

#### **Törlés**

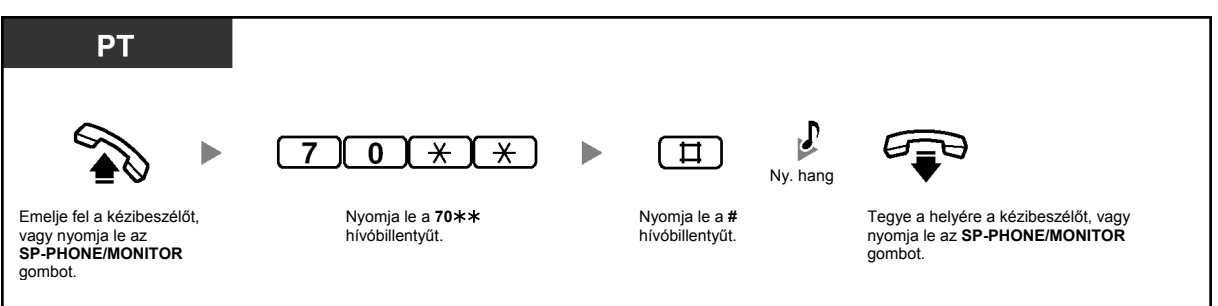

- - Ez a művelet nem törli a hívóra vonatkozó információt és a kapcsolódó hangüzeneteket.
	- Ez a szolgáltatás nem érhető el, amikor valaki éppen megtekinti a közös területen naplózott, hívóra vonatkozó információt.

## **2.1.5. A legújabb hívás figyelmen kívül hagyása vagy a legrégebbi hívás felülírása a közös területen lévő hívásnaplóban (A 301. bejövő hívás naplózva a közös területen)**

A közös területen lévő hívásnapló maximálisan 300 hívásrekordot képes tárolni. A kezelő vagy a rendszerfelelős választhatja ki, hogy a rendszer hogyan kezelje az új hívásokat, amikor ez a hívásnapló megtelik: az új hívás figyelmen kívül marad (pl. nem kerül naplózásra) vagy a rendszer a legrégebbi hívást, amelynek információját már megtekintették, felülírja a legújabb hívással. A Caller ID Selection – Common (Hívó azonosító kiválasztása – Közös) gomb kigyullad, amikor megtelt a közös területen lévő hívásnapló.

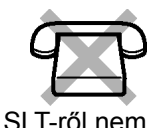

#### **A legújabb hívás figyelmen kívül hagyása/a legrégebbi hívás felülírása a közös területen lévő hívásnaplóban**

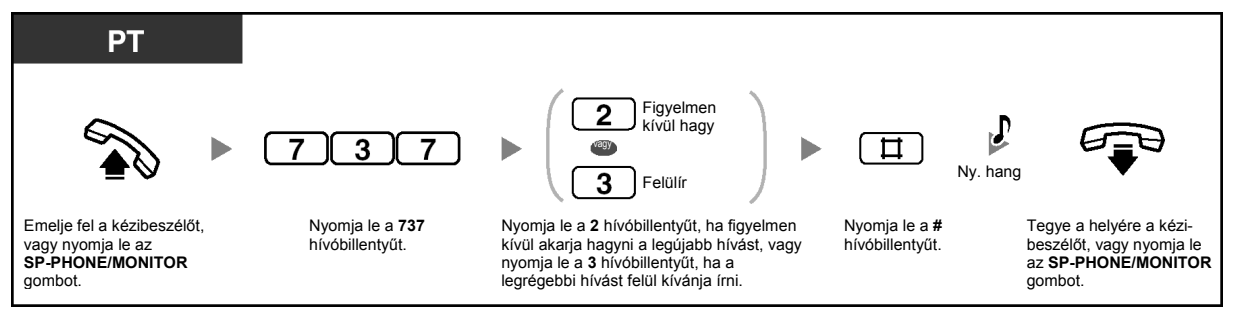

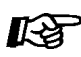

#### **Telefonjának egyéni beállításai**

• 3.1.3. A gombok egyéni beállításai Hozza létre vagy írja át a Caller ID Selection – Common (Hívó azonosító kiválasztása – Közös) gombot.

## **2.1.6. Közös BV kimenő üzenetek felvétele, lejátszása illetve törlése**

Ha az alközpontban telepítve van egy opcionális hangüzenet kártya, a kezelő vagy a rendszerfelelős felveheti, lejátszhatja vagy törölheti a közös üzenet területen lévő, beépített hangüzenet (BV) kimenő üzenetet (OGM-et).

Amikor a fővonali (CO) hívást a rendszer automatikusan a közös üzenet területre irányítja, vagy amikor egy DISA hívást a rendszer a hívás továbbkapcsolása segítségével a közös üzenet területre irányít, a hívó a közös BV OGM-et hallja, és hangüzenetet hagyhat. A hangüzenet lejátszásához vagy törléséhez olvassa el az "1.5.5. Hangüzenet használata (Beépített hangüzenet [BV])" fejezetet.

#### **Felvétel**

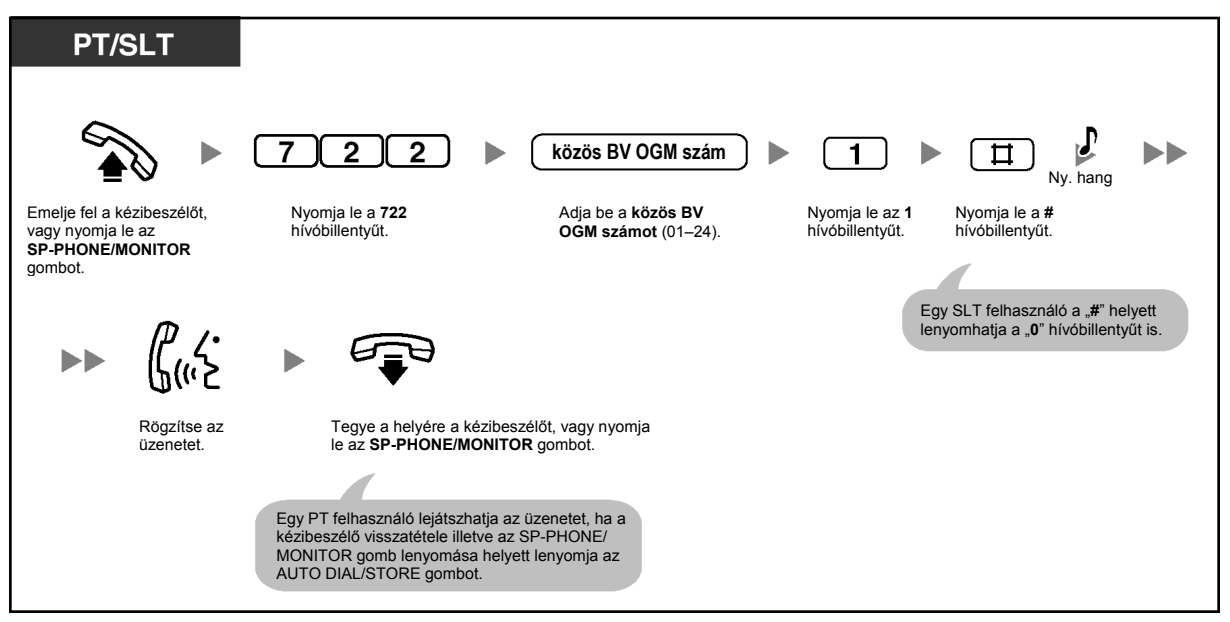

#### **Lejátszás**

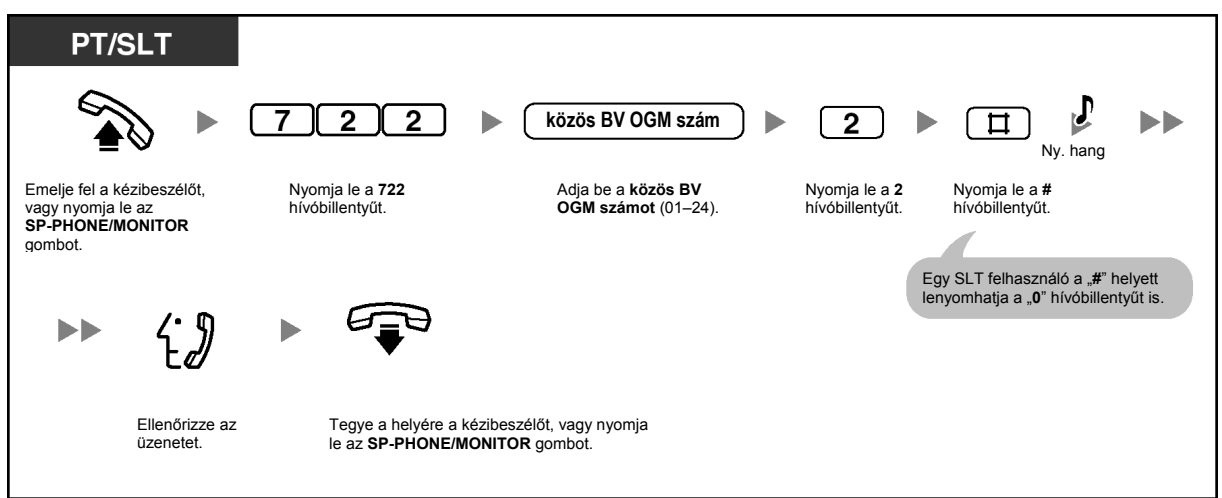

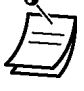

- Az AUTO DIAL/STORE gomb fénye az aktuális állapotot jelzi az alábbiak szerint: **Nem világít**: Ön éppen egy üzenetet vesz fel, vagy egy üzenet lejátszása befejeződött. **Piros fénnyel világít**: Egy üzenet lejátszása folyik.
- Az AUTO DIAL/STORE gomb lenyomásával leállíthatia a lejátszást.

#### **Törlés**

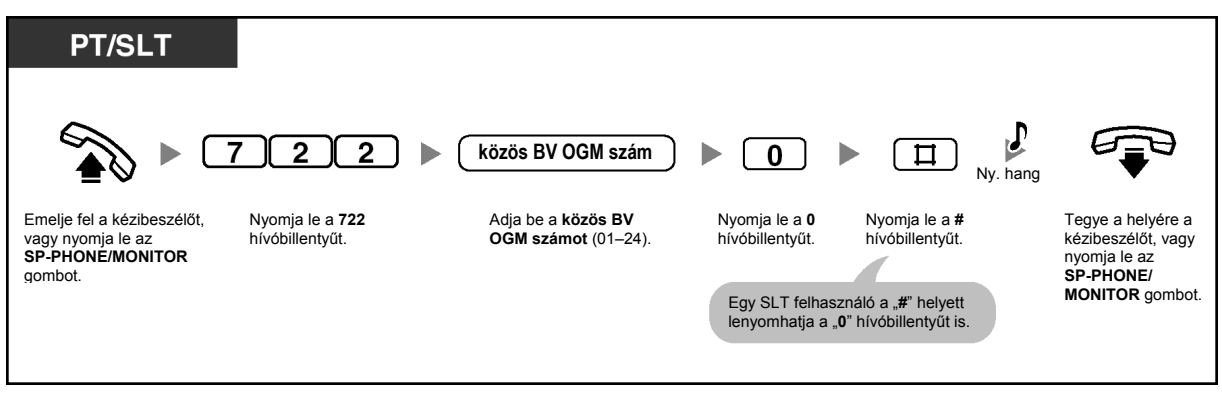

## **2.1.7. Rendszerbeállítások megváltoztatása a programozási üzemmód segítségével**

A kezelő illetve a rendszerfelelős programozási üzemmódban az alábbi rendszerszolgáltatásokat tudja beállítani.

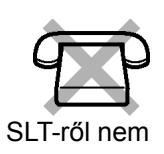

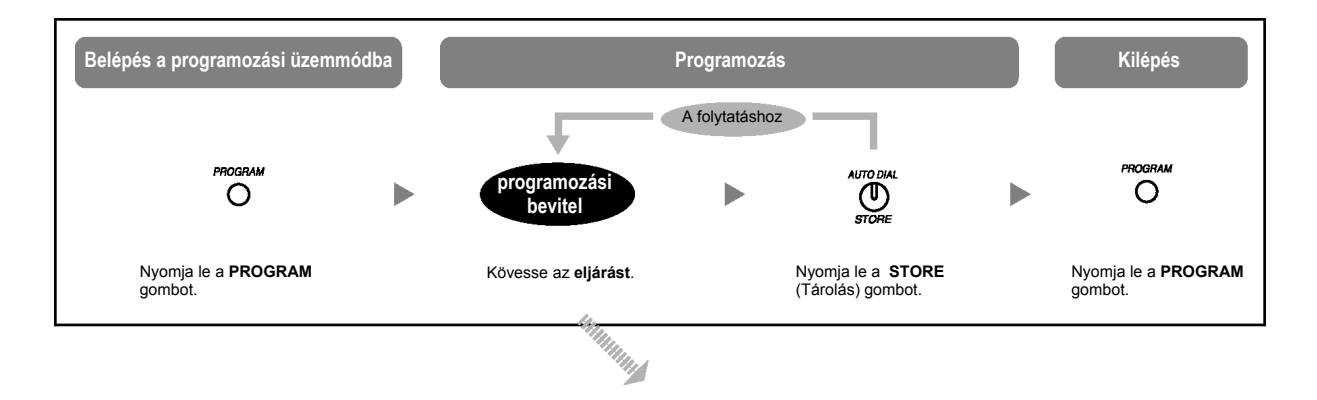

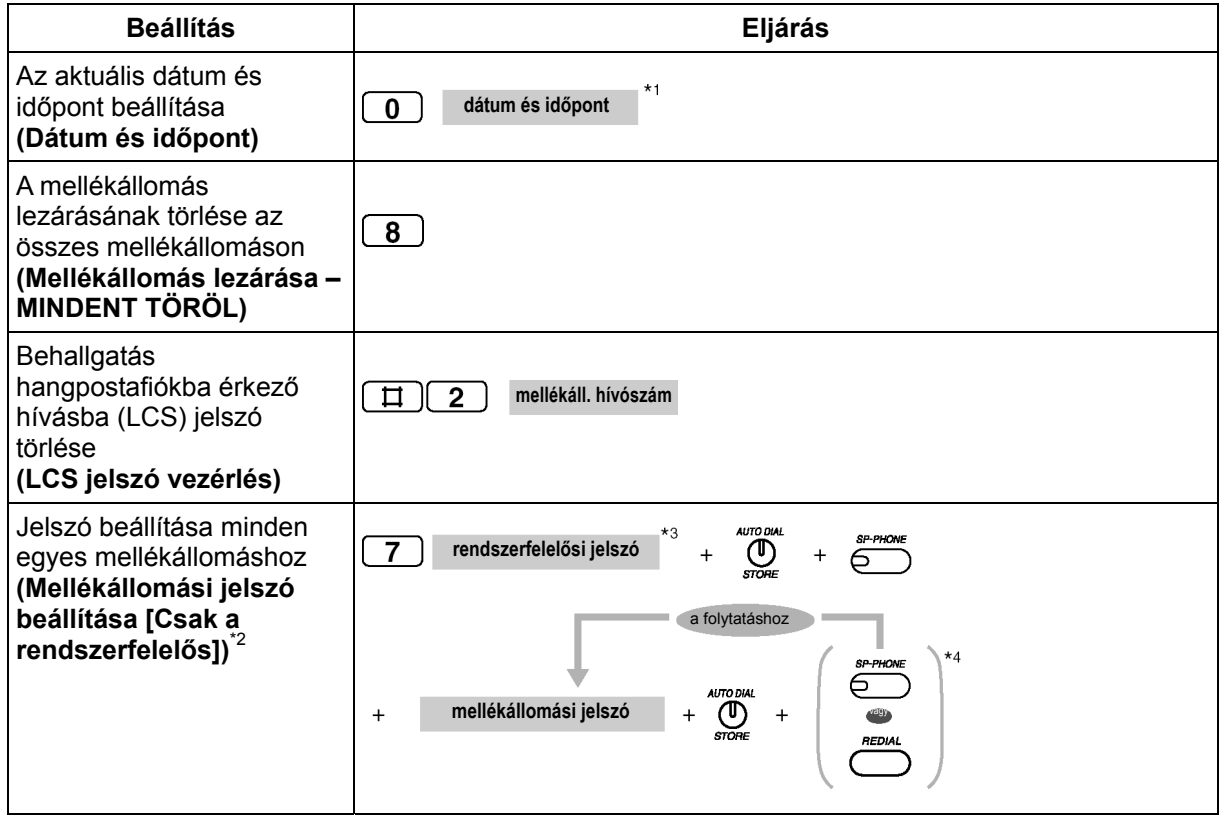

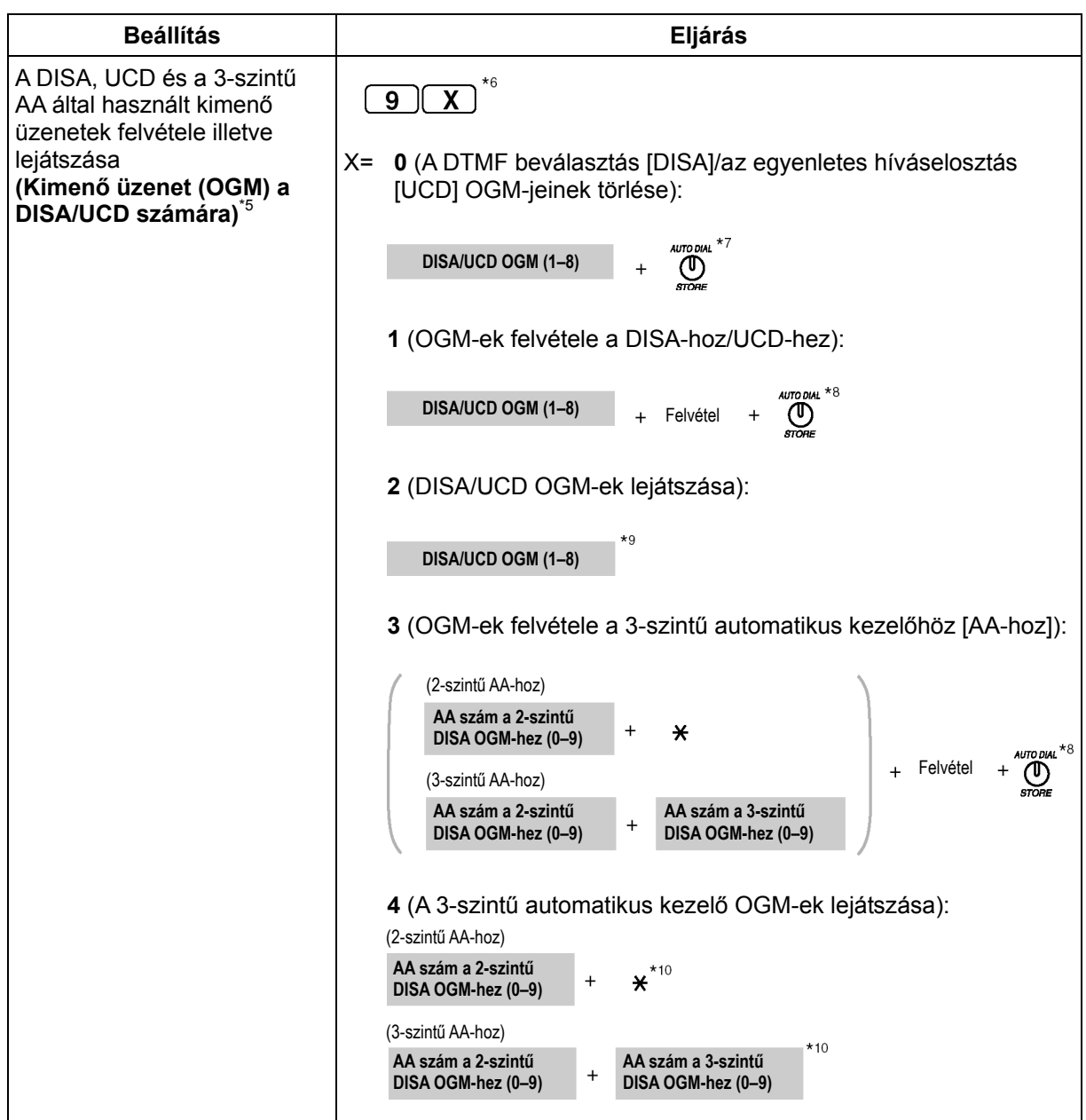

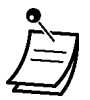

- \*1 Év (00–99), hónap (01–12), nap (01–31), a hét napja (0–6: vas – szo), óra (01–12) perc (00–59), AM/PM (de: 0/du: 1)
- \*2 Az előre programozott mellékállomási jelszó az átvitt jogosultság szolgáltatáshoz és a mellékállomás távvezérelt lezárása szolgáltatáshoz használható. Az egyes mellékállomások jelszavának egyedinek kell lennie.
- \*3 Ön a 01 mellékállomási csatlakozóhoz csatlakozó mellékállomás jelszava helyett beadhatia a rendszer jelszót (rendszerfelelősi jelszó). Tudakolja meg a rendszerfelelősi jelszót illetve a rendszer jelszót a rendszergazdától vagy a forgalmazótól.
- \*4 Amikor lenyomja az SP-PHONE (NEXT [Következő]) illetve a REDIAL (PREV [Előző]) gombot, a mellékállomási hívószámok a csatlakozó sorszámok szerint jelennek meg a kijelzőn.
- \*5 Maximálisan 32 db üzenet (DISA/UCD: max 8 db, 3-szintű AA: max. 24 db) vehető fel. Egy üzenet legfeljebb 3 perc hosszú lehet. Az alközpont DISA/UCD OGM-jeinek maximális rögzítési ideje 3 perc. Amikor az alközponthoz kiegészítő DISA/UCD OGM kártyát csatlakoztat, az alközpont teljes rögzítési ideje 6 percre nő. Amikor a teljes rögzítési idő eléri vagy túllépi a 3 (illetve 6) percet, az alközpont automatikusan leállítja a felvételt. A háttérzaj csökkentése érdekében az üzeneteket a kézibeszélő (és ne a hangostelefon mikrofonja) segítségével vegye fel.
- \*<sup>6</sup> Mielőtt lenyomja a "9" hívóbillentyűt, emelje fel a kézibeszélőt vagy nyomja le az SP-PHONE/MONITOR gombot.
- $*7$  Egy kijelzős rendszerkészüléken a "Delete Complete" (Törlés kész) felirat jelenik meg. Amíg ez a szöveg látható, a DISA/UCD OGM-ek törléséhez, felvételéhez illetve lejátszásához lenyomhatja a "0", "1" illetve "2" hívóbillentyűt.
- \*8 Az üzenet lejátszásra kerül.
- \*9 Az üzenet lejátszása közben Ön bármelyik DISA/UCD OGM törléséhez, felvételéhez illetve lejátszásához lenyomhatja a "0", "1<sup>"</sup> illetve "2" hívóbillentyűt, vagy lenyomhatja az SP-PHONE (NEXT [Következő]) illetve a REDIAL (PREV [Előző]) gombot a többi DISA/ UCD OGM lejátszásának indításához. Az üzenet lejátszása után a programozási üzemmódból való kilépéshez nyomja le a HOLD (tartás) gombot, majd a PROGRAM gombot, vagy pedig emelje fel a kézibeszélőt, vagy nyomja le az SP-PHONE/MONITOR gombot, majd tegye a helyére a kézibeszélőt, vagy nyomja le az SP-PHONE/MONITOR gombot.
- \*10 Az üzenet lejátszása közben Ön bármelyik 3-szintű AA OGM felvételéhez illetve lejátszásához lenyomhatja a "3" illetve "4" hívóbillentyűt, vagy lenyomhatja az SP-PHONE (NEXT [Következő]) illetve a REDIAL (PREV [Előző]) gombot a többi 3-szintű AA OGM lejátszásának indításához. Az üzenet lejátszása után a programozási üzemmódból való kilépéshez nyomja le a HOLD (tartás) gombot, majd a PROGRAM gombot, vagy pedig emelje fel a kézibeszélőt, vagy nyomja le az SP-PHONE/MONITOR gombot, majd tegye a helyére a kézibeszélőt, vagy nyomja le az SP-PHONE/MONITOR gombot.

*Ez az oldal szándékosan maradt üresen.* 

# *3. fejezet Telefonjának és alközpontjának egyéni beállításai*

*Ez a fejezet megmutatja Önnek, hogyan kell rendszerkészülékét (PT-jét) illetve alközpontját saját igényeinek megfelelően beállítani.* 

## **3.1. Telefonjának egyéni beállításai (Mellékállomás programozása)**

## **3.1.1. Telefonjának egyéni beállításai (Mellékállomás programozása)**

Ön különböző telefonszolgáltatásait egyéni módon állíthatja be (testreszabhatja), mint például az elsőbbségi vonalak illetve az egyéni módon beállított gombok. Továbbá, Ön az egyénileg beállított szolgáltatásokat visszaállíthatja alapértelmezésükre.

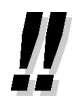

- Mivel bizonyos beállítások megmaradnak rendszerkészülékén (PT-jén) (az alközpontban nem), mielőtt helyettesíti vagy cseréli PT-jét, azt javasoljuk, hogy az összes, egyénileg beállított szolgáltatást állítsa vissza alapértelmezésre.
- A PROGRAM gomb szolgál a programozási üzemmódba való belépésre illetve az onnan való kilépésre.
- Ahhoz, hogy mellékállomását programozni lehessen, annak nyugalomban kell lennie (szabad állapot), a kézibeszélőnek a helyén kell lennie, az SP-PHONE/MONITOR gomb nem lehet megnyomva, és hívása sem lehet tartásban.
- Amíg mellékállomását programozza, a rendszer azt foglalt mellékállomásként kezeli.

## **3.1.2. Mellékállomási beállítások megváltoztatása a programozási üzemmód segítségével**

Ön a programozási üzemmódban az alábbiakat hajthatja végre:

- Szolgáltatások beállítása
- Szolgáltatások törlése
- Saját mellékállomási hívószámának ellenőrzése (Saját mellékállomás szám ellenőrzés)

#### **Szolgáltatások beállítása**

Az alapbeállítások félkövér betűkkel láthatók. Jelölje meg az alábbi jelölőnégyzetekben az Ön egyéni beállításait, hogy később is bármikor megnézhesse azokat.

#### **Megjegyzés**

Az alapértelmezett érték országoktól/körzetektől függően változhat. Ha további részletekre kíváncsi, forduljon a forgalmazóhoz.

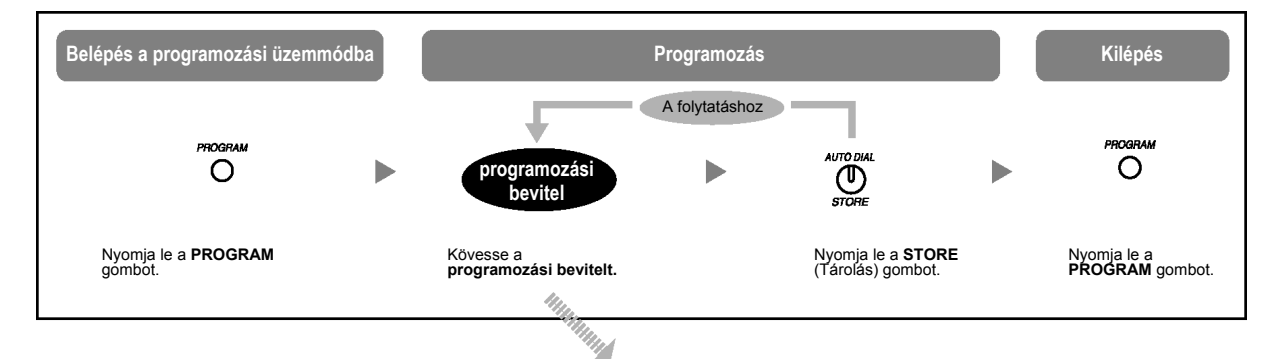

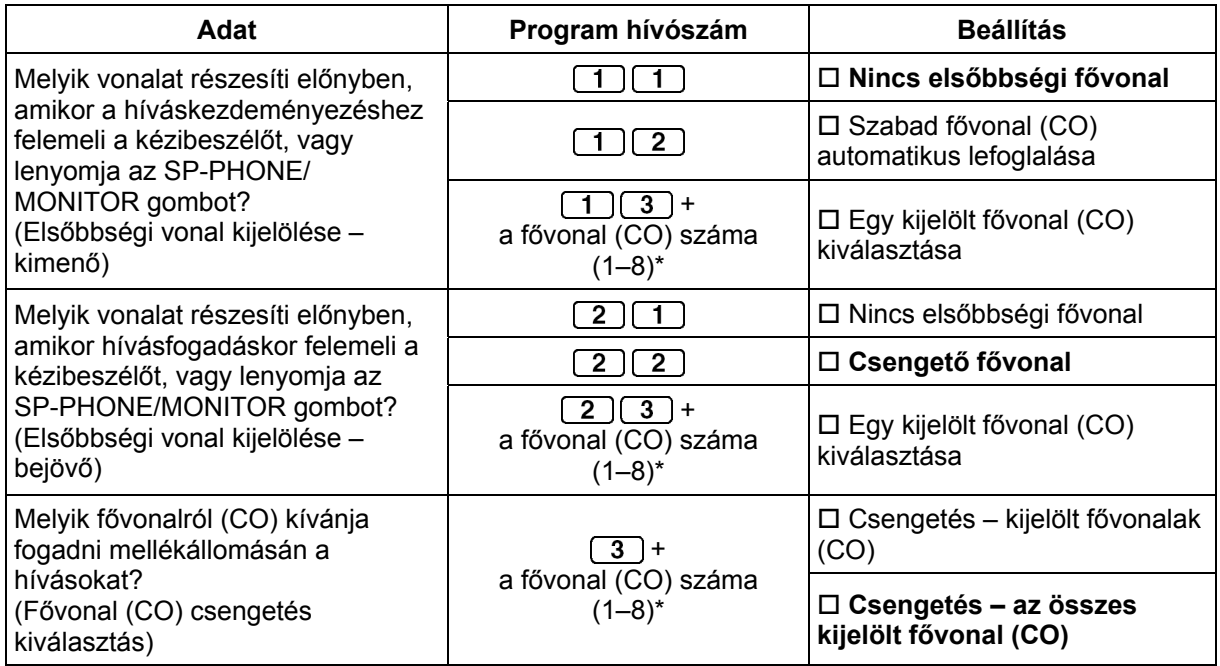

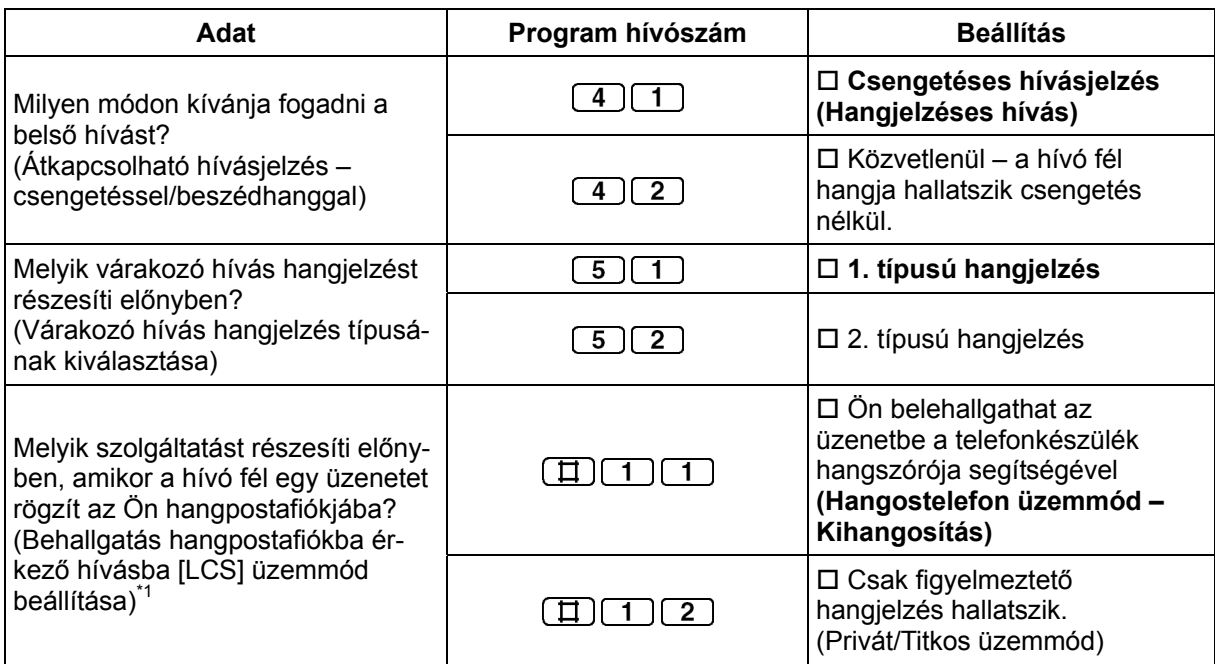

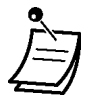

• \* Ha az alközpontban csak 3 fővonal (CO) van, akkor a 4–8 fővonal szám nem használható.

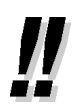

- Miután beadta a program számát, megjelenik a program címe és a kiválasztás.
- Miután megváltoztatott egy beállítást, a STORE (Tárolás) gomb pirosra vált, és egy hangjelzés hallható. Ha a beállítás érvénytelen, 3 hangjelzés hallatszik.

### **A szolgáltatások törlése**

Ön az alábbi szolgáltatásokat alaphelyzetbe állíthatja.

Ez a művelet a hangostelefon üzemmódú hívásfogadás szolgáltatás és a behallgatás szolgáltatás AUTO ANS/MUTE állapotát is törli.

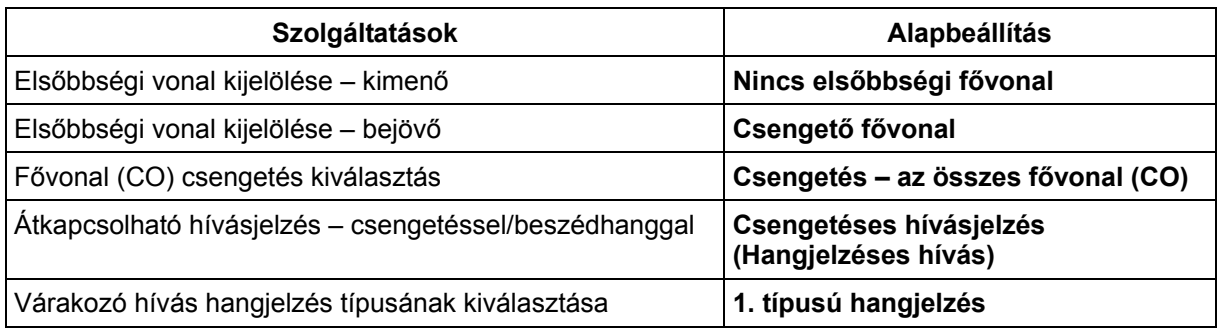

#### **A szolgáltatások alaphelyzetbe állítása (A mellékállomási programozási adatok visszaállítása)**

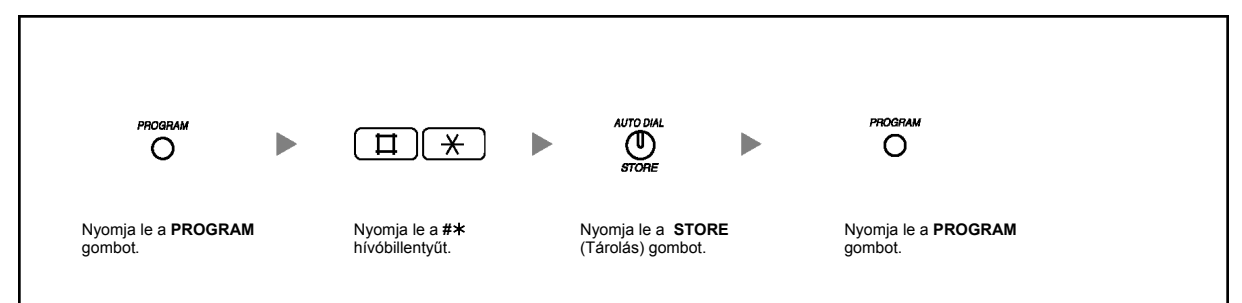

#### **Saját mellékállomási hívószámának ellenőrzése (Saját mellékállomás szám ellenőrzés)**

Ön ellenőrizheti a csatlakozó számot és a mellékállomási hívószámot.

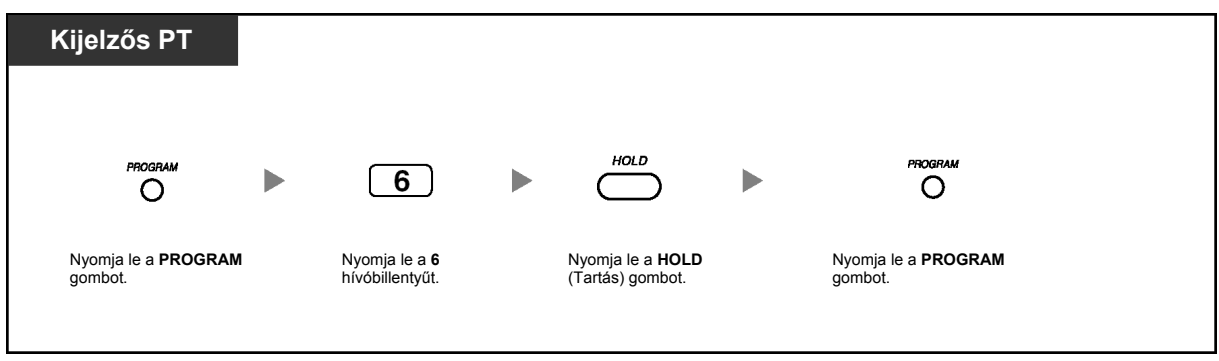

Ön a "\*" hívóbillentyű kétszeri lenyomásával ("\*\*") is ellenőrizheti saját mellékállomási hívószámát, ha a kézibeszélő a helyén van és az SP-PHONE/MONITOR gomb nincs lenyomva. A "\*" hívóbillentyű minden egyes lenyomására a kijelző átvált a "dátum (hónap [nap], nap [hónap]) és időpont", a "dátum (hónap [nap], nap [hónap], év, a hét napja)" és a "mellékállomási hívószám (és mellékállomási név, ha tárolva van)" között.

## **3.1.3. A gombok egyéni beállításai**

Ön a rendszerkészülékeken (PT) és kezelői konzolokon (DSS) lévő, rugalmas CO gombokat, közvetlen hívó (DSS) gombokat, a programozható szolgáltatás (PF) gombokat és a MESSAGE (Üzenet) gombokat az alábbi szolgáltatásgombokká változtathatja. Például, ha telefonkészülékén több CO gomb található, mint amennyi fővonal (CO) az alközpontjához csatlakozik, akkor a nem használt fővonalgombokat (CO) egy gombnyomásos (automatikus) tárcsázó gombokká változtathatja.

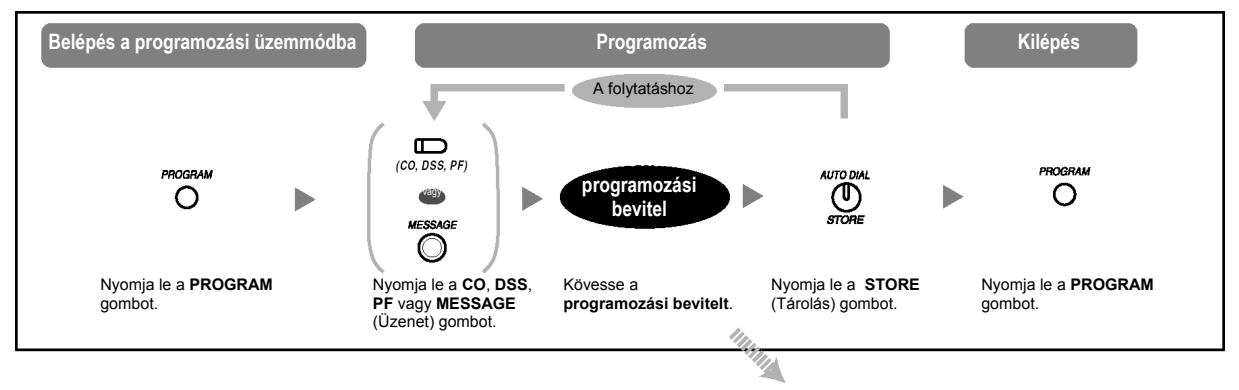

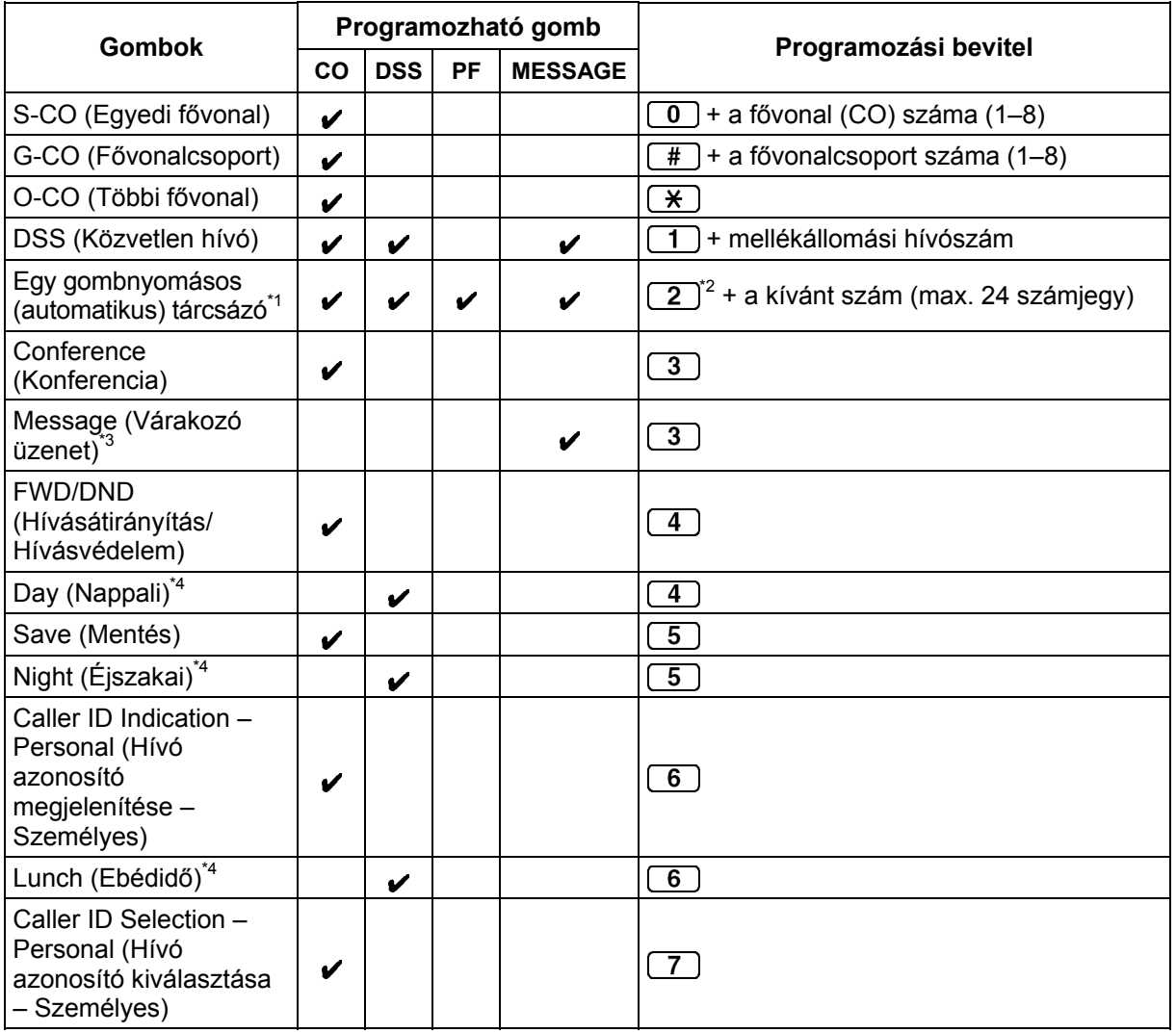

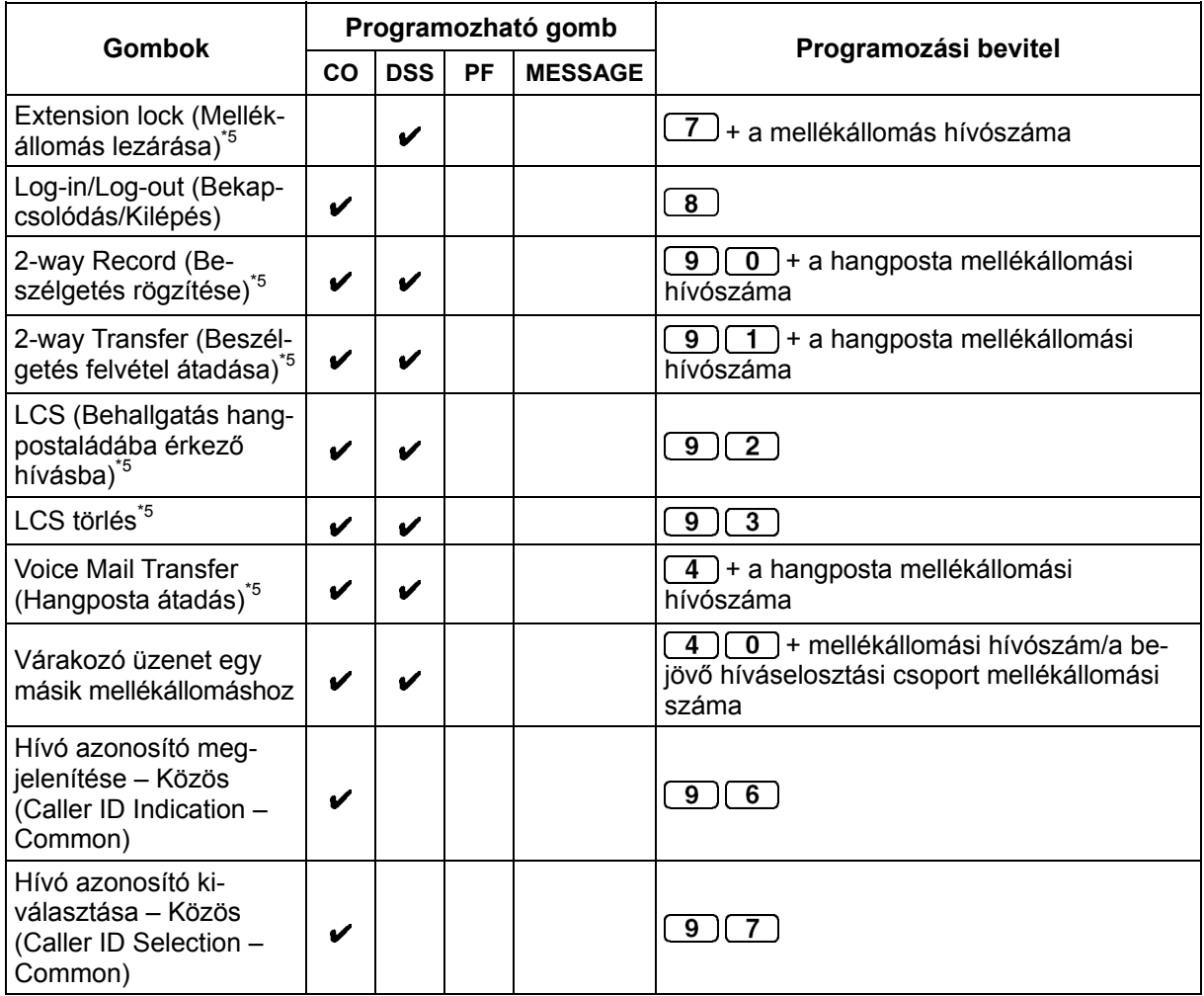

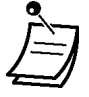

•  $*1$  A "0–9", " $*$ ", "#", PAUSE (Szünet) és SECRET (INTERCOM) hívóbillentyű illetve gomb tárolható.

Ha Ön azt kívánja, hogy a tárolt szám ne jelenjen meg a kijelzőn, akkor a titokban tartandó számjegyek előtt és után is nyomja le a SECRET (INTERCOM) gombot.

Ha egy külső fél telefonszámát tárolja, akkor Önnek először tárolnia kell a külső vonal (fővonal) előválasztó kódját (9/0\*, 81–88).

Ha Önnek be kell adnia a díjközlési kódot, amikor fővonali (CO) hívást kezdeményez, akkor a szolgáltatás hívószámot és a megadott díjközlési kódot a fővonal (CO) előválasztó kódja előtt adhatja be. <Példa

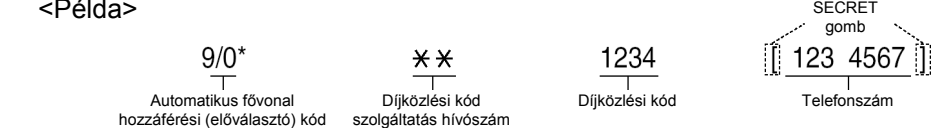

- \*2 Egy programozható szolgáltatás (PF) gombnál a kívánt szám előtt nem kell beadni a "2" kódot.
- "z" ködöt.<br><sup>\*3</sup> Lehetővé teszi, hogy visszaállítsa a várakozó üzenet jelzése szolgáltatást a Message (Üzenet) gombra.
- Ez a gomb csak a kezelő/rendszerfelelős rendelkezésére áll.
- \*5 Ez a gomb a hangposta integráció szolgáltatásokhoz használatos.

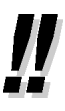

• Ön a DSS és a PF gombokat csak a párba kapcsolt PT-ről programozhatja.

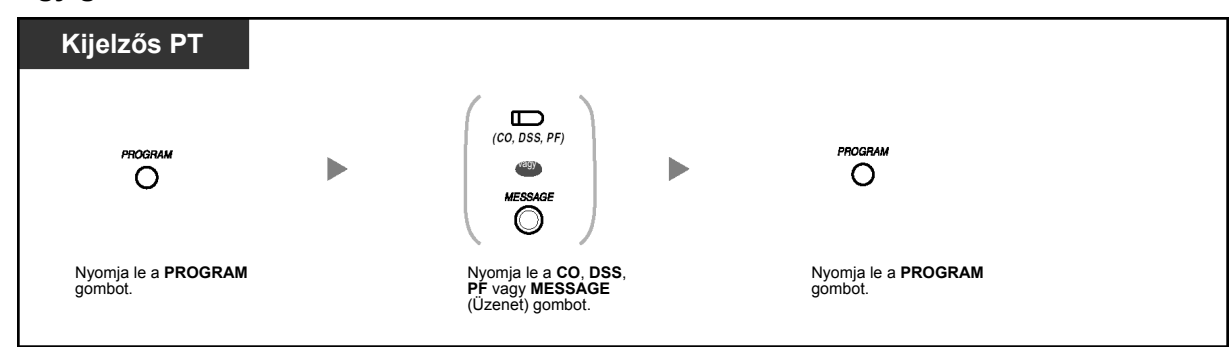

#### **Egy gomb beállításának ellenőrzése**

#### **A gomb adatok törlése**

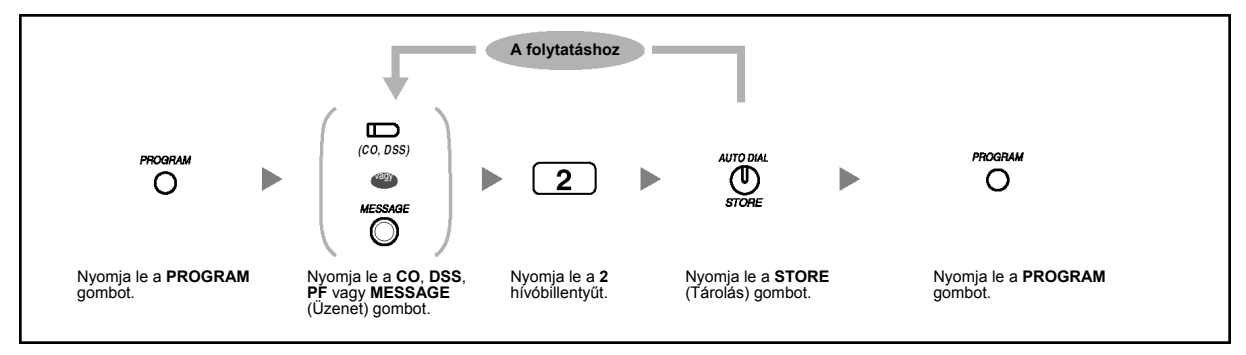

## **3.2. Hívásnaplók kezelése**

## **3.2.1. Követelmények**

A rendszerfelelős ki tudja nyomtatni minden egyes mellékállomás hívásnapló információját, és törölni is tudja azt.

#### **A rendelkezésre álló mellékállomás**

A 01 mellékállomási csatlakozóhoz csatlakozó mellékállomás

#### **Szükséges telefonkészülék**

Kijelzős Panasonic rendszerkészülék (PT) (pl. KX-T7730)

#### **Rendszerfelelősi jelszó**

A programozási üzemmódba való belépéshez szükség van a rendszerfelelősi jelszóra (a 01 mellékállomási csatlakozóhoz csatlakozó mellékállomás jelszavára). Ön a rendszerfelelősi jelszó helyett beadhatja a rendszer jelszót (rendszerfelelősi jelszó). Tudakolja meg a rendszerfelelősi jelszót illetve a rendszer jelszót a rendszergazdától vagy a forgalmazótól.

#### **Feltételek**

A programozáshoz az Ön mellékállomásának szabadnak kell lennie, a kézibeszélőnek a helyén kell lennie, az SP-PHONE/MONITOR gomb ne legyen megnyomva, és ne legyen hívása tartásban.

## **3.2.2. Hívásnaplók nyomtatása és törlése**

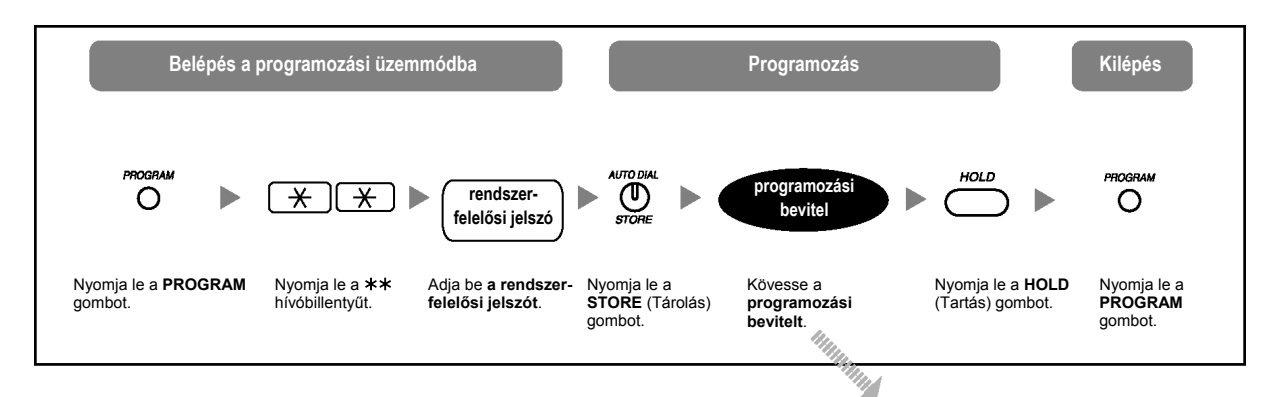

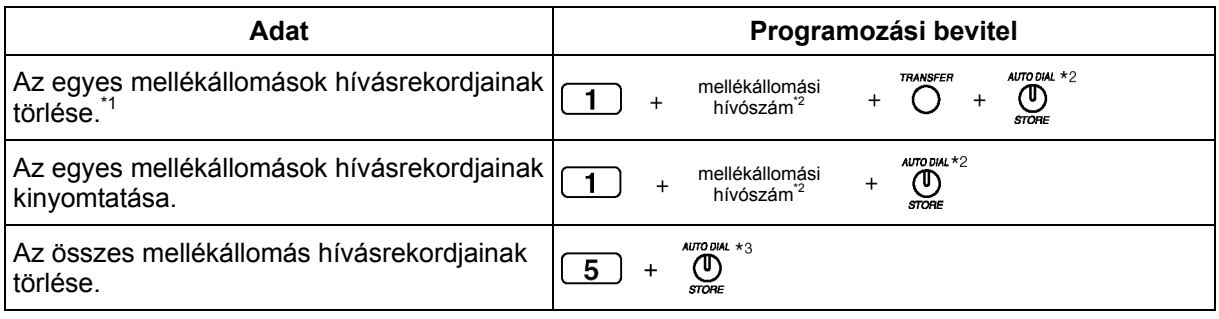

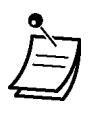

- \*1 A törölt dátum és időpont ellenőrzéséhez nyomja le az FWD/DND (Hívásátirányítás/ Hívásvédelem) vagy a MESSAGE (Üzenet) gombot. Ha vissza kíván térni az előző kijelzéshez, nyomja le ismét ugyanazt a gombot.
- $*$ 2 Ha a kurzort a következő vagy az előző csatlakozó számra kívánja vinni, nyomja le az SP-PHONE (NEXT [Következő]) illetve a REDIAL (PREV [Előző]) gombot. Ha egy másik mellékállomási csatlakozóra kíván lépni, nyomja le egyszer az AUTO ANS/MUTE gombot, és adja be a kívánt számot. Ha a másik, az "5"-ös program számra kíván lépni, nyomja le kétszer az AUTO ANS/MUTE gombot.
- $*$ <sup>3</sup> Ha a másik, az "1"-es program számra kíván lépni, nyomja le egyszer az AUTO ANS/ MUTE gombot.

## **3.3. Alközpontjának egyéni beállításai (Rendszerprogramozás)**

## **3.3.1. Programozási információ**

Ön alközpontjának alapbeállításait saját igényei szerint megváltoztathatja (testreszabhatja). **Az alábbi programozási adatok egyénileg beállíthatók, és a program számok zárójelben láthatók.** 

- Közös (alközponti) rövidített hívószámok [001]
- Közös (alközponti) rövidített hívószám nevek [011]
- DISA biztonsági kód [512]
- DISA biztonsági kód számjegyek [530]

#### **A rendelkezésre álló mellékállomás**

A 01 mellékállomási csatlakozóhoz csatlakozó mellékállomás

#### **Szükséges telefonkészülék**

Kijelzős Panasonic rendszerkészülék (PT) (pl. KX-T7730)

#### **Rendszerfelelősi jelszó**

A programozási üzemmódba való belépéshez szükség van a rendszerfelelősi jelszóra (a 01 mellékállomási csatlakozóhoz csatlakozó mellékállomás jelszavára). Ön a rendszerfelelősi jelszó helyett beadhatja a rendszer jelszót. Tudakolja meg a rendszerfelelősi jelszót illetve a rendszer jelszót a rendszergazdától vagy a forgalmazótól.

#### **Feltételek**

A programozáshoz az Ön mellékállomásának szabadnak kell lennie, a kézibeszélőnek a helyén kell lennie, az SP-PHONE/MONITOR gomb ne legyen megnyomva, és ne legyen hívása tartásban.

#### **Lista**

Programozás előtt döntse el, milyen beállításokat kíván végrehajtani, és írja le azokat. Ezek a feljegyzések elősegítik a programozást és a későbbi hivatkozást. A forgalmazónak is vannak programozási táblázatai, amelyekben az összes rendszerprogramozás megtalálható. Ezekről a táblázatokról szükség esetén másolatot kérhet, hogy tájékozódjon a rendelkezésre álló szolgáltatásokról és feltételekről.

## **Az ikonok jelentése**

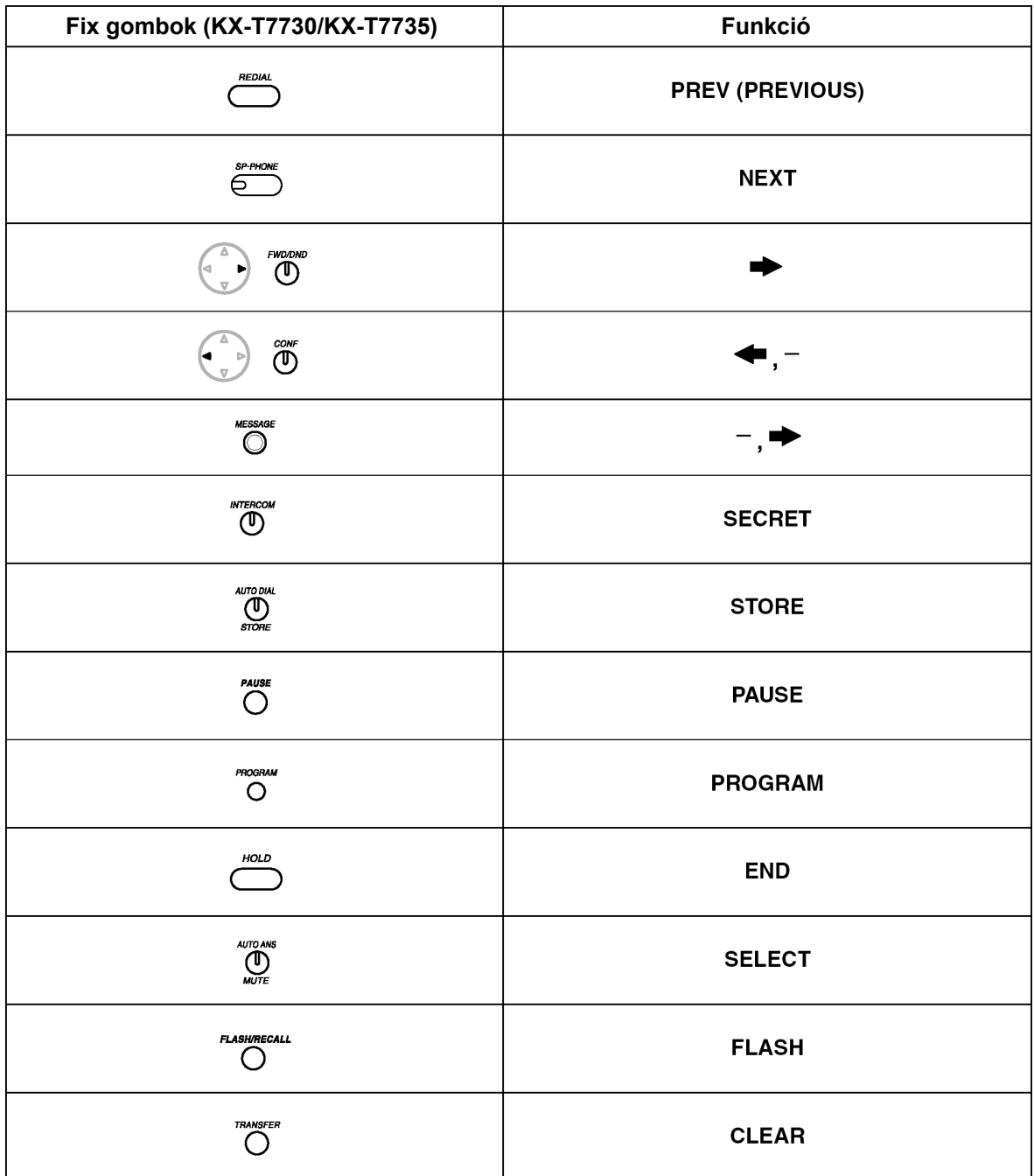

#### **Az eljárás**

Az alábbiakban az alaplépéseket mutatjuk be.

#### **1.** *Belépés a programozási üzemmódba*

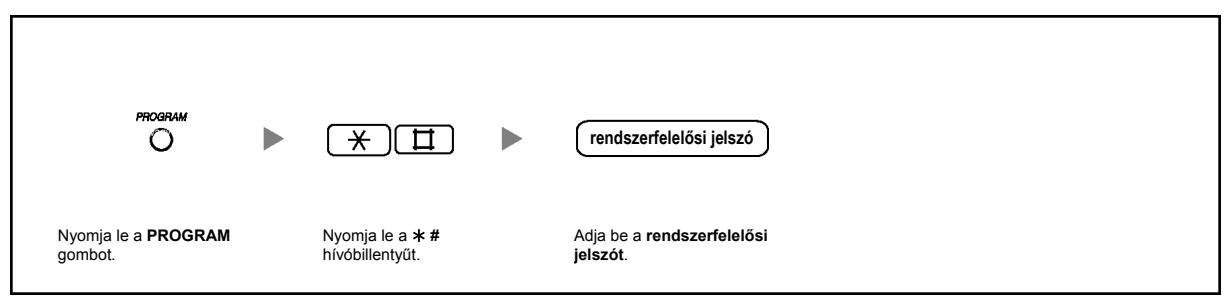

#### **2.** *Programozás*

Ön beadhatja az egyes program számokat (3 számjegy).

#### **3.** *Kilépés a programozási üzemmódból*

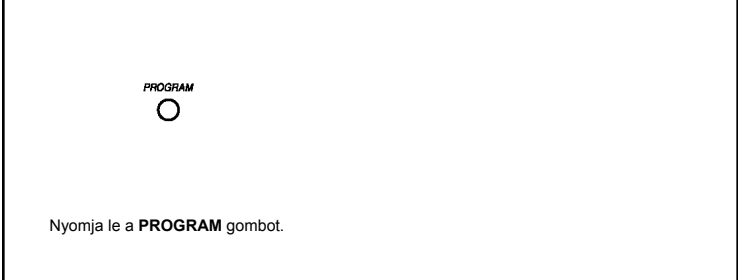

## **3.3.2. Rendszerprogramozás**

#### **Közös (alközponti) rövidített hívószámok [001]**

Ön eltárolhatja a gyakran használt telefonszámokat a kényelmes tárcsázáshoz.

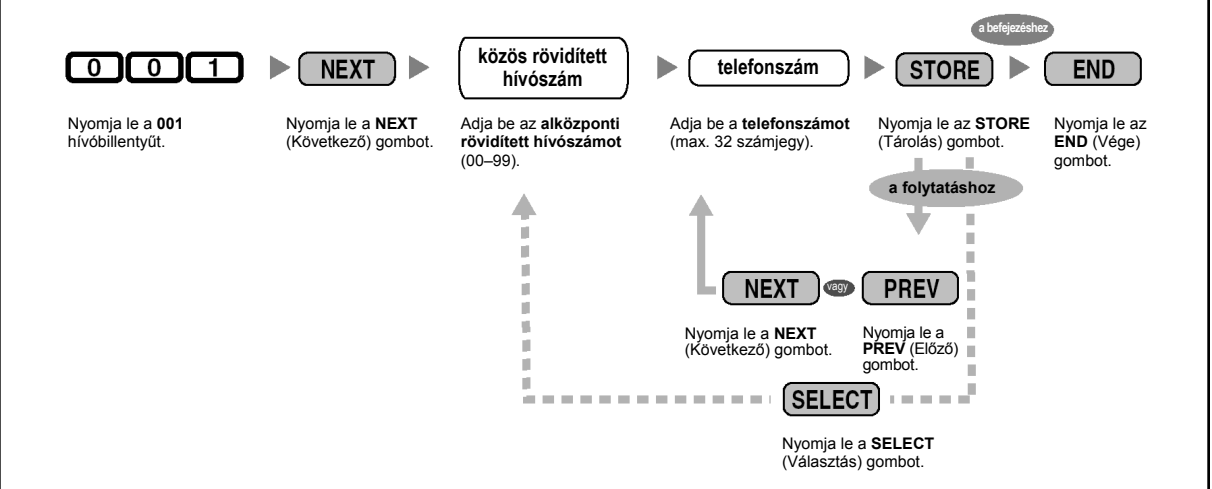

- Ha a kívánt szám több mint 32 számjegyű, akkor ossza fel a számot, és tárolja két vagy több rövidített hívószámon.
- A "\*", "#", FLASH/RECALL, PAUSE, SECRET (INTERCOM) és "- (CONF)" hívóbillentyű illetve gomb is tárolható.
- Ha Ön azt kívánja, hogy egy hívás kezdeményezésekor a tárolt szám ne jelenjen meg a kijelzőn, akkor a titokban tartandó számjegyek előtt és után is nyomja le a SECRET (INTERCOM) gombot.
- Ha egy külső fél telefonszámát tárolja, akkor Önnek először tárolnia kell a fővonal (CO) előválasztó kódját (9/0\*, 81–88).
- Ha Önnek be kell adnia a díjközlési kódot, amikor fővonali (CO) hívást kezdeményez, akkor a szolgáltatás hívószámot és a megadott díjközlési kódot a fővonal (CO) előválasztó kódja előtt adhatja be. SECRET

<Példa>

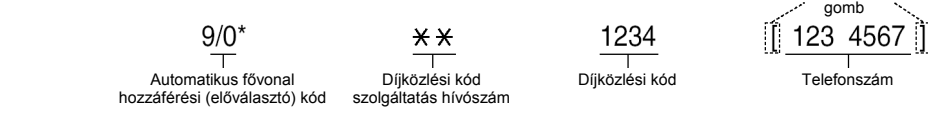

#### **Közös (alközponti) rövidített hívószámok neve [011]**

Ön eltárolhatja a közös (alközponti) rövidített hívószámokhoz tartozó neveket. Ezek a nevek jelennek meg, amikor a közös rövidített hívószámok szolgáltatást használja. A karakterek beadásához olvassa el a "Karakterek bevitele" pontot.

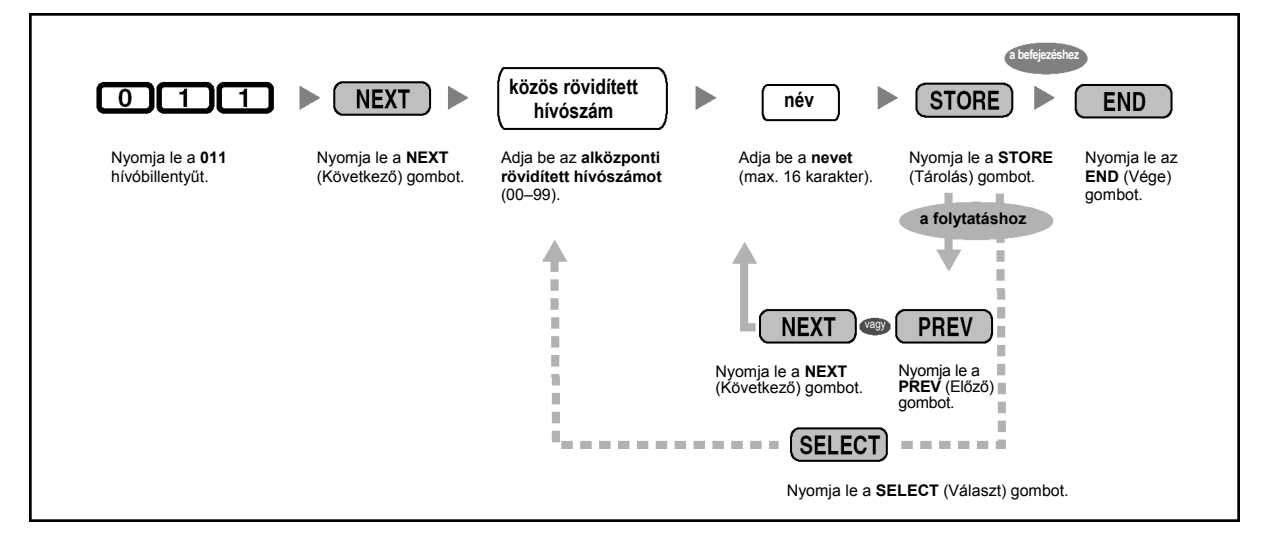

#### **DISA biztonsági kód [512]**

Ön kijelölheti a szükséges DTMF beválasztás (DISA) biztonsági kódokat, ha a DISA biztonsági módnál [511] "Trönk biztonsági üzemmód" vagy "Teljes biztonsági üzemmód" van kiválasztva.

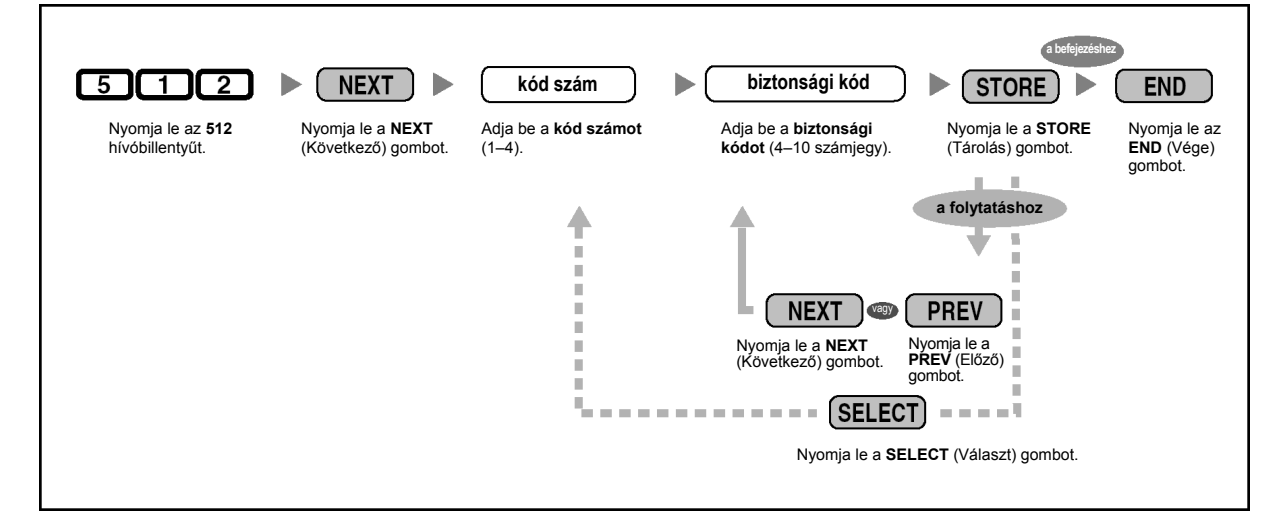

#### • **FIGYELMEZTETÉS:**

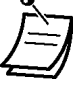

**Fennáll annak a veszélye, hogy a DTMF beválasztás (DISA) funkciónál a külső vonal – külső vonal (CO–CO) hívás szolgáltatás használatával jogtalan telefonhívásokat kezdeményezhetnek.** 

**Az ilyen hívások költségét az alközpont tulajdosának/bérlőjének kell fizetnie. Nyomatékosan felhívjuk a figyelmét, hogy az alközpont ilyen jogosulatlan használatának elkerülése érdekében tartsa be az alábbi pontokban foglaltakat:** 

- **a) Engedélyezze a DISA biztonsági üzemmódot (a Trönk biztonsági üzemmódot vagy a Teljes biztonsági üzemmódot).**
- **b) Okvetlen tartsa titokban a DISA biztonsági kódokat.**
- **c) Minél hosszabb és komplikáltabb kódokat válasszon, hogy ne lehessen könnyen kitalálni.**
- **d) Gyakran változtassa a kódokat.**
- A biztonsági kód számok (nem a biztonsági kódok) a Hívásrészletezőben (SMDR) kerülnek naplózásra.
- A DISA biztonsági kódokhoz szükséges számjegyek száma a "DISA biztonsági kód számjegyek [530]"-nál jelölhető ki.

#### **DISA biztonsági kód számjegyek [530]**

Ön kiválaszthatja a "DISA biztonsági kód [512]"-nél kijelölt DISA biztonsági kódokhoz használt számjegyek számát.

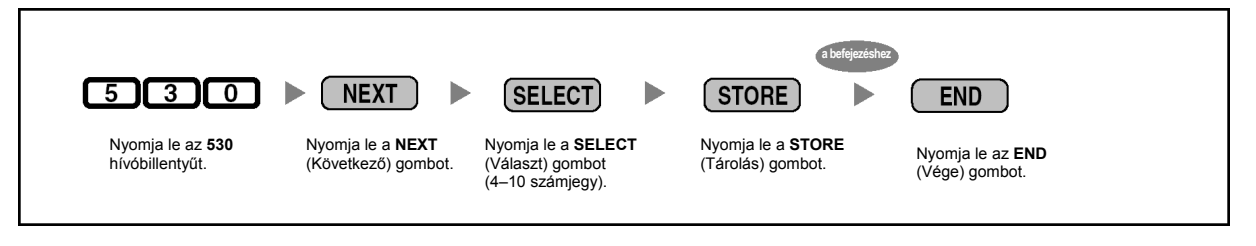

• Amikor ezt a beállítást megváltoztatja, az összes, kijelölt DISA biztonsági kód törlődik.

#### $\leftrightarrow$  **Karakterek bevitele**

Ön az alábbi karaktereket adhatja be. A táblázatokban az egyes gombokon rendelkezésre álló karakterek láthatók.

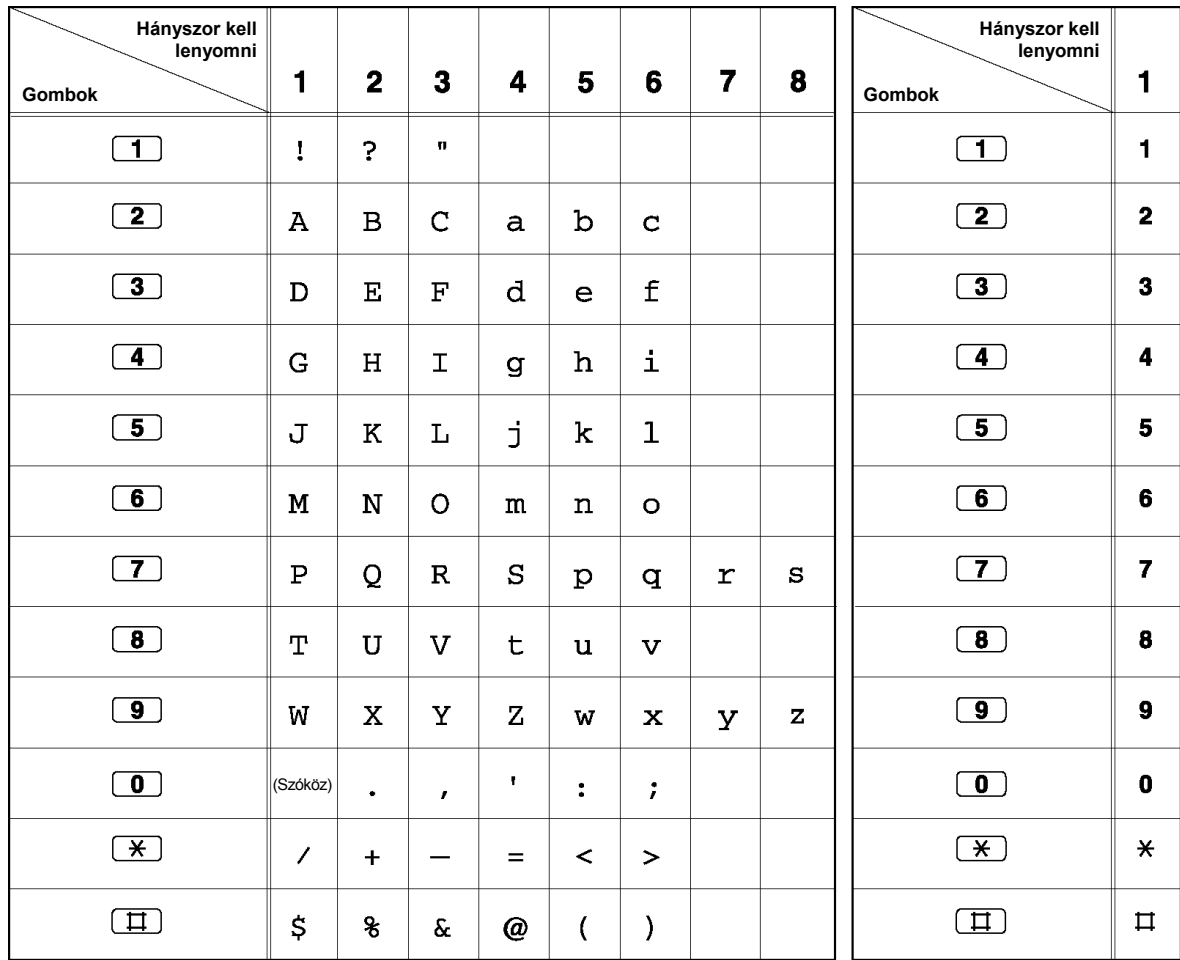

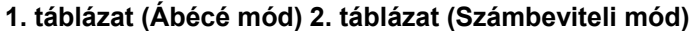

<Példa> Az "Ann" név bevitele

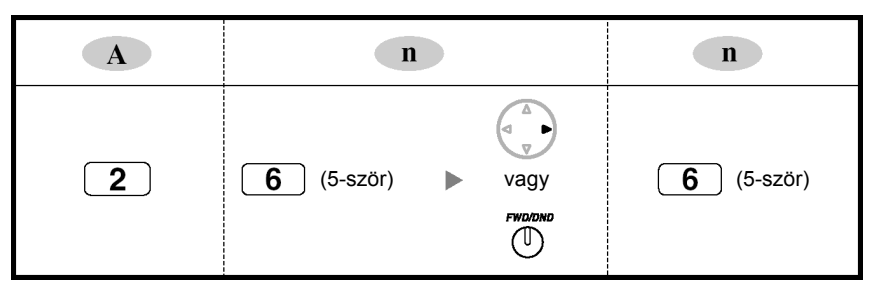

#### **Megjegyzések:**

- Az "Ábécé mód" és a "Számbeviteli mód" közötti átváltáshoz nyomja le a SELECT (Választ) gombot.
- A kurzor jobbra mozgatásához nyomja le a  $\rightarrow$  nyilat.
- Az összes karakter törléséhez nyomja le a CLEAR (Törlés) gombot. Egy karakter törléséhez nyomja le  $a \leftarrow$  nyilat.

*Ez az oldal szándékosan maradt üresen.*
## *4. fejezet Függelék*

*Ez a fejezet tartalmazza a Hibakeresést, a Szolgáltatás hívószámok táblázatát és a Hangok azonosítását. Mielőtt a forgalmazóhoz fordulna, olvassa el a Hibakeresés fejezetet.* 

## **4.1. Hibakeresés**

## **4.1.1. Hibakeresés**

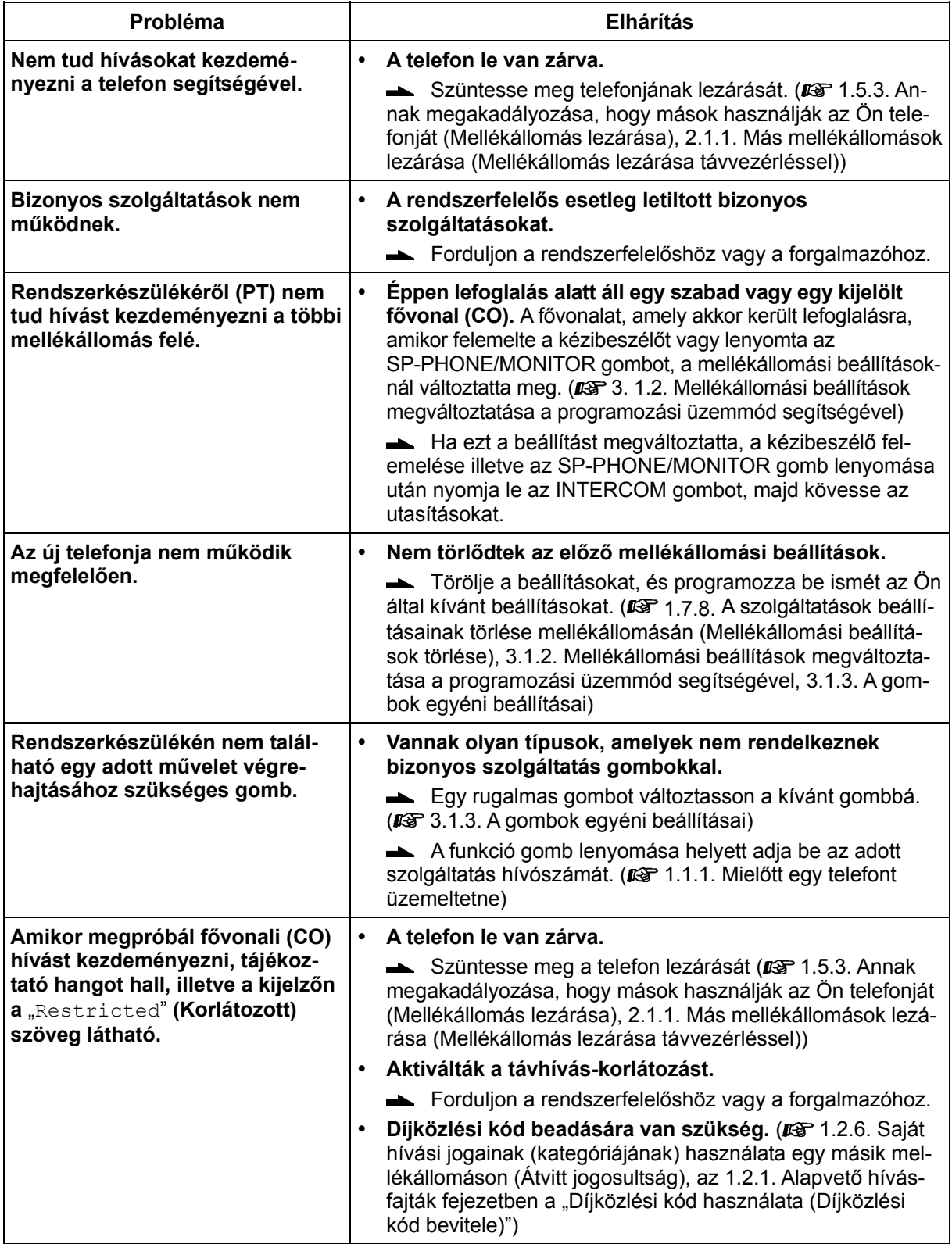

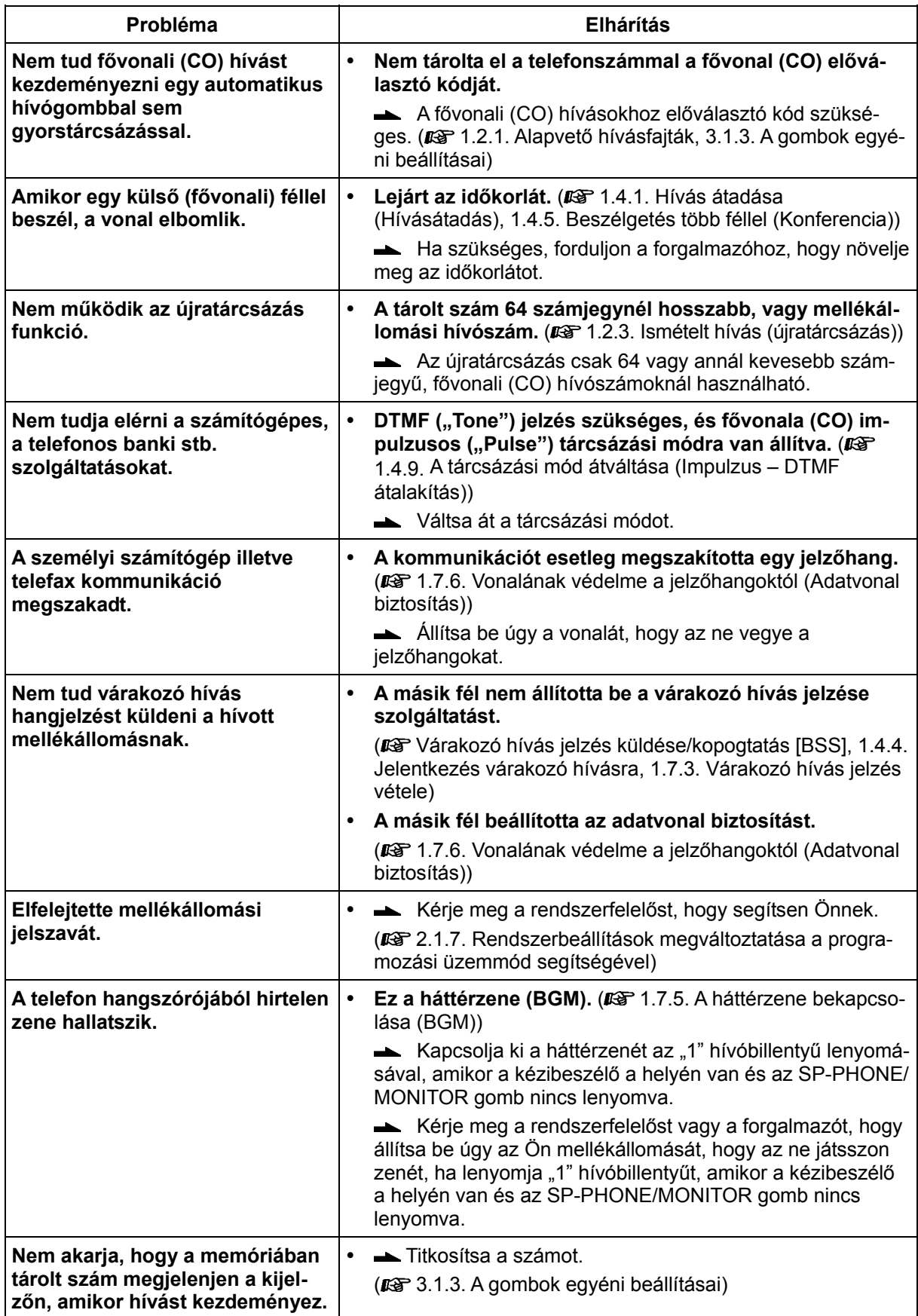

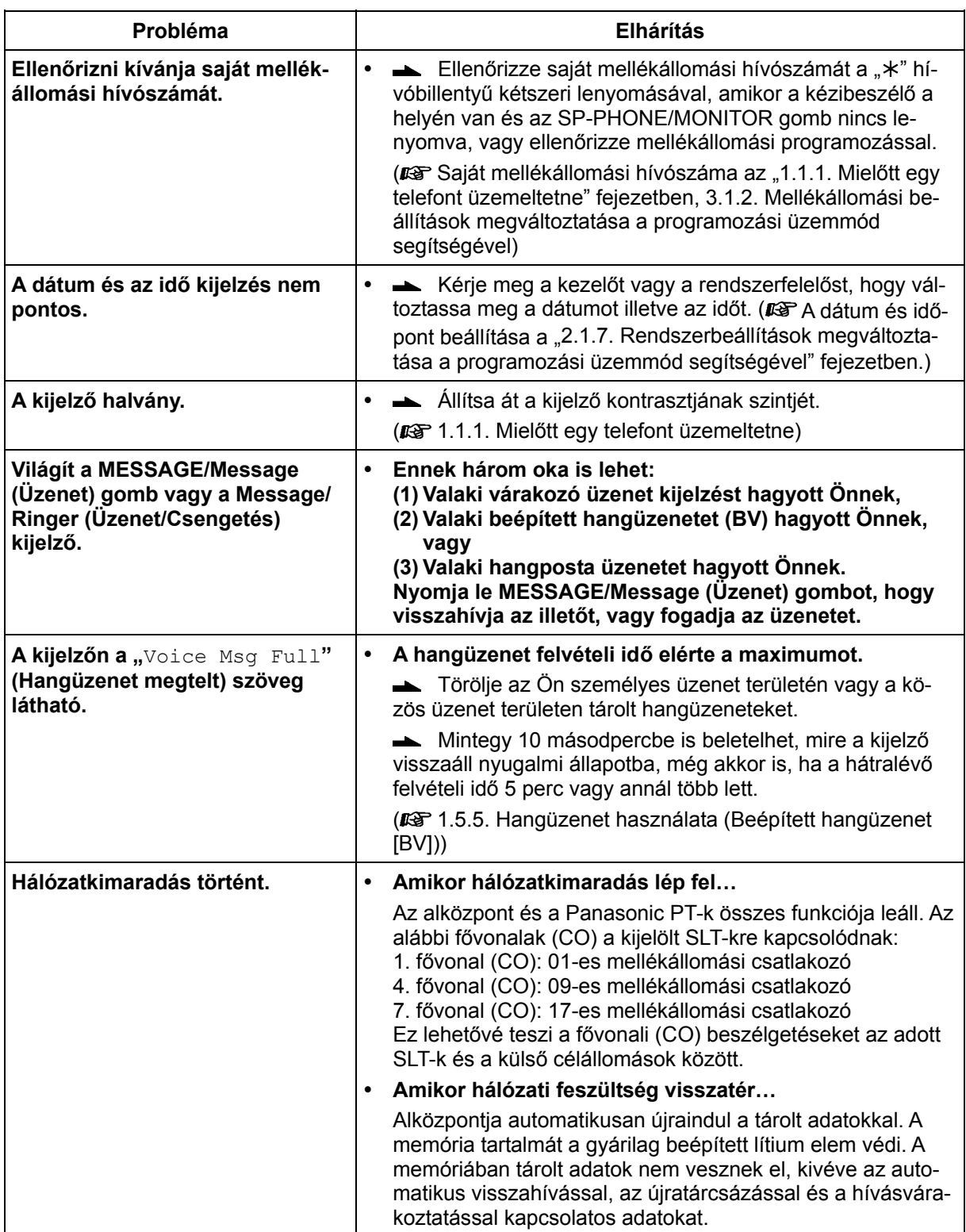

## **4.2. Szolgáltatás hívószámok táblázata**

## **4.2.1. Szolgáltatás hívószámok táblázata**

Az alábbiakban felsorolt számok az alközpont szolgáltatásainak eléréséhez használt szolgáltatás hívószámok. A számozási terv rendszerprogramozással választható ki. A zárójelben lévő számok jelzik, hogy a szolgáltatások hívószámai eltérnek a "Plan 1" (1. terv) számaitól, amikor a "Plan 2"-t (2. tervet) vagy a "Plan 3"-at (3. tervet) választja ki.

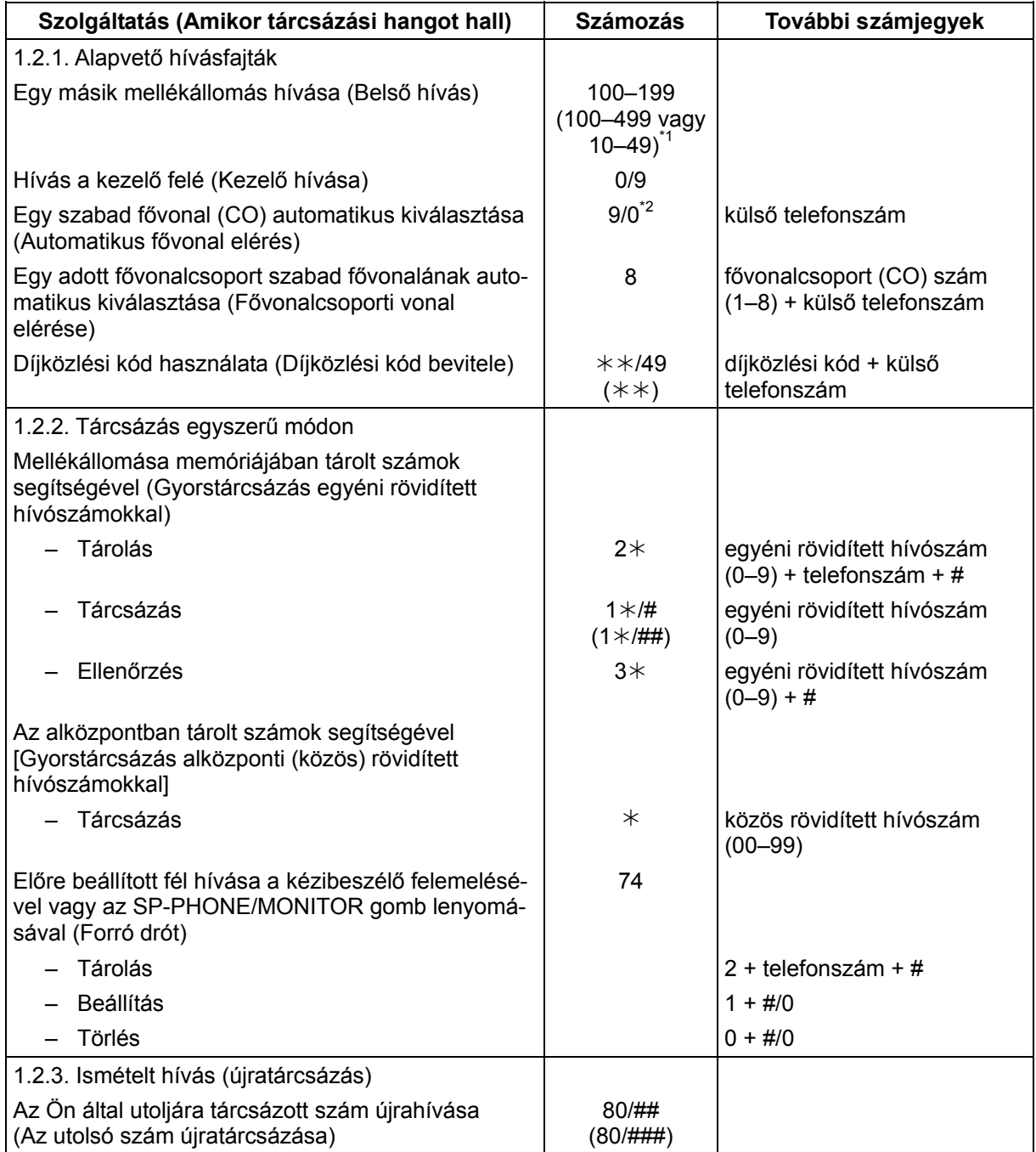

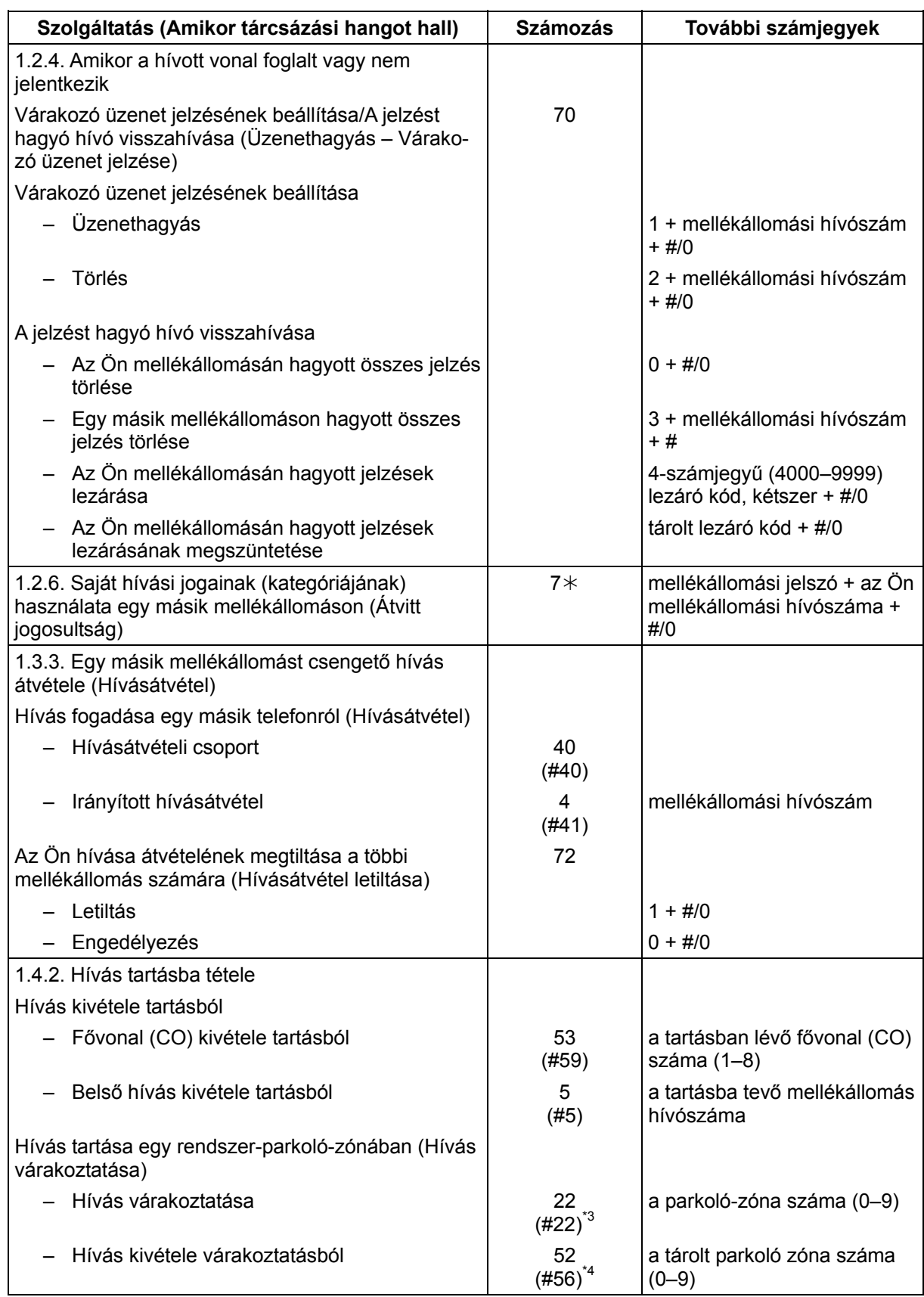

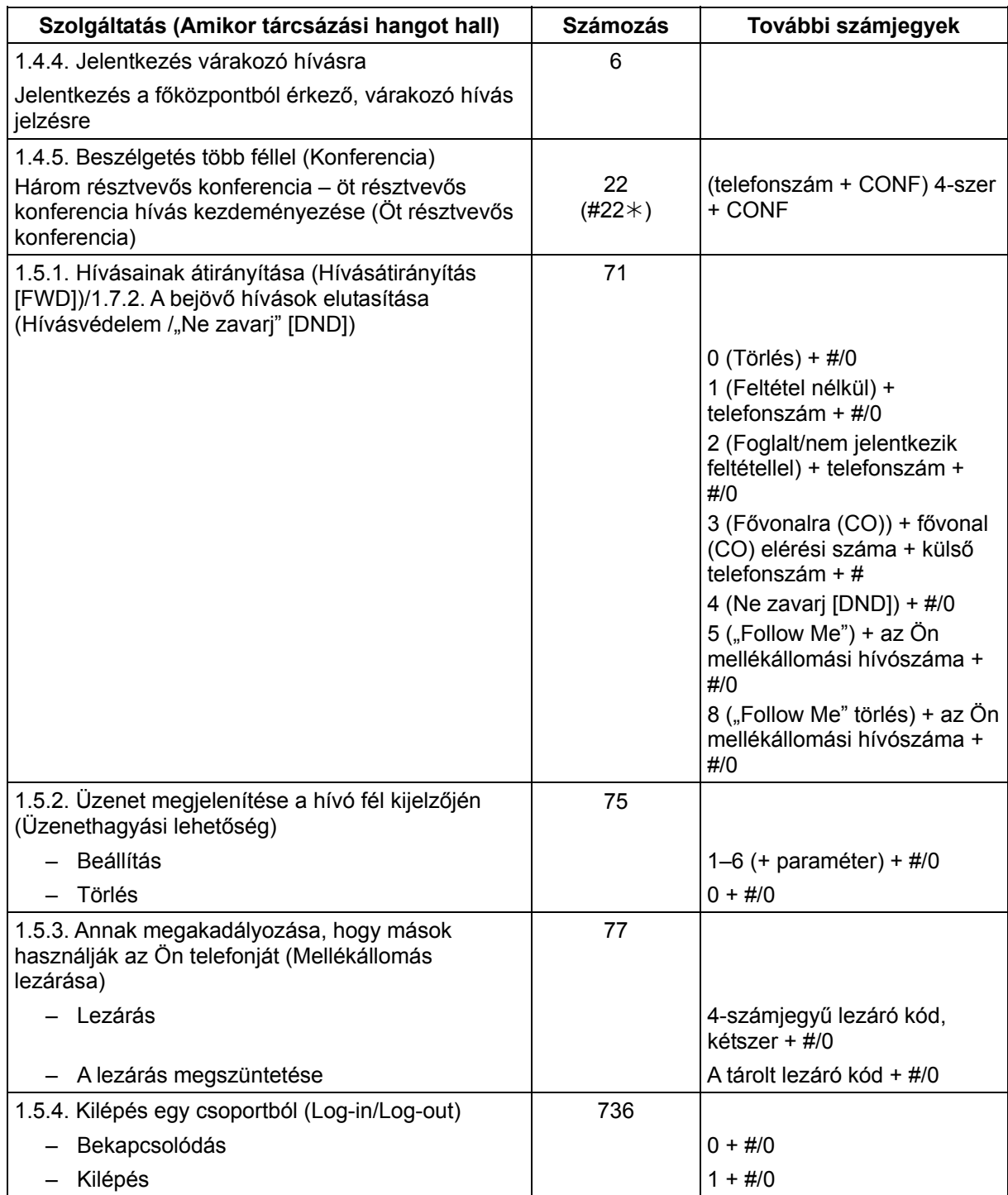

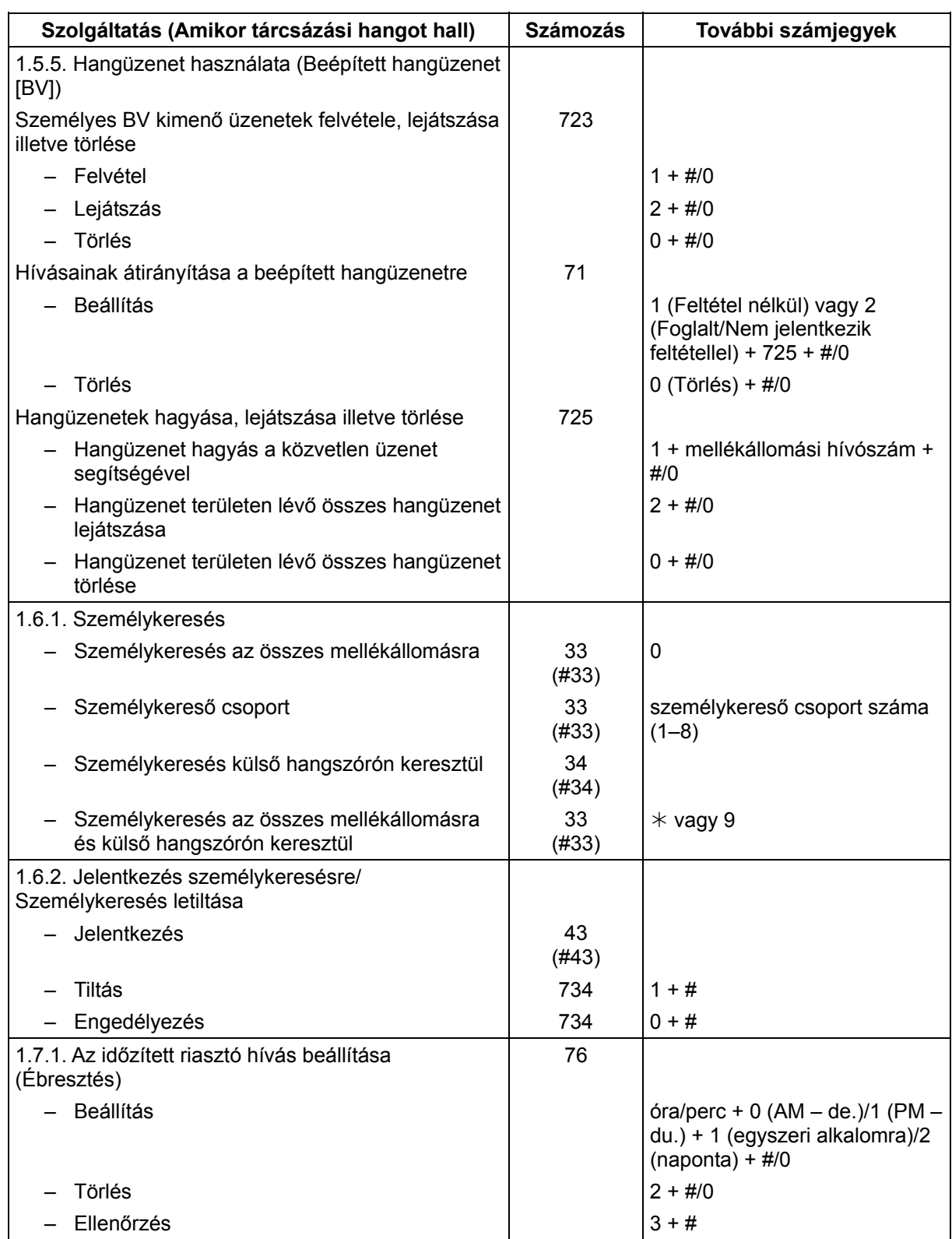

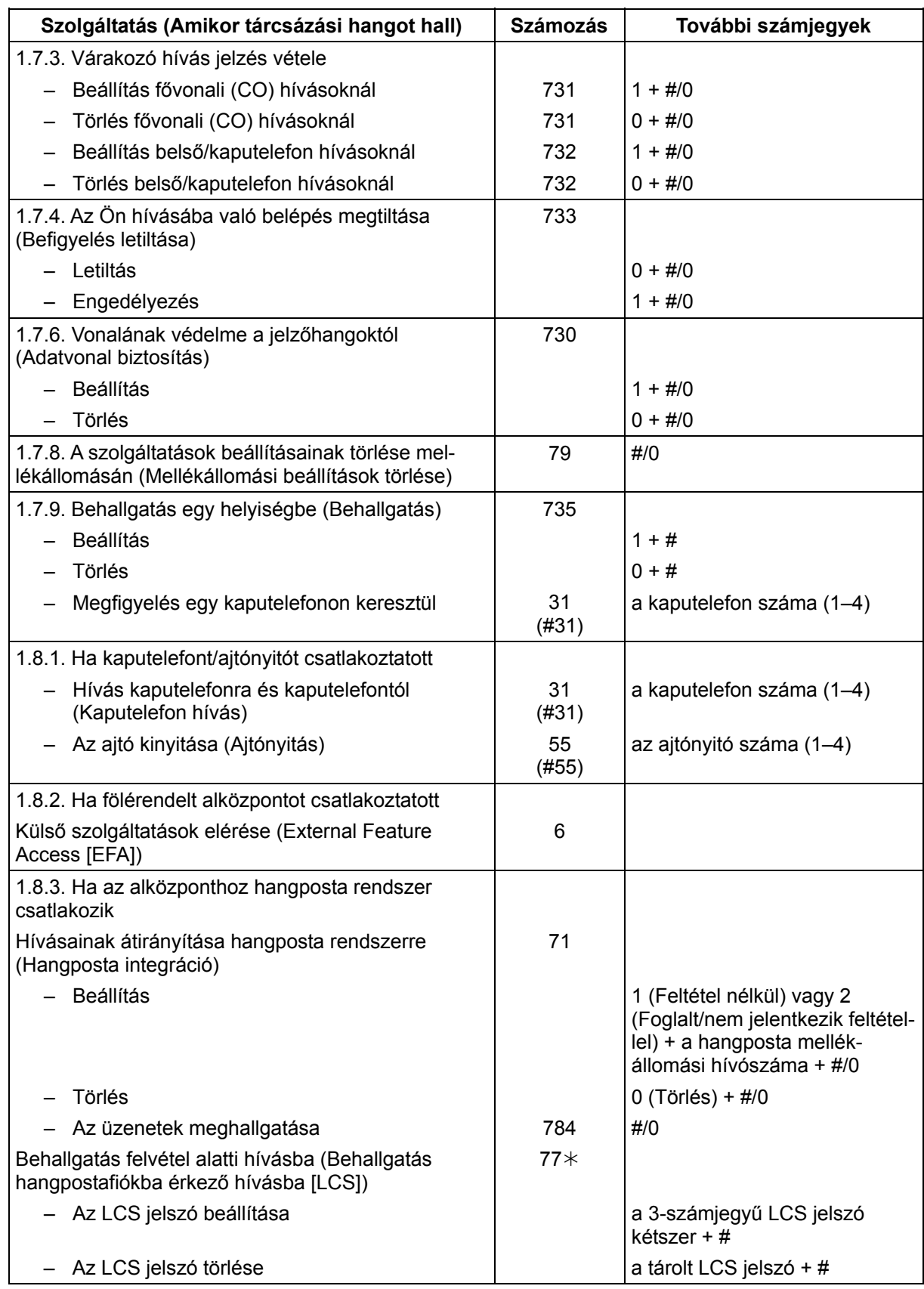

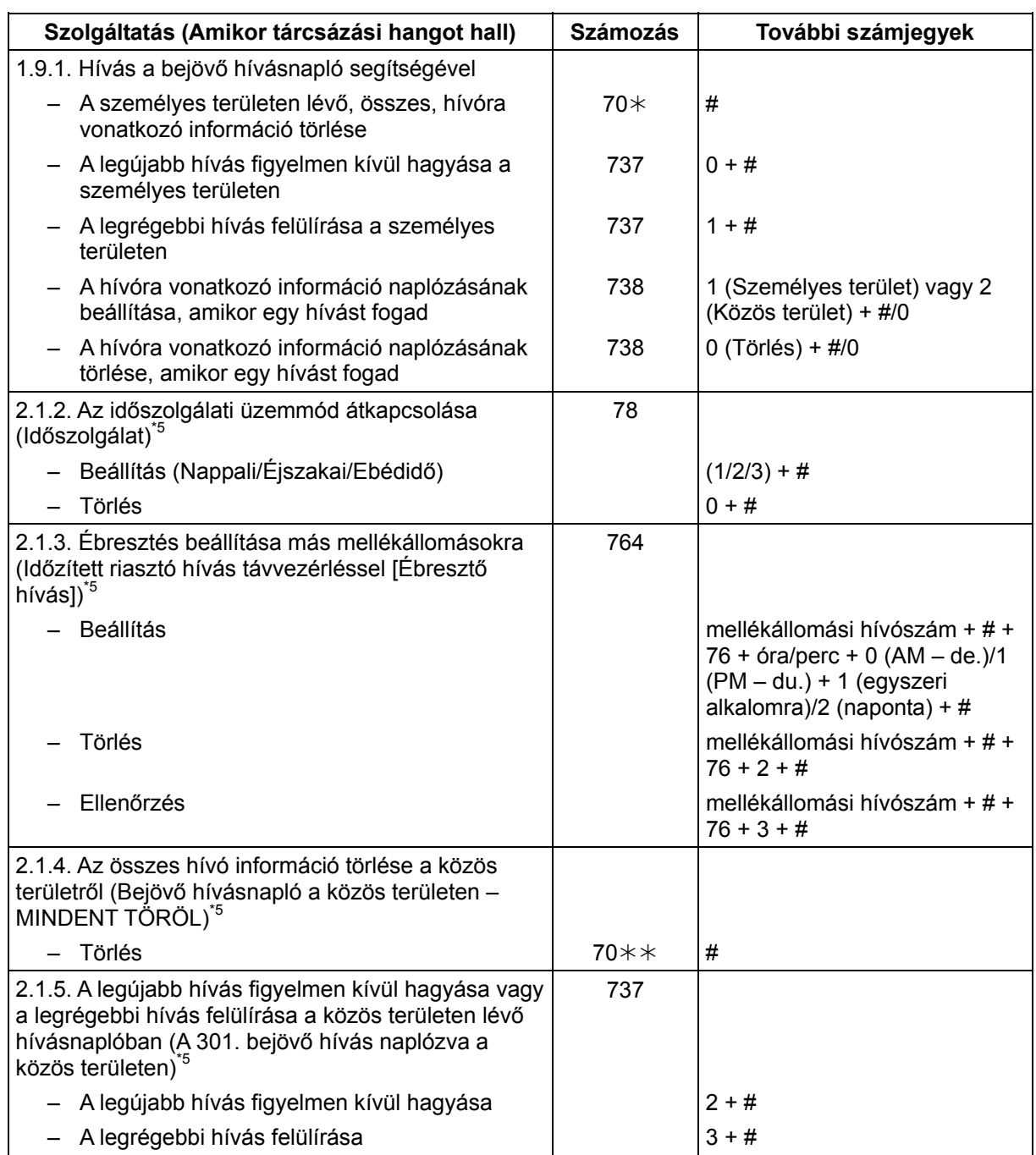

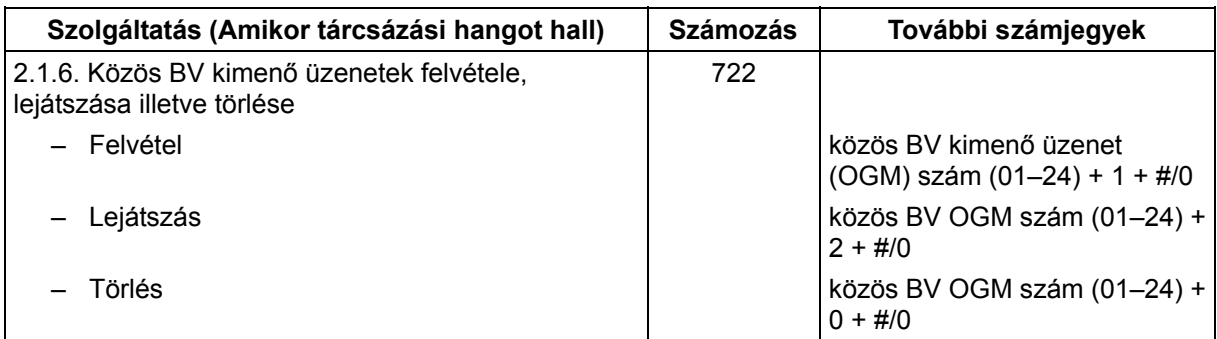

- 
- \*1 Egyesült Királyság/Új-Zéland számára Plan 1 (1. terv): 200–299; Új-Zéland számára Plan 2 (2. terv): 200–499, Plan 3 (3. terv): 20–49
- \*2 Új-Zéland számára: 1–9
- \*3 Egyesült Királyság/Új-Zéland számára Plan 1 (1. terv): 36; Plan 2 (2. terv)/Plan 3 (3. terv): #36
- \*4 Egyesült Királyság/Új-Zéland számára Plan 1 (1. terv): 56; Plan 2 (2. terv)/Plan 3 (3. terv): #56
- $^{*5}$  Ez a szolgáltatás csak a kezelő/rendszerfelelős számára áll rendelkezésre.

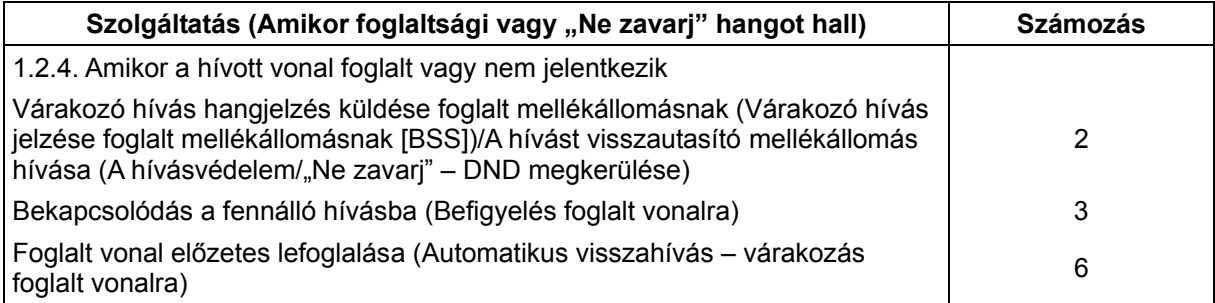

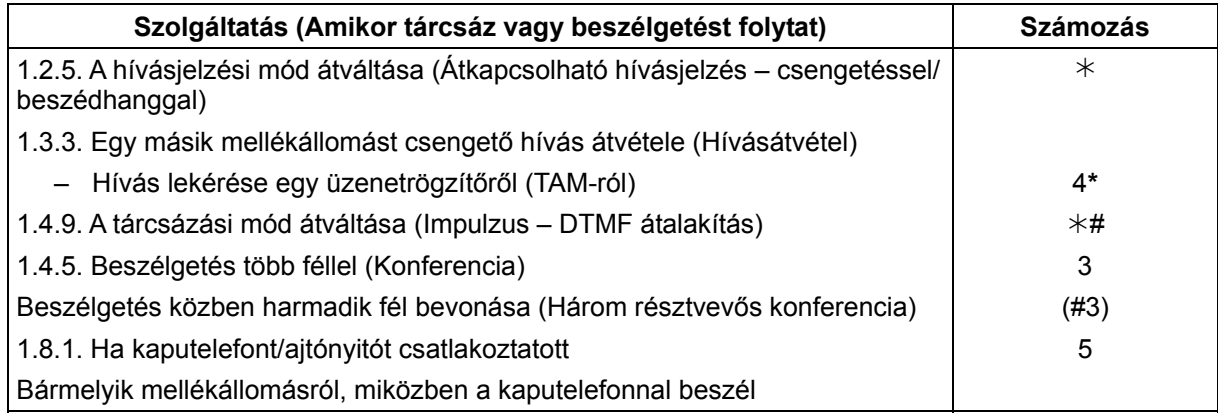

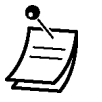

• \* Tárcsázza a TAM mellékállomási hívószámának beadása után, amikor foglaltsági hangot hall.

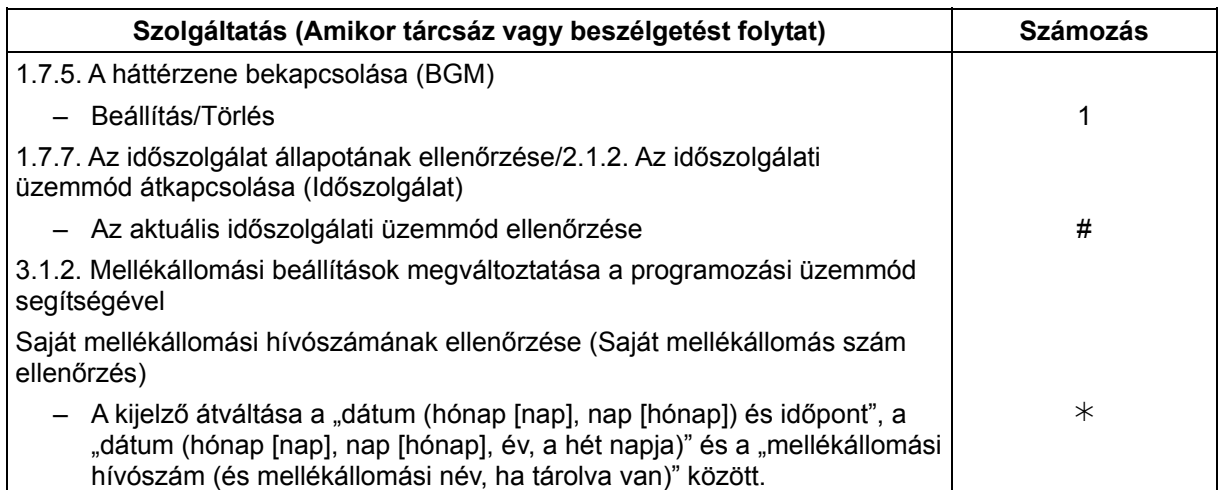

## **4.3. Hangok azonosítása**

## **4.3.1. Hangok azonosítása**

#### **Amikor a kézibeszélő a helyén van illetve az SP-PHONE/MONITOR gomb nincs lenyomva**

#### **Csengetések**

Az alábbi csengetések kijelölhetők a bejövő hívástípusokhoz (a fővonali (CO), belső illetve kaputelefon hívásokhoz), vagy fixen hozzárendelhetők bizonyos hívástípusokhoz (Tartás újrahívás, Ébresztés vagy Várakozás foglalt vonalra újrahívás)

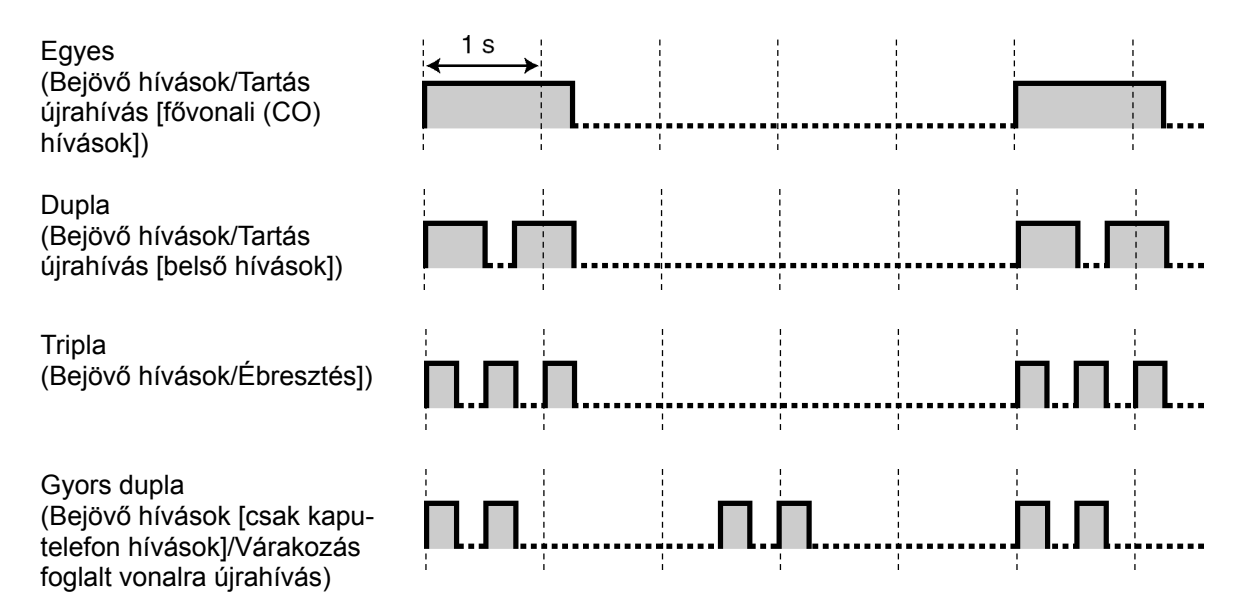

#### **Kaputelefon dallamcsengő típusok**

Az alábbi kaputelefon dallamcsengő típusok kijelölhetők az egyes kaputelefonokhoz, amikor az alközponthoz kapucsengők és ajtó dallamcsengők csatlakoznak.

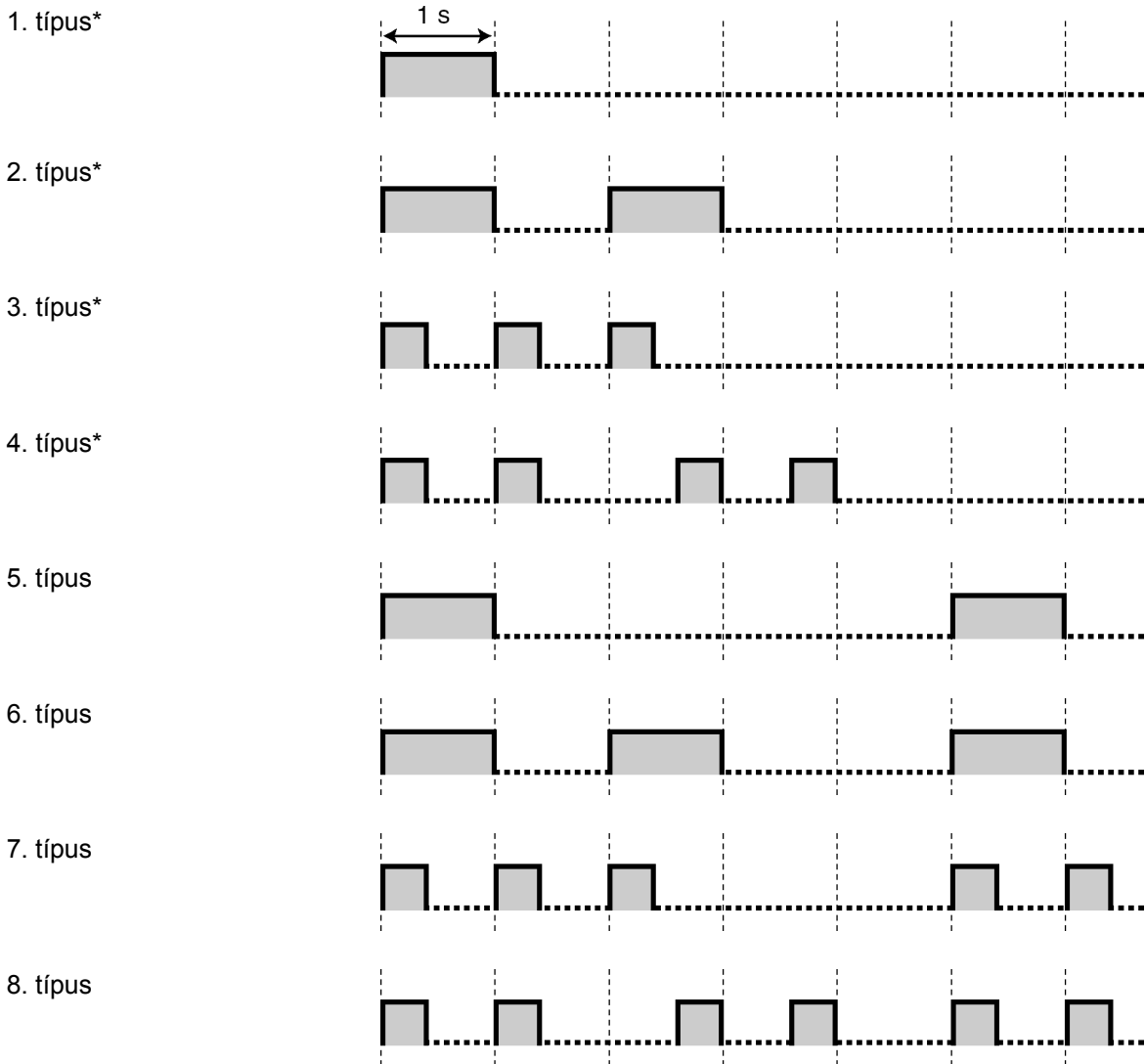

\* A rendszer az 1–4. dallamcsengő típust a kaputelefon csengetési idő alatt csak egyszer játssza le.

#### **Amikor felemeli a kézibeszélőt illetve lenyomja az SP-PHONE/MONITOR gombot**

#### **Tárcsázási hangok**

## **1. típus**

Normál

#### **2. típus**

Beállította az alábbi szolgáltatások valamelyikét:

- Üzenethagyási lehetőség
- Háttérzene (BGM) (csak rendszerkészüléknél [PT-nél])
- Hívásátirányítás (FWD)
- Hívásátvétel letiltása
- Adatvonal biztosítás
- Hívásvédelem /"Ne zavarj" (DND)
- Mellékállomás lezárása
- Forró drót (csak hagyományos, kéthuzalos telefonkészüléknél [SLT-nél])
- Várakozó üzenet jelzése (csak rendszerkészüléknél [PT-nél])
- Mellékállomás lezárása távvezérléssel • Ébresztés

#### **3. típus**

- Amikor egy várakozó üzenet jelzéses SLT-n felemeli a kézibeszélőt vagy lenyomja az SP-PHONE/MONITOR gombot.
- Amikor a díjközlési kód bevitele folyik
- Amikor egy ébresztéses hívásra jelentkezik

#### **4. típus**

Új hangüzenetet vett fel (Beépített hangüzenet [BV]).

#### **5. típus**

A hangüzenetek maradék felvételi ideje 5 percnél kevesebb, vagy már 125 hangüzenet rögzítésre került (Beépített hangüzenet [BV]).

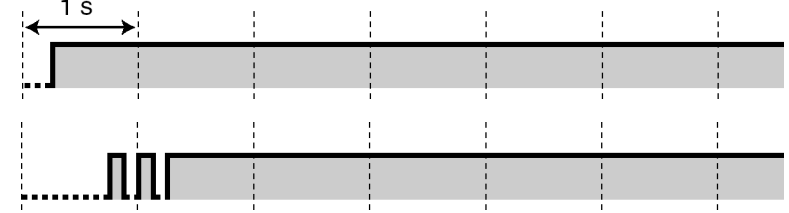

# <u> AANAAAAAAAAAAAAAAN</u>

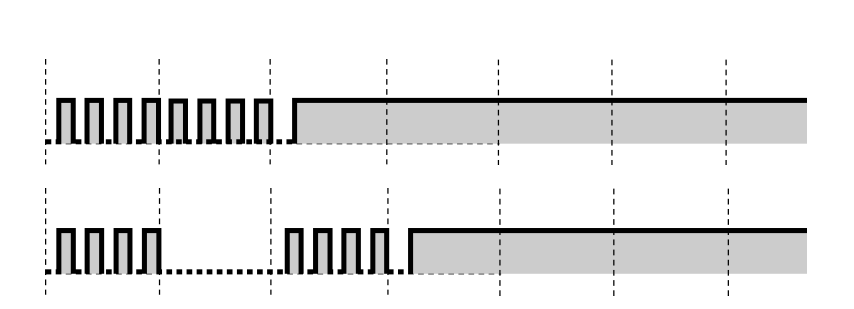

### **Amikor hívásokat kezdeményez**

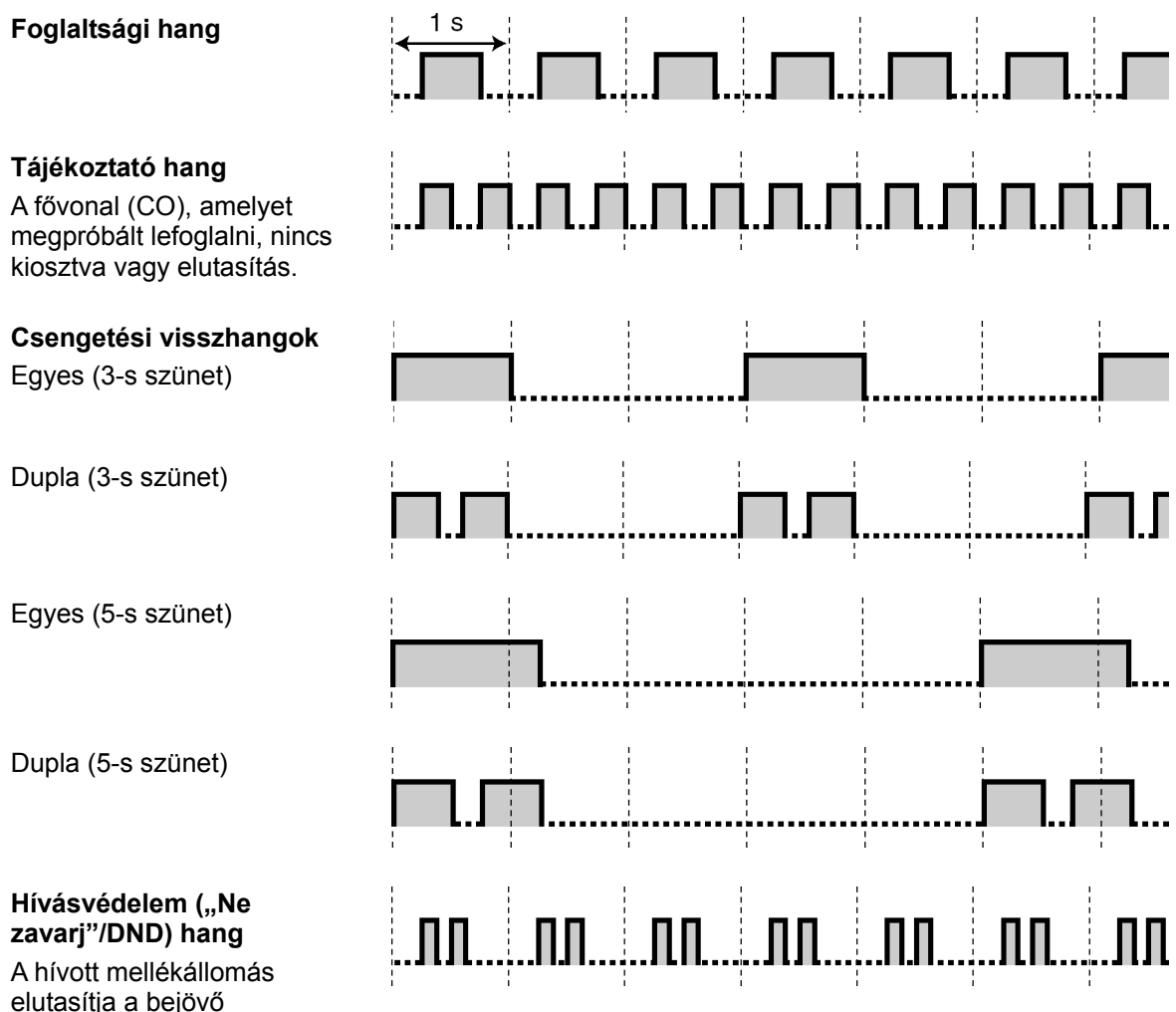

elutasítja a bejövő hívásokat.

#### **Amikor a kézibeszélőt felemelte illetve lenyomta az SP-PHONE/MONITOR gombot**

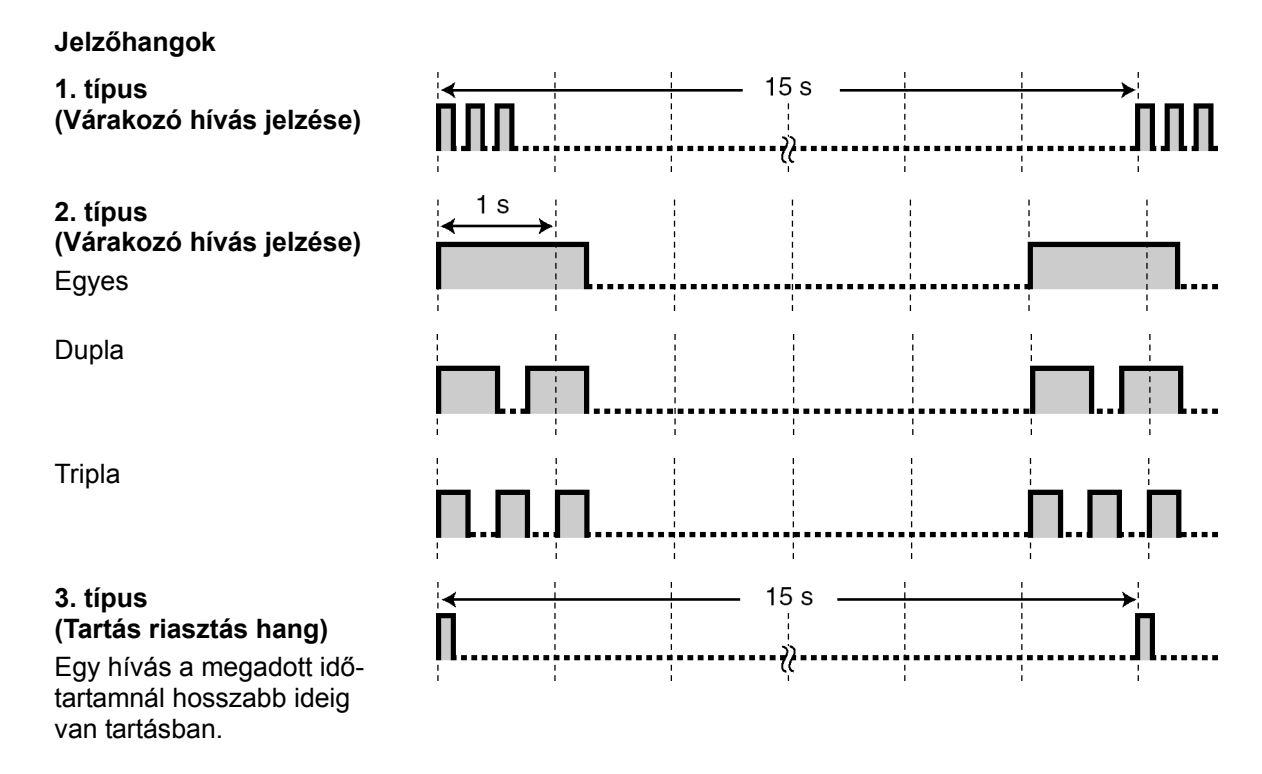

#### **Amikor egy külső féllel beszélget**

#### **Figyelmeztető hang**

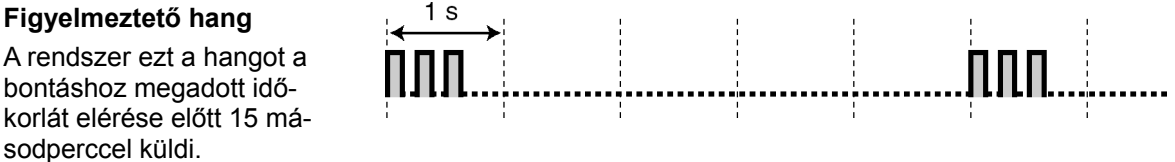

#### **Amikor beállítja a szolgáltatásokat vagy programoz**

#### **Nyugtázó hangok**

#### **1. típus**

A szolgáltatás beállítása sikeresen befejeződött, illetve a mellékállomás lezárását beállította vagy törölte.

#### **2. típus**

Az új szolgáltatás beállítás megegyezik az előző beállítással, vagy adott szolgáltatások végrehajtása illetve elérése sikeres volt (pl. Hívás tartás, Automatikus visszahívás).

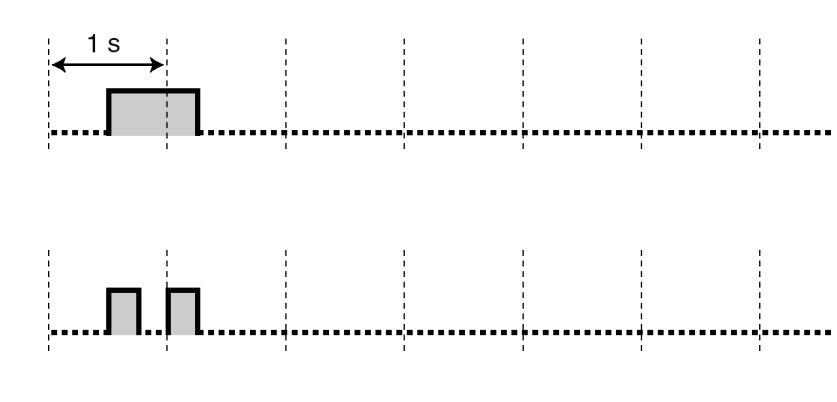

#### **3. típus**

Az alábbi szolgáltatások aktiválása előtt:

- Hívás kivétele tartásból
- Hívásátvétel
- Konferencia beszélgetés létrehozása
- Személykeresés/ Jelentkezés személykeresésre

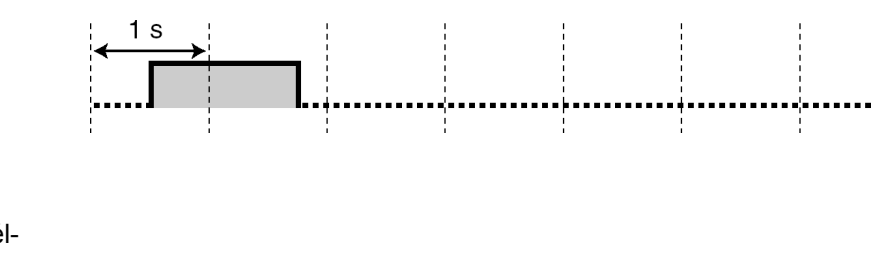

*Tárgymutató* 

#### **Számok**

#### 3-szintű automatikus kezelő 2 **A**  A 301. bejövő hívás naplózva a közös területen 120, 154 A bejövő hívások elutasítása (DND – Hívásvédelem/"Ne zavarj") 89, 151 A DISA, UCD és a 3-szintű AA által használt kimenő üzenetek felvétele illetve lejátszása<br>jbeszélő használata (Fejbeszélős üzemmód) keszélő használata (Fejbeszélős üzemmód) A fejbeszélő használata (Fejbeszélős üzemmód) 65<br>A felhasználó által biztosított berendezések használata 698 A felhasználó által biztosított berendezések használata 98 A gombok egyéni beállításai 132<br>A háttérzene bekapcsolása (BGM) 132 A hívásjelzési mód átváltása (Átkapcsolható hívásjelzés – A hívást visszautasító mellékállomás hívása

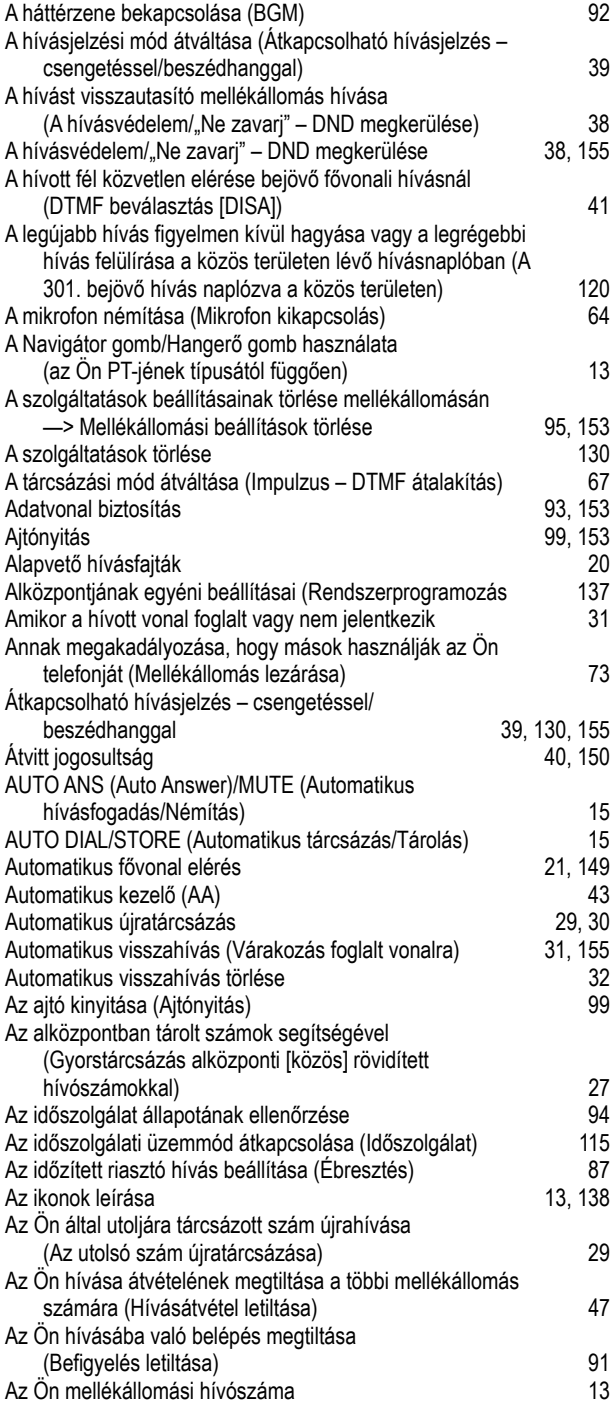

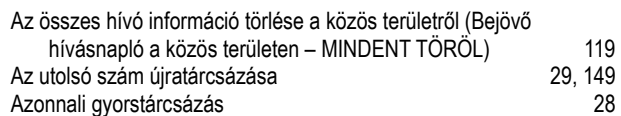

#### **B**

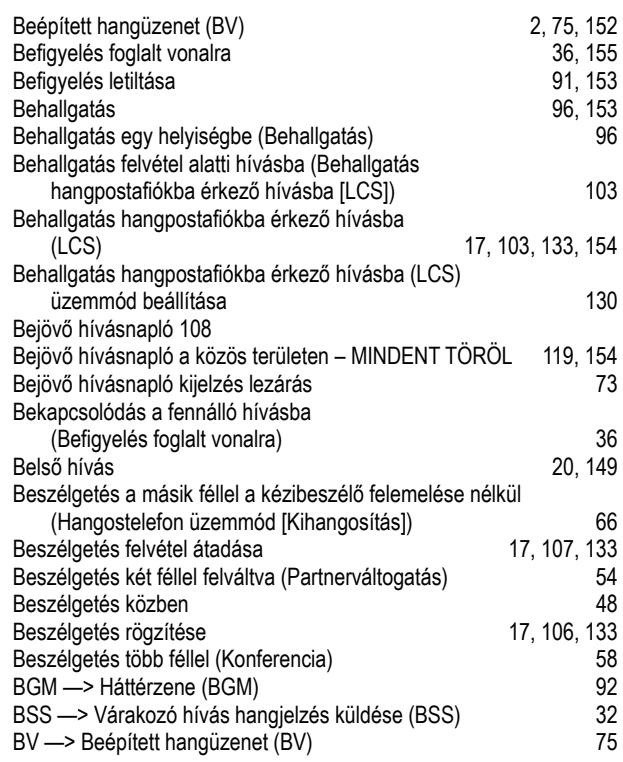

#### **C**

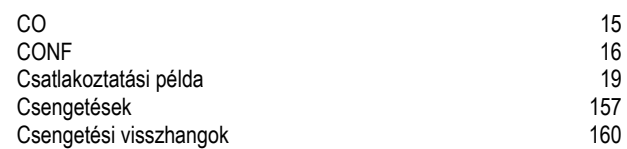

#### **D**

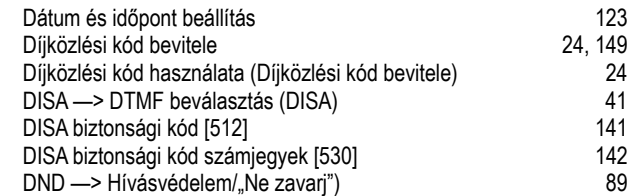

#### **E**

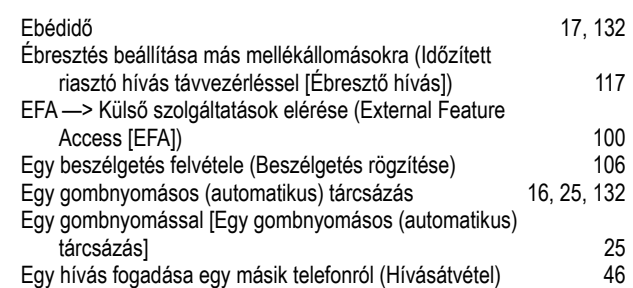

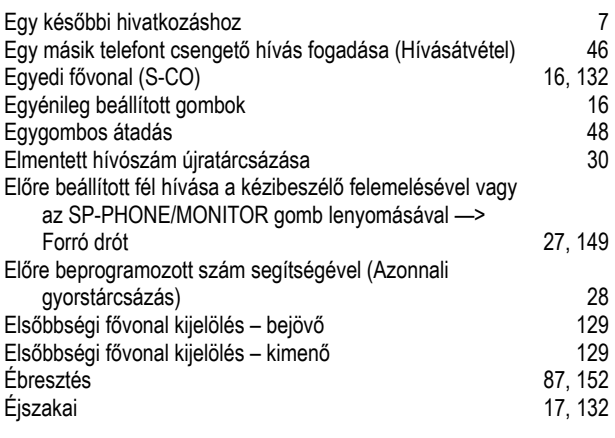

## **F**

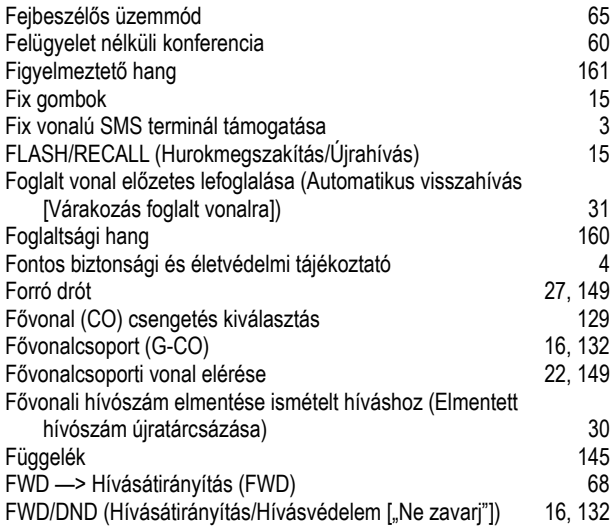

## **G**

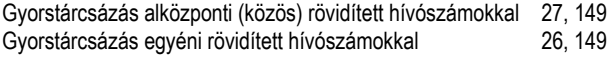

## **H**

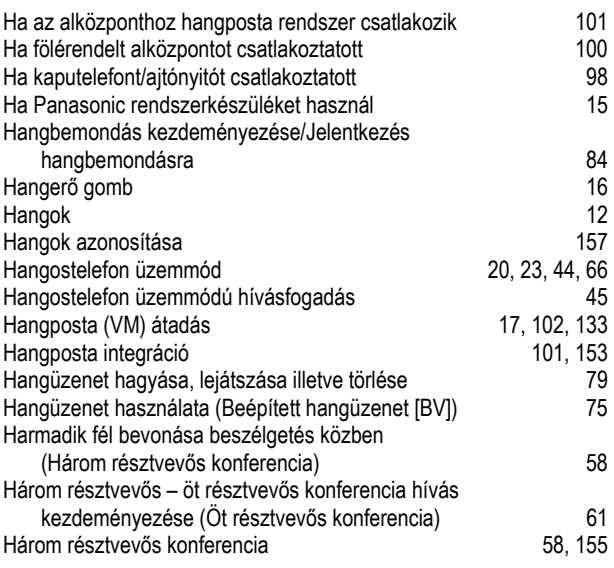

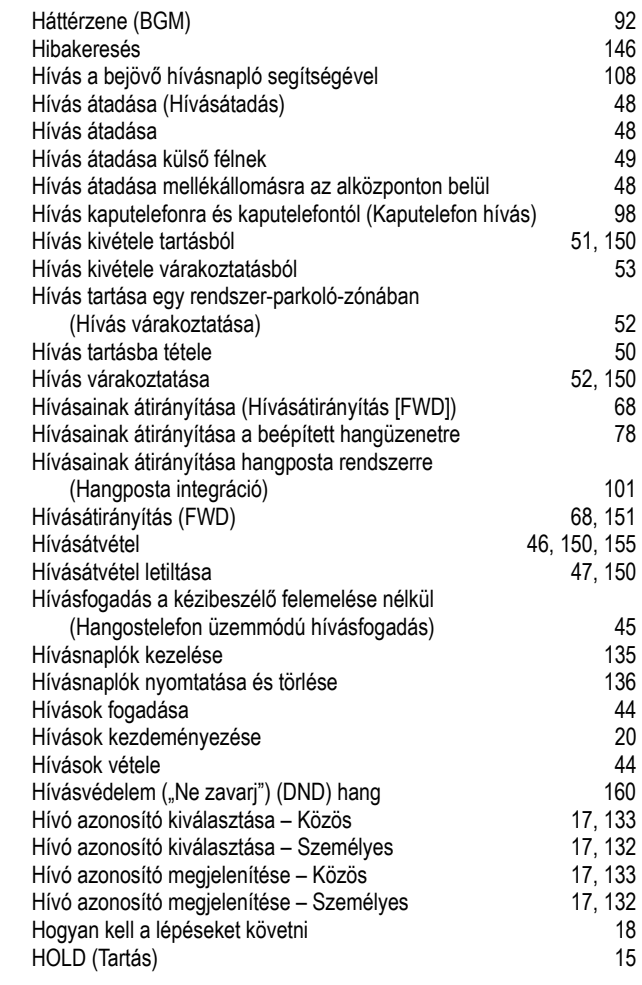

#### **I**

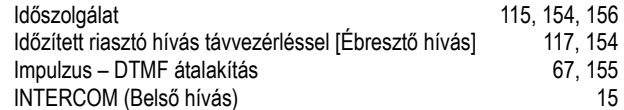

### **J**

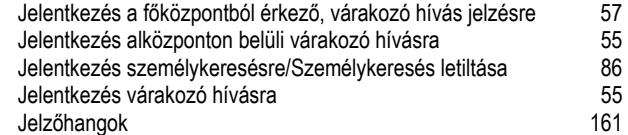

## **K**

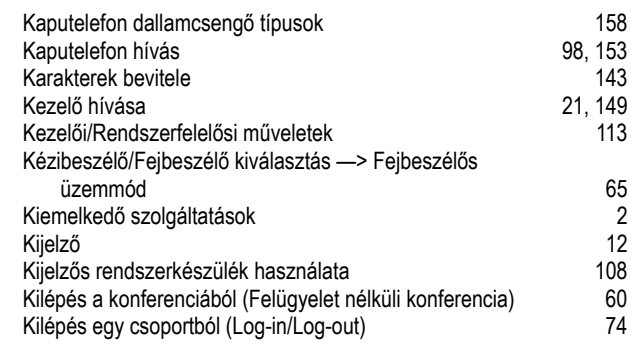

#### **Tárgymutató**

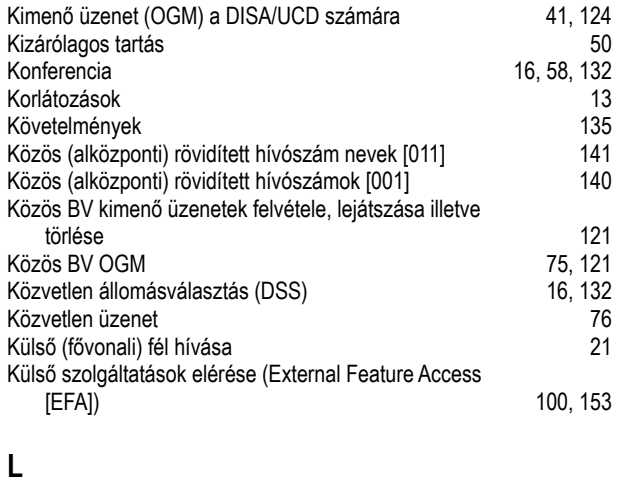

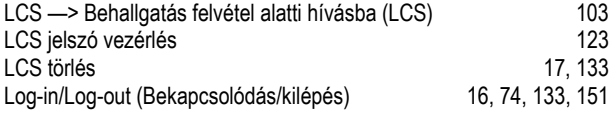

## **M**

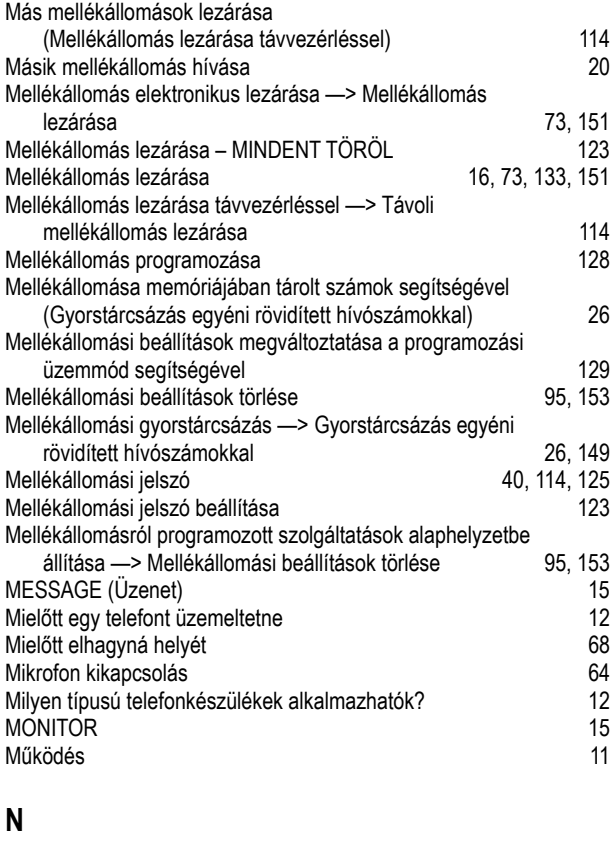

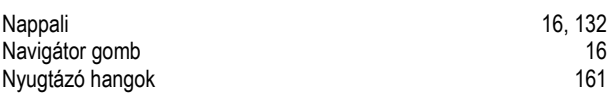

## **O**

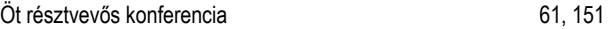

#### **P**

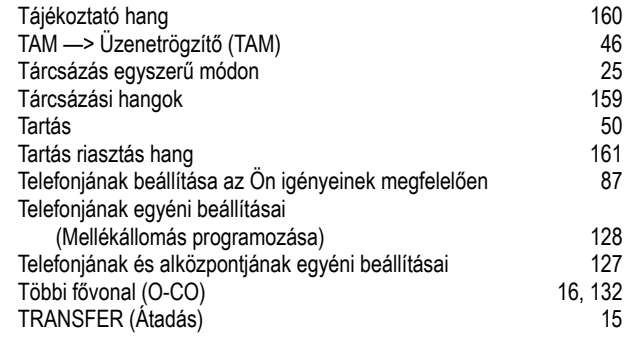

## **U**

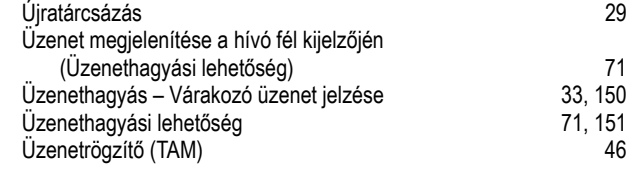

**V** 

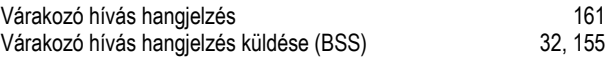

## **R**

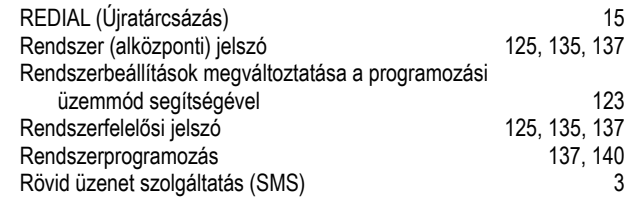

## **S**

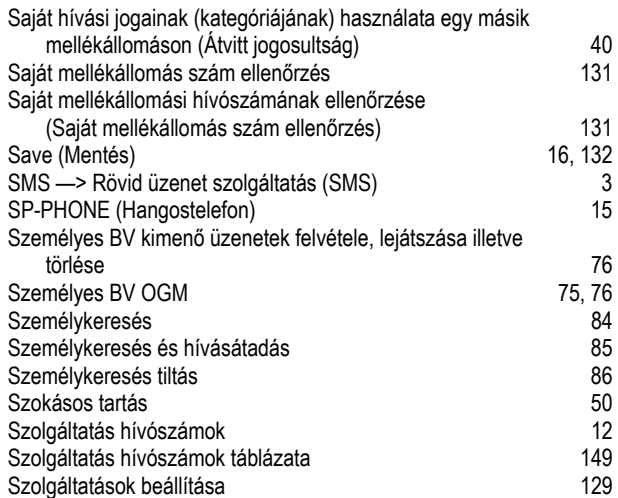

#### **T**

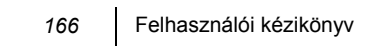

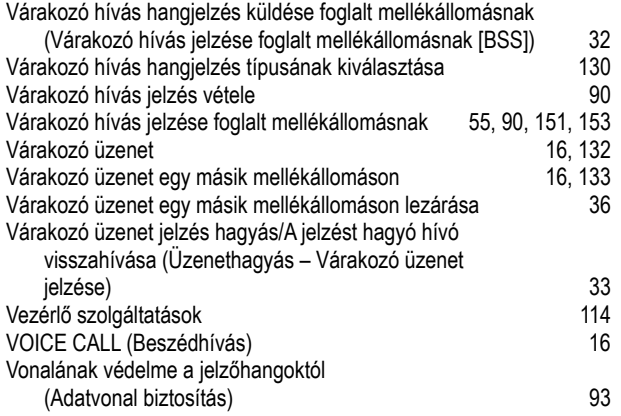

**Panasonic Communications Co., Ltd.**  1-62, 4-chome, Minoshima, Hakata-ku, Fukuoka 812-8531, Japan

#### **Szerzői jog:**

Jelen kézikönyv szerzői jogával a Panasonic Communication Co., Ltd. (PCC) rendelkezik. Ön ezt a kézikönyvet kizárólag belső használatra, ehhez a típushoz nyomtathatja ki. Ettől a felhasználástól eltekintve, a szerzői jogra vonatkozó törvények értelmében, a kézikönyv egészének vagy akár csak egy részének bármilyen más formában való reprodukálása tilos a PCC előzetes, írásos engedélye nélkül.

© 2004 Panasonic Communication Co., Ltd. Minden jog fenntartva.